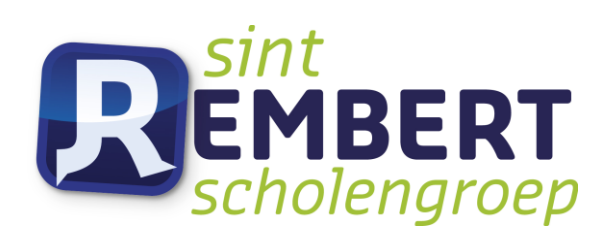

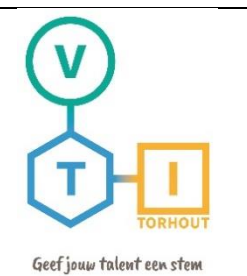

# Industriële wetenschappen

# "Drones"

#### Mentoren

- D. Vansteenlandt
- K. Werbrouck
- K. Geeraert
- D. Goethals
- T. Vandenbulcke
- G. De Jaeger

#### Leerlingen

Stan Bultynck Henri Devoogdt Milan Ide Djago Lescrauwaet Luka Vereecke Lukas Verrewaere

DOSSIER GEINTEGREERDE PROEF 2019-2020 VRIJ TECHNISCHE INSTITUUT St. Aloysius| Papebrugstraat 8A | 8820 TORHOUT e-mail: vti@sint-rembert.be | website: http://www.sint-rembert.be/vti

# <span id="page-2-0"></span>**Voorwoord**

Toen het vijfde jaar op zijn einde liep, kregen we de opdracht om in het volgende schooljaar een geïntegreerde proef te realiseren. Het werd al snel duidelijk dat we alle zes samen rond één onderwerp gingen werken. Ideeën zoals een rimpeltank, een laadinstallatie voor auto's en een drone kwamen al snel uit de bus. Na een klasgesprek samen met onze toekomstige mentor, de hr. Vansteenlandt, kwamen we tot een beslissing. We kozen als onderwerp drones.

In de vakantie van 2019 kwamen we nog eens samen om een meer specifieker idee uit te werken. Hieruit vloeide het eerste deel van onze GIP, namelijk de bouwdozen. In het begin van het zesde jaar werd ook het tweede deel, een praktisch probleem oplossen met behulp van een drone, uitgewerkt in samenwerking met Vives Oostende. Voor het tweede deel van onze GIP werken we verder met de drone die Seppe De Witte, oud-leerling elektriciteit-elektronica, maakte voor zijn GIP.

Dit alles was niet mogelijk geweest zonder de hulp van de leerkrachten, die meerdere lessen opgaven om extra uitleg te geven omtrent onze GIP. Vooral onze mentor en klastitularis, dhr. Vansteenlandt, willen we bedanken. Ook mevr. De Jaeger, dhr. Geeraert en dhr. Werbrouck bedanken we graag voor de extra uitleg i.v.m. elektriciteit, elektronica, technisch tekenen en programmeren. Ten slotte verdienen mevr. Vandenbulcke, mevr. Boeyden en mevr. Vanclooster een woordje van dank voor hun hulp bij het opstellen van dit GIP-boek.

# <span id="page-3-0"></span>**Frans voorwoord**

À la fin de la cinquième année, on nous a demandé de réaliser un essai intégré au cours de l'année scolaire suivante. Il était vite évident que nous allions tous les six travailler ensemble sur un même sujet. Des idées telles qu'une citerne à ondulation, une installation de chargement pour les voitures et un drone ont rapidement vu le jour. Après une discussion en classe avec notre futur mentor, M. Vansteenlandt, nous avons pris une décision. Nous avons choisi les drones comme sujet.

Pendant les vacances de 2019, nous nous sommes réunis à nouveau pour élaborer une idée plus précise. C'est ainsi qu'est née la première partie de notre épreuve intégrée, à savoir les boîtes de construction. Au début de la sixième année, la deuxième partie consistant à résoudre un problème pratique à l'aide d'un drone, a été élaborée en collaboration avec Vives Oostende. Pour cette partie, nous continuons à travailler avec le drone que Seppe De Witte, ancien étudiant en électronique électrique, a réalisé pour son épreuve intégrée.

Rien de tout cela n'aurait été possible sans l'aide des professeurs qui ont donné dans leurs cours beaucoup d'explication supplémentaire sur notre épreuve intégrée. Nous tenons à remercier tout particulièrement notre mentor et camarade de classe, M. Vansteenlandt. Nous tenons également à remercier Mme De Jaeger, M. Geeraert et M. Werbrouck pour les explications supplémentaires concernant l'électricité, l'électronique, le dessin technique et la programmation. Enfin, Mme Vandenbulcke, Mme Boeyden et Mme Vanclooster méritent un mot de remerciement pour leur aide dans la rédaction de ce livre.

# **Inhoudstafel**

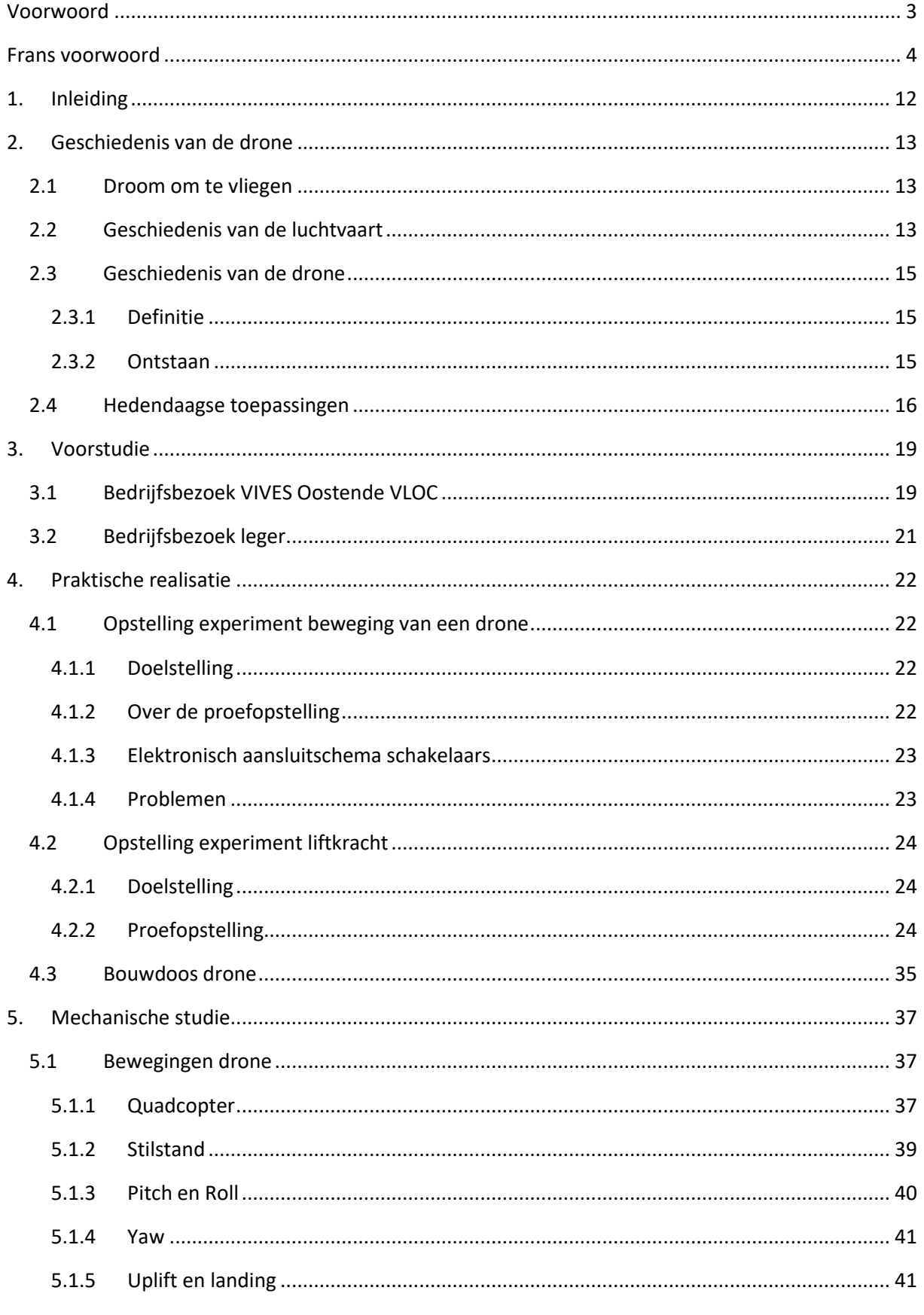

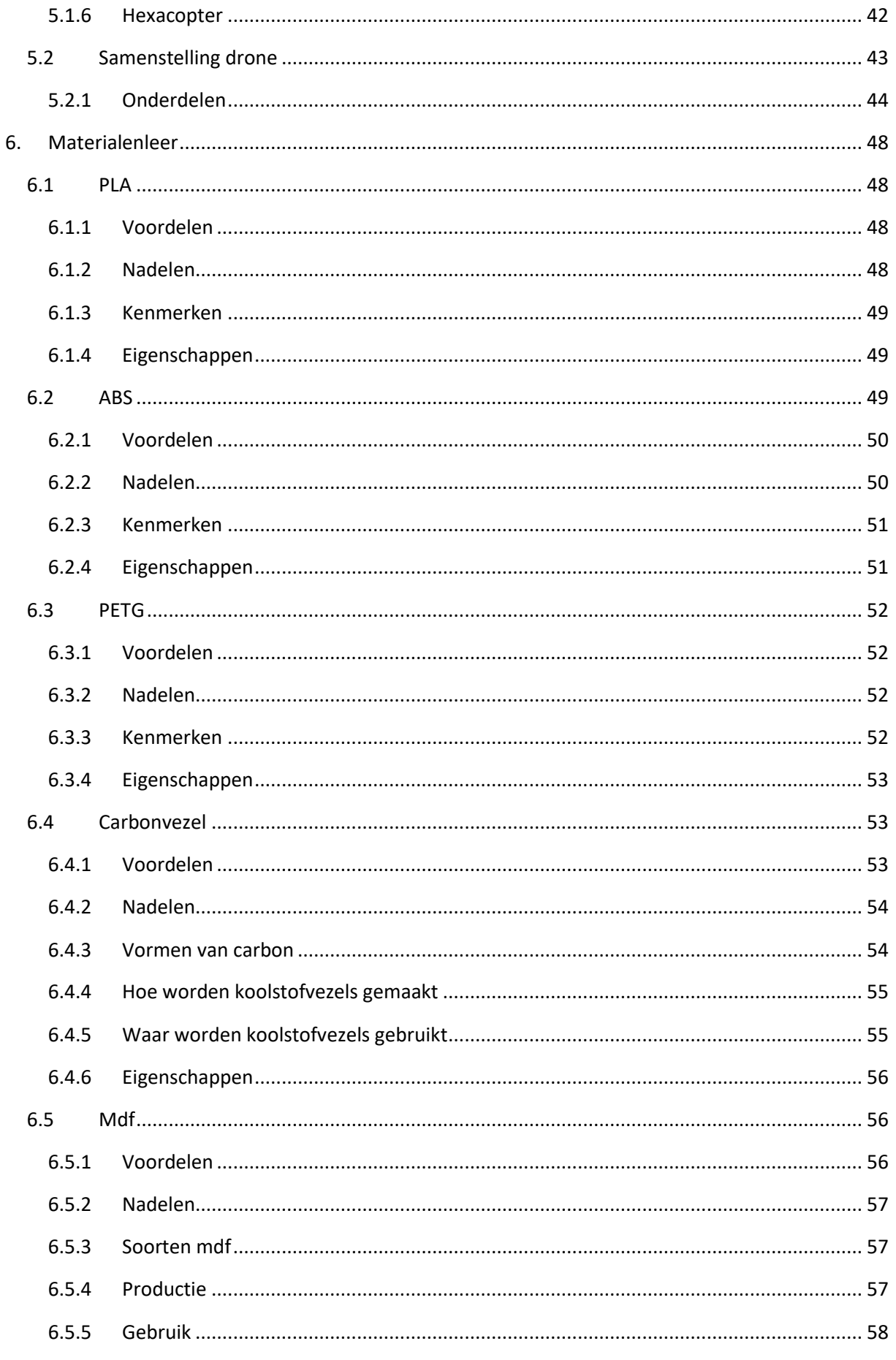

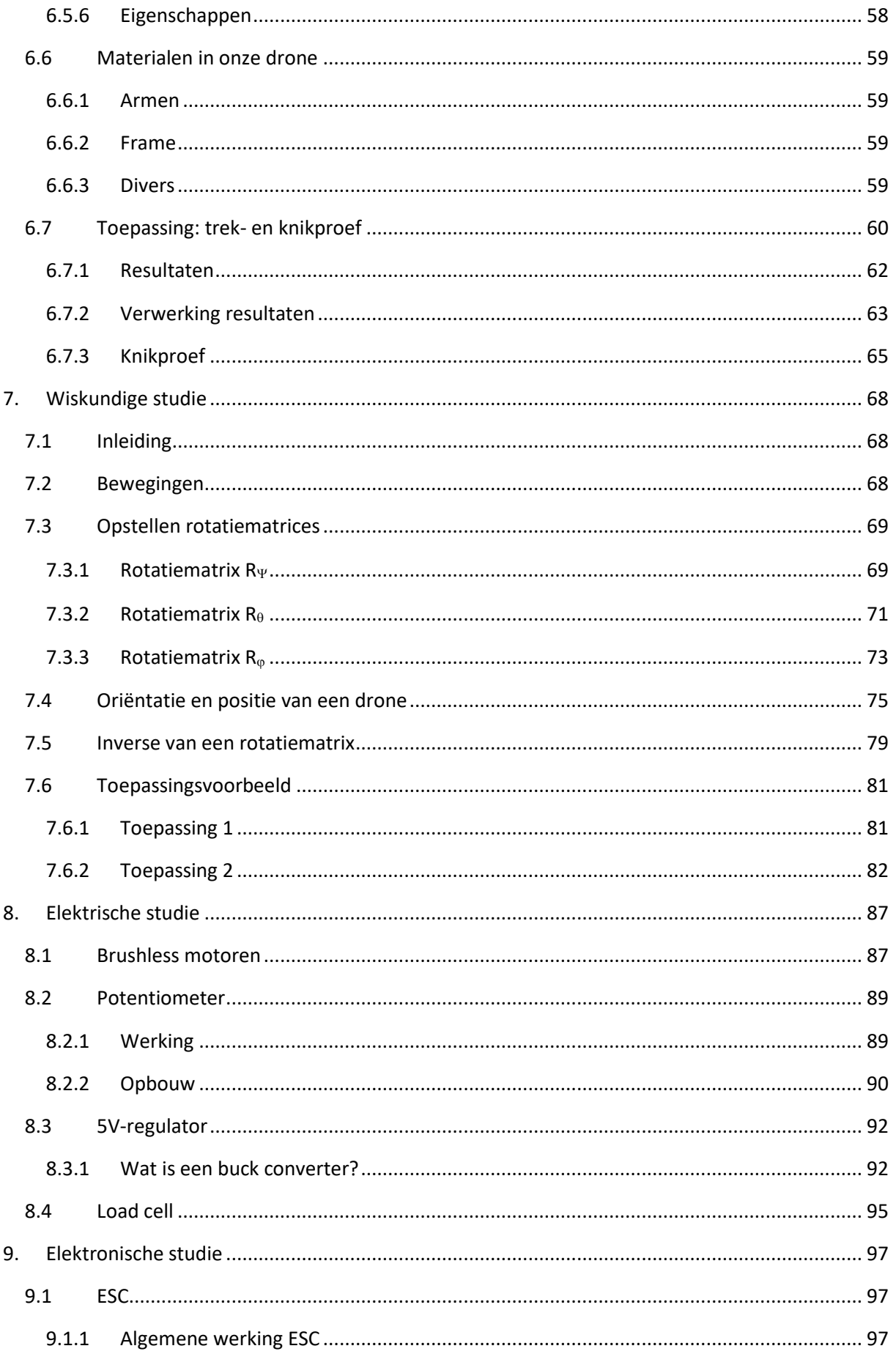

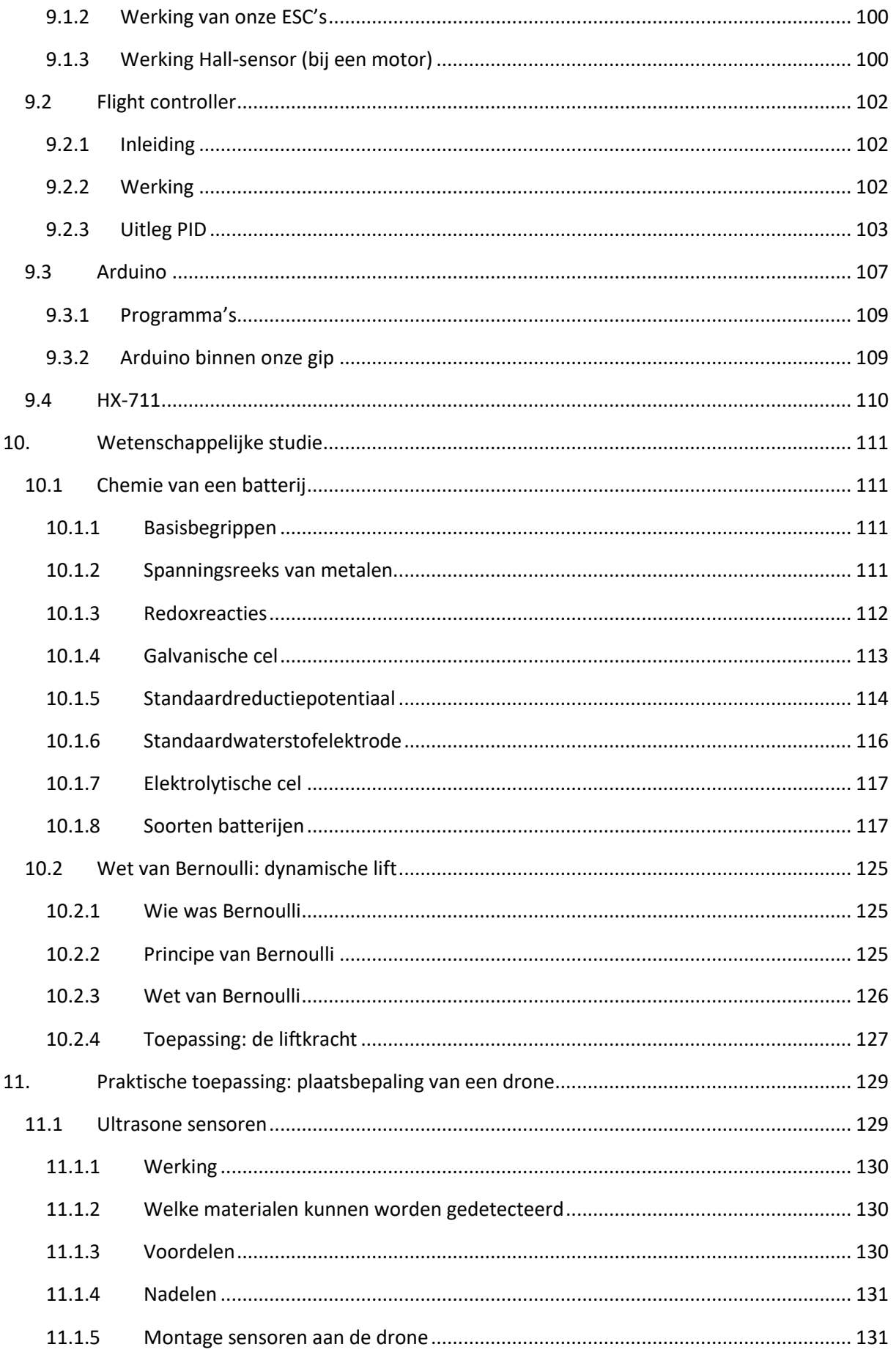

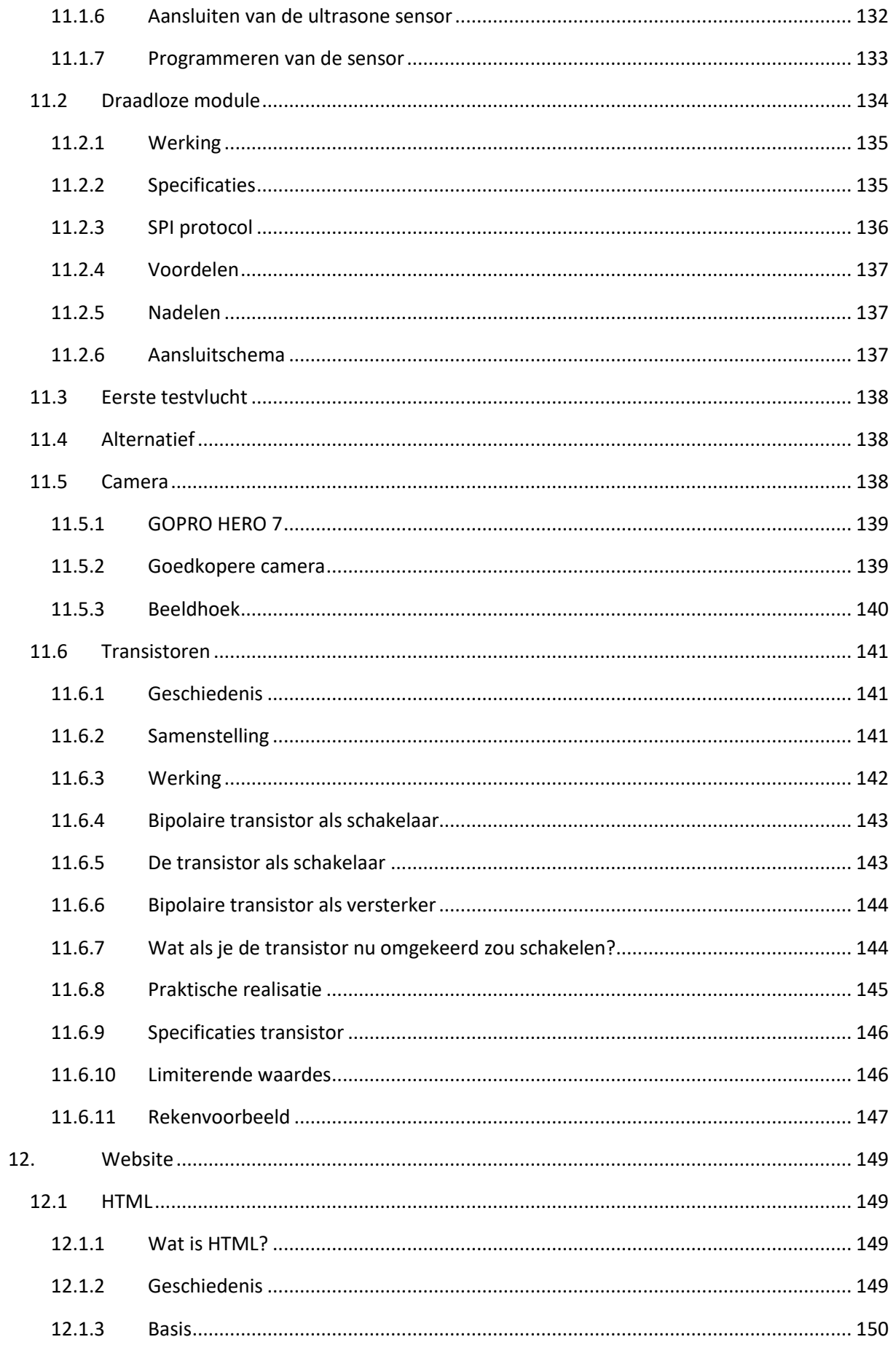

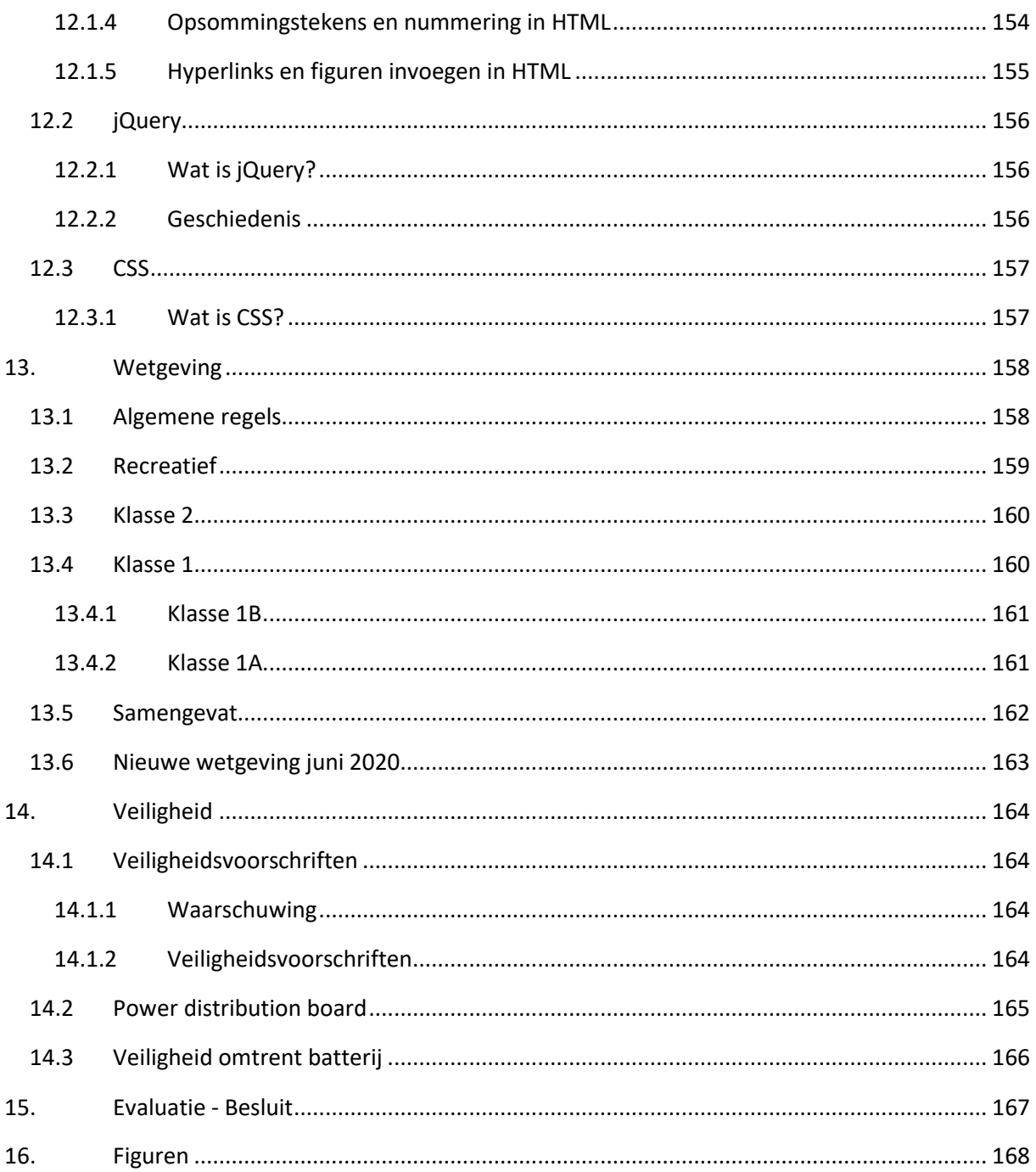

# <span id="page-11-0"></span>**1. Inleiding**

Op het einde van het leertraject binnen de studierichting Industriële Wetenschappen toetst een geïntegreerde proef af of de leerlingen de vormingscomponenten van de studierichting hebben verworven. Een GIP biedt kansen om de verworven leerplandoelstellingen projectmatig concreet toe te passen.

Iedereen heeft waarschijnlijk al eens gehoord van een drone of heeft er misschien zelfs een in huis. Bij het horen van het woord *drone* denken we vaak aan een klein vliegtuigje met vier of zes uitgestrekte armen, dit noemen we ook wel een multicopter. Maar in de werkelijkheid kan een drone ook in veel andere vormen voorkomen zoals een helikopter of een gevechtsvliegtuig.

Onze GIP beschrijft echter wel multicopters en bestaat uit 2 delen. Het eerste deel ofwel het theoretisch deel is het maken van twee bouwpakketten. Het tweede deel is een praktisch toepassing.

De twee bouwpakketten zullen gebruikt worden voor educatieve doeleinden in het vijfde jaar doorstroming. We geven een antwoord op enkele onderzoeksvragen. Zo bestuderen we hoe een multicopter bestuurbaar is en welke krachten hierin een rol spelen. Later kunnen studenten deze studies met behulp van een van onze bouwpakketten, met proefopstellingen, zelfstandig uitvoeren.

In de praktische toepassing proberen we een veel voorkomend probleem bij inspectie met behulp van drones op te lossen. Dat probleem is: een inspectie in een afgesloten ruimte waar er geen signalen opgevangen en verstuurd kunnen worden. Hierbij zullen ook enkele theoretische studies nodig zijn zoals: ultrasone signalen, liftkracht en de Wet van Bernoulli. Ons eerste idee voor een praktische toepassing was de volumebepaling van funderingen berekenen aan de hand van een drone. Tijdens ons bezoek aan hogeschool Vives Oostende hoorden we dat dit niet haalbaar was. De docent, Rob De Roo, stelde voor om één van hun openstaande problemen op te lossen. Daar gingen wij op in.

# <span id="page-12-1"></span><span id="page-12-0"></span>**2. Geschiedenis van de drone**

## **2.1 Droom om te vliegen**

Vliegen: "het vermogen om zich van de aardbodem te verheffen en vrij door het luchtruim te bewegen", zo luidt de definitie en de mensheid is er al eeuwenlang door gefascineerd. Dit vertelt ons de Griekse mythologie over Icarus. Icarus, de zoon van meester-uitvinder Daedalus, zat samen met zijn vader gevangen op het eiland Kreta. Daedalus maakte vleugels van veren en was waarmee ze van het eiland ontsnapten. Maar Icarus was te overmoedig en vloog te dicht bij de zon en de was smolt. Icarus viel in de zee, die sindsdien de Icarische Zee wordt genoemd.

Tussen 1479 en 1519 maakte niemand minder dan Leonardo de Vinci de *Codex Atlanticus* in zijn bekende spiegelschrift. De codex bevat talloze theorieën en tekeningen over het vliegen van vogels en ontwerpen van vliegmachines. In het eerste ontwerp kreeg de mens vleugels aangemeten. Maar een mens heeft hiervoor niet genoeg spierkracht. Hierna maakte hij een aantal andere ontwerpen. Maar telkens stootte hij op hetzelfde probleem namelijk dat de machine te zwaar was. Het bekendste luchtvaartuig van Leonardo da Vinci is de luchtschroef. Het wordt beschouwd als het eerste ontwerp van een helikopter.

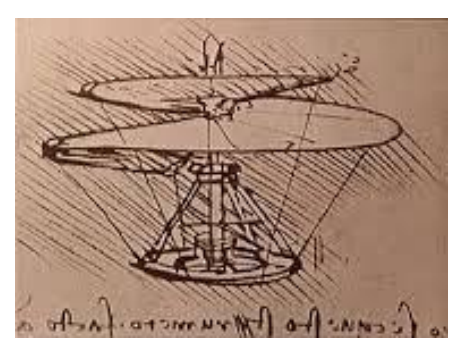

*Figuur 2.1-1: Icarus en Daedalus, Kreta*

*Figuur 2.1-2: Da Vinci's tekening van de luchtschroef*

# **2.2 Geschiedenis van de luchtvaart**

<span id="page-12-2"></span>De geschiedenis van de luchtvaart begint dus in de 15<sup>de</sup> eeuw met de ontwerpen van Leonardo da Vinci. In totaal heeft hij 400 schetsen gemaakt van toestellen waarmee hij wilde vliegen. Zijn piramidevormige parachute die 500 jaar later werd gebouwd, bleek nog tamelijk goed te werken.

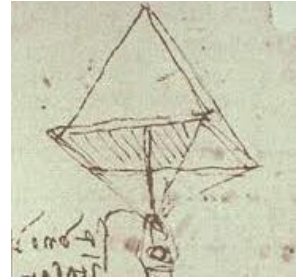

*Figuur 2.2-1: Da Vinci's parachute*

Het was pas in 1670 toen de Italiaan Francesco Lana de Terzi zijn boek *Prodromo dell'Arte Maestra*  uitbracht, dat het idee voor een luchtschip weer gelanceerd werd. Het idee was om een schip te maken dat lichter was dan lucht. Dit probeerde hij door vacuümbollen te bevestigen aan een zeilbootje. Tot een praktische uitvoering kwam het niet.

In 1783 bedachten de gebroeders Montgolfier het concept van een luchtballon. De uitvinding van een echt vliegtuig was maar voor 1890. Toen bouwde Clément Ader een toestel met een stoommotor waarmee hij 50 meter ver vloog. Maar omdat zijn toestel crashte, wordt dit niet gezien als de eerste vlucht. In 1891 maakte Otto Lilienthal de eerste glijvlucht, hij geraakte niet verder dan 200 meter. Hij is daarmee wel de grondlegger van het zweefvliegen.

Later in 1899 bouwde Ferdinand Graf von Zeppelin, een supergrote sigaarvormige zeppelin gevuld met gas. Het eerste ontwerp was bedoeld om met behulp van een lang touw door de lucht te zweven. Er kon dus niet ver mee gevlogen worden. Om verder te komen, waren er motoren nodig. Er waren al stoommotoren, maar die konden niet meegenomen worden. Omdat ze veel te groot waren en kolen en water nodig hadden. Ze werden

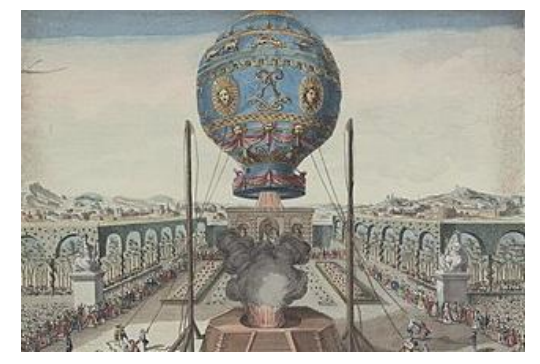

*Figuur 2.2-2: Eerste bemande testvlucht*

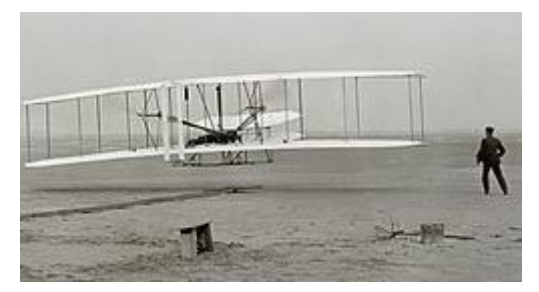

*Figuur 2.2-3: De Wright Flyer*

echter wel een paar decennialang gebruikt door de Duitsers om de Fransen te bespioneren. Op 17 december 1903 maakte de Wright-Flyer, het eerste gemotoriseerde vliegtuig van de gebroeders Wright, de eerste gecontroleerde vlucht in de geschiedenis. De eerste vlucht duurde 12 seconden en legde 37 meter af. Diezelfde dag en enkele testvluchten later bereikte de Wright-Flyer een afstand van 800 meter in ongeveer 1 minuut. 6 jaar later vloog het eerste vliegtuig het Kanaal over, en nog eens 18 jaar later vloog Charles Lindbergh als eerste piloot non-stop de Atlantische oceaan over.

Na de uitvinding van de straalmotor groeide de luchtvaart enorm. De propellers werden vervangen waardoor er hoger en sneller gevlogen kon worden. In 1944 kwam het eerste militaire straalvliegtuig. 3 jaar later vloog de Bell X-1 als eerste vliegtuig een gecontroleerde horizontale vlucht die de geluidsbarrière doorbrak. In januari 1976 werden de eerste commerciële vluchten door supersonische passagiersvliegtuigen uitgevoerd. Tot eind 2003 werd er met

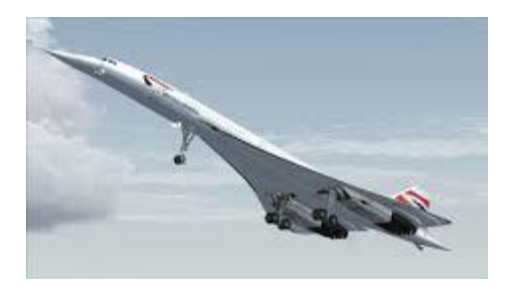

*Figuur 2.2-4: De Concorde*

de Concorde van Londen en Parijs naar New York gevlogen. Deze vlucht duurde slechts drie uur, maar had wel een prijskaartje van 11000 euro.

## **2.3 Geschiedenis van de drone**

## <span id="page-14-1"></span><span id="page-14-0"></span>**2.3.1 Definitie**

Een drone is een onbemand luchtvaartuig. Dit houdt in dat het toestel kan vliegen zonder een piloot aan boord. De voorwaarde is wel dat het toestel ofwel vanaf de grond bestuurbaar is of dat de route van vooraf ingesteld is.

## <span id="page-14-2"></span>**2.3.2 Ontstaan**

Een drone is niet iets nieuws van de 21ste eeuw zoals veel mensen denken, maar bestaat al veel langer. De drone is oorspronkelijk getekend door Nicola Tesla (1856-1943) in 1884.

De voorloper van de drone is de Oostenrijkse oorlogsballon. Deze oorlogsballonnen werden gebruikt op 22 augustus 1849 om de stad Venetië te belegeren. Ze waren geladen met explosieven die konden gelost worden via een magneetsysteem. Om te berekenen wanneer de ballonnen de bommen moesten lossen, werd er gebruik gemaakt van een tijdsmechanisme, dit mechanisme werkte via windsnelheid en windrichting, maar kon nog niet vanop afstand worden bestuurd. De operatie was succesvol en de lading explodeerde op de stad. Venetië was volledig overdonderd en gaf zich twee dagen later over.

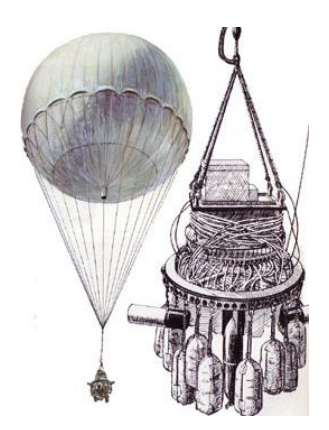

*Figuur 2.3-1: Onbemande luchtballon*

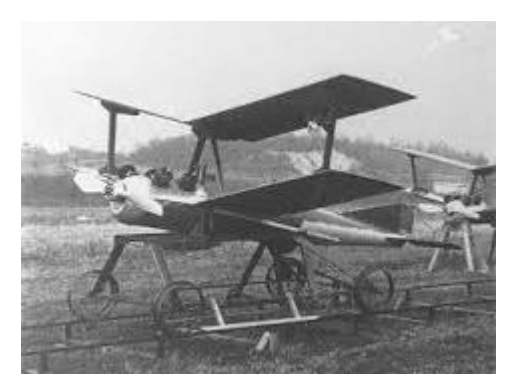

*Figuur 2.3-2: De Kettering Bug*

Zoals veel technieken kreeg de drone een enorme boost tijdens de Eerste Wereldoorlog. Met als eerste de Kettering Bug van de Amerikaanse regering. Deze drone was gemaakt uit hout en werd aangedreven door de benzinemotor van Ford. Ze woog 270 kg en kon een bom van 135 kg dragen. Ze was bedoeld om te gebruiken tegen de Duitsers. Zo ver is het nooit gekomen, de Kettering Bug is niet uit de testfase geraakt. Omdat de Eerste Wereldoorlog al voorbij was.

De volgende drone werd pas ontwikkeld in de Tweede Wereldoorlog, maar deze keer door de Duitsers. Ze maakten de V-1 en de V-2. De V-1 was de eerste drone met straalmotoren en maakte ook gebruik van vleugels. In tegenstelling van de V-2 die eigenlijk gewoon een raket was. In de Tweede Wereldoorlog zijn de Duitsers er

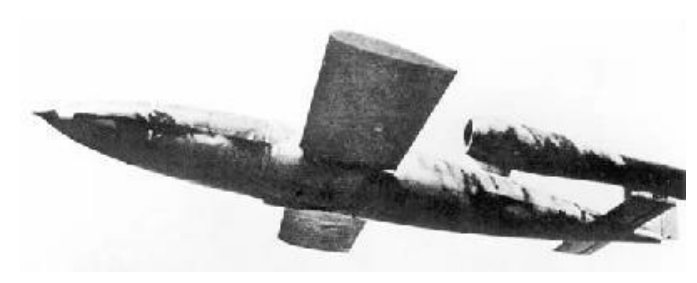

*Figuur 2.3-3: Een Duitse V-1*

ook als eerste in geslaagd om een camera te installeren op de drone. Door deze camera's voerden de Duitsers in 1942 een succesvolle aanval uit op een afstand van 20 km. Toch zijn de drones niet doorgebroken, dit omdat men dacht dat de verdediging tegen de V-1 sneller ging ontwikkeld worden dan de drone zelf. De drones werden wel verder gebruikt voor spionage, maar niet voor aanvallen.

De eerste keer dat de drones pas echt gebruikt werden, was in de Vietnamoorlog (1955-1975). Toen gebruikten de Amerikanen drones voor spionage en om verkenningsbeelden te maken. Vietnam bleek voor de Amerikanen de geschikte locatie om hun oorlogstechnieken uit te testen.

Voor de aanslagen op de Twin Towers (11 september 2001), werden drones voornamelijk ingezet om te spioneren. Na de aanslagen is besloten om drones te bewapenen om vijanden uit te schakelen. Het gebruik van militaire drones wordt echter bekritiseerd door burgerrechtenactivisten en mensenrechtenorganisaties. Omdat het geen eerlijke strijd oplevert en veel burgerslachtoffers maakt. Sinds 2006 worden er ook drones ontwikkeld voor consumenten op de markt.

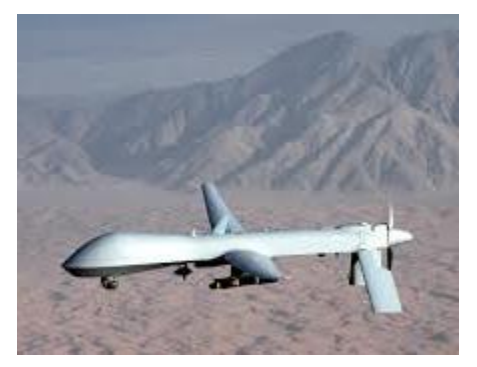

*Figuur 2.3-4: Militaire drone*

## **2.4 Hedendaagse toepassingen**

<span id="page-15-0"></span>De lijst van hedendaagse en toekomstige toepassingen met drones is eindeloos.

## • **Militaire doeleinden**

Afhankelijk van de grootte zijn drones al vanaf een hoogte van 300 meter onzichtbaar voor het blote oog en bijna onhoorbaar. Hierdoor worden ze vaak gebruikt voor spionage. Zoals de PD-100 Black Hornet, deze drone heeft een helikopterconfiguratie en wordt daarom ook de nano helikopter genoemd. De productie van deze soort drone is begonnen in 2012 en werd eind

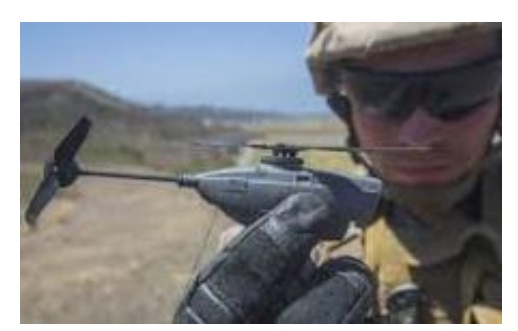

*Figuur 2.4-1: PD-100 Black Hornet*

2016 al door 19 NAVO- en gelieerde landen gebruikt. Eind 2018 waren dit er al 30, waaronder de Verenigde Staten, India, Australië, Duitsland, Noorwegen, Nederland...

## • **Assistentie bij reddingsoperaties**

Bij een reddingsactie in de bergen duurt het soms uren voordat de eerste reddingswerkers ter plaatse zijn. Omdat er over de grond meestal geen toegang is tot de rampplek. Daarom werkt de Universiteit van Twente samen met vijf andere Europese technische universiteiten en verschillende bedrijven aan het Sherpa-project.

Dit project doet onderzoek en ontwikkelt drones die gegevens over de omstandigheden kunnen delen met de reddingsploeg. Het project bestaat uit een team van drones. Met als eerste de verkenners, dit zijn twee quadcopters die een gebied razendsnel kunnen verkennen. Daarnaast bevat het team ook

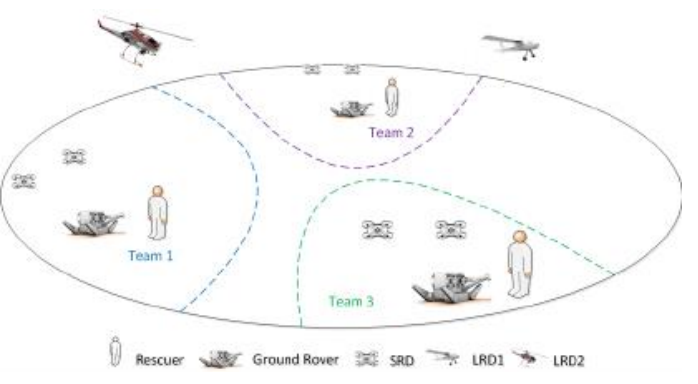

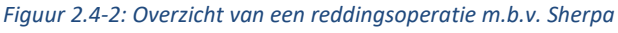

een grote drone met vleugels, die een overzicht geeft over de hele operatie. Ten slotte is er de rover op de grond. Dit is een soort controlekamer die ook speurt, maar vooral alle informatie bundelt en doorstuurt naar de reddingswerkers. Deze rover is ook een rijdende oplader omdat de kleine drones maar ongeveer 20 minuten kunnen vliegen. Bij een platte batterij vliegen ze zelf naar de rover. Met behulp van een robotarm pakt de rover de drones uit de lucht.

## • **Bambi-protector**

In Duitsland sterven jaarlijks 100.000 reekalveren tijdens het maaiseizoen. Herten verstoppen hun kalfjes namelijk op velden met hoog gras als bescherming tegen roofdieren. Uit schrik voor de maaimachine blijven de diertjes plat op de grond liggen, waardoor de landbouwers ze bijna niet kunnen opmerken. Als gevolg hiervan sterven deze diertjes aan een gruwelijke dood. Dat is niet alleen sneu voor de dieren, maar ook erg vervelend en traumatisch voor de boeren, van wie het veevoeder besmeurd is met versnipperde hertenresten. Gelukkig kwam het Nederlandse bedrijf DRONExpert op een idee. Ze ontworpen kleine drones uitgerust met digitale en infraroodsensoren die kleurpatronen en lichaamswarmte detecteren. De drones vliegen tientallen meters boven het veld en kunnen eventueel wild opsporen. Via een speciaal ontworpen app wordt de boer verwittigd. Op die

manier kan hij de dieren ontwijken tijdens zijn maaironde. De resultaten van deze uitvinding zijn indrukwekkend. Er zijn in 2017 in Nederland alleen al meer dan 100 gerapporteerde reekalveren gered en er is nog nooit een reekalf gestorven als deze thermische drone is langs geweest.

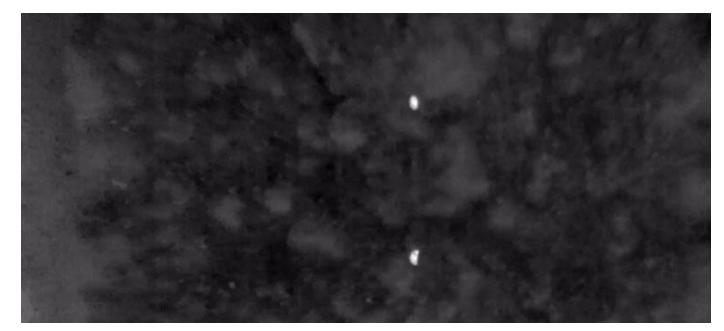

*Figuur 2.4-3: Veldonderzoek met thermische drone*

# <span id="page-18-1"></span><span id="page-18-0"></span>**3. Voorstudie**

# **3.1 Bedrijfsbezoek VIVES Oostende VLOC**

In VIVES Oostende hebben ze een afstudeerrichting luchtvaarttechnologie. In het laatste jaar kan je je specialiseren in bemande luchtvaarttechnologie of in Unmanned Aircraft Systems: UAS (drones).

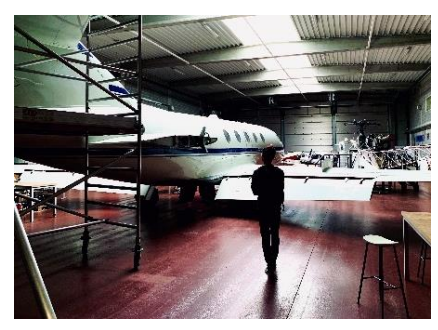

### **Wat werd er verteld?**

*Figuur 3.1-1: Loods van Vives Oostende*

• Wat doet VIVES met drones?

In VIVES Oostende kan je kiezen voor de afstudeerrichting luchtvaarttechnologie. In dat specialisatiejaar zorgt VIVES ervoor dat het bouwen, ontwerpen, vliegen, onderhoud, de verschillende types operaties, toepassingen en businessontwikkeling samenkomen.

• Waarvoor worden de drones gebruikt?

#### Militair

Ze kunnen grote oppervlakten bewaken en opsporingen uitvoeren in vijandelijk gebied. Er bestaan allerlei verschillende militaire drones die al dan niet uitgerust zijn met wapens.

## Commercieel

Er kunnen reclamefilmpjes mee gemaakt worden. Tegenwoordig wordt bijna in elke film een drone gebruikt om te filmen. Je hebt nog tal van andere commerciële mogelijkheden met een drone.

## Wetenschappelijk

Gemakkelijk bestuderen van klimaat, dieren benaderen, natuurrampen bestuderen, …

## Openbare sector

Luchtfoto's maken, hulp bieden bij ongevallen en brand, …

#### Politionele opdrachten

Drones zijn in de politiewereld heel belangrijk. De politie maakt veel gebruik van drones. Voor onder andere bewaking, toezicht bij grote evenementen, misdrijven en misdaden opsporen (bijvoorbeeld met warmtecamera boven daken vliegen voor drugsplantages), grensbewaking en illegale migratie…

#### Recreatie

Drones worden meer en meer gebruikt voor ontspanning, mensen vinden het leuk om beelden te maken op verschillende hoogtes.

• Wij deden ons verhaal, wat is de bedoeling van onze GIP?

We vertelden de mensen van VIVES dat wij een bouwpakket van een drone maakten. Vooral het praktische deel kwam aan bod want daarvoor waren wij in VIVES. Er werd ook gesproken over positiebepaling van een drone in een afgesloten ruimte als mogelijks bijkomende challenge voor onze GIP.

• Wetgeving

Ze maakten de regels in verband met het vliegen nog eens duidelijk. Deze regels moeten zeker gerespecteerd worden. Ze gaven ons een schema mee met wanneer en met welke drone je op welke plaatsen mag vliegen.

### **Wat is onze vaststelling?**

De toepassing die we gingen doen namelijk het berekenen van de hoeveelheid beton die nodig is voor een fundering is te moeilijk. Als we met een drone boven de gegraven fundering vliegen en bijvoorbeeld twee foto's nemen is er een schaduwgebied, er is in bepaalde gebieden van de put geen overlapping. Als oplossing werd voorgesteld om enkel de oppervlakte van de gegraven fundering te meten (lengte x breedte) met de drone omdat dit het meeste werk is. Als we dit doen, moeten we manueel nog de diepte meten. We zouden op een paar punten de hoogte manueel meten.

Naast deze oplossing werd ook een totaal andere toepassing naar voor geschoven, namelijk om met een drone bijvoorbeeld in een silo of dergelijke te vliegen en daarin te kijken waar er eventueel onderhoud nodig is en foto's te nemen. Het probleem hierbij is dat er in deze silo geen GPS-signaal is voor de drone, dus weten we niet waar er schade is in de silo. De oplossing hiervoor is om een soort antenne in de opening van de silo te plaatsen die verbonden is met de drone, en via deze weg de verplaatsing t.o.v. het startpunt door te geven. (verplaatsing volgens X, Y, Z-coördinaten).

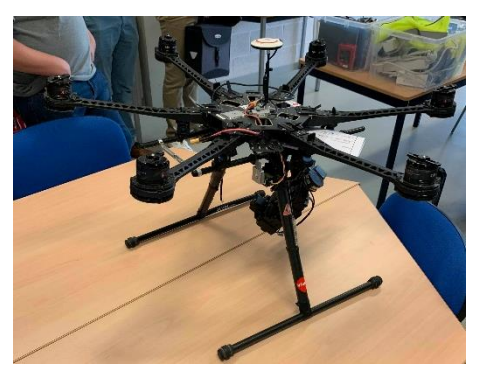

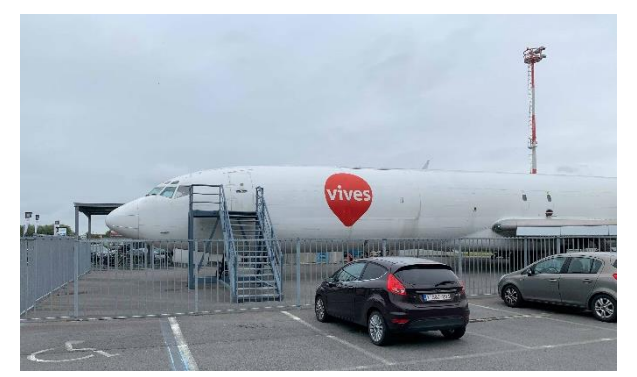

*Figuur 3.1-2: Hexacopter van Vives Oostende Figuur 3.1-3: Vliegsimulator Vives Oostende*

# **3.2 Bedrijfsbezoek leger**

<span id="page-20-0"></span>Op 23 oktober zijn we met de klas naar de legerbasis in Lombardsijde geweest. We werden daar ontvangen door Yves Dejaghere, hij staat in voor de elektronica in de drones van het Belgische leger. We kregen eerst een rondleiding doorheen de werkplaats van defensie waar ze de drones maken. Momenteel zijn ze daar met 6 mensen die instaan voor de productie van de drones en het vliegen van de drones. Dat is niet veel want in Lombardsijde maken ze volledig zelf hun drones vanaf nul, maar defensie is een tijd geleden abrupt gestopt met het steunen van

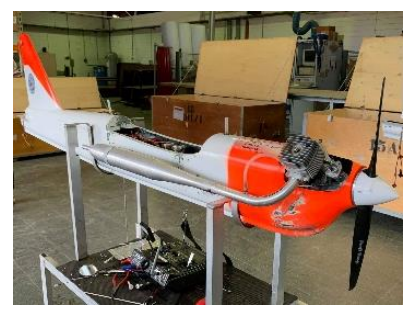

*Figuur 3.2-1: Ultima*

drones in het leger en werft daarom geen nieuwe mensen aan bij hun afdeling wat wel jammer is. De drones die ze maken bij defensie zijn bedoeld voor scherpschutters om erop te schieten om zo hun schietvaardigheid te verbeteren. Defensie heeft zelf twee drones ontworpen: de Ultima 1 en de Ultima 2. Deze drone kan je zien op figuur 3.2-1 en heeft een motor van 4PK die snelheden tot wel 250km/h en meer kan halen. De hoge snelheid komt enerzijds door het lage gewicht en anderzijds door de smalle uitlaat met extra ringen in die uitlaat.

We hebben dan ook zelf uitleg gegeven over onze GIP en wat we er graag mee zouden doen. Yves vond het alleszins een mooi project waarmee we bezig zijn, maar hij zei ook dat we voor een moeilijke uitdaging stonden. Hij wist zelf heel wat systemen om drones te doen vliegen en hij kon ons ook veel vertellen over hoe hun locatie bepaald wordt. Maar in een (metalen) silo werkt een GPS niet en sta je direct voor een probleem want vele drones maken gebruik van de

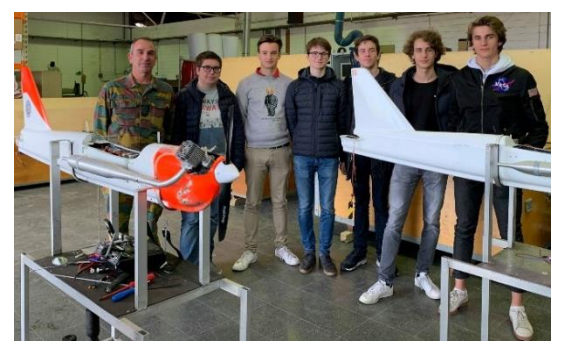

*Figuur 3.2-2: Groepsfoto 6IW*

luchtdruk om te weten hoe hoog je zit, maar in een silo sluit je dat ook uit. We hebben dan samen met hem gebrainstormd, maar vonden geen concrete oplossing. Hij haalde wel aan dat het mogelijk zou zijn met sensoren om zo te weten hoe ver de drone van de wanden zit en op welke hoogte hij zich bevindt om dan zo een locatie te hebben in je silo. Hij stelde ons ook een alternatief voor in plaats van de locatiebepaling in een ruimte zonder GPS als die opdracht te moeilijk blijkt te zijn voor ons. Het alternatief dat hij voorstelde, was een live locatievolgsysteem voor hun drone (de Ultima). Van de Ultima kan men momenteel enkel de route die het toestel gevlogen heeft achteraf bepalen en ze zouden graag een systeem hebben waarbij ze live de locatie van het toestel kunnen volgen om zo zeker binnen de militaire zones te blijven. We vonden het een interessant voorstel, maar willen toch verder werken met de probleemstelling die we kregen in Vives Oostende. Als tip gaf hij ons ook nog mee dat we beter alles van elektronica solideren, want als je plots geen contact meer hebt in de lucht kan dat wel voor grote problemen zorgen. Ten slotte hebben we dan ook nog elk met een Flight Simulator van het leger mogen vliegen om zo te leren met een drone te vliegen zonder dat je het toestel kan beschadigen of een ander in gevaar brengt.

# <span id="page-21-0"></span>**4. Praktische realisatie**

Het grootste deel van onze GIP betreft de bouwdoos. Deze zal gebruikt worden tijdens de lessen van de vijfdejaars industriële wetenschappen. Deze bouwdoos wordt gezien als een STEM-project omdat het zich uitstrekt over meerdere vakken. In de doos vinden de leerlingen twee proefopstellingen en de benodigdheden om een drone te maken. Met behulp van de proefopstellingen kunnen ze studies uitvoeren over de beweging van een drone en de liftkracht. In de bouwdoos is een handleiding aanwezig met extra uitleg en instructies over de verschillende opstellingen.

# **4.1 Opstelling experiment beweging van een drone**

## <span id="page-21-2"></span><span id="page-21-1"></span>**4.1.1 Doelstelling**

Het doel van deze opstelling is onderzoeken in welke richtingen de motoren moeten draaien om te kunnen liften. We zullen ook uittesten wat er gebeurt indien we de motoren in de verkeerde richtingen laten draaien.

## <span id="page-21-3"></span>**4.1.2 Over de proefopstelling**

De proefopstelling bestaat uit een soort box. In deze box zit er een boven- en onderplaat met in het midden een staaf. De box zelf is ontworpen met MakerBeamprofielen. Over deze staaf zit een drone met een glijlager. De vier motoren van de drone zijn elk aangesloten aan een aparte schakelaar (3-polig: CW, off, CCW). Deze schakelaar bevindt zich in een gemeenschappelijke schakelblok met een hoofdschakelaar. Met deze vier schakelaars kunnen we van elke motor de richting van de motoren aanpassen (CW of CCW).

De bedoeling van deze opstelling is vooral om de gebruikers van de bouwdoos te kunnen laten onderzoeken wat de juiste draairichting moet zijn van de motoren om stabiel te kunnen liften. In dat onderzoek

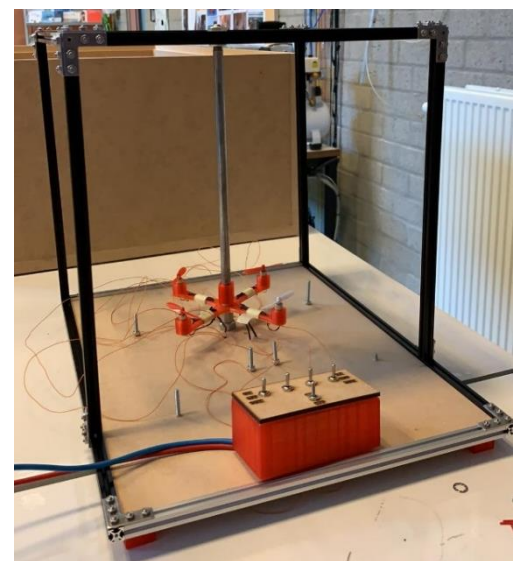

*Figuur 4.1-1: Eindresultaat proefopstelling beweging*

zullen ze ondervinden dat de draairichting van de motoren van groot belang is. Verder kunnen ze ook ondervinden wat er gebeurt als de motoren niet in de juiste richting draaien.

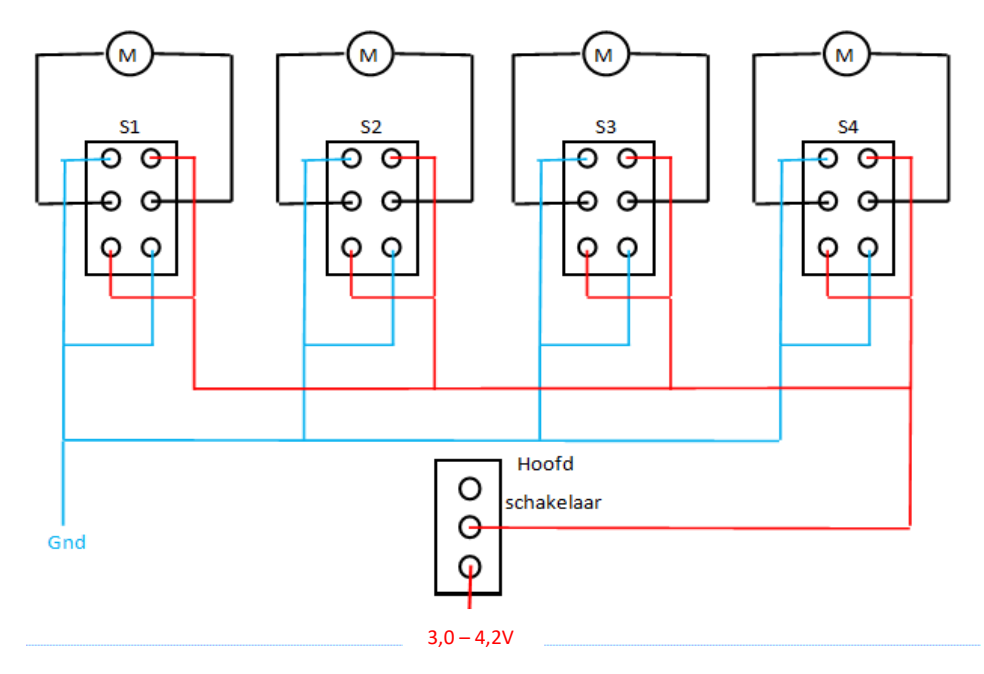

## <span id="page-22-0"></span>**4.1.3 Elektronisch aansluitschema schakelaars**

*Figuur 4.1-2: Aansluitschema besturingsblokje*

## <span id="page-22-1"></span>**4.1.4 Problemen**

Het eerste probleem was dat de drone niet wou liften. Dit kwam doordat de motoren niet afgeregeld zijn op elkaar (er zit geen flight controller in). Wanneer de drone wou liften, trok hij ook nog scheef door de kleine speling tussen het gat van de drone en de staaf. We hebben dit opgelost door een conische glijlager te laten maken zodat de drone gemakkelijk kan liften. De glijlager is op maat gemaakt waardoor deze niet meer kan scheeftrekken.

Het tweede probleem lag bij de motoren. De motoren waren te licht om het frame te liften. We hebben dit probleem opgelost door nieuwe en zwaardere motoren te bestellen.

Het derde probleem was dat de draden het tollen van de drone tegenwerkten. We hebben dit opgelost door dunnere kabels te gebruiken met meer speling. Deze kabels zijn ook meer flexibel, waardoor ze minder weerstand bieden.

Motor 1 Stroom 80 mA - 100 mA Spanning 3,7 V - 4,2 VDC Rotatiesnelheid 5500 RPM Afmetingen 7 x 16 mm

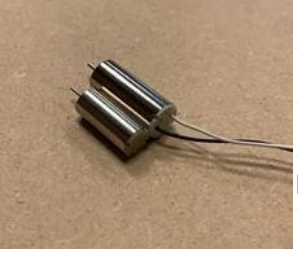

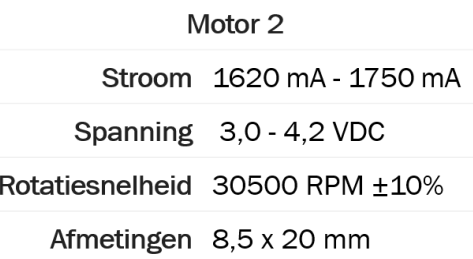

*Figuur 4.1-3: Verschillen tussen motor 1 en motor 2*

## **4.2 Opstelling experiment liftkracht**

## <span id="page-23-1"></span><span id="page-23-0"></span>**4.2.1 Doelstelling**

Het doel van deze opstelling omvat het meten van de liftkracht van de gebruikte motoren.

## <span id="page-23-2"></span>**4.2.2 Proefopstelling**

Wij proberen dus uiteindelijk de liftkracht van onze drone te berekenen aan de hand van een proefopstelling. Deze proefopstelling is gebaseerd op het hefboomprincipe. Er is een motor bevestigd op een mechanische arm. Als we die motor laten draaien, zal deze omhoog liften. Doordat deze omhoog lift, zal de andere kant van de mechanische arm een neerwaartse kracht uitoefenen op de load cell. Doordat we gebruikmaken van een Arduino, kunnen we dat gewicht 'binnenlezen' in Excel. De precieze werking hiervan wordt later nog uitgelegd. Dat gewicht kunnen we vervolgens omrekenen naar de liftkracht van deze motor.

Voor deze opstelling gebruiken we één BLDC-motor met een propeller, een load cell (tot 2kg), Makerbeam-profielen en zelfontworpen 3D-stukken. Voor het elektronische deel gebruiken we een Arduino met een breadboard, draden, potentiometer, weerstand, een HX-711 en een ESC. De werking van deze componenten wordt uitgelegd in 7. Elektrische studie.

De proefopstelling lijkt misschien wat complex, maar met deze opstelling maken we gebruik van het moment van een kracht uit de mechanica. Deze proefopstelling vormt op die manier een toepassing van de theoretische leerstof uit de mechanica.

Onder de hefboom wordt ook een massa m geplaatst, die zodanig gepositioneerd is dat de hefboom mooi in evenwicht is.

Om verder de liftkracht te berekenen, baseren we ons op onderstaande schets. Bij deze schets moet de algebraïsche som van de momenten gelijk zijn aan nul, waaruit volgt:

## $F1 * L1 = F2 * L2$

Met deze form formule en met de gemeten lengtes (L1 = 16,8 cm en L2 = 11,8 cm) kunnen we uiteindelijk de liftkracht van één motor berekenen:

$$
\text{F2} = \frac{\text{F1}*\text{L1}}{\text{L2}}
$$

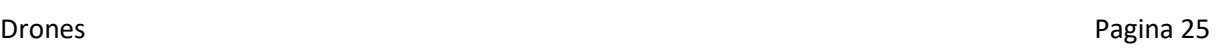

*Figuur 4.2-1: Schets proefopstelling liftkracht Figuur 4.2-2: Eindresultaat proefopstelling liftkracht*

## **4.2.2.1 Metingen**

We hebben vier metingen uitgevoerd. Uit deze vier metingen hebben we de gemiddelde krachten genomen bij 25, 50, 75 en 100% toerental van de motor. Voor de berekening van onze liftkracht zullen we een gemiddelde nemen van deze vier metingen.

Uit de karakteristiek van de motoren lezen we dat bij 100% de motor een toerental heeft gelijk aan 10500 tr/min. Daaruit hebben we het toerental afgeleid voor 25,50 en 75 procent.

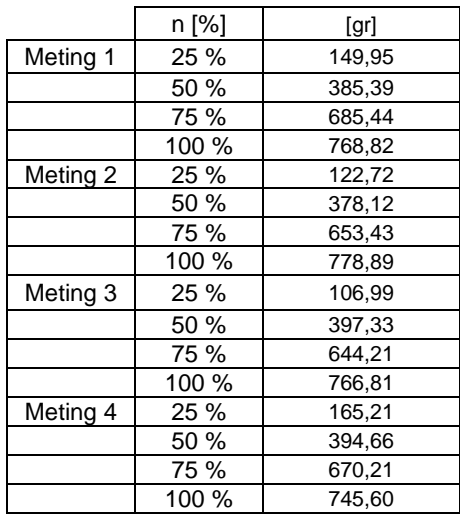

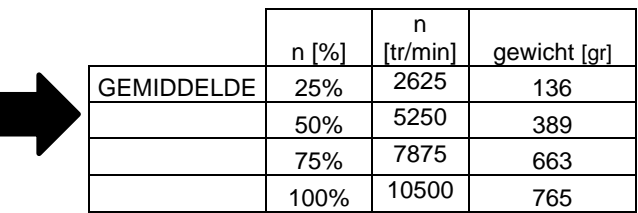

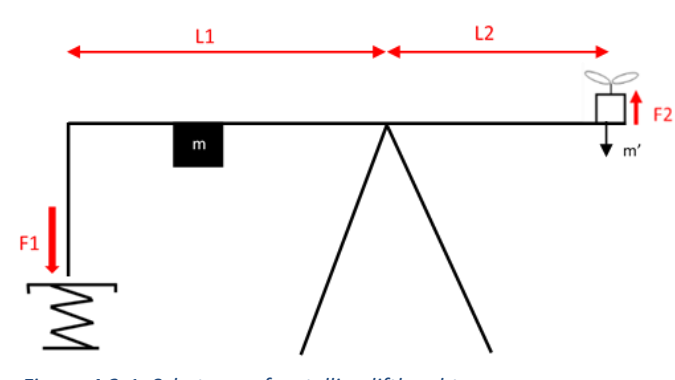

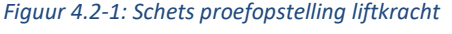

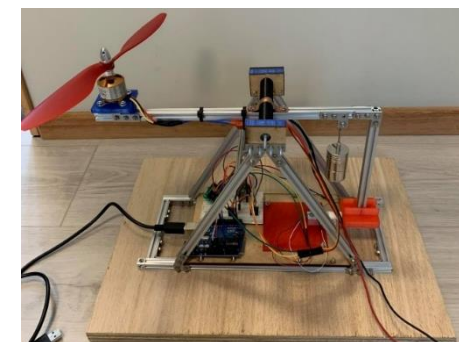

## **4.2.2.2 Berekeningen**

a. Bij 25 %: 
$$
F_L = \frac{F_{1*}L_1}{L_2} = \frac{(0.136kg*\frac{9.81N}{kg})*(0.168 m)}{0.118 m} = 1,90 N
$$
  
i. In massa:  $\frac{1,90}{9.81} kg = 0,194 kg$  per motor

b. Bij 50 %: 
$$
F_L = \frac{F_{1*}L_1}{L_2} = \frac{(0.389kg*\frac{9.81N}{kg})*(0.168 m)}{0.118 m} = 5,43 N
$$
  
i. In massa:  $\frac{5,43}{9,81} kg = 0,554 kg$  per motor

c. Bij 75 %: 
$$
F_L = \frac{F_{1*L1}}{L2} = \frac{(0.663 kg * \frac{9.81 N}{kg}) * (0.168 m)}{0.118 m} = 9.26 N
$$
  
i. In massa:  $\frac{9.26}{9.81} kg = 0.944 kg$  per motor

d. Bij 100 %: 
$$
F_L = \frac{F_{1*}L_1}{L_2} = \frac{(0.765 kg * \frac{9.81N}{kg}) * (0.168 m)}{0.118 m} = 10,68 N
$$
  
i. In gewicht:  $\frac{10,68}{9,81} kg = 1,09 kg$  per motor

## **4.2.2.3 Koppel toerental grafiek**

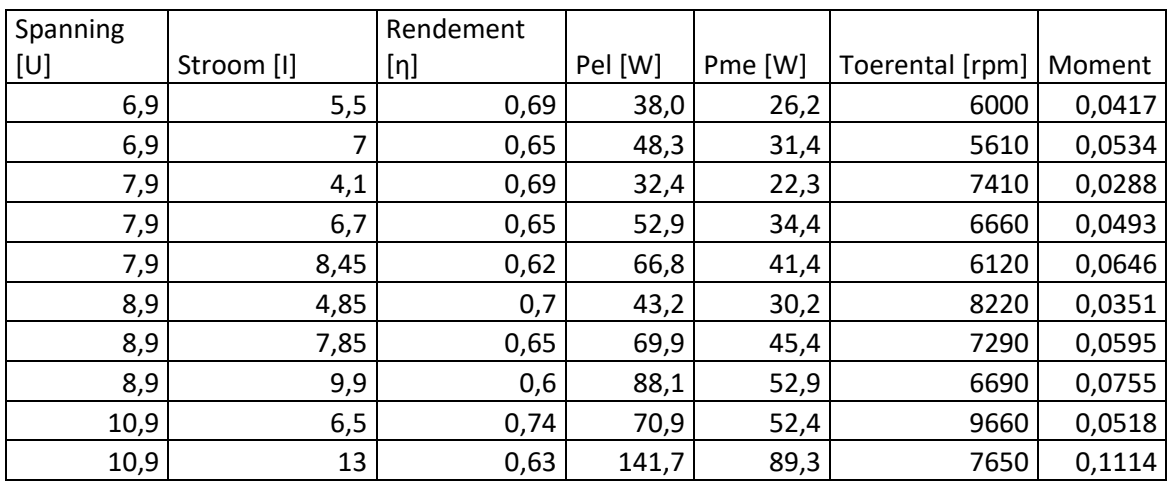

Uit de grafiek in de datasheet van de motoren kunnen we het rendement bij verschillende stromen aflezen. In deze datasheet kunnen we ook de nullasttoerental voor bepaalde spanningen vinden. Er is ook een tabel te vinden met verschillende belasting. Bij die belastingen zij de spanningen, stromen, elektrische vermogens en toerentallen te vinden. We hebben een tabel opgesteld met de nodige gegevens voor de grafiek.

Wat extra uitleg over de grafiek. Het rendement hebben we uit de grafiek gehaald zoals eerder vermeld. Het elektrisch vermogen is berekend door de formule van het vermogen nl.  $P = U * I$ . Het mechanisch vermogen:  $P_{me} = \eta * P_{el}$ . Spanning, stroom en toerental komen uit de datasheet. Het moment kunnen we berekenen met de formule:  $P_{me} = \frac{M*n}{9.55}$  $\frac{M*n}{9,55}$  omgevormd  $M = \frac{9,55*P_{me}}{n}$  $\boldsymbol{n}$ 

Nullasttoerental:

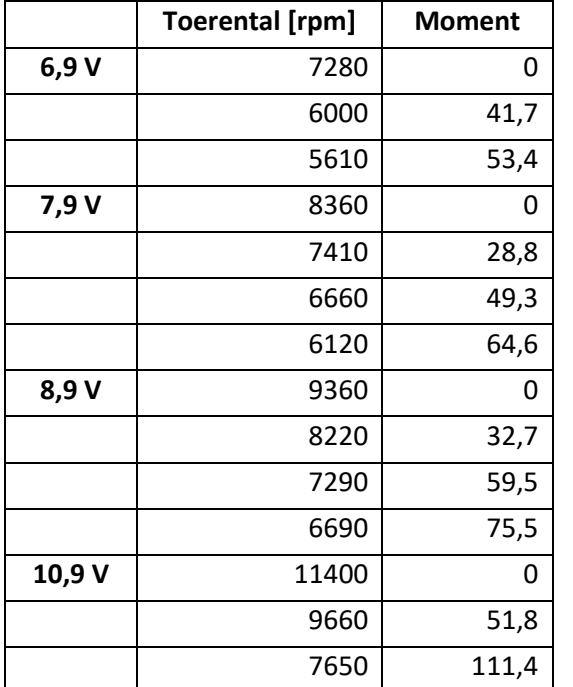

 $• 6,9V$ 

We lezen in datasheet af voor 7 V, 7380 rpm. Het is een motor voor 1000kV dat wil zeggen 1000 rpm per volt.

 $\rightarrow$  n<sub>0</sub> = 7380 – (0,1 \* 1000) = 7280 rpm

- 7,9 V We lezen voor 8 V, 8460 rpm.  $\rightarrow$  n<sub>0</sub> = 8460 – (0,1 \* 1000) = 8360 rpm
- 8,9 V  $\rightarrow$  n<sub>0</sub> = 8460 + (0,9  $*$  1000) = 9360 rpm
- $10,9 V$ We lezen voor 10 V, 10500 rpm.  $\rightarrow$   $n_0$  = 10500 + (0,9  $*$  1000) = 11400 rpm

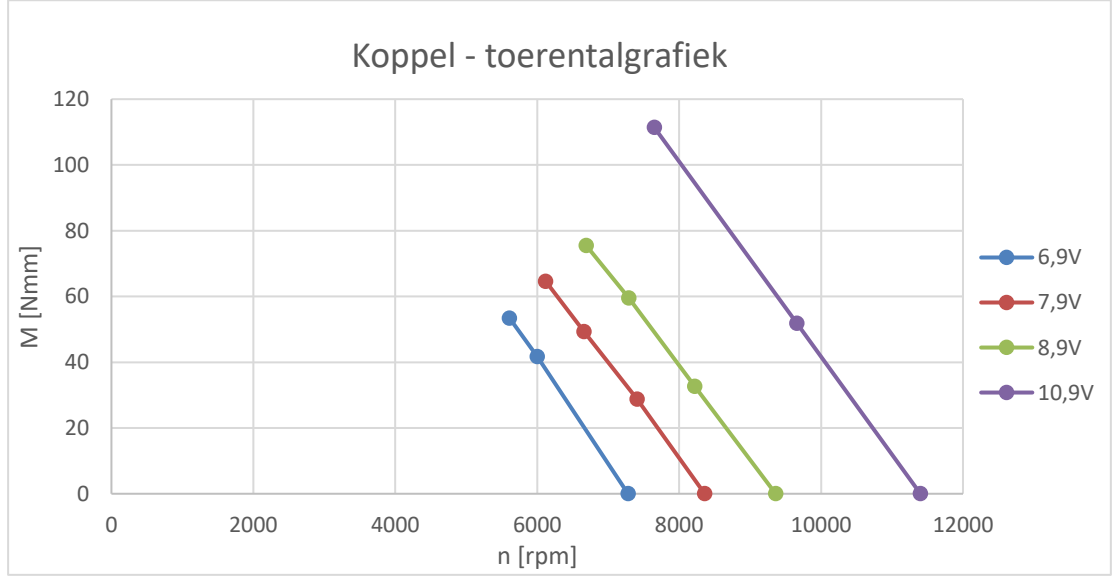

*Figuur 4.2-3: Kopper – toerentalgrafiek*

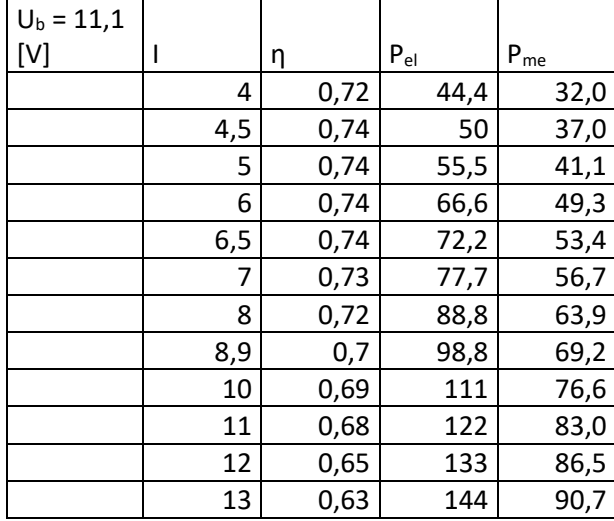

# **4.2.2.4 Rendement in functie van de stroom**

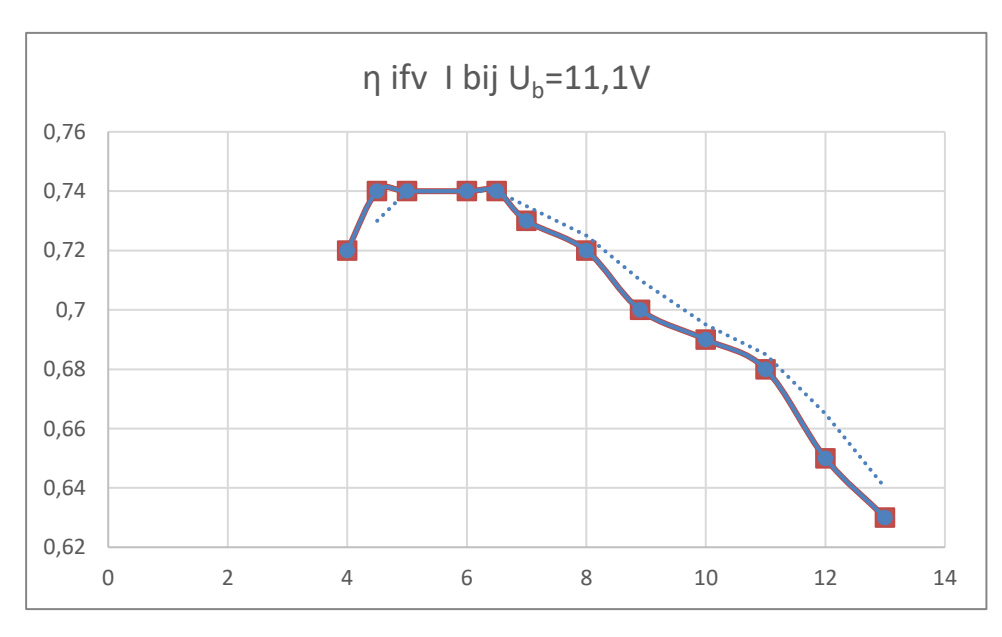

*Figuur 4.2-4: Grafiek rendement in functie van de stroom*

## **4.2.2.5 Elektronisch gedeelte meetsysteem: load cell**

#### **Probleemstelling**

Lees het gewicht afkomstig van een load cell binnen in een rekenblad.

## **Blokschema**

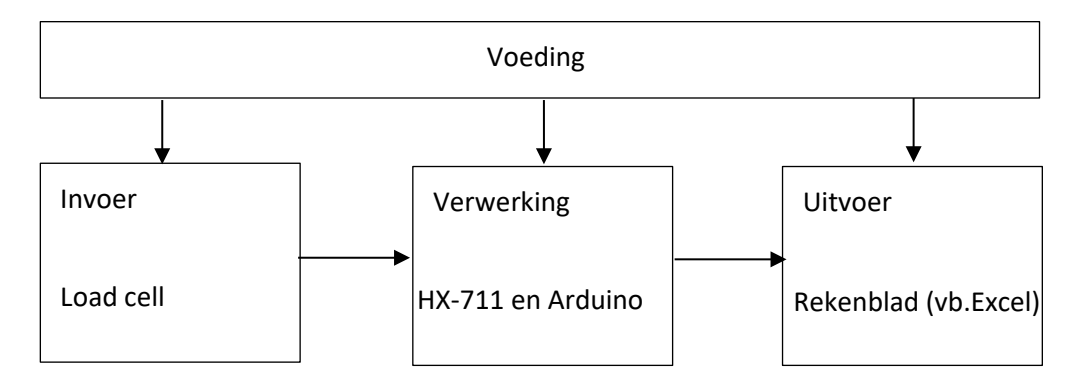

- 1. Het gewicht wordt aangepast afhankelijk van de liftkracht, dit wordt gemeten met de load cell. De load cell stuurt een analoog signaal, dat het gewicht representeert, naar de HX-711. De HX-711 zet dit signaal om naar een serieel digitaal signaal voor de Arduino.
- 2. De spanning die afkomstig is van de load cell wordt door de HX711 omgezet in een digitaal signaal. Hoe de gegevens verwerkt worden door de HX-711 wordt verder uitgelegd in 7.5 HX-711.
- 3. De Arduino stuurt dat digitaal signaal door naar het rekenblad, in ons geval is dit Excel.

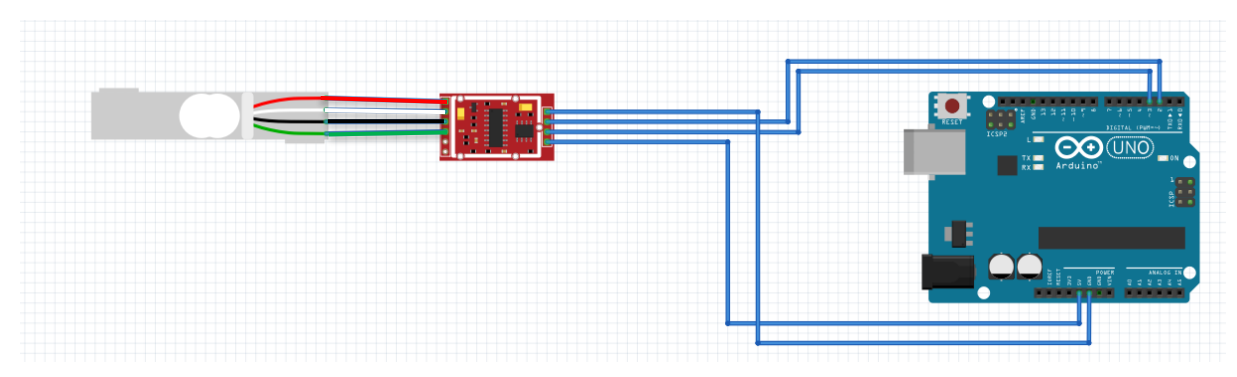

#### **Aansluitschema**

*Figuur 4.2-5: Aansluitschema HX-711 en load cell*

## **4.2.2.6 Elektronische gedeelte meetsysteem: snelheidsregeling BLDC-motor**

#### **Probleemstelling**

Regel de snelheid van een borstelloze DC-motor. In programma 1 via invoer in de serial monitor, in programma 2 via een potentiometer.

In onze GIP wordt de BLDC-motor aangestuurd met de flight controller en de andere regelsystemen, dit wordt verder nog uitgelegd 8. Elektrische studie.

#### **Blokschema**

Programma met serial monitor:

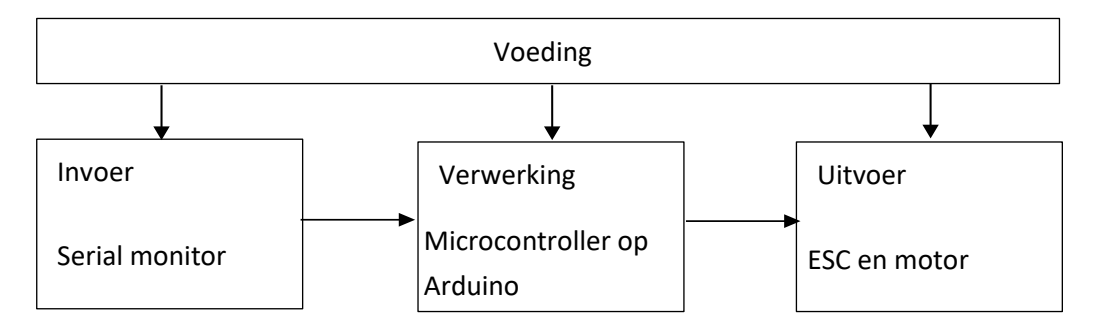

Programma met potentiometer:

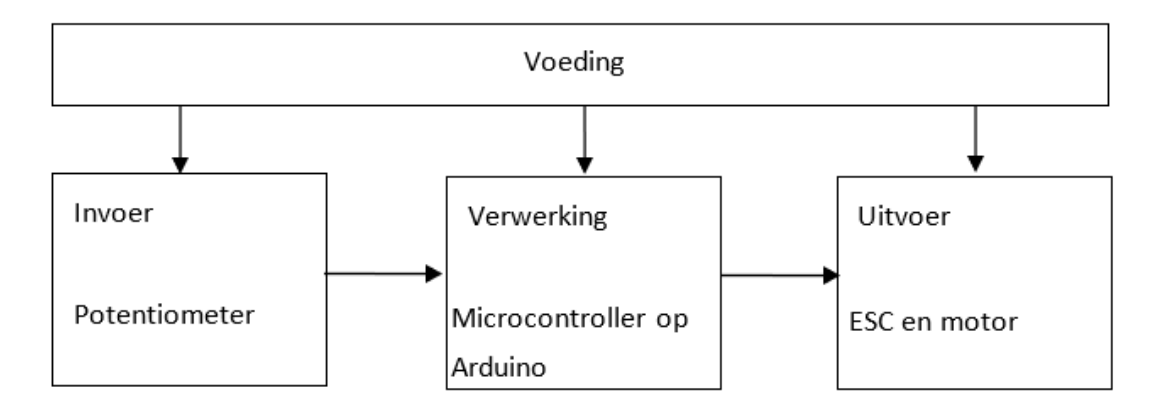

In de proefopstelling zelf wordt er gebruik gemaakt van de potentiometer.

In dit blokschema's zijn de serial monitor of de potentiometer de invoer. Zij geven een waarde aan de microcontroller, die verwerkt de ingevoerde waardes en stuurt een RC-servosignaal op zijn beurt naar de ESC. Dit signaal geeft aan de ESC weer aan welke snelheid de motor moet draaien. De ESC zal nu de motor aansturen op de gewenste snelheid. (de volledig werking van de ESC wordt verder uitgelegd in het deeltje elektronische studie).

### **Aansluitschema**

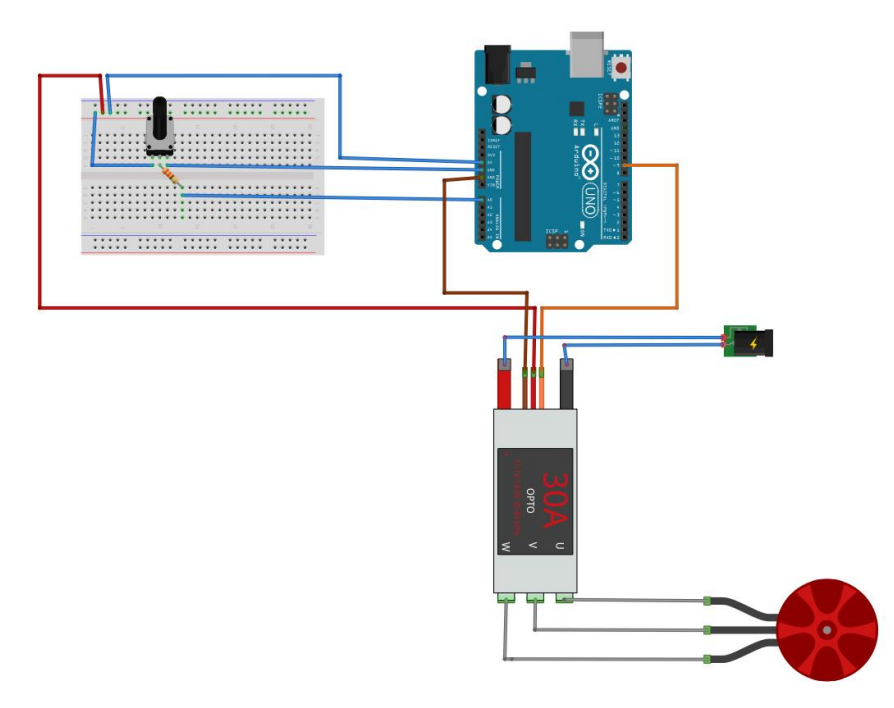

*Figuur 4.2-6: Aansluitschema*

### **Onderzoek uitgangssignalen microcontroller**

#### Minimale snelheid:

- (1) Theoretische waarden: 1 ms
- (2) Gemeten waarden: 725 µs

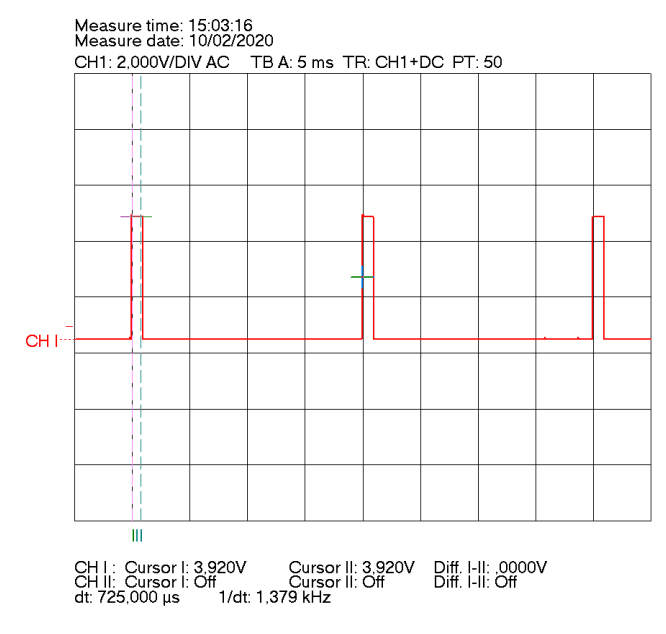

*Figuur 4.2-7: Grafiek bij minimale snelheid*

#### Halve snelheid:

- (1) Theoretische waarden: 1,5 ms
- (2) Gemeten waarden: 1,125 ms

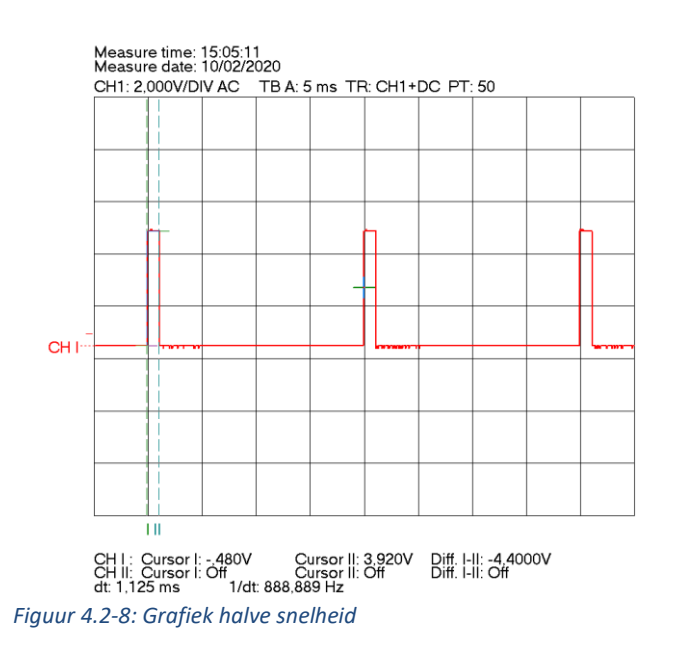

#### Maximale snelheid

- (1) Theoretische waarden: 2 ms
- (2) Gemeten waarden: 19,957 ms

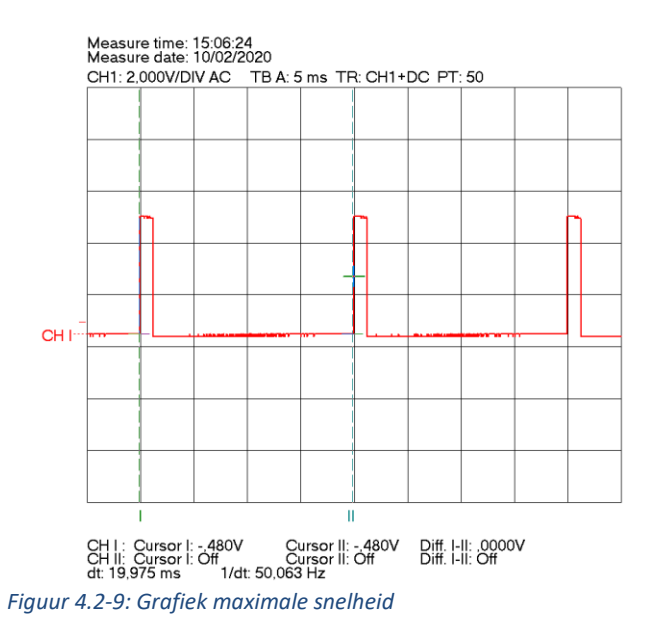

Verklaring: De theoretische waarden werden niet gehaald omdat we werkten met een begrensde spanningsbron

## **4.2.2.7 Realisatie en bijhorend programma**

Na het onderzoek van de afzonderlijke delen, hebben we de twee delen samengevoegd in één testopstelling en één programma. Je kan het ook uitvoeren met twee programma's, maar dan heb je ook twee Arduino's nodig. Wij hebben dus gekozen voor één programma met één Arduino.

Bij de opstelling voor het opmeten van de liftkracht willen we graag het toerental van een BLDCmotor aansturen aan de hand van een ESC en een gewicht opmeten aan de hand van een load cell in samenwerking met een HX-711.

Om de BLDC-motor aan te sturen en het gewicht binnen te nemen maken we gebruik van een Arduino. We zouden ook graag dit gemeten gewicht weergeven in Excel om er later een overzichtelijke grafiek van te maken. In onze Arduino maken we gebruik van twee bibliotheken. De eerste bibliotheek waarvan we gebruik maken, is de Servo library. We gebruiken de Servobibliotheek om in ons programma op een overzichtelijke en vereenvoudigde manier de ESC aan te sturen. De tweede bibliotheek waarvan we gebruik maken is de HX-711-library. Opnieuw zal deze bibliotheek ervoor zorgen dat we in ons programma op een overzichtelijke en vereenvoudigde manier de HX-711 kunnen aansturen die ons dan het gemeten gewicht zal teruggeven.

Programma:

```
//we voegen libraries servo en HX711 toe zodat we vlot en duidelijk kunnen
programeren
#include <Servo.h>
#include <HX711.h>
  //we maken constanten DOUT_PIN, SCK_PIN en ESC_PIN
#define DOUT_PIN 3
#define SCK_PIN 2
#define ESC_PIN 10
 //maak een servo object aan met als naam ESC
Servo ESC;
  //maak een HX711 object aan met als naam scale
HX711 scale;
  //maak float variabelen calibratio_factor en waarde_1 aan
float calibration_factor = 727.11873896 + 2;
float waarde_1;
  //maak integer variabelen potValue aan
int potValue;
void setup() {
    //maak een seriel com aan op 9600
 Serial.begin(9600);
```

```
//roep functie begin aan voor object scale om de HX711 inteschakelen en
te gebruiken op pin 2&3
  scale.begin(DOUT_PIN, SCK_PIN);
    //roep functie set_scale aan voor object scale om de HX711 te calibrere
n met de vooraf bepaalde calibratie factor
  scale.set_scale(calibration_factor);
    //roep functie tare aan voor object scale om de HX711 op nul te brengen
  scale.tare();
    //roep functie attach aan voor object ESC om de ESC te grebruiken op pi
n 10 met een duty scicle tussen de 1&2 milliseconden
  ESC.attach(ESC_PIN, 1000, 2000);
}
void loop() {
    //stel variabele waarde_1 gelijk aan de return waarde van de functie ge
t_units() deze zal gelijk zijn aan het gewicht de load cell meet
 waarde_1 = scale.get_units();
     //lees potentiometerwaarde analoog binnen waarde tussen 0-1023
 potValue = analogRead(A0);
    //herschaal de potentiometer waarde van 0-1023 tot 1000-2000
 potValue = map(potValue, 0, 1023, 1000, 2000);
    //stuur duty sicle uit naar ESC waarvan de aantijd gelijk is aan potbal
ue
  ESC.writeMicroseconds(potValue);
   //herschaal potvalue zodat hij van 1000-2000 naar 0-
100 om uit te drukken in procent
 potValue = map(potValue, 1000, 2000, 0, 100);
    //geef waarde_1 en potValue weer in potentiometer of geef weer in exel
 Serial.println( (String) "Data," + waarde_1 + "," + potValue + ",AUTOSCRO
LL_5");
 //aanpassen calibration factor ( niet meer nodig in programma eens deze c
orrect is ingesteld
 /*
  if(Serial.available()){
    char temp = Serial.read();
    if(temp == '+' || temp == 'a'){calibration factor += 10 * 0.045359237;}
    else if(temp == '-' || temp == 'z'){calibration_factor -
= 10 * 0.045359237;}*/
  //wacht 500 milliseconden
 delay(500);
```
}

## **4.2.2.8 Problemen**

Gaandeweg kwamen we natuurlijk enkele problemen tegen. Eén van de problemen was dat de motor naar beneden slaat als de propeller verkeerd gemonteerd wordt. De motor lift in dat geval niet omhoog, maar in de andere richting, waardoor deze tegen de profielen kan slaan en dingen kan beschadigen. Dat probleem hebben we opgelost door een extra Makerbeam-profiel toe te voegen aan onze opstelling. Nu wordt de arm tegengehouden en kan de propeller ook nergens tegen draaien.

Een volgend probleem was de grote stroom die getrokken werd. De oorspronkelijk gebruikte bronnen waren niet in staat om genoeg stroom te leveren waardoor de berekeningen voor de liftkracht niet klopten. De motor stopte met draaien, terwijl hij nog niet op volledige capaciteit draaide. We hebben een andere bron gekregen van dhr. Goethals, die dit wel aankon.

Zelfs met een spanningsbron die wel in staat was om de benodigde stroom te bereiken, bleek onze gemeten liftkracht niet genoeg om het gewicht van onze drone te tillen. We kwamen veel te lage waarden uit die niet konden kloppen. Toen hebben we de trillingen zoveel mogelijk proberen weg te nemen door de opstelling vast te vijzen op een relatief dikke en zware plank. Zo was het probleem opgelost.

## **4.3 Bouwdoos drone**

<span id="page-34-0"></span>Als derde opstelling vinden de leerlingen de nodige componenten om een drone te maken: 6 armen, met elk een motor en een ESC, een elektronicabord dat het brein van de drone vormt. De eerste opdracht voor de leerlingen is het maken van een frame voor een quadcopter, hexacopter of beide. De armen kunnen met behulp van connectoren gemakkelijk aan het elektronicabord verbonden worden.

Om de opstelling te testen hebben we zelf ook een frame gemaakt. We hebben gekozen voor een multifunctioneel frame, dat voor zowel een quadcopter als een hexacopter gebruikt kan worden. Dit frame komt niet in de bouwdoos, maar kan als voorbeeld gebruikt worden door de leerkracht.

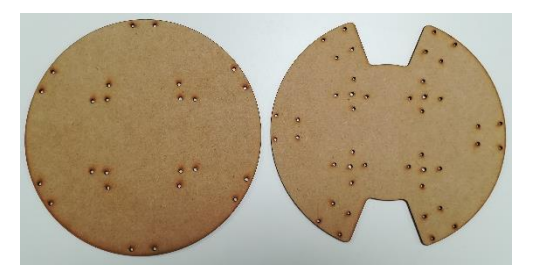

*Figuur 4.3-1: Boven- en onderplaat frame*

Toen we de drone de eerste keer samenstelden, werden we geconfronteerd met een probleem: één van de motoren draaide niet. Om te voorkomen dat wij of de leerlingen dit zouden voorhebben tijdens een vlucht zijn we op onderzoek gegaan. Het probleem kon afkomstig zijn van drie componenten; de flight controller, de ESC en de BLDC-motor.

• Flight controller

Het kon zijn dat de flight controller de ESC verkeerd aanstuurde. Maar deze hypothese werd snel weerlegd: door de poort waarop de arm was aangesloten op de flight controller te veranderen naar een poort waarvan we wisten dat hij de ESC correct aanstuurde. Hierdoor konden we direct bewijzen dat het probleem niet bij de flight controller lag.

• ESC en/of BLDC-motor

Het probleem kon ook veroorzaakt worden doordat de ESC of de motor kapot waren. Om te controleren of de ESC en de motor nog werkten, hebben we de batterij vervangen door een labovoeding en de flight controller door een Arduino waarmee we een gecontroleerd PWMsignaal opwekten. In deze opstelling werkten zowel de motor als de ESC. Als laatste test hebben we de opstelling van de liftkracht gebruikt, deze was getest en werkte perfect. We demonteerden de motor en vervingen die door onze motor, we deden hetzelfde met de ESC en daarna voor beide. Telkens werkte de opstelling perfect.

Het probleem kon dus niet bij de flight controller, de ESC of de BLDC-motor liggen. We wist niet meer wat het probleem was en begonnen met opzoekwerk. Toen we een tijdje later deze drie componenten opnieuw aansloten op de drone, werkten deze foutloos. De enige variabele die intussen veranderd was, was de batterijspanning. We hebben nog eens gecontroleerd welke invloed de batterijspanning heeft op de werking van de drone. Wanneer de spanning te veel gedaald is, zorgt deze spanningsval bij belasting ervoor dat één van de ESC's niet genoeg spanning heeft om nog te werken. Dus kunnen we besluiten dat het belangrijk is om tijdens een vlucht de batterijspanning heel goed in de gaten te houden om te voorkomen dat de drone niet plots uit de lucht valt. Om dit te voorkomen hebben we een fail switch op de transmitter ingesteld. Als deze wordt geactiveerd dan zal de drone vanzelf landen op de positie waar hij zich op dat moment bevindt. Deze fail switch kan gebruikt worden als de piloot merkt dat hij/zij constant meer gas moet geven om op dezelfde hoogte te blijven. Dit betekent namelijk dat de batterij niet genoeg spanning kan leveren.

De daaropvolgende testvluchten verliepen allemaal goed. Het enige wat we nog wilden veranderen, was de positie van de batterij. Omdat de batterij nogal snel plat is, moet ze makkelijk en vlot vervangen kunnen worden door een opgeladen batterij. In het originele idee bevond de batterij zich tussen de twee platen en werd ze bevestigd met spanbandjes. Maar omdat dit nogal vervelend en een verspilling van spanbandjes is, opteerden we voor een batterijhouder. Hij kan

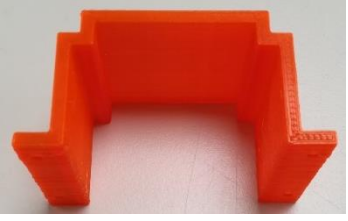

*Figuur 4.3-2: Batterijhouder*

gebruikt worden voor de twee batterijen die in de box aanwezig zijn. Deze batterijhouder is getekend, maar is niet op de drone geïnstalleerd wegens tijdsgebrek.
# **5. Mechanische studie**

## **5.1 Bewegingen drone**

## **5.1.1 Quadcopter**

Een quadcopter heeft vier propellers. Hiervan draaien twee motoren rechtsom en twee linksom, waardoor er een opwaartse kracht gecreëerd wordt. Daardoor ontstaat er geen 'tolling' en blijft de drone stabiel in de lucht hangen en is de drone zeer wendbaar. Zo kan een quadcopter in twee formaties vliegen: de + formatie en de x-formatie. Doordat de richting waarin de motoren draaien wordt afgewisseld,

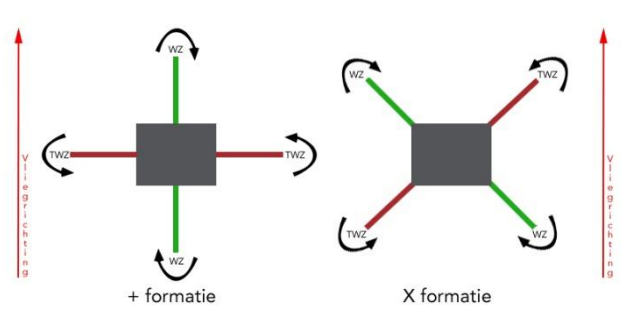

*Figuur 5.1-1: Voorstelling van een quadcopter*

worden de momenten van de motoren door elkaar opgeheven. Niet alle motoren zijn exact hetzelfde, er zitten kleine afwijkingen op. De besturingseenheid zal samen met de PID-regelaars ervoor zorgen dat de motoren op elkaar afgestemd worden. Hierdoor zal de drone stabiel in de lucht blijven.

**PITCH** is de draaibeweging rond de x-as. Hierdoor kan de quadcopter zich naar voor en naar achter verplaatsen. In de +-formatie moet één motor sneller draaien en de overstaande trager. Hierdoor gaat de quadcopter kantelen en zo wordt de kracht zowel horizontaal als verticaal verdeeld en gaat de quadcopter zich verplaatsen. Bij de x-formatie moeten de 4 motoren tegelijk worden aangestuurd, waarbij twee sneller moeten draaien en de andere twee moeten vertragen om de drone te laten kantelen. Door de rechterstick naar voor te bewegen, kantelt de quadcopter en beweegt die naar voor. Door de rechterstick naar achter te bewegen, kantelt de quadcopter en beweegt die naar achter.

**ROLL** is de draaibeweging rond de z-as. Hierdoor kan de quadcopter zich zijwaarts bewegen (links en rechts). Deze beweging wordt ook bestuurd met de rechterstick. Door deze naar links te bewegen vliegt de drone naar links. Als je de stick naar rechts beweegt, vliegt de drone naar rechts. Bij deze beweging geldt dezelfde aansturing van motoren als bij de pitch.

**YAW** is de beweging waarbij de quadcopter naar links en rechts roteert. Deze beweging wordt bestuurd met de linkerstick. De snelheid van de twee motoren met dezelfde draairichting moet verhoogd worden. Door deze te verhogen vergroot het koppel op deze motoren en zorgt zo voor een koppel op de drone waardoor hij gaat roteren.

**UPLIFT en LANDING** is de beweging om de drone verticaal van de grond te krijgen. Deze beweging wordt bestuurd met de linkerstick. Door deze stick naar boven duwen gaat de quadcopter naar boven. Als we deze stick naar beneden duwen, komt de drone naar beneden. Bij deze handeling worden de vier motoren tegelijk versneld om naar boven te gaan en vertraagd om naar beneden te komen.

Bij deze uitleg gaan we er van uit dat de remote controller (= het bedieningsbakje) ingesteld is zoals op figuur 5.1-2. Deze instelling wordt meestal gebruikt. Je kunt de instellingen van sommige controllers veranderen waardoor de functies van de sticks omgewisseld zijn.

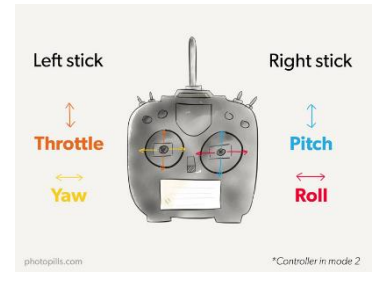

*Figuur 5.1-2: Transmitter*

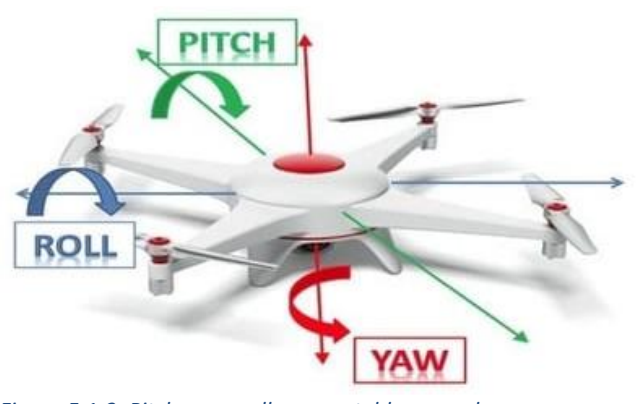

*Figuur 5.1-3: Pitch, yaw, roll voorgesteld op een drone*

### Vliegen in X-formatie (meest voorkomend)

Om de volgende uitleg te vereenvoudigen beschouwen we op deze rechte twee punten met daarin een kracht gelijk aan de som van de krachten van de motoren recht boven en recht onder dat punt. F<sub>g</sub> of de oorsprong van ons assenstelsel ligt in het zwaartepunt.

Wij hebben voor deze vlieginstelling gekozen.

#### Vliegen in +-formatie

In deze formatie bestaan  $F_1$  en  $F_2$  niet uit de krachten van twee motoren, maar van één motor. Natuurlijk is de totale lift afhankelijk van alle motoren.

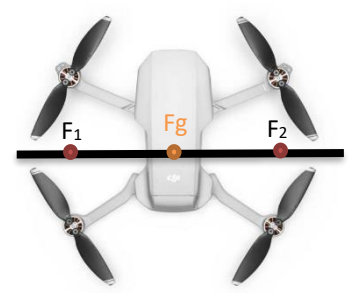

*Figuur 5.1-4: Drone in X-formatie*

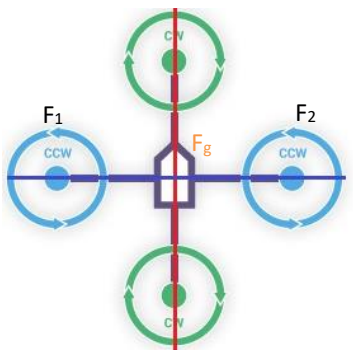

*Figuur 5.1-5: Drone in +-formatie*

## **5.1.2 Stilstand**

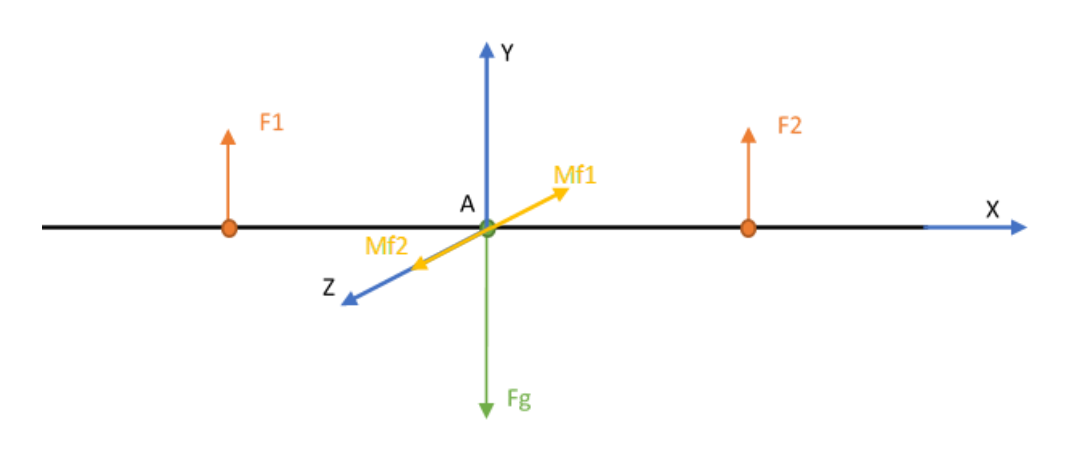

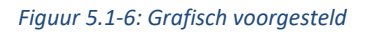

Als gevolg van de kracht  $F_1$  ontstaat er een positief moment op de z-as. Als gevolg van  $F_2$  ontstaat er een negatief moment op de z-as. Als de drone zweeft en dus geen beweging ondergaat, zijn deze twee momenten beiden even groot. Als gevolg is de som van deze momenten gelijk aan nul.  $(\sum Ma = 0)$ . Doordat het moment gelijk is aan nul zal de drone zich niet verplaatsen en ter plaatse blijven zweven.

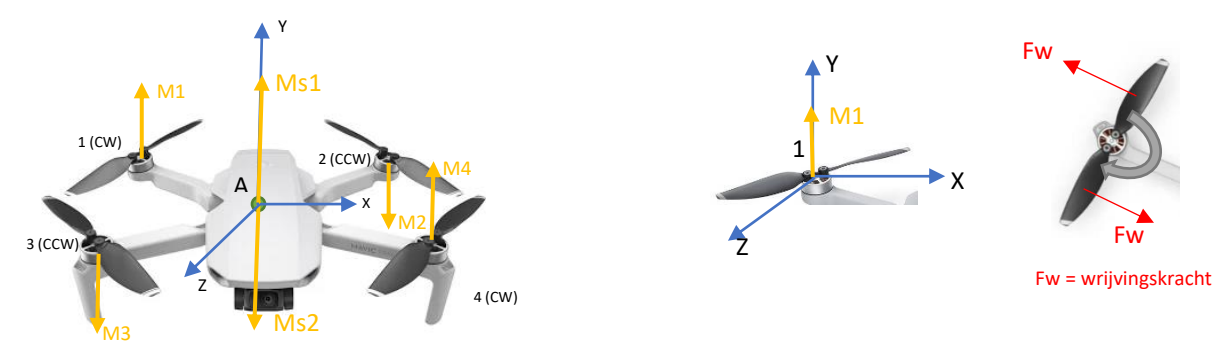

*Figuur 5.1-7: Liftkracht weergegeven op de drone*

Bij rotatie is hetzelfde principe van kracht: motoren één en vier creëren een negatief moment ( $M_1$  en  $M_4$ ). De som van deze momenten kan gezien worden als een moment in punt A ( $M_{s1}$ ). Hetzelfde geldt voor motoren twee en drie, waarvan de som van die momenten ook gezien kan worden als een moment in het punt A (Ms2). De som van de twee momenten in het punt A is opnieuw gelijk aan nul waardoor er geen rotatie is en de drone dus geen draaiing ondergaat.

## **5.1.3 Pitch en Roll**

Voor pitch (voor -en achterwaarts) en roll (links en rechts) geldt eenzelfde uitleg. Bij roll zullen de twee linkse motoren in snelheid toenemen waardoor F<sub>1</sub> stijgt. De twee rechtse motoren zullen vertragen waardoor F<sub>2</sub> daalt. Hierdoor zullen de momenten niet meer gelijk zijn. Omdat F<sub>1</sub> gestegen is, zal ook zijn moment (Mf1) stijgen. Omdat F<sub>2</sub> daalt, zal ook dat moment (M<sub>f2</sub>) dalen. De som van de momenten is dus niet meer gelijk aan nul, als gevolg zal de drone zich kantelen om de z-as. Bij een pitch is dit hetzelfde principe alleen zullen het de motoren vooraan en achteraan zijn waardoor er een kanteling rond de x-as ontstaat.

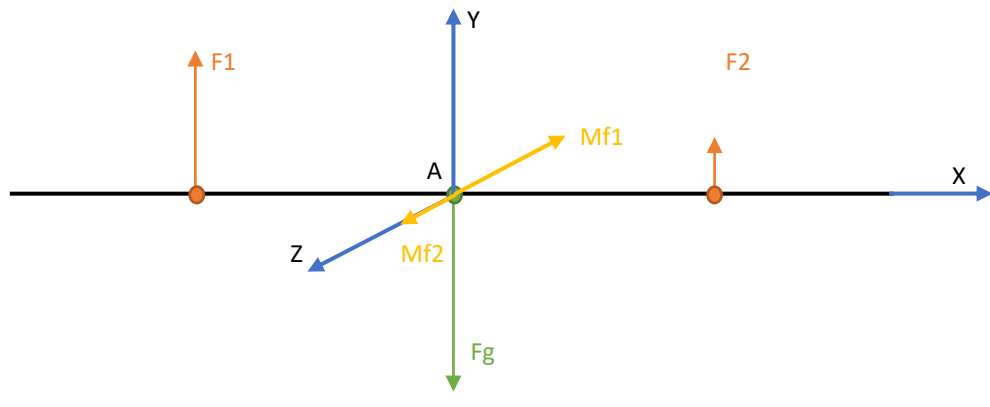

*Figuur 5.1-8: Grafisch voorgesteld*

Als de drone gekanteld is, kantelt de opwaartse kracht  $F_1$  ook waardoor  $F_1$  gezien kan worden als een samenstelling van F<sub>1y</sub> en F<sub>1x</sub>. Dit geldt ook voor F<sub>2</sub>. Als men alleen maar een pitch- of roll-beweging uitvoert, blijft de drone op dezelfde hoogte. Dit kan ook in combinatie met andere bewegingen. De uitleg voor de bewegingen blijft dan dezelfde, maar dan in combinatie. De drone blijft op dezelfde hoogte doordat de som van  $F_{1v}$  en  $F_{2v}$  gelijk is aan  $F_g$ . Deze kunnen we "schrappen", want dit heeft niks te maken met de zijwaartse beweging. Als we deze wegdenken, blijft er nog enkel een zijwaartse kracht over (F<sub>zij</sub>). Dit verklaart waarom een drone zijwaarts, voor- of achterwaarts beweegt als we een pitch of roll uitvoeren.

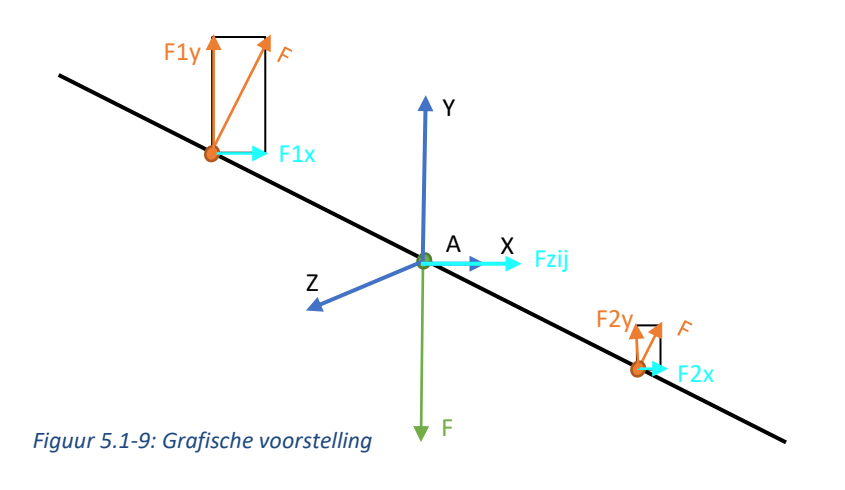

### **5.1.4 Yaw**

Als er een yaw of roterende beweging wordt uitgevoerd dan zullen één van de twee motorenparen die dezelfde draairichting hebben versnellen. De andere twee zullen vertragen. Door de versnelling van motoren 1 en 4 zal de wrijvingskracht op hun propellers toenemen, met als gevolg dat ook hun momenten (M1, M4) zullen vergroten. Deze momenten zijn positief. De som van die momenten zal dus ook positief zijn. Doordat het positief moment groter is dan het negatief moment zal de drone naar links

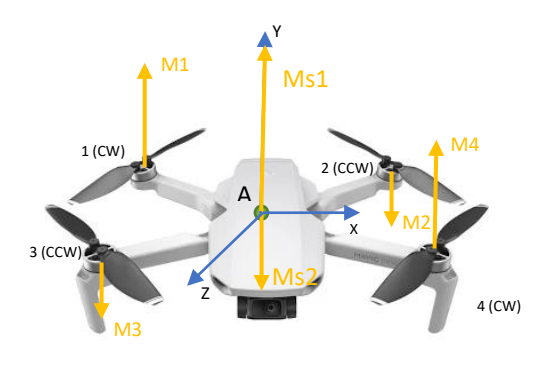

*Figuur 5.1-10: Liftkracht weergegeven op de drone*

roteren. Als dit omgekeerd is en dus motoren 2 en 3 versnellen zal alles omkeren en zal de drone naar rechts roteren.

## **5.1.5 Uplift en landing**

Bij een uplift zullen alle motoren versnellen, de krachten  $F_1$  en  $F_2$  zullen dus groter worden. Om te kunnen opstijgen, moet de som van F<sub>1</sub> en F<sub>2</sub> groter zijn dan de zwaartekracht. Vanaf het moment dat deze groter is dan de zwaartekracht zal de drone opstijgen. Hoe groter het verschil tussen de som van  $F_1$  en  $F_2$  en de zwaartekracht, hoe meer de drone zal stijgen.

Bij een daling van de drone in de lucht, zullen alle motoren vertragen. De krachten F<sub>1</sub> en F<sub>2</sub> zullen dus kleiner worden.  $F_1 + F_2$  wordt kleiner dan de zwaartekracht.

## **5.1.6 Hexacopter**

Een hexacopter bevat zes motoren. De motoren die zich tegenover elkaar bevinden op de drone draaien in tegengestelde richting. Ten opzichte van de quadcopter biedt de hexacopter een stabielere vlucht, meer kracht en vermogen door de meerdere motoren. De hexacopter is ook veiliger: als één van de zes motoren uitvalt door een fout kan de drone nog bestuurd worden door vijf rotors. Het nadeel van een hexacopter is dat deze duurder en groter is. Hij is duurder doordat je meerdere motoren en een propeller nodig hebt. Het regelsysteem is ook duurder gezien de complexiteit.

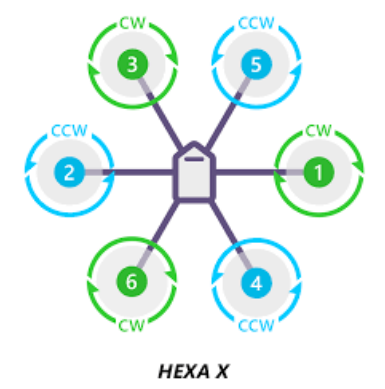

*Figuur 5.1-11: Hexacopter*

Voor de uitleg van de beweging van de hexacopter geldt hetzelfde als de quadcopter.

#### Vliegen in x-formatie:

De som van de linkse drie motoren kan gezien worden als  $F_1$  en de som van de rechtse als F2.

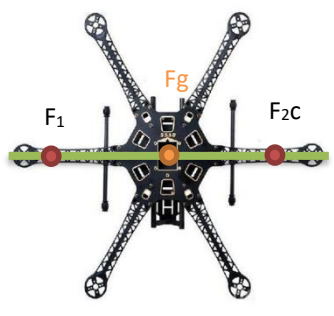

*Figuur 5.1-12: Hexacopter*

#### Vliegen in +-formatie:

De som van de linkse twee motoren kan gezien worden als  $F_1$  en de som van de rechtse als F2.

De uitleg voor de bewegingen van de hexacopter is gelijk aan de bewegingen van de quadcopter.

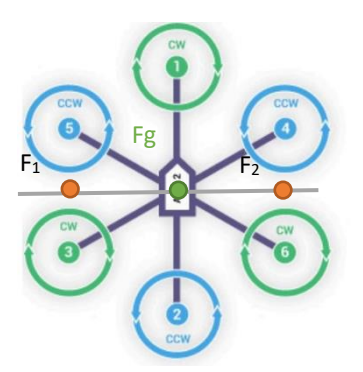

*Figuur 5.1-13: Hexacopter*

Figuur 5.1-14 is ter verduidelijking van de yawbeweging. De uitleg is gelijk aan die van de quadcopter.

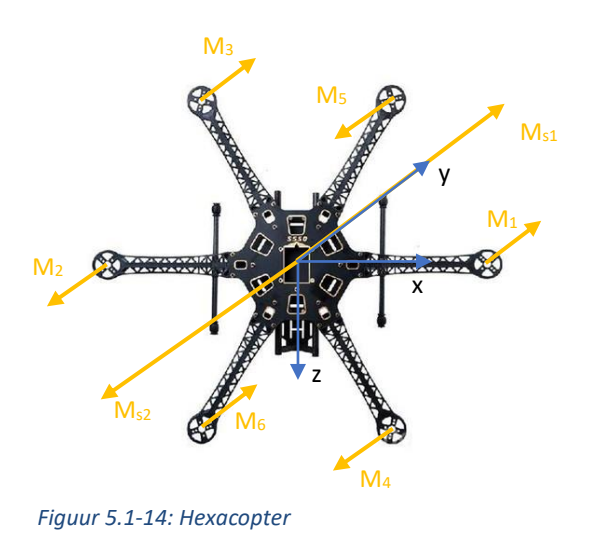

# **5.2 Samenstelling drone**

 $11$  $10$  $12$ 

simpele drone met zijn componenten.

**Benaming Functie** Nr.  $\overline{1}$ . Frame **Basis drone** Motor Aandrijving propellers  $2.$  $3.$ Propeller Overbrengen rotatie  $\rightarrow$  lift  $4.$ Landingsgestel Veilige landing 5. ESC Aansturing motor Flight controller Brein drone + stabilisatie 6. **GPS** module  $7.$ Locatiebepaling 8. Ontvanger Verwerkt signalen Antenne Ontvangt signalen 9.  $10.$ Batterij Voeding drone Rotatie + stabilisatie camera 11. Gimbal Beeldmateriaal 12. Camera

*Figuur 5.2-1: Componenten van een simpele drone*

Niet alle componenten die je op figuur 5.2-1 kunt zien zijn noodzakelijk voor een vlucht, zoals de gpsmodule, de gimbal en de camera. De gps-module zal ervoor zorgen dat de drone zijn locatie kan bepalen en niet afwijkt van zijn gewenste traject.

Een simpele drone bezit al een redelijk aantal componenten. Hieronder een voorbeeld van een

## **5.2.1 Onderdelen**

Om een drone te maken hebben we een aantal componenten nodig, zoals de ESC, BLDC-motor, flight controller, receiver, batterij, frame, vijf voltregulator, propellers, power distribution board en de frame armen.

### **5.2.1.1 BLDC-motor**

Een BLDC-motor (borstelloze gelijkstroommotor) Is zoals de naam al aangeeft een motor zonder koolstofborstels. In de naam kan je ook zien dat dit gelijkstroommotoren zijn, dat is omdat we deze motoren aansturen met een ESC en deze worden gevoed met gelijkspanning. De motoren die wij gebruiken komen met een aantal stukken die gemaakt zijn om propellers te monteren aan de as van de motor.

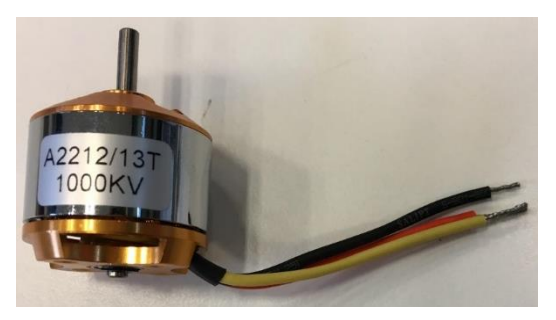

*Figuur 5.2-2: BLDC-motor*

### **5.2.1.2 ESC (Simonk 30A)**

Een ESC (electronic speed controller) is een elektronische component die gebruikt wordt om de BLDC-motoren aan te sturen. Op de ingang verwachten de ESC's een gelijkspanning tussen 7,4 V en 11,1 V dit komt overeen met een 2-3 cell lipo batterij. Ten tweede verwacht de ESC op de ingang ook nog een RC-servo signaal om aan te geven hoe snel de motor moet draaien. Onze ESC's hebben een maximale stroom van 30 A nodig.

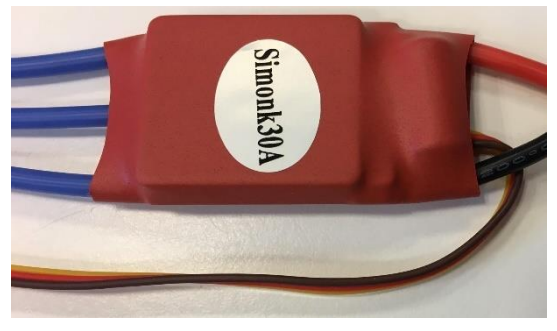

*Figuur 5.2-3: ESC*

### **5.2.1.3 Lithium-ion batterij**

Een lithium-ion batterij is tot nu toe (juni 2020) de perfecte spanningsbron om een drone te voeden. Lithium-ion batterijen hebben een hoge energiedichtheid, kunnen herladen worden en hebben een lange levensduur.

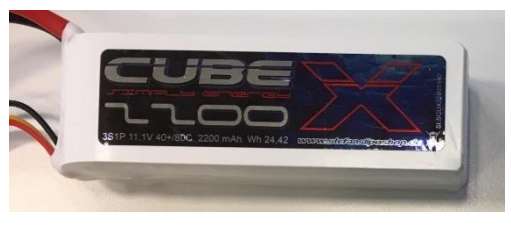

*Figuur 5.2-4: Lithium-ion batterij*

### **5.2.1.4 Flight controller**

Een flight controller is een kleine computer die aan de hand van instructies van de bestuurder en informatie over de omgeving van de drone bepaalt welke beweging de drone moet maken. De flight controller bepaald daarna aan de hand van de gewenste beweging, hoe snel elke motor moet draaien zodat die beweging zo goed mogelijk uitgevoerd wordt.

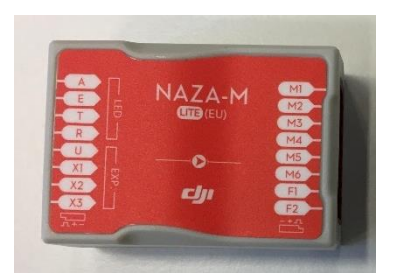

*Figuur 5.2-5: Flight controller*

### **5.2.1.5 Receiver**

De receiver is bevestigd op de drone en ontvangt de elektromagnetische golven uitgestraald door de afstandsbediening en vormt deze om naar de gewenste instructies deze instructies gaan dan naar de flight controller.

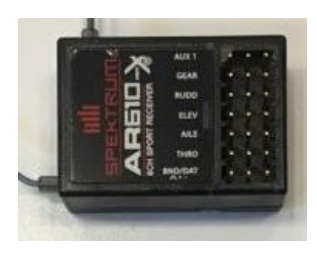

*Figuur 5.2-6: Receiver*

### **5.2.1.6 5V-regelaar**

Onze drone wordt gevoed door een lithium-ion batterij met een spanning tussen 9 en 12 V. Een aantal componenten zoals de flight controller en de receiver moeten gevoed worden met een gelijkspanning op 5 V. De 5 voltregulator neemt de 9 tot 12 V van de batterij binnen en levert aan de flight controller en receiver een gelijkspanning van 5 V.

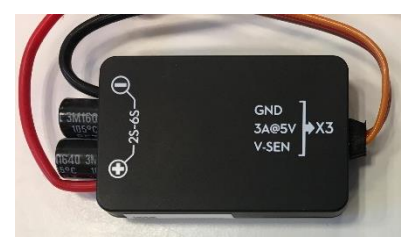

*Figuur 5.2-7: 5V-regelaar*

### **5.2.1.7 Power distribution board**

Op onze drone hebben we 6 ESC's en een 5 voltregulator die gevoed moeten worden door de batterij. Om alle componenten te kunnen verbinden met de batterij maken we gebruik van een power distribution board. De enige taak van dit bordje is de spanning van de batterij in parallel over de ESC's en 5 voltregulator te plaatsen.

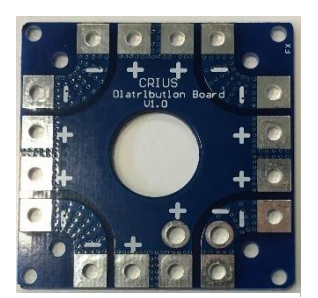

*Figuur 5.2-8; Power distribution board*

### **5.2.1.8 Propellers**

De propellers worden gemonteerd op de BLDC-motoren en zullen de rotatie van de motor omzetten naar een liftkracht. We hebben twee soorten propellers voor clockwise en counterclockwise. Een propeller is clockwise als hij lucht naar beneden stuwt en met de wijzers meedraait.

#### **5.2.1.9 Frame**

Op het frame worden alle componenten bevestigd. Er is in het bouwpakket geen frame voorzien, die moeten de leerlingen zelf maken.

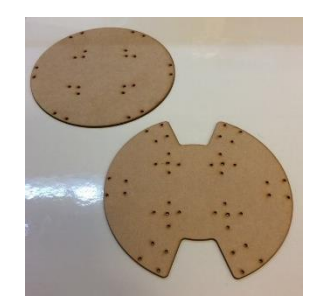

*Figuur 5.2-9: Voorbeeldframe*

#### **5.2.1.10 Frame armen**

De frame armen zijn er om voor een afstand te zorgen tussen de propellers en het frame. De BLDC-motoren worden bevestigd op de frame armen en de frame armen worden bevestigd op het frame.

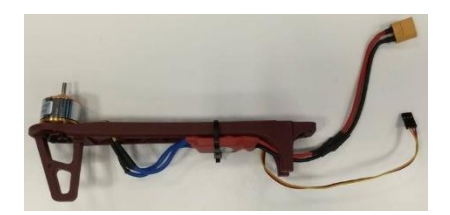

*Figuur 5.2-10: Frame armen*

### **5.2.1.11 Afstandsbediening**

De piloot kan met de afstandsbediening vanop een afstand de drone instructies geven. De afstandsbediening straalt deze instructies uit in de vorm van elektromagnetische golven, deze golven worden ontvangen door de receiver.

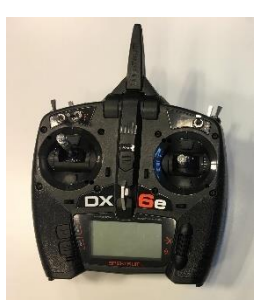

*Figuur 5.2-11: Afstandsbediening*

### **5.2.1.12 Elektronica paneel & connectoren**

Om het bouwen van de drone te versimpelen en de bouwtijd in te korten, hebben we de flight controller, de 5 volt regulator, receiver en het power distribution board voor gesoldeerd en bevestigd aan een elektronica paneel. Dit hebben we ook gedaan voor de motoren en de ESC's, maar dan op de armen. Om het verbinden van de diverse elektronische delen te vergemakkelijken hebben we alle elektrische verbindingen voorzien van connectoren.

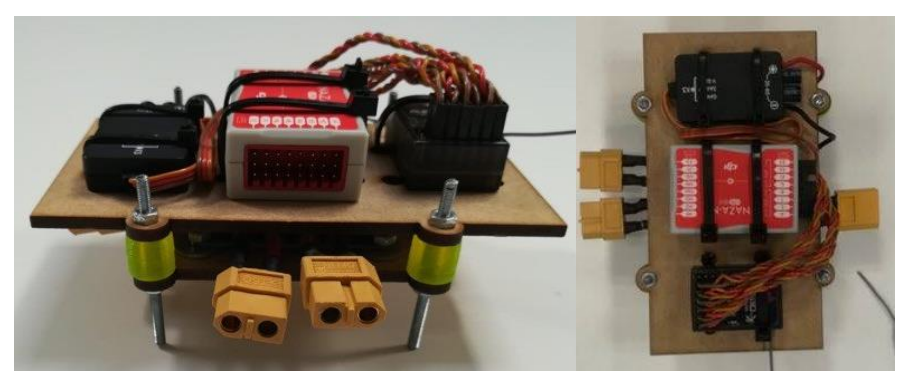

*Figuur 5.2-12: Elektronica paneel*

# **6. Materialenleer**

## **6.1 PLA**

Benaming: Polylactic Acid (PLA) // thermoplastisch polymeer.

## **6.1.1 Voordelen**

PLA is een bioplastic dat afgeleid is vanuit hernieuwbare bronnen (maïszetmeel of suikerriet) en dus beter is voor het milieu in vergelijking met de meeste kunststoffen die ontstaan door destillatie en polymerisatie van niet-hernieuwbare aardoliereserves. PLA is ook biologisch afbreekbaar (6-12 maanden) en heeft kenmerken zoals polypropyleen (PP), polyethyleen (PE) of polystyreen (PS). Zo is een PLA-fles al na 24 maanden afgebroken. Bij conventionele kunststoffen onder dezelfde omstandigheden kan dit wel enkele honderden tot duizend jaar duren vooraleer die zijn afgebroken. Bij het printen met PLA is het niet nodig dat je printer beschikt over een "heated bed" waardoor de aankoop van zo'n toestel heel wat goedkoper is. De reden waarom je geen "heated bed" nodig hebt, is omdat PLA niet de neiging heeft om krom te trekken en andere kunststoffen wel. Het resultaat na het printen met PLA is veel scherper dan bijvoorbeeld met ABS en dit komt door de hoge mate van vloeibaarheid in gesmolten toestand. Met PLA kan ook veel sneller geprint worden dan met andere kunststoffen waardoor je meerdere stukken kan printen in een relatief korte periode.

### **6.1.2 Nadelen**

PLA vernauwt onder hitte en gedraagt zich daarom als een krimpfolie. PLA heeft een relatief lage glasovergangtemperatuur (tussen 111 en 145 °F) waardoor het redelijk ongeschikt is voor toepassingen met hoge temperaturen. De glasovergangstemperatuur is de specifieke temperatuur waarbij een polymeer of een ander materiaal zacht wordt bij blootstelling aan hoge temperaturen. We weten al dat PLA biologisch afbreekbaar is, maar dit komt omdat de kunststof vocht uit de lucht trekt. Daarom is het ook niet aan te raden om PLA te gebruiken voor toepassingen in open lucht of in vochtige ruimtes zoals zwembaden, badkamers…

## **6.1.3 Kenmerken**

PLA is een thermoplastisch polyester en het dankt zijn naam aan de manier waarop het plastic op warmte reageert. Bij een temperatuur van 150 tot 160 graden wordt het vloeibaar. Het kan ook opnieuw verwarmd worden nadat het ge-3D-print. Bij thermohardende kunststoffen zou de kunststof bij een 2<sup>e</sup> verwarming verbranden omdat hij bij de 1<sup>e</sup> verwarming het plastic uithardt wat resulteert in een chemische verandering die niet kan worden teruggedraaid.

## **6.1.4 Eigenschappen**

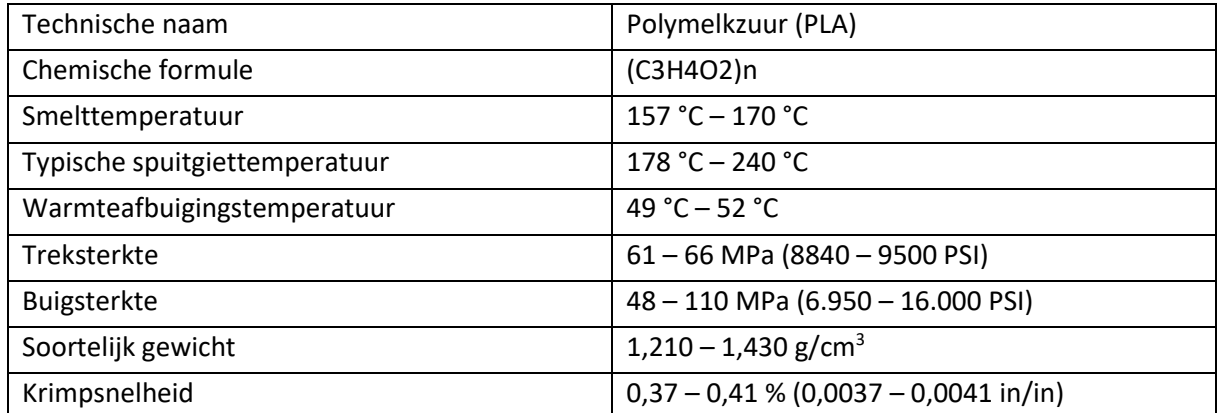

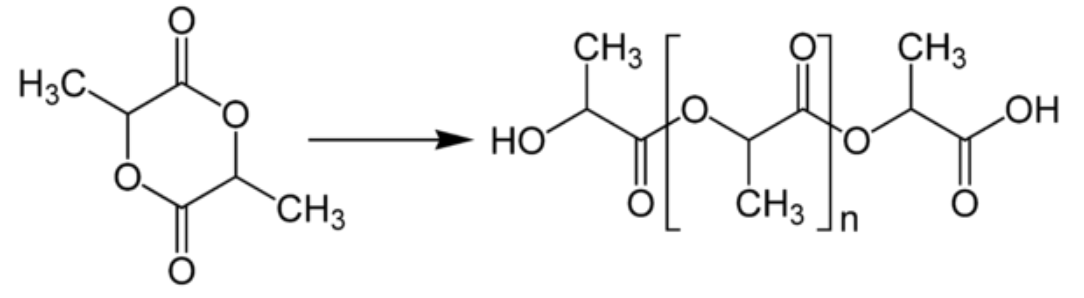

*Figuur 6.1-1: Lewisstructuur PLA*

### **6.2 ABS**

Benaming: Acrylonitrile Butadiene Styrene (ABS) // thermoplastisch copolymer.

## **6.2.1 Voordelen**

ABS is een kunststof die licht van gewicht is en ook duurzaam, dat wil zeggen dat deze kunststof langer functioneel blijft dan andere kunststoffen. De duurzaamheid van het materiaal komt enerzijds door de sterkte en de starheid ervan waardoor het niet snel breekt, anderzijds is het materiaal niet biologisch afbreekbaar. De hoge glasovergangstemperatuur die ABS heeft, zorgt ervoor dat de vervorming van het geprint object vermindert, maar dan moet je ook wel beschikken over een verwarmd bed of een "heated bed". ABS heeft ook als voordeel dat het tegen hogere temperaturen kan in vergelijking met PLA en heeft ook de eigenschap dat het na het printen terug vloeibaar kan worden bij temperaturen hoger dan de smelttemperatuur (eigenschap thermoplastisch polymeer). ABS is ook een kunststof die gemakkelijk te bewerken is na het printen. Bv. boren en schuren zijn perfect mogelijk.

## **6.2.2 Nadelen**

Door gebruik te maken van een verwarmd bed en een professionelere printer die luchtdicht afgesloten is van de omgeving kan je voorkomen dat ABS naar boven krult. Dit fenomeen wordt 'warping' genoemd. Je kan ook ABS printen met een standaardprinter die beschikt over een

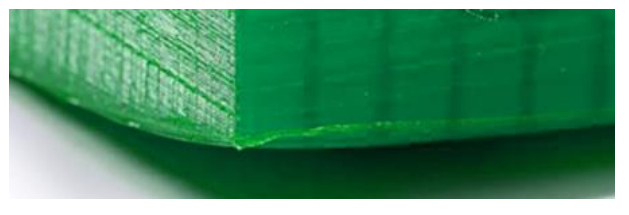

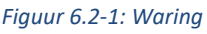

verwarmd bed, maar om te werken met ABS is het toch wel aangeraden om over te schakelen naar een professionele printer. De professionelere printers zijn luchtdicht afgesloten van de omgeving en beschikken over een filtersysteem om de schadelijke dampen die vrijkomen bij het printen van ABS te verwijderen. Zo'n professionele 3D-printer kost heel wat meer dan een standaardprinter waardoor PLA vaak verkozen wordt boven ABS. Bij het printen van ABS zou je ook je bed vooraf moeten inspuiten met een hechtingsspray zodat het object gemakkelijk loskomt. Deze kunststof is sterk onderhevig aan UV-licht en temperatuur waardoor het plastic bij bepaalde lichtsterktes of temperaturen van kleur kan veranderen, dit kan je vooral zien bij oude toestellen die lang blootgesteld zijn aan zonlicht.

## **6.2.3 Kenmerken**

ABS is gemaakt uit aardolie waardoor het een stuk minder milieuvriendelijk is en bovenop is het ook niet biologisch afbreekbaar. Chemisch bestaat ABS uit 5 tot 30 % 1,3-butadieen en dan nog uit 50 % styreen en de rest bestaat uit acrylonitril. ABS kom je geregeld tegen in het dagelijks leven zoals in de legoblokjes voor kinderen, autobumpers, goedkopere motorhelmen en ook in allerhande toepassingen waarbij er een hogere temperatuur vereist is. Het ABS-filament bewaar je het best op een koele, droge plaats. Wanneer het filament gedurende een lange periode blootgesteld wordt aan vocht zal het ABS tijdens het printen er niet vloeiend uitkomen, maar zal het al borrelend en spattend uit de spuitkop komen. ABS heeft ook als chemische eigenschap dat het oplosbaar is in aceton. Door deze eigenschap kunnen voorwerpen met holle gedeeltes geprint worden.

## **6.2.4 Eigenschappen**

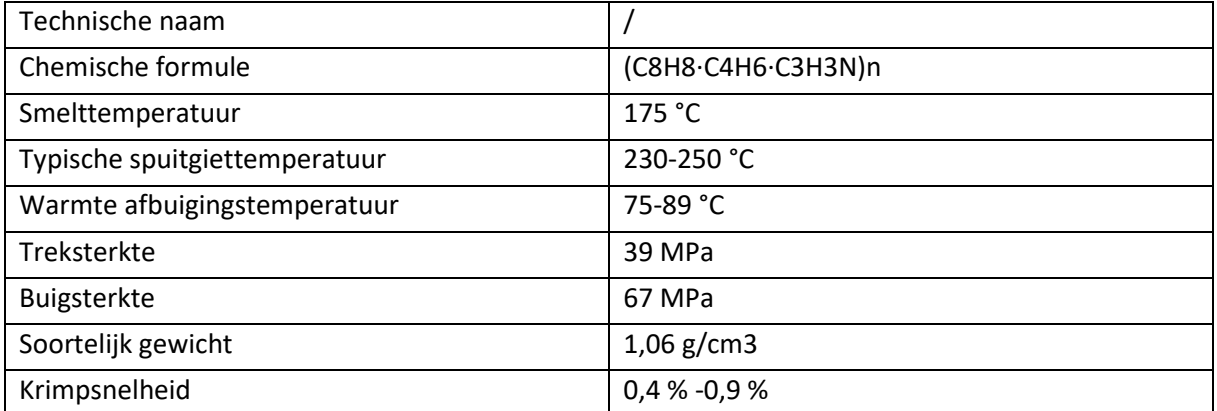

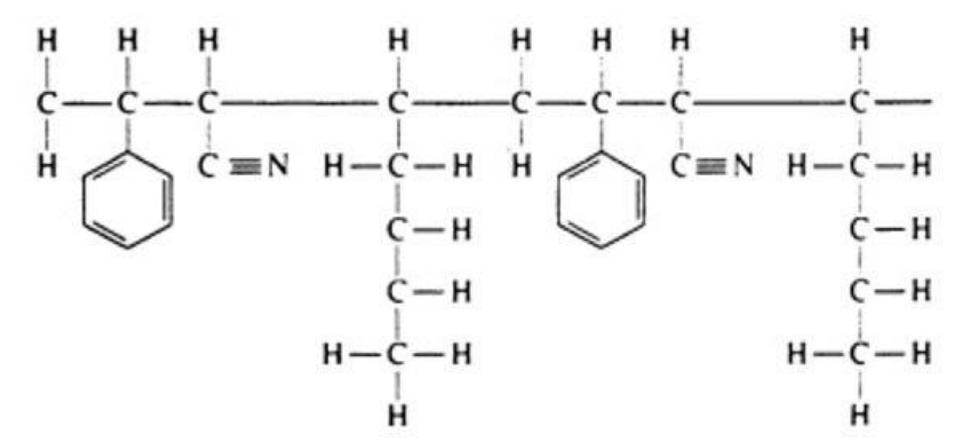

*Figuur 6.2-2: Lewisstructuur ABS*

## **6.3 PETG**

Benaming: Polyethyleentereftalaat, Glycol gemodificeerd (PETG) // thermoplastisch polymeer.

## **6.3.1 Voordelen**

De technische eigenschappen kan je goed vergelijken met die van ABS want de sterkte, duurzaamheid en de thermische weerstand zijn gelijkaardig. PETG is een kunststof die bijna niet kromtrekt en zo is er dus minder tot geen warping. Het printen van PETG kan je vergelijken met het printen van PLA, want je hebt enerzijds geen dure printer nodig met een verwarmd bed en anderzijds ontstaan er ook geen geurtjes, wat je wel bij andere kunststoffen hebt. Hoe hoger men de spuitgiettemperatuur instelt bij PETG, hoe meer het object zal glanzen en hoe beter de afwerking ervan zal zijn. PETG kan je verkrijgen met verschillende toevoegingen zoals met 20 % carbon wat ideaal zou geweest zijn voor het frame van het bouwpakket. Het nadeel dat je daarbij wel hebt, is dat de spuitkop of anders gezegd de "nozzle" van je 3D-printer sneller kan slijten tenzij je gebruik maakt van een "nozzle" in roestvast of gehard staal.

## **6.3.2 Nadelen**

PET-kunststoffen hebben ook de eigenschap zoals ABS dat ze niet biologisch afbreekbaar zijn, maar dat wordt vooral gecompenseerd door de lange levensduur van het materiaal.

**Opmerking:** omdat het materiaal biologisch niet afbreekbaar is, wil het niet zeggen dat het niet gerecycleerd kan worden.

### **6.3.3 Kenmerken**

PETG komt van het beter bekende PET dat staat voor polyethyleentereftalaat en die stof is een thermoplastisch polyester dat je tegenwoordig veel tegenkomt in de vorm van een fles. PET kan chemisch veranderd worden door aan de PET-molecule enerzijds de zuurzijde of anders gezegd de tereftaalzuurgroep en ook anderzijds de glycolgroep te modificeren. Om specifiek PETG te verkrijgen moet je de zuurzijde modificeren en dit kan door 0-30 mol % isoftaalzuur of 0-100 mol % naftalaat te gebruiken. PETG-kunststof wordt vooral gebruikt in horecazaken (keukengerei) of dingen die in contact komen met voeding. Dit omdat PETG als eigenschap heeft dat het waterafstotend is en daardoor het voedsel niet negatief kan beïnvloeden.

# **6.3.4 Eigenschappen**

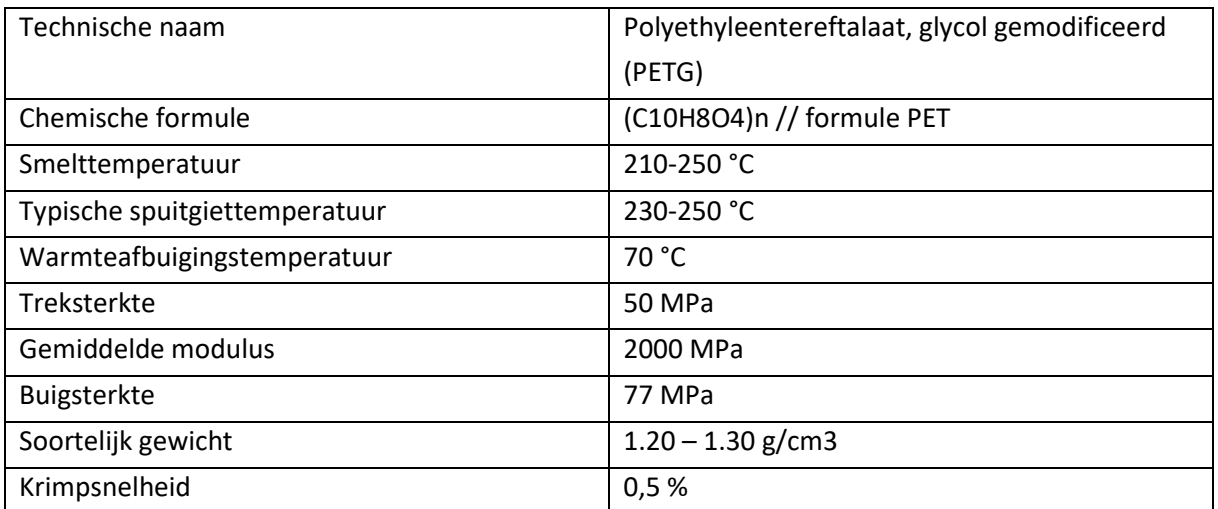

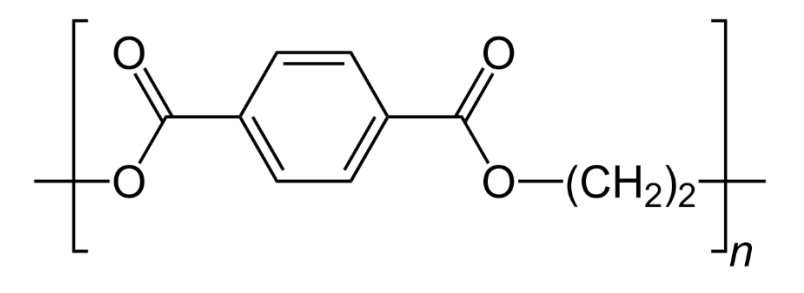

*Figuur 6.3-1: Lewisstructuur PETG*

## **6.4 Carbonvezel**

Om het frame van onze drone te maken kunnen we werken met carbonvezel. Deze stof heeft veel eigenschappen die het vliegen met een drone ten goede komen.

## **6.4.1 Voordelen**

- Hoge corrosieweerstand.
- Kan gebruikt worden bij hoge temperaturen.
- Niet magnetisch.
- Oxideert niet onder invloed van water en zuurstof.
- Lagere dichtheid dan staal.
- Grote treksterkte.
- Lage uitzettingscoëfficiënt.

Carbonvezel heeft als kenmerk dat het een zeer kleine rek na breuk heeft. Daaruit kunnen we besluiten dat het plastisch gebied van carbonvezel veel kleiner is dan het elastisch gebied en er weinig kans bestaat dat er vervorming optreedt.

### **6.4.2 Nadelen**

Het vervaardigen van carbon is omslachtiger dan het laseren van een stukje in MDF. Als je je eigen carbononderdeel wil maken, moet je er rekening mee houden dat alle bewerkingen met carbonvezel giftige stoffen veroorzaken die dan nog eens kankerverwekkend zijn waardoor het aangeraden is om een mondkapje te dragen.

### **6.4.3 Vormen van carbon**

Er zijn verschillende vormen van carbon beschikbaar op de markt en we bespreken hieronder de vormen die voor ons van toepassing kunnen zijn.

#### • **Carbonplaat**

Dit is een plaat die bestaat in verschillende diktes en er zijn ook heel wat bedrijven die carbonvezelplaten verkopen in kleinere hoeveelheden, wat ideaal is voor een klein project. Je kan deze plaat bewerken met een figuurzaagje of een diamantschijf, maar bij beide gereedschappen is er de opmerking dat de nauwkeurigheid van je onderdeel heel wat minder zal zijn. Bij onze GIP is het van belang dat onze drone in evenwicht blijft en als we het frame zouden maken in carbonvezel moeten we erop letten dat het zwaartepunt niet verschoven wordt. Om een perfect stuk te hebben in carbonvezel is het aangeraden om de plaat te frezen met een freesmachine die voorzien is van een goed afzuigsysteem. Of je kan ook frezen terwijl het stuk ondergedompeld is in een bak vol met water. Er komt namelijk een stof vrij bij het bewerken van carbonvezel die geleidend is, dus als die stof terecht zou komen in de elektronica van de freesmachine zou dit een ramp kunnen zijn.

#### • **Carbonvezeldoek**

Het werken met een carbonvezeldoek vergt veel tijd omdat je eerst en vooral een mal moet maken waar je je doek inlegt of een afgewerkt stuk isomo waarrond je het doek wikkelt. Bij deze toepassing is het ook van levensbelang dat er gewerkt wordt met mondkapjes omdat er bij deze toepassing ook giftige stoffen kunnen vrijkomen door het gebruik van epoxyhars.

#### • **Flexibele carbonplaat**

Een flexibele carbonplaat is minder bruikbaar voor bijvoorbeeld het frame van onze drone, want we zouden graag nog een camera en diverse sensoren willen bevestigen aan onze drone. Een flexibele carbonplaat zou dan te veel doorbuigen en is dus eerder geschikt voor het frame van een kleine drone met een grootte van om en bij de 10 cm.

Carbonvezels die je tegenkomt op de markt bestaan meestal uit extreem dunne vezels van koolstof. Die vezels hebben een dikte van ongeveer 5-10 micrometer en bestaan uit langgerekte koolstofkristallen.

### **6.4.4 Hoe worden koolstofvezels gemaakt**

Koolstofvezels worden gemaakt uit acrylvezels die door pyrolyse met hoge temperaturen tot wel 3000°C verkoold worden. Duizenden vezels worden dan getwijnd tot garen die dan een coating krijgen van een ander materiaal. De garen worden dan vervolgens tot matten geweven. De koolstofvezel wordt soms verkeerdelijk 'grafietvezel' genoemd. Dit is een foute benaming omdat grafiet net een zeer zachte vorm van koolstof is die geen vezelstructuur bevat.

### **6.4.5 Waar worden koolstofvezels gebruikt**

De vezels en matten worden grotendeels gebruikt als een versterking in kunsthars voor de fabricage van zeer sterke en lichte composieten. Zo wordt carbonvezel gebruikt in de luchtvaart, de autoindustrie, heel wat sportartikelen en momenteel ook zelfs in de bouw als een uitwendige wapening.

## **6.4.6 Eigenschappen**

De eigenschappen van carbonplaten verschillen naargelang de leverancier en de verontreiniging in het product.

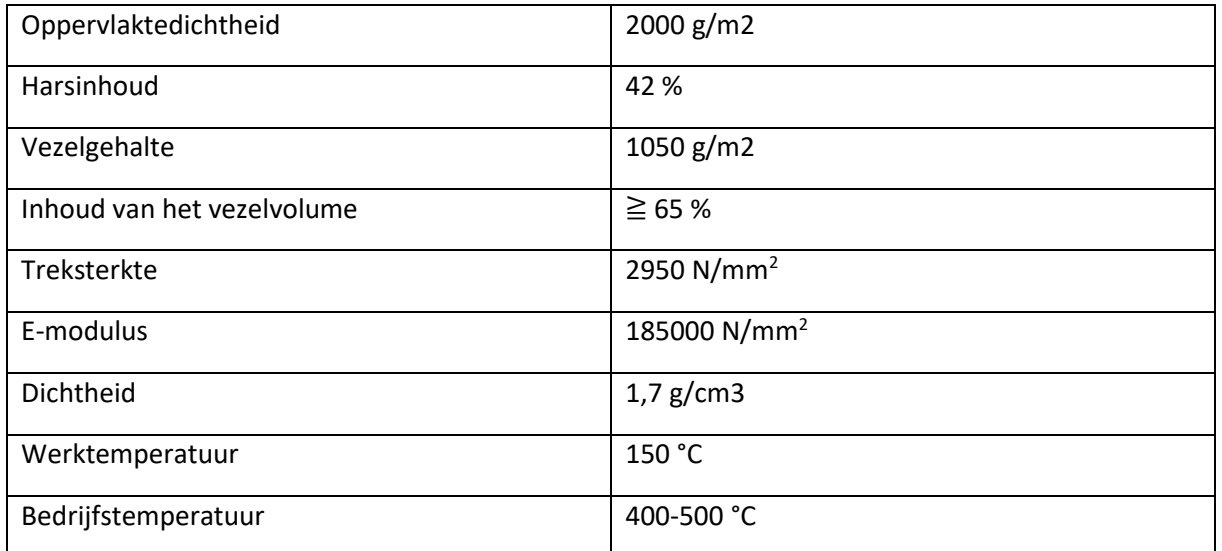

## **6.5 Mdf**

Het frame van onze drone kan ook gemaakt worden uit mdf. Dit materiaal is namelijk ideaal in combinatie met een lasercutter want de nauwkeurigheid van zo'n toestel is  $\pm$  0,1 mm en dat is een nauwkeurigheid die je niet kan halen als je het materiaal met een handbewerking zou vervaardigen. Om ons frame te vervaardigen in de lasercutter hadden we twee minuten minder nodig dan om een gelijkaardig stuk te printen in de 3D-printer.

## **6.5.1 Voordelen**

Mdf heeft als grootste voordeel dat het gemakkelijk te bewerken is zonder het gebruik van dure toestellen tenzij je een grote nauwkeurigheid wenst. Net zoals carbonvezel kan je het ook in kleinere hoeveelheden aanschaffen en je kan mdf zelfs vinden in bepaalde bouwmarkten wat het gemakkelijk maakt om eraan te geraken. Mdf heeft ook als voordeel dat het niet splintert, wat andere houtsoorten wel kunnen doen. Tot slot heeft het ook nog eens een hoog breekpunt, een hoge slijtvastheid, een betere lijmvastheid en een uitzonderlijke dimensionale stabiliteit.

## **6.5.2 Nadelen**

Het volgende nadeel kent iedereen wel: als je bijvoorbeeld een IKEA-kastje koopt, is die kast meestal gemaakt uit mdf of een grovere soort samengeperst hout en als je gedurende een lange tijd iets zwaars legt op een legplank buigt die geleidelijk aan door. Na verloop van tijd merk je dat als je het zwaar object ervan haalt dat de buiging blijft. Dit komt omdat mdf de eigenschap kruip met zich meedraagt. We weten ook dat er in mdf heel wat lijm zit, die deels voor de stevigheid zorgt, maar die lijm zorgt er ook voor dat beitels en zagen sneller zullen slijten. Wij hadden daar geen last van omdat we werkten met de lasercutter van onze school. Als je veel met mdf werkt, is het beter om een mondkapje te dragen, want bij bewerkingen met mdf komt er een stof vrij die diep in de longen kan doordringen waardoor men een soort van astma kan krijgen. Nadat het mdf volledig bewerkt is en klaar om te monteren is het beter om het eerst te behandelen met lak of verf (was en olie hebben een minder afsluitende werking) zodat er geen stof meer kan vrijkomen.

### **6.5.3 Soorten mdf**

In onze GIP maken we gebruik van de normale mdf-plaat en die is herkenbaar aan de lichtbruine kleur die afkomstig is van de houtvezels en aromatische chromoforen in de lijm. Je hebt nog heel wat soorten mdf-platen in verschillende kleuren die elk hun specifieke eigenschappen hebben zoals bijvoorbeeld waterwerend (mdf V313), vochtwerend (mdf MR) en brandvertragend (mdf FR).

## **6.5.4 Productie**

Een mdf-plaat bestaat uit 3 lagen, eerst zeeft de fabrikant de fijnste vezels eruit zodat deze aan de buitenkant zitten, daarna komen de ietwat grovere vezels in het midden en tot slot opnieuw fijne vezels in de bovenste laag. Hoe dikker de plaat is, hoe grover de vezels zullen zijn in het midden. Door deze verschillende lagen wordt de mdf-plaat sterker en gladder aan de buitenzijde. Dit alles wordt met een mengsel van lijm samengebracht.

## **6.5.5 Gebruik**

Mdf vind je vooral terug bij meubelmakers voor toepassingen zoals een kast, keuken, deuren van een huis, plinten… maar ook hakken van schoenen en doodskisten kunnen gemaakt zijn uit mdf.

## **6.5.6 Eigenschappen**

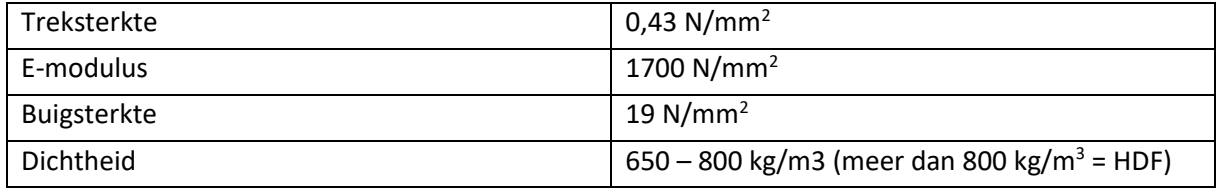

## **6.6 Materialen in onze drone**

### **6.6.1 Armen**

Om de armen van onze drone zelf te printen kiezen we voor PETG. Deze kunststof is gemakkelijk te printen zonder gebruik te moeten maken van een professionele printer. Bovendien is er sprake van een hoge nauwkeurigheid waardoor er minder tot geen vervorming is van de gaten. PETG heeft de eigenschappen die we nodig hebben om de grote schokken op te vangen die onze drone kan maken bij een landing of een crash. We hebben uiteindelijk toch geopteerd om voorgemaakte armen aan te schaffen, enerzijds omdat er bij deze armen al een schroefdraad zit, wat het gemakkelijker maakt om de drone in elkaar te steken en anderzijds de lage kostprijs van zo'n arm op de Chinese webshop ALIEXPRESS.

### **6.6.2 Frame**

Ons frame vervaardigen we uit een standaardbruine mdf-plaat. Op onze school beschikken we over een lasercutter en zoals eerder aangehaald kan zo'n toestel een mdf-plaat vervaardigen in enkele seconden tijd en dan nog eens met een zeer hoge nauwkeurigheid. De kostprijs van een mdf-plaat is veel lager dan bijvoorbeeld van een carbonplaat. Op onze school is er ook een groot aanbod van mdfplaten van verschillende diktes waardoor onze keuze voor mdf niet meer dan logisch is.

### **6.6.3 Divers**

Naast de armen en het frame van onze drone werden er heel wat onderdelen zelf vervaardigd. De batterijhouder werd ge-3D-print met PLA, dit onderdeel moet alleen de batterij op zijn plek houden en heeft daardoor geen bepaalde eigenschappen nodig waardoor PLA het geschikte materiaal is omwille van zijn lage kostprijs. Het omhulsel voor de camera (die we gebruiken om foto's te nemen van de schade in de praktische toepassing) hebben we vervaardigd uit mdf. Met mdf konden we gemakkelijk een omhulsel maken door gebruik te maken van een tand- en groefsysteem: verschillende vlakken passen in elkaar door de tand van het ene vlak in een groef te steken van het andere vlak (zie figuur 6.9-1).

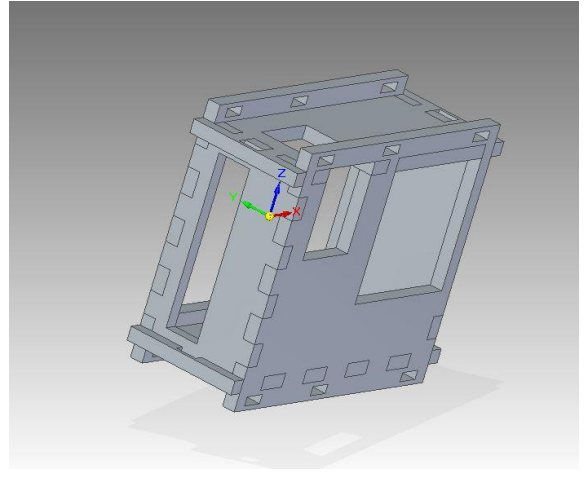

*Figuur 6.6-1: Camera omhulsel drone*

# **6.7 Toepassing: trek- en knikproef**

Uit ervaring weten we dat we niet altijd mogen uitgaan van de theoretische waardes die we voorgeschoteld krijgen op het wereldwijde web, dus hebben we zelf enkele trek- en knikproeven uitgevoerd op het PLA dat we gebruiken in de realisatie van onze GIP. Een 2<sup>e</sup> reden waarom we proeven uitgevoerd hebben op het PLA is omdat elke kunststof zijn eigen eigenschappen heeft afhankelijk van de leverancier van het PLA en ook afhankelijk van de gebruikte 3Dprinter.

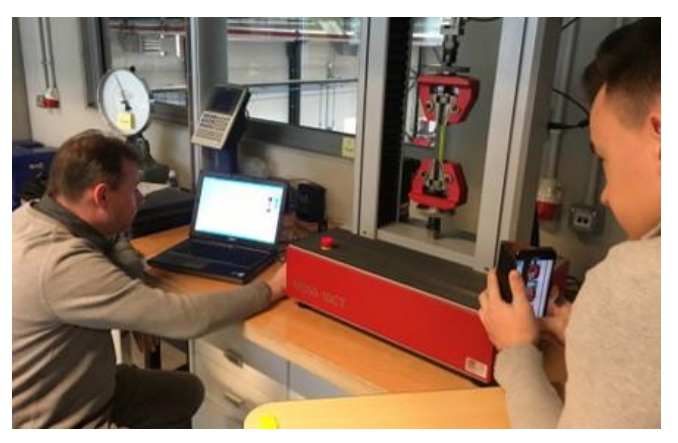

*Figuur 6.7-1: Proefopstelling trek- en kinkproef*

Om een trek- of knikproef uit te voeren heb je eerst een stukje nodig van het materiaal, dat je vervolgens in het meetapparaat kan stoppen. De klemmen van het apparaat gaan bij een trekproef geleidelijk aan meer uit elkaar met een snelheid die je zelf kan instellen. Het apparaat meet vervolgens de kracht die hij moet uitoefenen om zijn klemmen verder uit elkaar te krijgen aan die ingestelde snelheid. Het toestel stopt automatisch als hij geen weerstand meer voelt, dus als het stukje gebroken is.

Het stukje materiaal moet een bepaalde vorm hebben om de genormeerde resultaten van de verschillende proeven met elkaar te kunnen vergelijken. De uiteinden zijn breder zodat het gemakkelijker kan vastgeklemd worden in de klemmen van het apparaat en het middelste deel is dunner zodat dat gedeelte zwakker is dan de rest en vervolgens kunnen op dat gedeelte berekeningen gedaan worden. Bij ons is dat deel 50 mm.

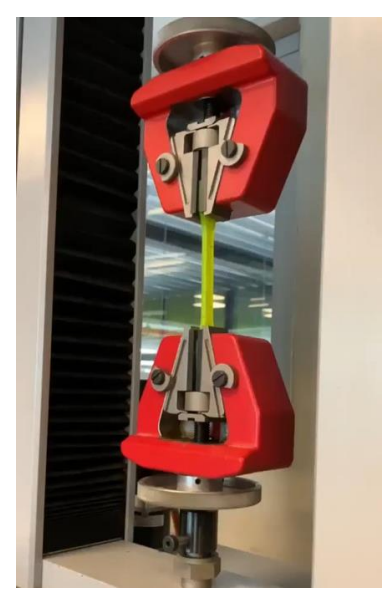

*Figuur 6.7-2: Trekproef*

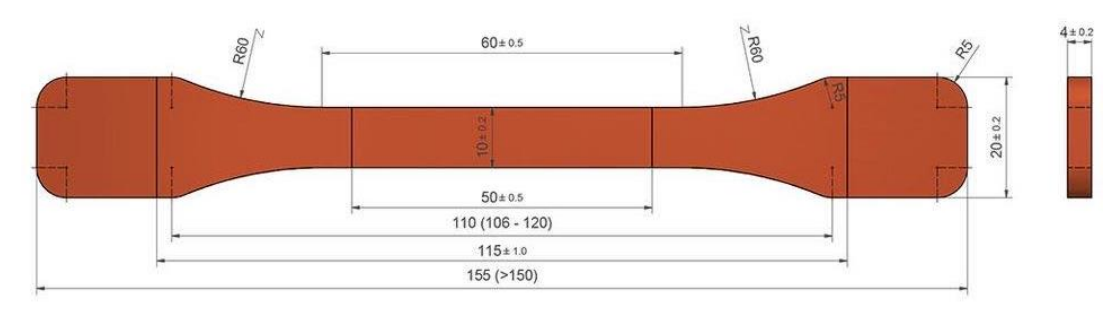

*Figuur 6.7-3: Proefstukje*

Om de betrouwbaarheid van de resultaten te verhogen, hebben we de trekproef meermaals herhaald om zo eventuele fouten eruit te halen. Bovendien hebben we de proef ook nog eens uitgevoerd op een lagere testsnelheid.

**Curve 1 trekproef // testsnelheid: 10.000 mm/min**

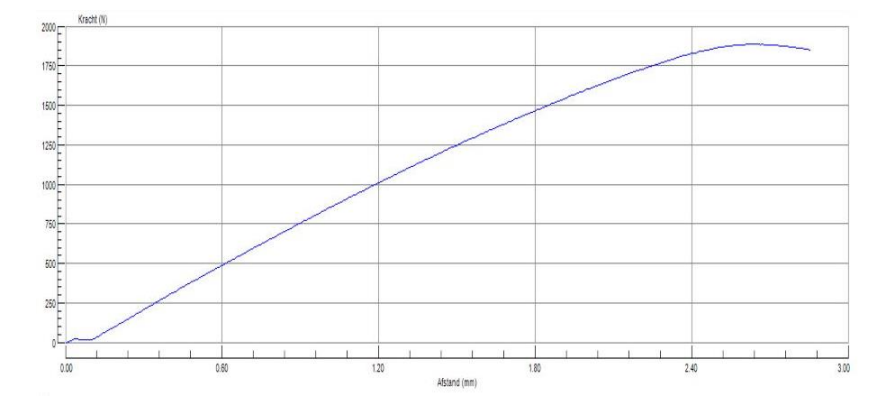

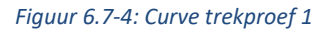

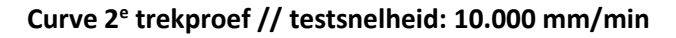

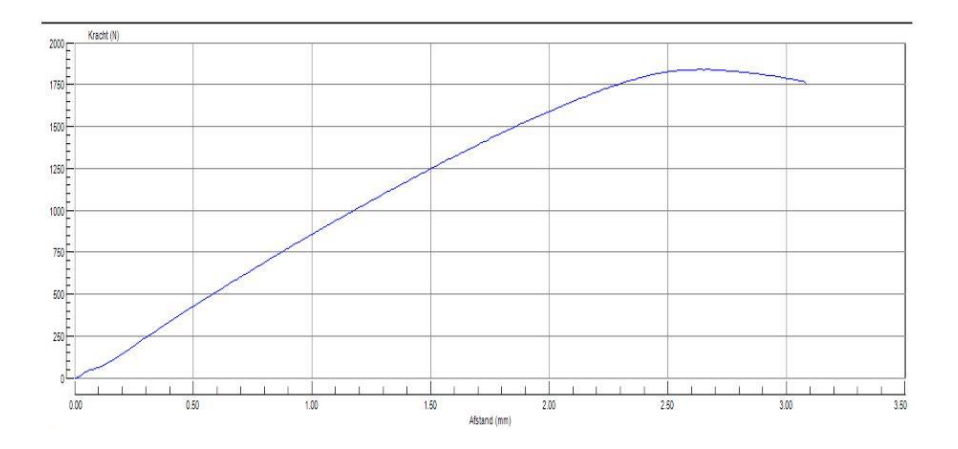

*Figuur 6.7-5: Curve trekproef 2*

### **Curve 3<sup>e</sup> trekproef // testsnelheid: 10.000 mm/min**

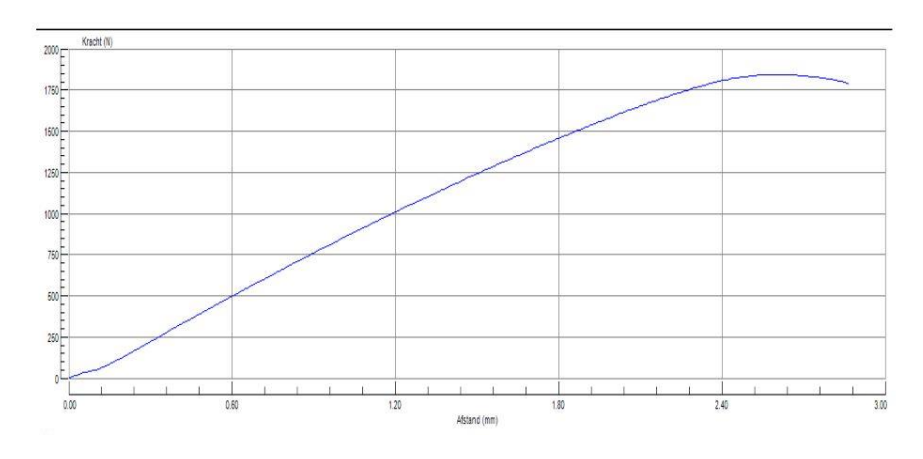

*Figuur 6.7-6: Curve trekproef 3*

### **Curve 4<sup>e</sup> trekproef // testsnelheid: 5.000 mm/min**

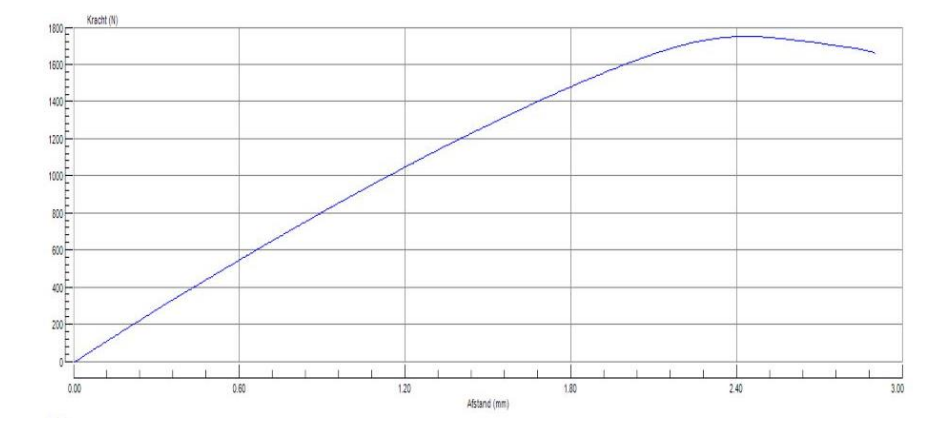

*Figuur 6.7-7: Curve trekproef 4*

## **6.7.1 Resultaten**

In onderstaande tabel staan de maximaal gemeten treksterktes per meting weergegeven in Newton. Om te kunnen vergelijken met de gevonden theoretische waardes moeten we omzetten in Megapascal. Megapascal komt overeen met N/mm<sup>2</sup>, dus moeten we om naar Megapascal over te gaan de waardes delen door de kleinste doorsnede van het proefstuk. Bij ons was de kleinste doorsnede gelijk aan 40 mm<sup>2</sup>.

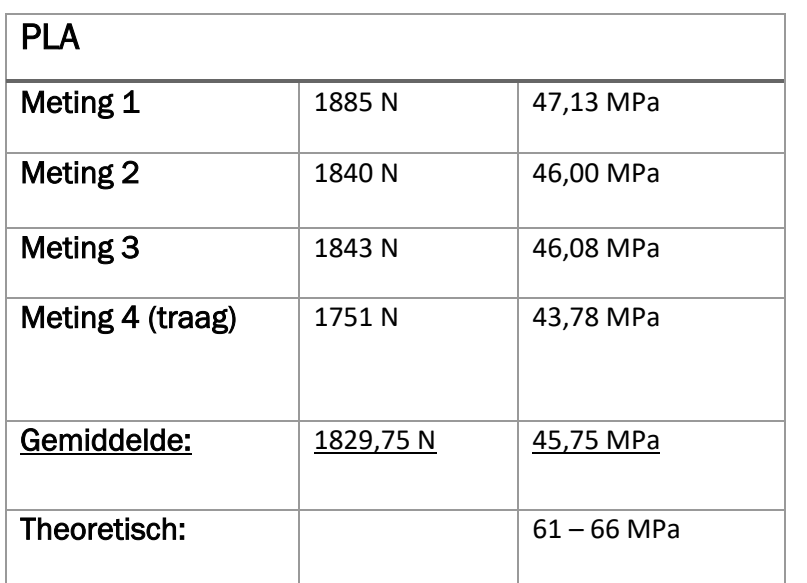

 $A = (10 \pm 0.2)^*(4 \pm 0.2)$  $A = (10 \pm 2 \%)*(4 \pm 5 \%)$  $A = 40 \pm 7 \%$  $A = 40 \pm 2.8$  mm<sup>2</sup>

We merken op dat de waardes heel wat verschillen met de waardes die je theoretisch vindt op het internet. De meest logische verklaring is dat men op het internet gebruik maakt van een meer kwalitatieve kunststof dan bij ons of dat men een andere printtechniek gebruikt zodat de treksterkte verbetert.

# **6.7.2 Verwerking resultaten**

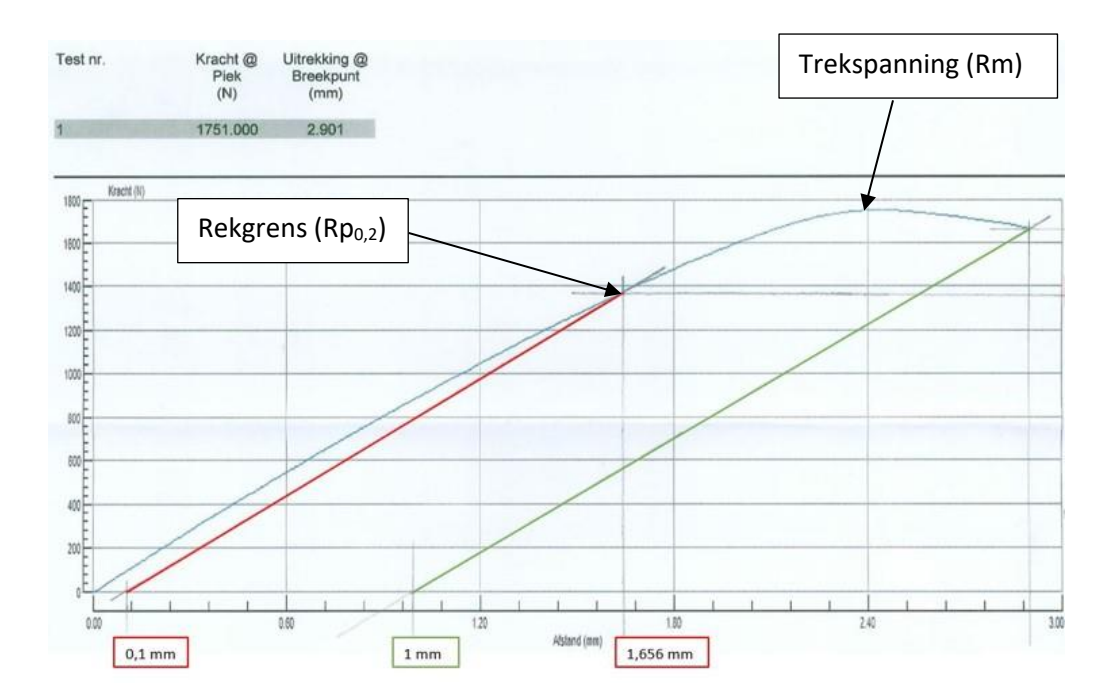

*Figuur 6.7-8: Verwerking resultaten*

#### **Het elastische gebied bepalen:**

0,2 % van totale lengte = 0,2 % van 50 mm = 0,1 mm

Daarna teken je een evenwijdige totdat je de grafiek snijdt en dat punt is het einde van het elastische gebied. Van zodra je buiten dit gebied zit, treedt er plastische vervorming op en dat wil zeggen dat er blijvende vervorming zal zijn, wat niet goed is.

### **Trekspanning (Rm):**

$$
\sigma_{max}=\frac{1751N}{40mm^2}=43{,}78MPa
$$

### **Rekgrens (Rp0,2):**

Deze waarde mag zeker niet overschreden worden om plastische vervorming te vermijden.

$$
\sigma = \frac{F}{A} = \frac{1364N}{40 \, mm^2} = 34,10 MPa
$$

### **Elasticiteitsmodulus:**

De elasticiteitsmodulus is nauwkeuriger te meten via de buigingsproef (zie later).

$$
E = \frac{\sigma}{\varepsilon} = \frac{34,10MPa}{\left(\frac{1,656mm}{50mm}\right)} = 1,03GPa
$$

### **Verlenging:**

Om de verlenging na breuk te bepalen teken je een evenwijdige met het elastische gebied door het punt waar de staaf is gebroken.

$$
\varepsilon = \frac{\Delta l}{l_0} = \frac{1,0mm}{50mm} = 2,0\%
$$

## **6.7.3 Knikproef**

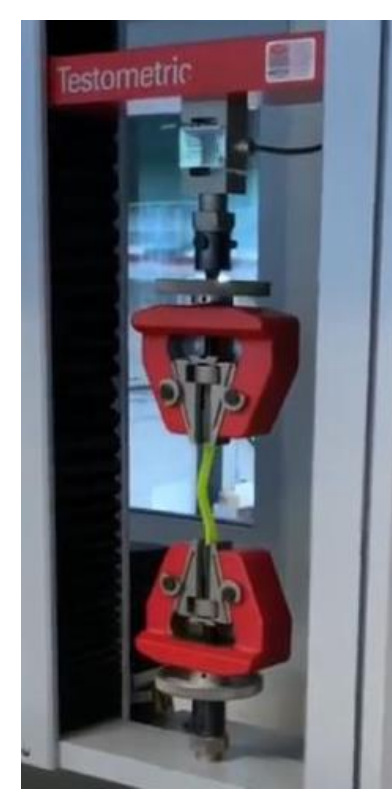

*Figuur 6.7-9: Knikproef*

Tot slot hebben we ook een knikproef uitgevoerd want deze proef simuleert het best onze drone die met een hoge snelheid naar beneden valt en wat er in dat geval gebeurt met de pootjes.

De berekeningen zijn bijna hetzelfde als voor de treksterkte, maar als we willen berekenen met welke kracht onze pootjes mogen landen, wordt het te complex voor ons, want je moet het oppervlaktetraagheidsmoment berekenen van die pootjes en wegens hun vorm is dit te hoog gegrepen voor ons.

De formule om de knikkracht te berekenen is de volgende:

$$
F = \frac{\pi^2 * E * I}{(K * L)^2}
$$

- E = elasticiteitscoëfficiënt
- I = oppervlaktetraagheidsmoment

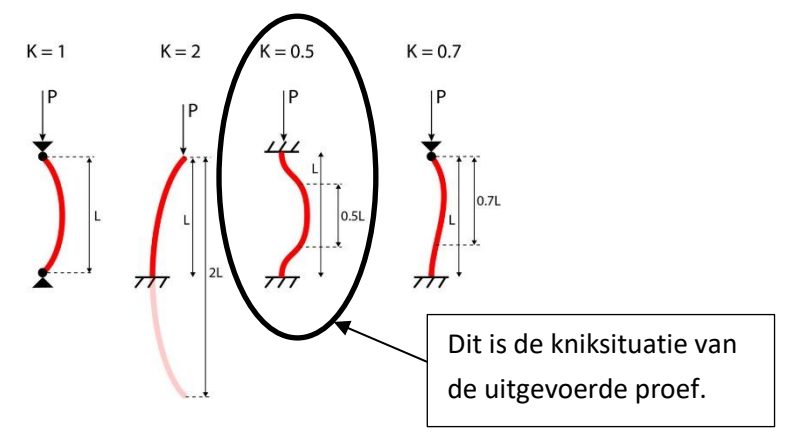

*Figuur 6.7-10: Verschillende kniksituatie*

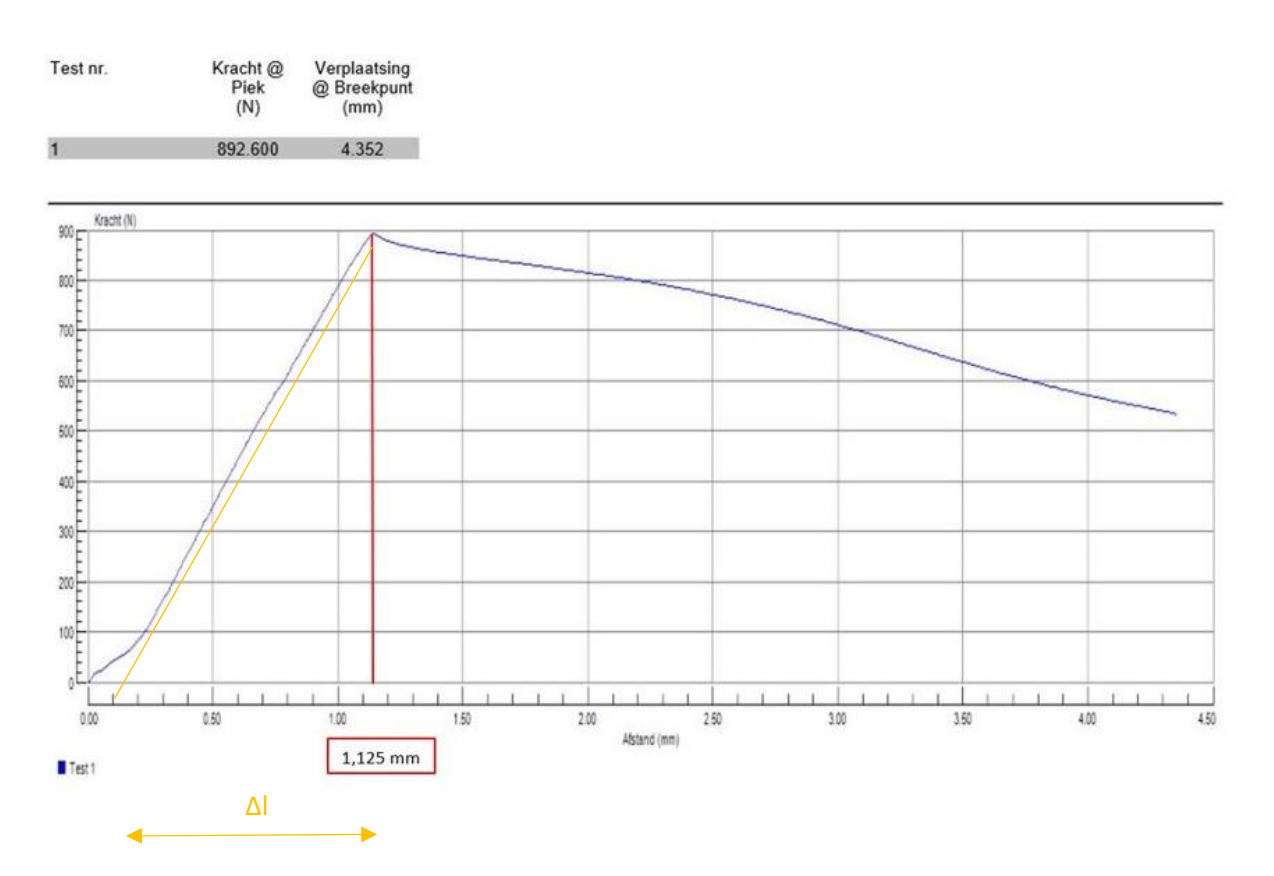

*Figuur 6.7-11: Curve knikproef*

#### **Het elastische gebied bepalen**

Bij deze kunststof zien we goed waar het elastische gebied loopt. Vanaf het punt dat de rechte afbuigt, is er een buigpunt en dit is dus ook het einde van het elastische gebied. Bij deze proef is de maximale knikspanning ook het einde van het elastische gebied.

Bij onze meting zien we wel dat er in het begin van de meting een meetfout is opgetreden. We kunnen deze meetfout omzeilen door de rechte van de elasticiteitsmodulus door te trekken tot een nieuw beginpunt waardoor ∆l kleiner wordt. Zonder deze correctie zou de elasticiteitsmodulus 300 MPa lager zijn.

### **(Maximale) knikspanning:**

Deze waarde mag zeker niet overschreden worden om plastische vervorming te vermijden.

$$
\sigma_{max} = \frac{892,6N}{40mm^2} = 22,32MPa
$$

#### **Elasticiteitsmodulus:**

$$
E = \frac{\sigma}{\varepsilon} = \frac{22,32MPa}{\left(\frac{1,125mm - 0,1mm}{155mm}\right)} = 3374,5MPa
$$

### **Maximale oppervlaktetraagheidsmoment:**

We kunnen wel berekenen via de formule wat het maximale oppervlaktetraagheidsmoment van ons pootje mag zijn.

$$
I = \frac{F * (K * L)^2}{\pi^2 * E} = \frac{892.6 * (0.5 * 115)^2}{\pi^2 * 3074.5} = 97.26 \, mm^4
$$

# **7. Wiskundige studie**

## **7.1 Inleiding**

Op wiskundig vlak kunnen we onze drones linken aan positiebepaling met coördinaattransformaties. Deze transformaties beschrijven hoe de drone zich verplaatst en roteert in de ruimte. Met behulp van matrices kunnen we dit allemaal exact berekenen. De problematiek rond positiebepaling is echter ook een goede oefening op het ruimtelijk inzicht en ten slotte speelt ook de goniometrie hier een belangrijke rol.

## **7.2 Bewegingen**

Een quadcopter, zoals de drone die we gebruiken voor de praktische realisatie, kan bewegen in drie richtingen van de ruimte. Deze bewegingen noemen we roll (*φ*), pitch (*θ*) en yaw (*ψ*) en kunnen gezien worden als een rotatie om de x-, y- of z-as.

Om deze bewegingen wiskundig uit te drukken gebruiken we matrices. Stel dat de drone zich op een vaste positie in de lucht bevindt. Dit is dan de beginpositie ofwel de oorsprong *O* (0 m; 0 m; 0 m) van het referentieassenstelsel. Op dit moment kunnen we stellen dat  $\vec{s}_D$ , het zwaartepunt van de drone en O zich op dezelfde positie bevinden. Stel nu dat op een bepaald tijdstip de drone zich in de ruimte verplaatst, dan bevindt  $\vec{s}_D$  zich op een positie ( $x_D, y_D, z_D$ ) t.o.v. het referentieassenstelsel met oorsprong O. Dit verschoven zwaartepunt kunnen we wiskundig voorstellen met de positievector:

$$
\vec{s}_D = \begin{bmatrix} x_D \\ y_D \\ z_D \end{bmatrix}
$$

Dit zwaartepunt kan ook nog eens roteren rond de drie verschillende assen, waardoor zijn oriëntatie verandert. De eenheidsvectoren  $\vec{e}_{\mathsf{x}}$ ,  $\vec{e}_{\mathsf{y}}$  en  $\vec{e}_{\mathsf{z}}$  worden dan afgebeeld op hun nieuwe vectoren  $\vec{e}_{x}$ ,  $\vec{e}_{y}$  en  $\vec{e}_{z'}$ . Een vector *u* zal worden afgebeeld op zijn geroteerde, nieuwe vector  $\vec{u}'$  waarvan we de coördinaten hier steeds zullen uitdrukken ten opzichte van het referentieassenstelsel *x*, *y*, *z*.

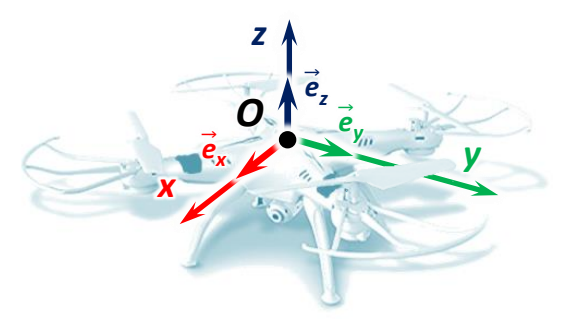

*Figuur 7.2-1: Drone met referentieassenstelsel*

Deze drie verschillende rotaties noemen we ook wel: yaw, pitch en roll.

- Yaw  $(\Psi)$  = Rotatie rond de z-as t.o.v. de positieve x-as. Er wordt dus geroteerd in het (x, y) -vlak.
- Pitch  $(\theta)$  = Rotatie rond de y-as t.o.v. de negatieve x-as. Er wordt dus geroteerd in het (x, z) -vlak.
- Roll  $(\varphi)$  = Rotatie rond de x-as t.o.v. de positieve y-as. Er wordt dus geroteerd in het (y, z) -vlak.

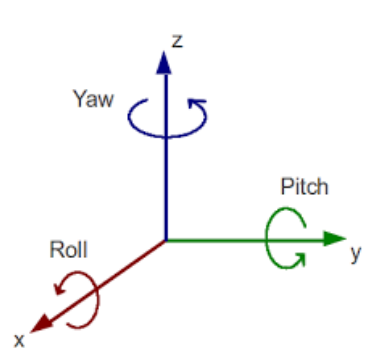

*Figuur 7.2-2: Yaw, pitch en roll*

In figuur 7.2-3 zien we een drone die van positie veranderd is. De hoeken yaw, pitch en roll zijn weergegeven. De kleur van de assen komt overeen met de assen, uit figuur 7.2-2, waarrond ze zijn geroteerd. Ten slotte hebben we ook nog de throttle. Dit betekent gewoon gas geven en veroorzaakt geen rotatie.

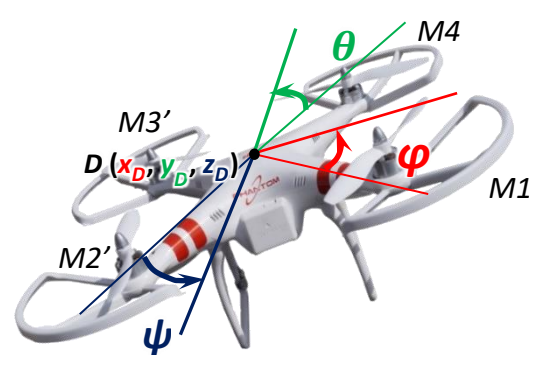

*Figuur 7.2-3: Yaw, pitch en roll weergegeven*

Ten slotte worden ook de motoren initieel vectorieel voorgesteld, onder hoeken van 45° in het (x, y) -vlak. Waarbij r staat voor de armlengte. De vectorieel-voorstelling van motor 1 kan dan geschreven worden als:

 $M_1$ :  $\vec{u}$  ( $r \cos 45^\circ$ ;  $r \sin 45^\circ$ ; 0)

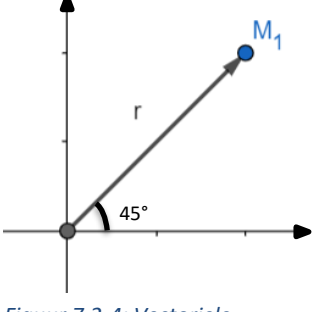

*Figuur 7.2-4: Vectorielevoorstelling motor 1*

# **7.3 Opstellen rotatiematrices**

In het vorige punt werd de translatiematrix gedefinieerd, die een verplaatsing uitdrukt. In dit punt bepreken we de rotatiematrices die we zelf nog moeten opstellen. Met behulp van deze soort matrices kunnen we een toepassing of probleem concreet modelleren en oplossen.

## **7.3.1 Rotatiematrix R**

Als eerste stellen we de rotatiematrix  $R_{\Psi}$  op, die de rotatie rond de z-as voorstelt. Om aan de algemene notatie van de rotatiematrix  $R_{\Psi}$  te komen, maken we gebruik van een getallenvoorbeeld.

### Stel:

We beschouwen een punt P met coördinaten (x; y). Op een bepaald tijdstip wordt er een yaw van 45° uitgevoerd, waardoor we een nieuw punt P' hebben, met coördinaten (x'; y').

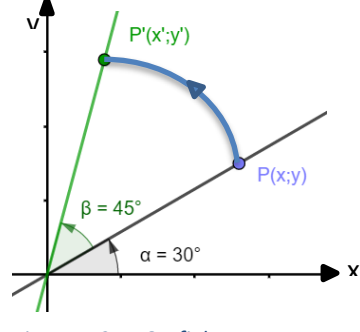

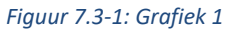

Uitwerking:

We bekijken het eerst tweedimensionaal. Uit de grafiek kunnen we de coördinaten van punten P en P' afleiden.

$$
P (x; y) = P (r \cdot \cos 30^\circ; r \cdot \sin 30^\circ)
$$
  

$$
P' (x'; y') = P' (r \cdot \cos 75^\circ; r \cdot \sin 75^\circ)
$$

Vervolgens beschrijven we alles in het (x, y) -coördinatenstelsel. We nemen dus de nieuwe coördinaten in functie van de oude. We maken ook gebruik van de goniometrische formules, meer bepaald de somformule voor de sinus en de cosinus.

$$
x' = r \cdot \cos 75^\circ
$$
  
\n
$$
x' = r \cdot (\cos 30^\circ + 45^\circ)
$$
  
\n
$$
x' = (r \cdot \cos 30^\circ) \cdot \cos 45^\circ - \sin 30^\circ \cdot \sin 45^\circ)
$$
  
\n
$$
x' = (r \cdot \cos 30^\circ) \cdot \cos 45^\circ - (r \cdot \sin 30^\circ) \cdot \sin 45^\circ
$$
  
\n
$$
x' = x \cdot \cos 45^\circ - y \cdot \sin 45^\circ
$$
  
\n
$$
y' = r \cdot \sin 75^\circ
$$
  
\n
$$
y' = r \cdot \sin 30^\circ + 45^\circ
$$
  
\n
$$
y' = r \cdot (\sin 30^\circ \cdot \cos 45^\circ + \cos 30^\circ \cdot \sin 45^\circ)
$$
  
\n
$$
y' = (r \cdot \sin 30^\circ) \cdot \cos 45^\circ + (r \cdot \cos 30^\circ) \cdot \sin 45^\circ
$$
  
\n
$$
y' = x \cdot \sin 45^\circ + y \cdot \cos 45^\circ
$$
  
\n
$$
\Rightarrow {x' = x \cdot \cos 45^\circ - y \cdot \sin 45^\circ \cdot y' \cdot \cos 45^\circ}
$$
  
\n
$$
\Rightarrow {x' = x \cdot \cos 45^\circ - y \cdot \sin 45^\circ \cdot y' \cdot \cos 45^\circ}
$$

Dit kunnen we in een verkorte matrixnotatie noteren als volgt:

 $\begin{bmatrix} x' \\ y' \end{bmatrix} = \begin{bmatrix} \cos 45^\circ & -\sin 45^\circ \\ \sin 45^\circ & \cos 45^\circ \end{bmatrix} \cdot \begin{bmatrix} y' \end{bmatrix}$ x y ]

Dit is beredeneerd in het tweedimensionale, nu trekken we dit open naar het driedimensionale. We moeten dus rekening houden met een z-coördinaat. We kunnen besluiten dat  $z' = 1 \cdot z$  omdat we in hetzelfde (x; y) -vlak blijven. Waaruit volgt:

[ x' y' z'  $\vert = \vert$  $\cos 45^\circ$  –  $\sin 45^\circ$  0  $\sin 45^\circ$   $\cos 45^\circ$  0 0 0 1  $|\cdot|$ x y z ]

We stelden dat  $\Psi$  = 45° dus kunnen we nu R<sub>Y</sub> algemeen noteren:

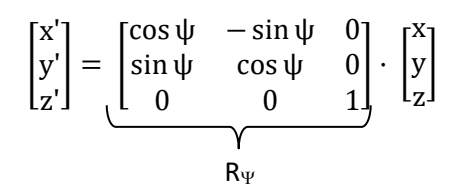

### **7.3.2 Rotatiematrix R**

Als tweede stellen we de rotatiematrix  $R_{\theta}$  op, die de rotatie rond de y-as voorstelt. We moeten bij deze rotatiematrix wel anders gaan redeneren omdat de pitch roteert t.o.v. de negatieve x-as. We laten de rotatie dus terugkeren. Om aan de algemene notatie van de rotatiematrix  $R_{\theta}$  te komen, maken we gebruik van een getallenvoorbeeld.

Stel:

We beschouwen een punt P met coördinaten (x; z). Op een bepaald tijdstip wordt er een pitch van 30° uitgevoerd, waardoor we een nieuw punt P' hebben, met coördinaten (x'; z').

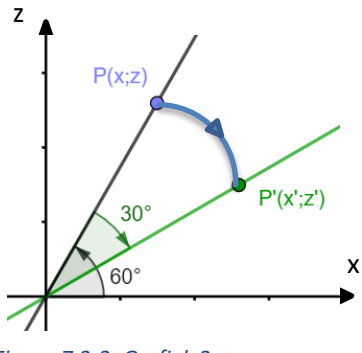

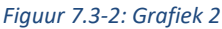

### Uitwerking:

We bekijken het eerst tweedimensionaal. Uit de grafiek kunnen we de coördinaten van punten P en P' afleiden.

$$
P(x; z) = P(r \cdot \cos 60^\circ; r \cdot \sin 60^\circ)
$$
  

$$
P'(x'; z') = P'(r \cdot \cos 30^\circ; r \cdot \sin 30^\circ)
$$

Vervolgens beschrijven we alles in het (x, z) -coördinatenstelsel. We nemen dus de nieuwe coördinaten in functie van de oude. We maken ook gebruik van de goniometrische formules, meer bepaald de verschilformule voor de sinus en de cosinus.

$$
x' = r \cdot \cos 30^{\circ}
$$
  
\n
$$
x' = r \cdot \cos(60 - 30^{\circ})
$$
  
\n
$$
x' = r \cdot (\cos 60^{\circ} \cdot \cos 30^{\circ} + \sin 60^{\circ} \cdot \sin 30^{\circ})
$$
  
\n
$$
x' = (r \cdot \cos 60^{\circ}) \cdot \cos 30^{\circ} + (r \cdot \sin 60^{\circ}) \cdot \sin 30^{\circ}
$$
  
\n
$$
x' = x \cdot \cos 30^{\circ} + z \cdot \sin 30^{\circ}
$$

 $z' = r \cdot \sin 30^\circ$ 

 $z' = r \cdot \sin(60^\circ - 30^\circ)$ 

 $z' = r \cdot (sin 60^\circ \cdot cos 30^\circ - cos 60^\circ \cdot sin 30^\circ)$ 

 $z' = (r \cdot \sin 60^\circ) \cdot \cos 30^\circ - (r \cdot \cos 60^\circ) \cdot \sin 30^\circ$ 

 $z' = -x \cdot \sin 30^\circ + z \cdot \cos 30^\circ$ 

$$
\Rightarrow \begin{cases} x' = x \cdot \cos 30^\circ + z \cdot \sin 30^\circ \\ z' = -x \cdot \sin 30^\circ + z \cdot \cos 30^\circ \end{cases}
$$

Dit kunnen we in een verkorte matrixnotatie noteren als volgt:

$$
\begin{bmatrix} x' \\ z' \end{bmatrix} = \begin{bmatrix} \cos 30^\circ & \sin 30^\circ \\ -\sin 30^\circ & \cos 30^\circ \end{bmatrix} \cdot \begin{bmatrix} x \\ z \end{bmatrix}
$$
Dit is beredeneerd in het tweedimensionale, nu trekken we dit open naar het driedimensionale. We moeten dus rekening houden met een y-coördinaat. We kunnen besluiten dat  $y' = 1 \cdot y$  omdat we in het (x; z) -vlak blijven. Waaruit volgt:

$$
\begin{bmatrix} x' \\ y' \\ z' \end{bmatrix} = \begin{bmatrix} \cos 30^\circ & 0 & \sin 30^\circ \\ 0 & 1 & 0 \\ -\sin 30^\circ & 0 & \cos 30^\circ \end{bmatrix} \cdot \begin{bmatrix} x \\ y \\ z \end{bmatrix}
$$

We stelden dat  $\theta$  = 30° dus kunnen we nu R<sub> $\theta$ </sub> algemeen noteren:

$$
\begin{bmatrix} x' \\ y' \\ z' \end{bmatrix} = \underbrace{\begin{bmatrix} \cos \theta & 0 & \sin \theta \\ 0 & 1 & 0 \\ -\sin \theta & 0 & \cos \theta \end{bmatrix}}_{R_{\theta}} \cdot \begin{bmatrix} x \\ y \\ z \end{bmatrix}
$$

### **7.3.3 Rotatiematrix R**

Ten slotte stellen we de rotatiematrix  $R_{\varphi}$  op, die de rotatie rond de x-as voorstelt. Om deze laatste rotatiematrix te bekomen werken we direct met de algemene hoeken. z

Stel:

We beschouwen een punt P met coördinaten (y; z). Op een bepaald tijdstip wordt er een roll  $\varphi$  uitgevoerd, waardoor we een nieuw punt P' hebben, met coördinaten (y'; z').

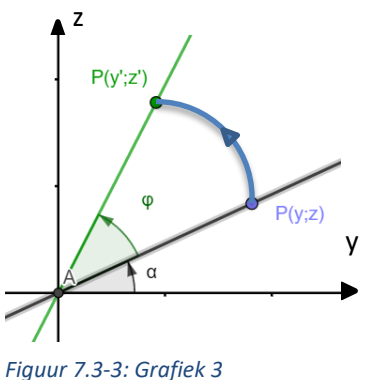

Uitwerking:

We bekijken het eerst tweedimensionaal. Uit de grafiek kunnen we de coôrdinaten van punten P en P' afleiden.

 $P(y; z) = P(r \cdot \cos \alpha; r \cdot \sin \alpha)$ P' (y'; z') = P' (r ⋅ cos( $\alpha + \varphi$ ); r ⋅ sin( $\alpha + \varphi$ ) Vervolgens beschrijven we alles in het (y, z) -coördinatenstelsel. We nemen dus de nieuwe coördinaten in functie van de oude. We maken ook gebruik van de goniometrische formules, meer bepaald de somformule voor de sinus en de cosinus.

$$
y' = r \cdot \cos(\alpha + \varphi)
$$
  
\n
$$
y' = r \cdot (\cos \alpha \cdot \cos \varphi - \sin \alpha \cdot \sin \varphi)
$$
  
\n
$$
y' = (r \cdot \cos \alpha) \cdot \cos \varphi - (r \cdot \sin \alpha) \cdot \sin \varphi
$$
  
\n
$$
y' = y \cdot \cos \varphi - z \cdot \sin \varphi
$$
  
\n
$$
z' = r \cdot \sin(\alpha + \varphi)
$$
  
\n
$$
z' = r \cdot (\sin \alpha \cdot \cos \varphi + \cos \alpha \cdot \sin \varphi)
$$
  
\n
$$
z' = (r \cdot \sin \alpha) \cdot \cos \varphi + (r \cdot \cos \alpha) \cdot \sin \varphi
$$

$$
z' = y \cdot \sin \varphi + z \cdot \cos \varphi
$$

$$
\Rightarrow \begin{cases} y' = y \cdot \cos \varphi - z \cdot \sin \varphi \\ z' = y \cdot \sin \varphi + z \cdot \cos \varphi \end{cases}
$$

Dit kunnen we in een verkorte matrixnotatie noteren als volgt:

 $\begin{bmatrix} y' \\ z' \end{bmatrix} = \begin{bmatrix} \cos \varphi & -\sin \varphi \\ \sin \varphi & \cos \varphi \end{bmatrix}$  $\begin{bmatrix} \cos \varphi & -\sin \varphi \\ \sin \varphi & \cos \varphi \end{bmatrix} \cdot \begin{bmatrix} y \\ z \end{bmatrix}$  $\begin{bmatrix} 3 \\ 2 \end{bmatrix}$ 

Dit is beredeneerd in het tweedimensionale, nu trekken we dit open naar het driedimensionale. We moeten dus rekening houden met een x-coördinaat. We kunnen besluiten dat  $x' = 1 \cdot x$  omdat we in het (y; z) -vlak blijven. Waaruit volgt:

$$
\begin{bmatrix} x' \\ y' \\ z' \end{bmatrix} = \underbrace{\begin{bmatrix} 1 & 0 & 0 \\ 0 & \cos \varphi & -\sin \varphi \\ 0 & \sin \varphi & \cos \varphi \end{bmatrix}}_{R_{\varphi}} \cdot \begin{bmatrix} x \\ y \\ z \end{bmatrix}
$$

# **7.4 Oriëntatie en positie van een drone**

Wat gebeurt er nu als de drone ten opzichte van de vorige toestand telkens in positieve zin een pitch, roll en yaw maakt?

Alle coördinaten worden steeds uitgedrukt ten opzichte van het referentiestelsel. We volgen het Tait-Bryangebonden rotatiesysteem, met de hieronder beschreven opeenvolgende bewegingen:

- Rotatie rond de z-as over een hoek  $\Psi$  = yaw.
- Rotatie rond de nieuwe y'-as over een hoek  $\theta$  = pitch.
- Rotatie rond de nieuwe x"-as over een hoek  $\varphi$  = roll.

Bij iedere rotatie roteren je assen mee waardoor je bij de tweede beweging een y'-as en bij de derde beweging een x''-as krijgt.

Naar wiskundige bewerkingen toe levert dit het volgende voor een willekeurige vector  $\vec{u}$ , vanuit het middelpunt van de drone:

1) Positieve rotatie rond de z-as: deze hoek  $\mathcal V$ wordt de *yaw*. We krijgen nieuwe coördinaten  $\vec{u}_{x'y'z'}$ . We kunnen deze berekenen door de bijpassende rotatiematrix te vermenigvuldigen met de oude coördinaten.

$$
\vec{u}_{x\,{}'y'\,{}z'}=R_\psi{\cdot}\vec{u}_{x\,y\,{}z}
$$

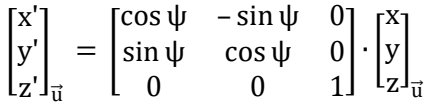

2) Hierna volgt een positieve rotatie rond de nieuwe y'-as: deze hoek  $\theta$  wordt de *pitch*. We krijgen nieuwere coördinaten  $\vec{u}_{x^{\prime\prime}y^{\prime\prime}z^{\prime\prime}}$ . We kunnen deze berekenen door de bijpassende rotatiematrix te vermenigvuldigen met de vorige coördinaten.

$$
\begin{aligned}\n\vec{u}_{x'y'z''} &= R_{\theta} \cdot \vec{u}_{x'y'z'} \\
\begin{bmatrix}\nx'' \\
y'' \\
z''\n\end{bmatrix}_{\vec{u}} &= \begin{bmatrix}\n\cos \theta & 0 & \sin \theta \\
0 & 1 & 0 \\
-\sin \theta & 0 & \cos \theta\n\end{bmatrix} \cdot \begin{bmatrix}\nx' \\
y' \\
z'\n\end{bmatrix}_{\vec{u}} \\
\begin{bmatrix}\nx'' \\
y'' \\
z''\n\end{bmatrix}_{\vec{u}} &= \begin{bmatrix}\n\cos \theta & 0 & \sin \theta \\
0 & 1 & 0 \\
-\sin \theta & 0 & \cos \theta\n\end{bmatrix} \cdot \begin{bmatrix}\n\cos \psi & -\sin \psi & 0 \\
\sin \psi & \cos \psi & 0 \\
0 & 0 & 1\n\end{bmatrix} \cdot \begin{bmatrix}\nx' \\
y \\
z'\n\end{bmatrix}_{\vec{u}}\n\end{aligned}
$$

We komen een product van twee matrices uit. Om twee matrices te vermenigvuldigen maken we gebruik van een rooster. We plaatsen de eerste matrix linksonder en de tweede rechtsboven. We trekken vervolgens 'denkbeeldige lijntjes'. Op het kruispunt van twee lijntjes komt de waarde die

je bekomt door de som te nemen van het product van de eerste waardes van de twee lijntjes en het product van de tweede waardes van de twee lijntjes.

Voorbeeld: 
$$
\begin{bmatrix} 40 & 60 & 80 \\ 30 & 70 & 10 \end{bmatrix} \cdot \begin{bmatrix} 0,6 & 0,5 \\ 0,2 & 0,3 \\ 0,7 & 0,6 \end{bmatrix}
$$
  
\n
$$
\begin{bmatrix} 0,6 & 0,5 \\ 0,2 & 0,3 \\ 0,7 & 0,6 \end{bmatrix}
$$
\n
$$
\begin{bmatrix} 0,6 & 0,5 \\ 0,2 & 0,3 \\ 0,7 & 0,6 \end{bmatrix}
$$
\n
$$
\begin{bmatrix} 40 & 60 & 80 \\ 30 & 70 & 10 \end{bmatrix} \begin{bmatrix} 92 & 86 \\ 39 & 42 \end{bmatrix}
$$
\n
$$
\begin{bmatrix} 92 & 86 \\ 39 & 42 \end{bmatrix}
$$
\n
$$
\begin{bmatrix} 40 & 60 & 80 \\ 39 & 42 \end{bmatrix}
$$
\n
$$
\begin{bmatrix} 92 & 86 \\ 30 & 0,5 + 60 & 0,3 + 80 & 0,6 = 86 \\ 30 & 0,5 + 70 & 0,3 + 10 & 0,6 = 42 \end{bmatrix}
$$

Opmerking:

Het product van twee matrices is slechts mogelijk als het aantal kolommen van de eerste matrix gelijk is aan het aantal rijen van de tweede matrix.

Toegepast op de berekening voor de nieuwere coördinaten  $\vec{u}_{\mathsf{x''}\mathsf{y''}\mathsf{z''}}$  :

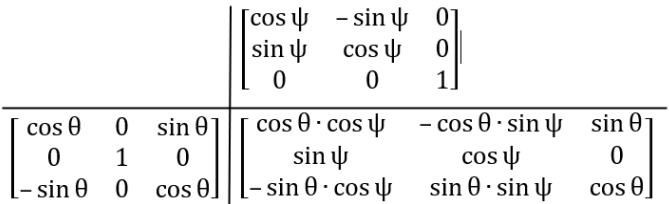

Waaruit volgt dat:

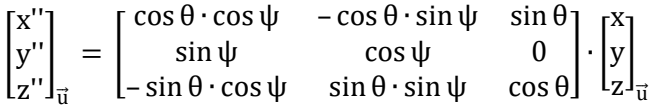

3) Hierna volgt een positieve rotatie rond de nieuwe  $x''$ -as: deze hoek  $\varphi$  wordt de *roll*.

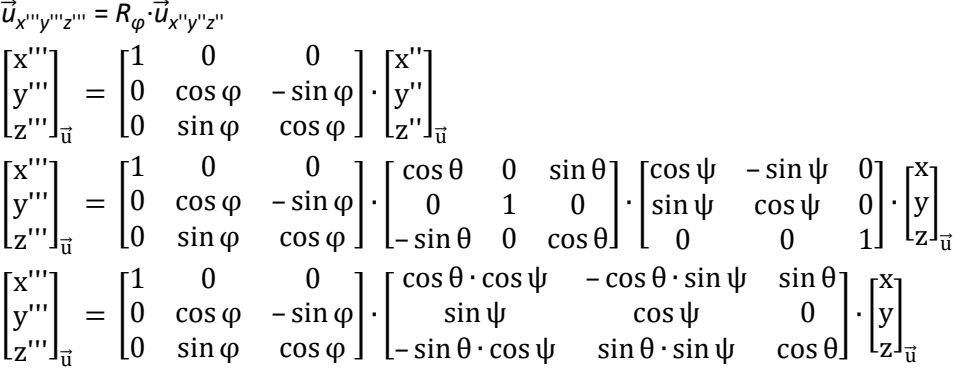

Na matrixvermenigvuldiging van de bijhorende rotatiematrix bekomen we:

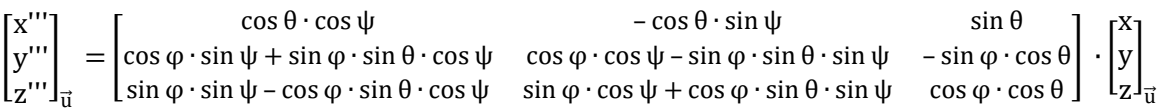

De bekomen matrix voor de oude coördinaten wordt genoteerd als:

 $R_{\psi\theta\omega} = R_{\omega} \circ R_{\theta} \circ R_{\psi}$  (∘ = 'komt na')

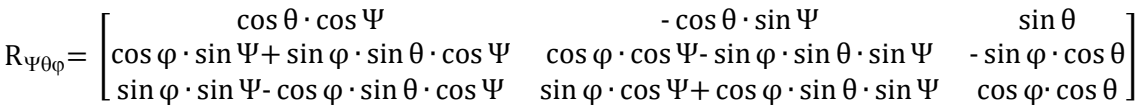

4) Daarna hebben we een translatie  $\vec{s}_D$  van het middelpunt van de drone. We tellen de coördinaten van het nieuwe middelpunt bij de coördinaten  $\vec{u}_{x''\gamma''z''}$  op.

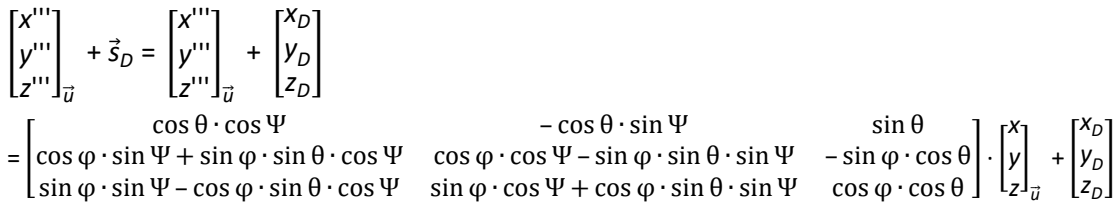

We stellen ons hierbij ook de vraag of de volgende van de bovenstaande transformaties van belang is of niet. Dit doen we aan de hand van de volgende applet: [https://wiskunde](https://wiskunde-interactief.be/7matrices_3d.htm)[interactief.be/7matrices\\_3d.htm](https://wiskunde-interactief.be/7matrices_3d.htm)

In deze applet gaan we uit van een punt  $\vec{p}$  (1, 2, 3), die we roteren rond de x-as over een hoek van = 30°. Vervolgens roteren we het punt rond de y-as over een hoek θ  $= 75^\circ$ .

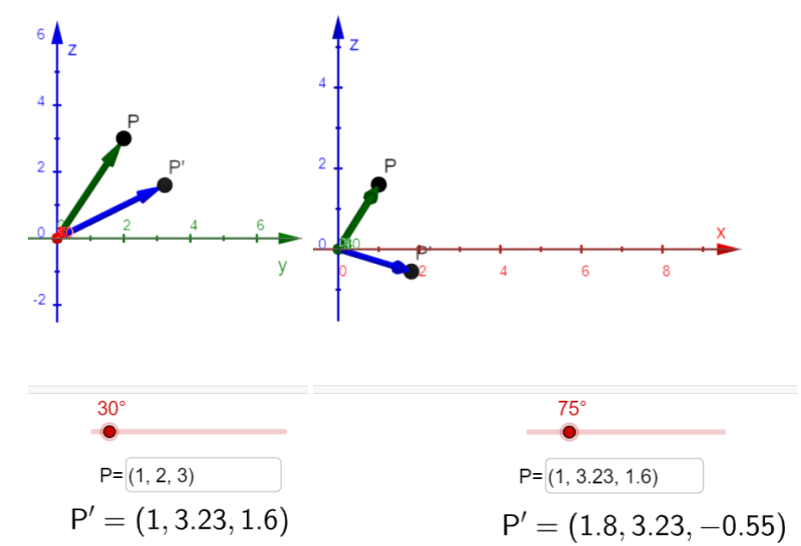

*Figuur 7.4-1: Rotaties van punt P eerst rond de x-as en dan rond de y-as*

Resultaat:

P''=(1,8 ; 3,23 ; -0,55)

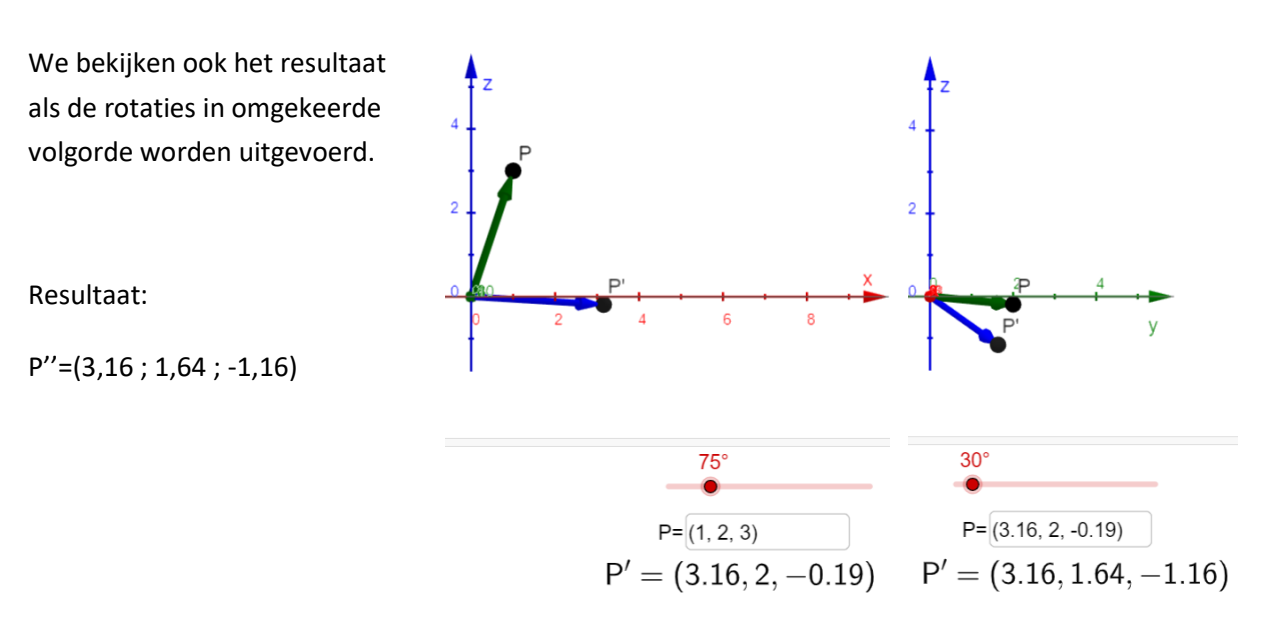

*Figuur 7.4-2: Rotaties van punt P eerst rond de y-as en dan rond de x-as*

Besluit: De twee resultaten komen niet overeen.

Verklaring: Volgorde van de bewerkingen is van belang. Dit komt omdat een product van matrices niet commutatief is.

### Uitbreiding:

We kunnen ook gebruik maken van een ander rotatiesysteem, zoals bijvoorbeeld het Eulergebonden systeem. Het verschil tussen dit rotatiesysteem en het Tait-Bryangebonden rotatiesysteem, is de volgorde van de rotaties. Bij het systeem hierboven (Tait-Bryangebonden) is de volgorde: z-as, y'-as en dan x''-as. Terwijl het Eulergebonden rotatiesysteem als volgt gaat: z-as, x'-as en dan z''-as.

1) Positieve rotatie rond de z-as: deze hoek *Ψ* wordt de *yaw*.

 $\vec{u}_{x' y' z'} = R_{\Psi} \cdot \vec{u}_{x y z}$  $\overline{\phantom{a}}$ x' y' z'  $\vert = \vert$ cosΨ – sinΨ 0 sinΨ cosΨ 0|·| 0 0 1 x y z ]

2) Positieve rotatie rond de nieuwe x'-as: deze hoek  $\theta$  wordt de *pitch*.

 $\vec{u}_{x''v''z''} = R_{\theta} \cdot \vec{u}_{x'v'z'}$  $\overline{\phantom{a}}$ x'' y'' z''  $\overline{0}$ 1 0 0  $0 \cos \theta - \sin \theta$  $0 \sin \theta \cos \theta$ ]∙[ x' y' z'  $=$   $\vert$ 1 0 0  $0 \cos \theta - \sin \theta$  $0 \sin \theta \cos \theta$ ]∙[ cos ψ – sin ψ 0 sin ψ cos ψ 0 0 0 1 ]∙[ x y z ]  $\overline{\phantom{a}}$ x'' y'' z''  $\vert = \vert$  $\cos \psi$  –  $\sin \psi$  0 cos θ ∙ sin ψ cos θ ∙ cos ψ – sin θ sin θ ∙ sin ψ sin θ ∙ cos ψ cos θ ]∙[ x y z ]

3) Positieve rotatie rond de nieuwe z''-as: deze hoek *φ* wordt de *roll*.  $\vec{u}_x$ <sup>*w*</sup> $v^{\mu}$ z<sup>*m*</sup>z</sub><sup>*m*</sup> =  $R_\theta \cdot \vec{u}_x$ <sup>*w*</sup> $v^{\mu}$ z<sup>*n*</sup>  $\overline{\phantom{a}}$ x''' y''' z'''  $\vert = \vert$  $\cos \omega - \sin \omega$  $\sin \varphi$   $\cos \varphi$ 0 0 1 ]∙[ x'' y'' z'' ]  $\overline{\phantom{a}}$ x''' y''' z'''  $=$   $\vert$  $\cos \varphi - \sin \varphi$  $\begin{bmatrix} \sin \varphi & \cos \varphi & 0 \\ 0 & 0 & 1 \end{bmatrix} \cdot \begin{bmatrix} 0 \\ 0 \end{bmatrix}$  $0\qquad 0$ ]∙[ 1 0 0  $0 \cos \theta$  – sin θ|⋅|sin ψ cos ψ 0  $\sin \theta$  $-\sin \psi$  $\cos \theta$  |  $\begin{bmatrix} 0 & 0 \\ 0 & 0 \end{bmatrix}$  $\vert \cdot \vert$ y| x z  $\overline{\phantom{a}}$ x''' y''' z'''  $=$   $\vert$  $\begin{bmatrix} \cos \varphi & -\sin \varphi & 0 \end{bmatrix}$  $\sin \varphi$   $\cos \varphi$  $0$  0  $|\cdot| \cos \theta \cdot \sin \Psi$  cos  $\theta \cdot \cos \Psi$  –  $\sin \theta$  $cos \Psi$  -  $sin \Psi$  0<br> $sin \Psi$   $cos \theta \cdot cos \Psi$  -  $sin \Psi$ 1]  $\sin \theta \cdot \sin \theta$   $\sin \theta \cdot \cos \theta$   $\cos \theta$ ]∙[ x y z ] R= [ sin φ ∙ cos Ψ + cos φ ∙ cos θ ∙ sinΨ - sin φ ∙ sinΨ+ cos φ ∙ cos θ ∙ cos Ψ - cos φ ∙ sin θ  $\cos \varphi \cdot \cos \Psi$ -  $\sin \varphi \cdot \cos \theta \cdot \sin \Psi$  -  $\cos \varphi \cdot \sin \Psi$ -  $\sin \varphi \cdot \cos \theta \cdot \cos \Psi$  sin  $\varphi \cdot \sin \theta$ sin θ ⋅ sin Ψ sin θ ⋅ cos Ψ cos θ  $-cos \varphi \cdot sin \theta$ 

## **7.5 Inverse van een rotatiematrix**

Soms is het de bedoeling in berekeningen om een rotatiematrix weg te werken door links te vermenigvuldigen met het omgekeerde van deze matrix, de inverse genaamd.

De inverse van een matrix kunnen we berekenen via Gauss-eliminatie of 'matrix vegen'.

Voorbeeld: 
$$
A = \begin{bmatrix} 1 & 2 & 0 \\ 2 & 4 & 1 \\ 2 & 1 & 0 \end{bmatrix}
$$
  $A^{-1}$ ?

Oplossing?

$$
\left[\begin{array}{c}\n[A/1_n]\n\end{array}\right]
$$

We kunnen de inverse matrix berekenen door 'matrix vegen' van naastliggende uitgebreide matrix. De uitgebreide matrix, is de gewone matrix met links de eenheidsmatrix erbij genomen.

$$
\left[\mathsf{I}_n/\mathsf{A}^{\text{-}1}\right]
$$

Uitwerking voorbeeld:

$$
\begin{bmatrix} 1 & 2 & 0 & 1 & 0 & 0 \\ 2 & 4 & 1 & 0 & 1 & 0 \\ 2 & 1 & 0 & 0 & 0 & 1 \end{bmatrix} \xrightarrow{R_2 \sim R_2 - 2R_1}
$$
\n
$$
\begin{bmatrix} 1 & 2 & 0 & 1 & 0 & 0 \\ 0 & 0 & 1 & -2 & 1 & 0 \\ 0 & -3 & 0 & -2 & 0 & 1 \end{bmatrix} \xrightarrow{R_3 \sim R_3 - 2R_1}
$$
\n
$$
\begin{bmatrix} 1 & 2 & 0 & 1 & 0 & 0 \\ 0 & -3 & 0 & -2 & 0 & 1 \\ 0 & -3 & 0 & -2 & 0 & 1 \end{bmatrix} \xrightarrow{R_1 \sim R_1} \xrightarrow{\begin{subarray}{l} 1 & 2 & 0 & 1 & 0 & 0 \\ 0 & -3 & 0 & -2 & 0 & 1 \\ 0 & 0 & 1 & -2 & 1 & 0 \end{bmatrix} \xrightarrow{R_1 \sim R_1} \xrightarrow{\begin{subarray}{l} 1 & 0 & 0 & -1/3 & 0 & 2/3 \\ 0 & 1 & 0 & 2/3 & 0 & -1/3 \\ 0 & 0 & 1 & -2 & 1 & 0 \end{subarray}
$$
\n
$$
\begin{bmatrix} 3 & 0 & 0 & -1 & 0 & 2 \\ 0 & -3 & 0 & -2 & 0 & 1 \\ 0 & 0 & 1 & -2 & 1 & 0 \end{bmatrix} \xrightarrow{R_2 \sim R_2} \xrightarrow{\begin{subarray}{l} 1 & 0 & 0 & -1/3 & 0 & 2/3 \\ 0 & 0 & 1 & -2 & 1 & 0 \end{subarray}}
$$

Nu passen we dit toe op  $R_{\theta}$  en  $R_{\varphi}$ :

[  $cos \theta$  0  $sin \theta$  1 0 0  $0 \qquad 1$  $-\sin\theta$  0  $\cos\theta$  0 0 1  $\begin{bmatrix} 0 & 1 & 0 \end{bmatrix}$ [  $\cos \theta = 0$   $\sin \theta$  $0 \t 1 \t 0 \t i 0 \t 1 \t 0$  $0$   $0$   $\cos^2 \theta \sin^2 \theta \sin \theta$   $0$   $\cos \theta$  $\begin{bmatrix} 1 & 0 & 0 \\ 0 & 1 & 0 \end{bmatrix}$ ] [  $\cos \theta$  0 0  $1 + \sin^2 \theta$  0  $-\cos \theta \sin \theta$  $0 \t 1 \t 0$  $0 \t 0 \t 1 \t sin \theta \t 0 \t cos \theta$  $\begin{matrix} 1 & 0 \\ 0 & \cos \theta \end{matrix}$ ] [ 1 0 0  $0 \t1 \t0$  $0 \quad 0 \quad 1 \quad \sin \theta \quad 0 \quad \cos \theta$  $\cos \theta$  0 -  $\sin \theta$  $0 \quad 1 \quad 0$  $R_1 \sim R_1$  : cos  $\theta$  $R_{\theta}^{-1}$  $R_3 \sim \cos \theta \cdot R_3 + \sin \theta \cdot R_1$  $R_1 \sim R_1 - R_3 \cdot \sin \theta$ 

$$
\begin{bmatrix}\n1 & 0 & 0 & 1 & 0 & 0 \\
0 & \cos \varphi & -\sin \varphi & 0 & 1 & 0 \\
0 & \sin \varphi & \cos \varphi & 0 & 0 & 1\n\end{bmatrix}\n\xrightarrow{R_3 \sim \cos \varphi \cdot R_3 - \sin \varphi \cdot R_2}
$$
\n
$$
\begin{bmatrix}\n1 & 0 & 0 & 1 & 0 & 0 \\
0 & \cos \varphi & -\sin \varphi & 0 & 1 & 0 \\
0 & 0 & 1 & 0 & -\sin \varphi & \cos \varphi\n\end{bmatrix}\n\xrightarrow{R_2 \sim R_2 + R_3 \cdot \sin \varphi}
$$
\n
$$
\begin{bmatrix}\n1 & 0 & 0 & 1 & 0 & 0 \\
0 & \cos \varphi & 0 & 0 & \cos^2 \varphi & \sin \varphi \cos \varphi \\
0 & 0 & 1 & 0 & -\sin \varphi & \cos \varphi\n\end{bmatrix}\n\xrightarrow{R_2 \sim R_2 : \cos \varphi}
$$
\n
$$
\begin{bmatrix}\n1 & 0 & 0 & 1 & 0 & 0 \\
0 & 1 & 0 & 0 & \cos \varphi & \sin \varphi \\
0 & 0 & 1 & 0 & -\sin \varphi & \cos \varphi\n\end{bmatrix}
$$

## **7.6 Toepassingsvoorbeeld**

### **7.6.1 Toepassing 1**

De positie van motor M<sub>1</sub>' t.o.v. het referentiestelsel is (2,567; 4,730; 7,263). De armlengte van de drone bedraagt 24 cm. De drone heeft een pitch van 35° en een roll van 15° en bevindt zich op positie D (2,50; 4,50; 7,25). Bepaal de hoek die de drone rond de z-as maakte.

Gegevens:

[  $\mathcal{X}$  $\mathcal{Y}$ z ] 1′  $= |$ 2,567 4,730 |<br>7,263 | x y z ] D  $= |$ 2,50 4,50  $|OM_1| = 24$  cm  $\theta = 35^\circ$   $\varphi = 15^\circ$ 

Oplossen vanuit theorie:

$$
\begin{bmatrix} x \\ y \\ z \end{bmatrix}_{M1'} = \begin{bmatrix} 1 & 0 & 0 \\ 0 & \cos\phi & -\sin\phi \\ 0 & \sin\phi & \cos\phi \end{bmatrix} \cdot \begin{bmatrix} \cos\theta & 0 & \sin\theta \\ 0 & 1 & 0 \\ -\sin\theta & 0 & \cos\theta \end{bmatrix} \cdot \begin{bmatrix} \cos\psi & -\sin\psi & 0 \\ \sin\psi & \cos\psi & 0 \\ 0 & 0 & 1 \end{bmatrix} \cdot \begin{bmatrix} x \\ y \\ z \end{bmatrix}_{M1} + \begin{bmatrix} x \\ y \\ z \end{bmatrix}_{D}
$$

Gegevens invullen:

[ 2,567 4,730 7,263] <sup>=</sup> [ 1 0 0 0  $\cos 15^\circ$  – sin 15° 0 sin 15° cos 15° ]∙[ cos 35° 0 sin 35° 0 1 0 -sin 35° 0 cos 35° ]∙[ cos ψ – sin ψ 0 sin ψ cos ψ 0 0 0 1 ]∙[ 0,24sin45° 0,24cos45° 0  $|+|$ 2,50 4,50 7,25]

 $\begin{bmatrix} 1 \\ 0 \end{bmatrix}$  naar links overbrengen:

 $\begin{bmatrix} 0.23 \\ 0.013 \end{bmatrix} = \begin{bmatrix} 0 & \cos 15^\circ & -\sin 15^\circ \\ 0 & \sin 15^\circ & \cos 15^\circ \end{bmatrix}$ 0,067  $\begin{bmatrix} 1 & 0 \end{bmatrix}$ cos 35° 0 sin 35° 0 1 0 ]∙[  $\cos 15^\circ$   $\left| \right|$   $\left| \right|$   $\sin 35^\circ$  0  $\cos 35^\circ$   $\left| \right|$  0 cos ψ – sin ψ 0 sin ψ cos ψ 0 0 0 1 ]∙[ 0,170 ]  $[0, 170]$ 0

 $R_{\varphi}$ <sup>-1</sup> links vermenigvuldigen:

 $\begin{vmatrix} 0 & \cos 15^\circ & -\sin 15^\circ \end{vmatrix}$ 1 0 0  $0$  cos  $15^\circ$   $-$  sin  $15^\circ$   $0$  sin  $15^\circ$  cos  $15^\circ$   $15^\circ$ -1 ∙[ 0,067  $\begin{bmatrix} 0,23 \\ 0,013 \end{bmatrix} = \begin{bmatrix} 1 \end{bmatrix}$ cos 35° 0 sin 35° 0 1 0  $\begin{bmatrix} 0.23 \\ 0.013 \end{bmatrix} = \begin{bmatrix} 0 & 1 & 0 \\ -\sin 35^\circ & 0 & \cos 35^\circ \end{bmatrix}$  sin  $\Psi$ 0 sin 35°]  $\int$  Cos ψ – sin ψ  $\cos \psi = 0$  $\Omega$ ]∙[ 0,17 ] 0,17 0  $\begin{vmatrix} 0 & \cos 15^\circ & \sin 15^\circ \end{vmatrix}$ 1 0 0 0,067  $0$  cos 15° sin 15°  $\begin{bmatrix} 0 & 0 & 0 & 1 \\ 0 & 0 & 1 & 0 \\ 0 & 0 & 1 & 0 \end{bmatrix}$  sin ψ cos ψ 0<br>0 −sin 15° cos 15°  $\begin{bmatrix} 0 & 0 & 1 & 0 \\ 0 & 0 & 1 & 0 \\ 0 & 0 & 1 & 0 \end{bmatrix}$ 0,23  $cos 35^\circ$  0  $sin 35^\circ$ ]  $[cos ψ - sin ψ 0]$   $[0,17$ 0 1 0  $\sin \psi$  cos  $\psi$ ]∙[  $0,17$ 0

R<sub>θ</sub><sup>-1</sup> links vermenigvuldigen:

[  $cos 35^\circ$  0  $sin 35^\circ$ ]<sup>-1</sup> [ 0,067 ] [cos ψ – sin ψ 0 0 1 0  $-$  sin 35 $^{\circ}$  0 cos 35 $^{\circ}$  $\cdot$   $\begin{bmatrix} 0,2255 \\ -0,047 \end{bmatrix} =$  $cos ψ$ 0 0 1 0  $[0, 17]$ 0,17 0 ]

```
[
 [cos 35° \ 0 \ -sin 35°]0 1 0
\begin{bmatrix} \sin 35^\circ & 0 & \cos 35^\circ \end{bmatrix} \begin{bmatrix} -0.047 \end{bmatrix}0,067
                                       \begin{bmatrix} 0, & 2255 \\ -0, & 047 \end{bmatrix} = \begin{bmatrix} 1 \ 0 \end{bmatrix}cos ψ – sin ψ 0
                                                        sin ψ cos ψ 0|∙|
                                                      \begin{bmatrix} 0 & 1 \end{bmatrix}0,17
                                                                                        0,170
[
      0,081
     0,2255
  -7,052 . 10^{-5}= \vert0,17 cos Ψ -0,17 sin Ψ
                            0,17 sin Ψ +0,17 cos Ψ
                                           0
                                                            \Rightarrow { 0,17 cos Ψ -0,17 sin Ψ = 0,081
                                                                      0,17 sin Ψ +0,17 cos Ψ = 0,2255 
\Rightarrow {cosΨ - sinΨ = 0,47647
       sin Ψ + cos Ψ = 1,32647
\Rightarrow 2 sin Ψ = 0,85
\Rightarrow sin Ψ = 0.425
\Rightarrow \qquad \Psi = \sin^{-1} 0.425\Rightarrow \quad \Psi = 25.1^{\circ}
```
### **7.6.2 Toepassing 2**

In een momentopname ziet Stan zijn drone in de lucht hangen met motor M1 op positie M1' (20,194/ 15,127/ 11,077) en motor M4 op positie M4' (19,926/ 14,919/ 11,078) ten opzichte van zijn eigen positie O (0, 0, 0). Alle posities worden uitgedrukt in meter.

Stan heeft de vlucht van zijn drone ingesteld op een hoogte van 11 m, maar in werkelijkheid is er een kleine afwijking: de drone vliegt 6 mm hoger dan de ingestelde waarde.

Gegevens:

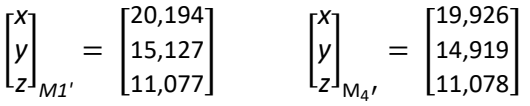

1) Bepalen van de grootte van de drone.

$$
\vec{u}_{M_4M_1'} = \begin{bmatrix} x \\ y \\ z \end{bmatrix}_{M_1'} - \begin{bmatrix} x \\ y \\ z \end{bmatrix}_{M_4'} = \begin{bmatrix} 20,194 \\ 15,127 \\ 11,077 \end{bmatrix} - \begin{bmatrix} 19,926 \\ 14,919 \\ 11,078 \end{bmatrix} = \begin{bmatrix} 0,268 \\ 0,208 \\ -0,001 \end{bmatrix}
$$

$$
|\vec{u}_{M_4M_1'}| = \sqrt{0,268^2 + 0,208^2 + 0,001^2} = 0,339 \text{ m}
$$
  
Lengthed arm:  $\frac{0,339/2}{\cos 45^\circ} = 0,23988 \text{ m}$   
De afstand tussen D en het midden tussen M<sub>1</sub> en M<sub>4</sub>:  
0,23988 · sin 45° = 0,1695 m

⇒ De grootte van de drone bedraagt 0,339 x 0,339 meter.

0,339 m

*M2 M1*'

*u*⃗⃗*M4'M1'*

2) Bepaal de coördinaten van het midden D van de drone ten opzichte van Stans positie.

D ( $x_D$ ;  $y_D$ ; 11,006) Punt  $M_{41}$ ' = midden tussen  $M_4$ ' en  $M_1'$ .  $\overline{\phantom{a}}$ x y z ]  $M_{41}$ = 1  $\frac{1}{2}$   $\left| \right|$ x y z ]  $M_1$ + [ x y z ]  $\binom{1}{M_4}$  $\overline{\phantom{a}}$ x y z  $\int_{M}$  $M_{41}$ = 1  $\frac{1}{2}$ 20,194 15,127 11,077] <sup>+</sup> [ 19,926 14,919 11,078])  $\overline{\phantom{a}}$ x y z ]  $M_{41}$ = [ 20,060 15,023 11,0715]  $\vec{u}_{DM_{41}}$ = x y z ]  $M_{41}$ - [ x y z ] D = [ 20,060 - x<sub>D</sub> 15,023 - y<sub>D</sub><br>0,0715  $\Rightarrow |\vec{u}_{DM_{41}}| = 0,1695 = \sqrt{(20,060 - x_D)^2 + (15,023 - y_D)^2 + 0,0715^2}$  $\vec{u}_{DM_{41}} \perp \vec{u}_{M_4M_1} \Rightarrow \vec{u}_{DM_{41}} \cdot \vec{u}_{M_4M_1} = [0,268 \quad 0,208 \quad -0,001] \cdot$ 20,060 - x<sub>D</sub>  $\begin{bmatrix} 15,023 - y_D \\ 0,0715 \end{bmatrix} = 0$  $\Rightarrow$  0,268  $\cdot$  (20,060 – x<sub>D</sub>) + 0,208  $\cdot$  (15,023 – y<sub>D</sub>) + (-0,001)  $\cdot$  0,0715 = 0  $\Rightarrow$  5,37608 – 0,268x<sub>D</sub> + 3,124784 – 0,20840 – 715 $\cdot$ 10<sup>-6</sup> = 0  $\Rightarrow$  0,208y<sub>D</sub> = 8,500145 – 0,268x<sub>D</sub>  $\Rightarrow$   $v_D = 40,8661 - 1,2885x_D$ *u*⃗⃗*DM*'*41' L*/2  $M<sub>2</sub>$ *M3*' *M4*' *Figuur 7.6-1: Bovenaanzicht Stans drone*

Invullen:

$$
\Rightarrow 0,1695 = \sqrt{(20,060 - x_{D})^2 + (15,023 - y_{D})^2 + 0,0715^2}
$$
  
\n
$$
\Rightarrow 0,1695^2 = (20,060 - x_{D})^2 + (15,023 - 40,8661 + 1,2885x_{D})^2 + 0,0715^2
$$
  
\n
$$
\Rightarrow 0,0287 = 402,4036 - 40,12x_{D} + x_{D}^2 + (-25,8431 + 1,2885x_{D})^2 + 0,0051
$$
  
\n
$$
\Rightarrow 0,0287 = 402,4036 - 40,12x_{D} + x_{D}^2 + 667,8659 - 66,5957x_{D} + 1,6601x_{D}^2 + 0,0051
$$
  
\n
$$
\Rightarrow 2,6601x_{D}^2 - 106,7157x_{D} + 1070,2407 = 0
$$

Discriminant berekenen:

 $D = (-106, 7157)^2 - (4 \cdot 2, 6601 \cdot 1070, 2407)$  = 0,3057  $\Rightarrow$  x<sub>D</sub> = 20,1623  $\Rightarrow$  y<sub>D</sub> = 14,8878

Antwoord: D = [ 14,8878 m 11,006 m ] 20,1623 m

3) Welke hoeken maakt de drone nu met de x-, y- en z-as?

$$
\vec{e}_x = \frac{\vec{u}_{M4'M1'}}{|\vec{u}_{M4'M1'}|} = \frac{1}{0,339} \cdot \begin{bmatrix} 0,268 \\ 0,208 \\ -0,001 \end{bmatrix} = \begin{bmatrix} 0,791 \\ 0,614 \\ -0,003 \end{bmatrix}
$$

$$
\vec{e}_y = \frac{\vec{u}_{DM41'}}{|\vec{u}_{DM41'}|} = \frac{1}{0,1695} \cdot \begin{bmatrix} 20,060 - x_D \\ 15,023 - y_D \\ 0,0715 \end{bmatrix} = \frac{1}{0,1695} \cdot \begin{bmatrix} -0,102 \\ 0,135 \\ 0,0715 \end{bmatrix} = \begin{bmatrix} -0,602 \\ 0,797 \\ 0,422 \end{bmatrix}
$$

$$
\vec{e}_z = \vec{e}_x \times \vec{e}_y = \begin{bmatrix} 0,614 \cdot 0,422 + 0,003 \cdot 0,797 \\ 0,791 \cdot 0,797 + 0,602 \cdot 0,614 \end{bmatrix} = \begin{bmatrix} 0,261 \\ -0,332 \\ 1,00 \end{bmatrix}
$$

Check: 
$$
|\vec{e}_z| = 1 = \sqrt{0,261^2 + (-0,331)^2 + 1^2} \approx 1
$$

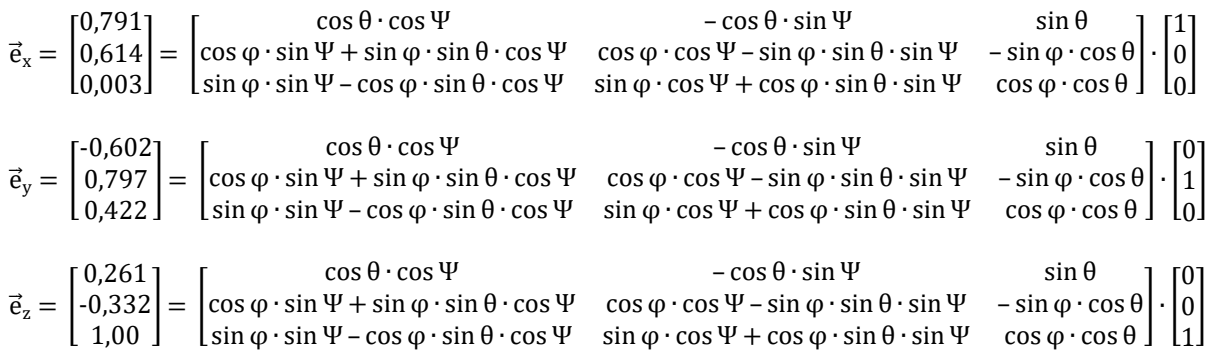

 $\cos \theta \cdot \cos \Psi \cdot 1 = 0.791$  $-\cos\theta \cdot \sin\Psi \cdot 1 = -0.602$  $\sin \theta \cdot 1 = 0,261$  $cos φ · cos θ · 1 = 1$  $+ \sin \varphi \cdot \cos \theta \cdot 1 = 0.332$ 

 $\Rightarrow$   $\theta \approx 15,13^{\circ}$  of 180°–15,13°  $\Rightarrow \Psi \approx 34.98^\circ$  $\Rightarrow$  φ  $\approx$  20,12°

4) Bepaal de coördinaten van de motoren  $M_2$  en  $M_3$ ?

$$
\vec{u}_{OM1} = \begin{bmatrix} x \\ y \\ z \end{bmatrix}_{M1} - \begin{bmatrix} x \\ y \\ z \end{bmatrix}_{O} = \begin{bmatrix} 0,240 \cdot \cos 45^{\circ} \\ 0,240 \cdot \sin 45^{\circ} \\ 0 \end{bmatrix} - \begin{bmatrix} 0 \\ 0 \\ 0 \end{bmatrix} = \begin{bmatrix} 0,170 \\ 0,170 \\ 0 \end{bmatrix}
$$

 $M<sub>2</sub>$ :

$$
\vec{u}_{OM2} = S_x \cdot \vec{u}_{OM1} = \begin{bmatrix} 1 & 0 & 0 \\ 0 & -1 & 0 \\ 0 & 0 & 1 \end{bmatrix} \cdot \begin{bmatrix} 0,170 \\ 0,170 \\ 0 \end{bmatrix} = \begin{bmatrix} 0,170 \\ -0,170 \\ 0 \end{bmatrix}
$$

$$
\vec{u}_{DM2'} = R \cdot \vec{u}_{OM2} = \begin{bmatrix} 0,791 & -0,602 & 0,261 \\ 0,641 & 0,797 & -0,332 \\ -0,003 & 0,422 & 1,00 \end{bmatrix} \cdot \begin{bmatrix} 0,170 \\ -0,170 \\ 0 \end{bmatrix} = \begin{bmatrix} 0,237 \\ -0,031 \\ -0,072 \end{bmatrix}
$$

$$
\begin{bmatrix} x \\ y \\ z \end{bmatrix}_{M2'} = \begin{bmatrix} x \\ y \\ z \end{bmatrix}_{D} + \vec{u}_{DM2'} = \begin{bmatrix} 20,162 \\ 14,888 \\ 11,006 \end{bmatrix} + \begin{bmatrix} 0,237 \\ -0,031 \\ -0,072 \end{bmatrix} = \begin{bmatrix} 20,399 \\ 14,857 \\ 10,934 \end{bmatrix}
$$

 $M_3$ :

$$
R \cdot S_0 = \begin{bmatrix} 0.791 & -0.602 & 0.261 \\ 0.641 & 0.797 & -0.332 \\ -0.003 & 0.422 & 1 \end{bmatrix} \cdot \begin{bmatrix} -1 & 0 & 0 \\ 0 & -1 & 0 \\ 0 & 0 & 1 \end{bmatrix} = \begin{bmatrix} -0.791 & 0.602 & 0.261 \\ -0.641 & -0.797 & -0.332 \\ 0.003 & -0.422 & 1 \end{bmatrix}
$$
  
\n
$$
\vec{u}_{DM3'} = R \cdot S_0 \cdot \vec{u}_{OM1} = \begin{bmatrix} -0.791 & 0.602 & 0.261 \\ -0.641 & -0.797 & -0.332 \\ 0.003 & -0.422 & 1 \end{bmatrix} \cdot \begin{bmatrix} 0.170 \\ 0.170 \\ 0 \end{bmatrix} = \begin{bmatrix} -0.032 \\ -0.240 \\ -0.071 \end{bmatrix}
$$
  
\n
$$
\begin{bmatrix} x \\ y \\ z \end{bmatrix}_{M3'} = \begin{bmatrix} x \\ y \\ z \end{bmatrix}_{D} + \vec{u}_{DM3'} = \begin{bmatrix} 20.162 \\ 14.888 \\ 11.006 \end{bmatrix} + \begin{bmatrix} -0.032 \\ -0.240 \\ -0.071 \end{bmatrix} = \begin{bmatrix} 20.13 \\ 14.648 \\ 10.935 \end{bmatrix}
$$

Antwoord:

Positive M<sub>2</sub>: 
$$
\begin{bmatrix} 20,399 \text{ m} \\ 14,857 \text{ m} \\ 10,934 \text{ m} \end{bmatrix}
$$
  
M<sub>3</sub>: 
$$
\begin{bmatrix} 20,13 \text{ m} \\ 14,648 \text{ m} \\ 10,935 \text{ m} \end{bmatrix}
$$

5) Bij het werken met ons vooropgesteld rotatiesysteem kan er een vervelend probleem optreden dat Gimbal Lock genoemd wordt. Gimbal Lock treedt op als bijvoorbeeld de pitch θ = 90° is. De termen met cos θ worden dan:

 $R_{\Psi\theta\varphi} =$  $\cos \theta \cdot \cos \Psi$  –  $\cos \theta \cdot \sin \Psi$  sin θ  $\cos \varphi \cdot \sin \Psi + \sin \varphi \cdot \sin \theta \cdot \cos \Psi$   $\cos \varphi \cdot \cos \Psi - \sin \varphi \cdot \sin \theta \cdot \sin \Psi$  –  $\sin \varphi \cdot \cos \theta$ sin φ ∙ sin Ψ – cos φ ∙ sin θ ∙ cos Ψ sin φ ∙ cos Ψ + cos φ ∙ sin θ ∙ sin Ψ cos φ ∙ cos θ ]  $R_{\Psi\theta\varphi} =$ 0 0 1  $\cos \varphi \cdot \sin \psi + \sin \varphi \cdot \cos \psi$   $\cos \varphi \cdot \cos \psi - \sin \varphi \cdot \sin \psi$  0  $\sin \varphi \cdot \sin \psi - \cos \varphi \cdot \cos \psi$   $\sin \varphi \cdot \cos \psi + \cos \varphi \cdot \sin \psi$  0 ]

We maken gebruik van de som- en verschilformules:

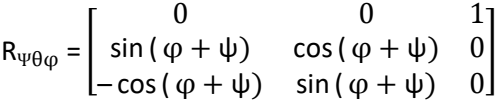

De laatste kolom en de eerste rij in de matrix veranderen niet als we de plaats van de waarden van φ en Ψ verwisselen in deze matrix.

Als we in dit geval enkele coördinaten doorkrijgen, zullen we niet weten welke roll of yaw er gemaakt is, want we kunnen de waarden van beiden verwisselen, zonder andere coördinaten uit te komen. Er is een vrijheidsgraad verloren. Gelukkig zal onze drone niet snel zo'n felle beweging maken.

# **8. Elektrische studie**

## **8.1 Brushless motoren**

BLDC-motor staat voor "borstel loze gelijkstroom" motor, die in tegenstelling staat met de geborstelde DC-motor. Het voordeel aan het fijt dat deze motors geen koolstofborstels bevatten is dat er intern min of meer geen slijtage kan optreden. Het nadeel hiervan is dat ze niet aangestuurd kunnen worden door een simpel DC-signaal. Maar ze aangestuurd moeten worden met een 3 fase AC signaal. Om dit signaal op te wekken zullen we een ESC gebruiken die met DC 3 fase AC genereert.

De BLDC-motor is zoals de meeste andere elektrische motoren opgebouwd uit een rotor en een stator. Een rotor is het bewegende deel van een motor en een stator is het stationaire deel. Op de stator van onze BLDC-motor bevestigen we 3 sets van wikkelingen waarbij we set 1 de v wikkeling noemen van de motor set 2 de u wikkeling en set 3 de w wikkeling. Op de rotor bevestigen we permanente magneten. Op figuur 7.1-1 kun je zien hoe de stator en rotor van een BLDC-motor er uit kunnen zien.

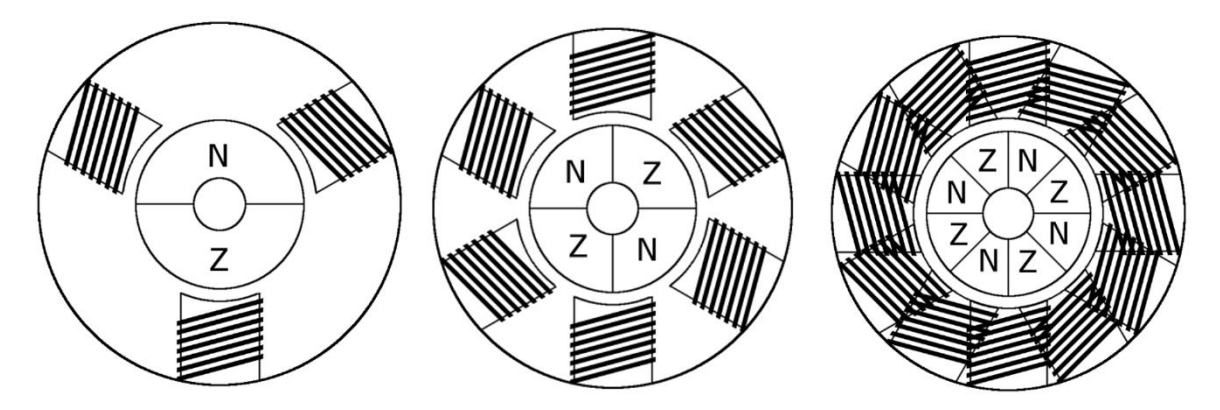

*Figuur 8.1-1: BLDC motoren met 1, 2 en 4 poolparen*

Om de motor te doen draaien zullen we met de wikkelingen van de stator als volgt een draaiend magnetisch veld op wekken.

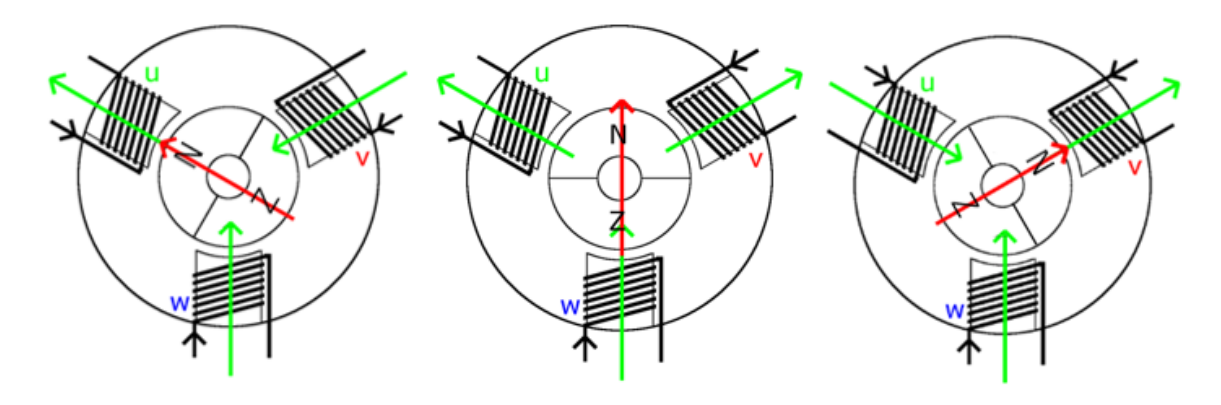

*Figuur 8.1-2: Rotatie magnetisch veld, toestand 1, 2 en 3*

Je ziet dat dit magnetisch veld een aantal noord en zuid polen heeft dit komt door de manier waarop het wikkeling gedeelte van de stator is opgebouwd. Je kunt door bijvoorbeeld wikkelingen toe te voegen polen toe voegen en analoog kun je dus ook polen wegnemen. Deze toevoeging van polen is beter te zien op figuur 7.1-1 en -2 van de voorgaande pagina Je kunt ook zien dat we altijd evenveel noord als zuid polen hebben dit komt door de aard van het magnetisme en zorgt er voor dat we altijd kunnen spreken over poolparen waarbij het aantal poolparen van ons magnetisch veld gelijk is aan de som van alle polen gedeeld door twee.

In het bouwen van onze rotor zullen we ervoor zorgen dat het aantal poolparen van onze rotor gelijk is aan het aantal poolparen van onze stator. Dit is niet noodzakelijk om een werkende motor te hebben maar zal wel de efficiëntie van de motor bevorderen.

Nu we een stator met een roterend magnetisch veld hebben en een rotor met een gelijk aantal poolparen als het magnetisch veld kunnen we op figuur 7.1-3 bekijken hoe onze motor kan draaien en een moment leveren.

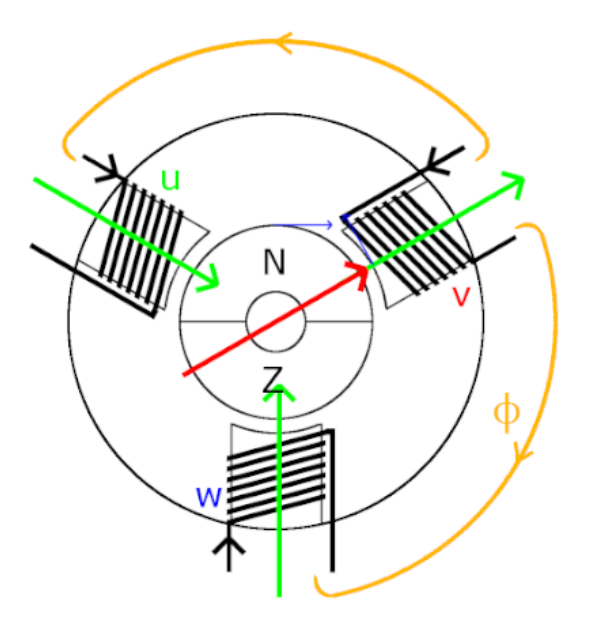

*Figuur 8.1-3: Flux bij BLDC-motor*

Bij het opstarten van de motor draait het magnetisch veld rapper dan de rotor dit komt doordat de rotor niet ogenblikkelijk van snelheid kan veranderen. Door het verschil in snelheid liggen de polen van de rotor niet meer tegen de polen van het magnetisch veld. Zoals je kunt zien op figuur 7.1-3 krijgen we door deze fase verschuiving een tangentiele kracht op de rotor en de stator die voor een moment zal zorgen waarmee we een arbeid kunnen leveren.

## **8.2 Potentiometer**

Een potentiometer is per definitie een elektrische spanningsdeler waarvan de verhouding tussen uitgangs- en ingangsspanning mechanisch geregeld kan worden tussen 1 & 0. In onze gip regelen we de draaisnelheid van een BLDC motor. We doen dit aan de hand van een ESC en een arduino. We geven hierbij de draaisnelheid weer aan de arduino aan de hand van een draaipotentiometer.

Potentiometers worden in elektrische kringen vaak gebruikt om bepaalde circuits af te regelen. Ze worden ook vaak gebruikt om als mens lineaire of logaritmische informatie te kunnen geven aan een elektrisch circuit.

## **8.2.1 Werking**

Een potentiometer is een regelbare spanningsdeler. Een gewone spanningsdeler is een serieschakeling van twee weerstanden die gebruikt kunnen worden om een ingangsspanning te verlagen. Je kan een voorbeeld zien van een spanningsdeler op figuur 8.2-1. De verhouding van de uitgangsspanning tegenover de ingangsspanning is gelijk aan:

$$
\frac{U_u}{U_i} = \frac{I.R_2}{I.(R_1 + R_2)} = \frac{R_2}{R_1 + R_2}
$$

We kunnen zien dat wanneer R<sub>1</sub> = 0  $\Omega$ , de verhouding tussen ingangs- en uitgangsspanning gelijk is aan 1 of met andere woorden dat de twee spanningen gelijk zijn aan elkaar. We kunnen ook zien dat wanneer  $R_2 = 0$ Ω, de verhouding gelijk is aan 0 of met andere woorden dat de

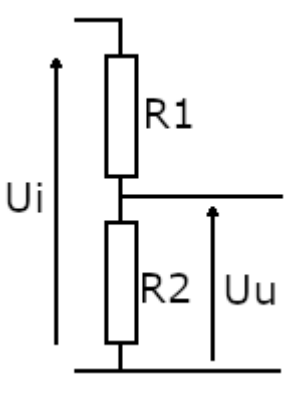

*Figuur 8.2-1: Tekening spanningsdeler*

uitgangsspanning gelijk is aan nul volt. Als we dus onze potentiometer kunnen brengen in een toestand tussen R<sub>1</sub> = 0 Ω en R<sub>2</sub> = 0 Ω, dan kunnen we met onze potentiometer de uitgangsspanning perfect variëren tussen de ingangsspanning en 0 volt.

De potentiometers die wij gebruiken, bestaan uit één geleider waarop we met een contactnaald over de volledige lengte van de geleider contact kunnen maken en waarop op de uiteinden contacten bevestigd zijn. Je kan een voorbeeld van deze geleider zien op figuur 8.2-2. We kunnen de geleider eigenlijk zien als twee weerstanden, één tussen het eerste contact en de contactnaald en de tweede tussen de contactnaald en het tweede contact. De weerstand van beide delen kunnen bepaald worden aan de hand van de wet van Pouillet.

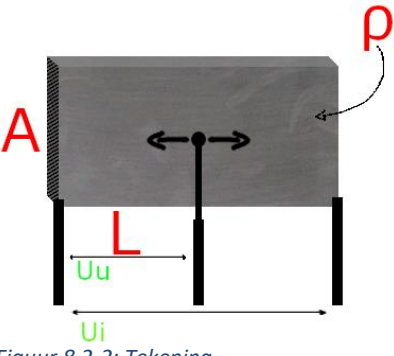

*Figuur 8.2-2: Tekening schuifpotentiometer*

Wet van Pouillet:  $R = \frac{l \cdot \rho}{4}$  $\overline{A}$ 

 $R$  = weerstandswaarde,  $I$  = lengte geleider,  $\rho$  = soortelijke weerstand, A = doorsnede geleider

De soortelijke weerstand en de doorsnede van de geleider zijn constanten en worden bepaald bij het maken van de potentiometer (als we ervan uitgaan dat de geleider homogeen is over zijn volledige lengte) dus de weerstand van beide delen is enkel afhankelijk van de afstand tussen de contactnaald en de uiteinden van de geleider. Als de contactnaald dus richting een van de uiteinden van de geleider beweegt, zal de weerstand tussen dat contact en de contactnaald in weerstand dalen en zal de andere weerstand in weerstand stijgen. We kunnen aan de vergelijking ook zien dat wanneer de contactnaald zich op één van de uiteinden bevindt, één van de weerstanden gelijk zal zijn aan 0 Ω en de andere weerstand gelijk zal zijn aan de weerstand van de volledige geleider. We kunnen dus door een contactnaald te verschuiven over een geleider twee weerstanden afzonderlijk doen naderen tot 0 Ω of we kunnen zoals we eerder al gezien hebben perfect de uitgangsspanning over één van de weerstanden doen variëren tussen de aangebrachte spanning over de volledige geleider en 0 volt.

## **8.2.2 Opbouw**

We hebben verklaard hoe we een potentiometer kunnen opbouwen met een geleider en een contactnaald. We kunnen nu wat we eerder verklaard hebben, gebruiken om een potentiometer op te bouwen. Bij het maken van een potentiometer zijn een paar dingen waarmee we rekening moeten houden. Eén van de dingen is dat er een spanning komt over de geleider en als de weerstand van deze geleider klein is, zal er door de geleider een grote stroom vloeien. Die stroom zal voor warmteverliezen zorgen, dus willen we ervoor zorgen dat de weerstand van de geleider zo groot mogelijk is. Als we opnieuw kijken naar de wet van Pouillet zien we dat we de weerstand van de geleider kunnen vergroten door:

- De lengte van de weerstand te vergroten: de lengte van de geleider zal afhankelijk zijn van hoe klein we de potentiometer willen maken.
- De doorsnede van de geleider te verkleinen: de grootte van de doorsnede van de geleider zal op zijn minst een bepaalde grootte moeten hebben om ervoor te zorgen dat de geleider sterk genoeg is en tegen slijtage kan.
- De soortelijke weerstand van het materiaal waaruit de geleider gemaakt is, zo groot mogelijk te kiezen: de soortelijke weerstand van de geleider kunnen we zo groot kiezen als we willen als het materiaal waaruit we de geleider maken maar geleid is en tegen slijtage van de contactnaald kan.

Het materiaal dat we hiervoor zullen kiezen is grafiet. Grafiet is een materiaal dat:

- stroom geleidt;
- een hoge relatieve weerstand heeft;
- redelijk goedkoop is;
- uit zichzelf voor smering zal zorgen tussen zichzelf en de contactnaald (dit zal ervoor zorgen dat de potentiometer een langere levensduur zal hebben).

Als we een potentiometer maken, kunnen we kiezen tussen schuif- of draaipotentiometers. Bij een schuifpotentiometer is de geleider recht en bewegen we de contactnaald in een rechtlijnige beweging. Een voorbeeld van een schuifpotentiometer is te zien op figuur 8.2-3. Een draaipotentiometer is een potentiometer waarbij de geleider een onderbroken cirkel vormt en waarbij de contactnaald roteert om te verschuiven over de geleider. Een draaipotentiometer zal voor hetzelfde bereik als dat van een schuifpotentiometer meestal een kleinere plaats in nemen. Een voorbeeld van een draaipotentiometer is te zien op figuur 8.2-4.

De potentiometers die we tot nu toe besproken hebben, zijn lineaire potentiometers, dit wil zeggen dat de weerstand van de delen van de geleider recht evenredig verandert met de verplaatsing van de contactnaald. Als we opnieuw kijken naar de wet van Pouillet zien we dat een potentiometer alleen maar lineair kan zijn wanneer de doorsnede en de soortelijke weerstand van de geleider over zijn volledige lengte constant zijn. Als we de doorsnede en de soortelijke weerstand van de geleider variëren over zijn lengte kunnen we niet-lineaire potentiometers maken.

De meest gemaakte niet-lineaire potentiometers zijn de logaritmische potentiometers. Dit wil zeggen dat de weerstand van de delen van de geleider zich logaritmisch verhouden tegenover de verplaatsing van de contactnaald. Logaritmische potentiometers worden vooral veel toegepast als volumeknop bij luidsprekers. We gebruiken hier logaritmische potentiometers voor omdat het menselijk oor logaritmisch reageert op een lineair verhogende geluidsterkte of met andere woorden reageert het menselijk oor lineair op een logaritmisch verhogende geluidsterkte. Dit wil zeggen dat hoe luider het geluid dat aankomt in ons oor, hoe kleiner de verandering dat ons oor nog kan waarnemen.

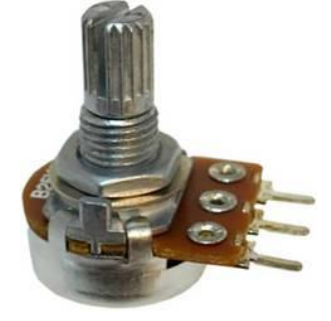

*Figuur 8.2-4: Draaipotentiometer*

De draaipotentiometers die we tot nu toe besproken hebben, zijn potentiometers waarvan je de draaiknop nooit gelijk aan of meer dan 360° kan ronddraaien. Bij sommige toepassingen wil men meer nauwkeurigheid bij het instellen van de potentiometer en een gemakkelijke manier om dit te bereiken is door ervoor te zorgen dat je meerdere toeren kunt draaien vooraleer je de volledige lengte van de geleider hebt afgelegd. In de meeste gevallen doen ze dit door een tandwiel of riem tussen de bedieningsknop en de contactnaald te plaatsen.

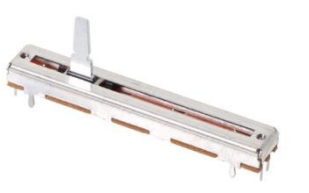

*Figuur 8.2-3: Schuifpotentiometer*

## **8.3 5V-regulator**

Binnen onze GIP gebruiken we een 5V-regulator om de 12V-batterijspanning van onze lithium-ion batterij te verlagen. Omdat we een 5V-regulator gebruiken, kunnen we één batterij gebruiken om zowel de componenten die 5 volt nodig hebben als de componenten die 12 volt nodig hebben te voeden. Een goed voorbeeld van een lichte DC naar DC converter om spanning te verlagen is een buck converter.

## **8.3.1 Wat is een buck converter?**

Een buck converter is een niet-geïsoleerde geschakelde dc naar dc-voeding. Naast de buck converter bestaan er in deze klasse van voedingen ook nog de Boost, Buck-boost en Cuk converters. De buck converter kan gebruikt worden om de voedingsspanning te verlagen. De boost converter kan gebruikt worden om de voedingsspanning te verhogen. De Buck-Boost en de Cuk converters kunnen gebruikt worden om de voedingsspanning te verhogen of te verlagen.

Eerder werd vermeld dat een buck converter een niet-geïsoleerde geschakelde dc naar dc-voeding is. De buck converter is een dc naar dc-converter omdat hij gemaakt is om een spanning en een stroom te leveren aan een andere component waarbij de ingang en uitput een gelijkspanning zijn. Het is een niet-geïsoleerde voeding omdat de ingang niet galvanisch gescheiden is van de ingang, dit wil zeggen dat wanneer de uitput kortgesloten wordt de ingang ook kortgesloten is. Het is een geschakelde voeding omdat het werkingsprincipe gebruik maakt van een constante overschakeling tussen twee toestanden.

Een buck converter is in zijn eenvoudigste vorm opgebouwd uit slechts een schakelaar en een spoel. Je kunt zien hoe die converter eruitziet op de figuur 8.3-1.

Wanneer de schakelaar gesloten wordt, wil de spoel zich verzetten tegen de bronspanning en wekt hij een spanning op tegengesteld aan de bronspanning. Over de verbruiker (rechts op figuur 8.3-1 te zien) komt er nu een spanning te staan die gelijk is aan de bronspanning minus de spoelspanning. De spoelspanning breekt af en de spanning over de verbruiker neemt toe. Tot de spoelspanning

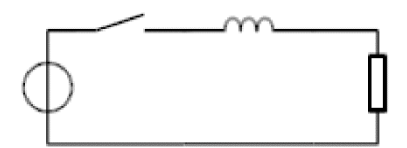

*Figuur 8.3-1: Buck converter, spoel en schakelaar*

gelijk is aan nul en de spanning over de verbruiker gelijk is aan de bronspanning. We komen het eerste probleem met deze schakeling tegen en dat is dat de spoelspanning slechts zeer kortstondig plaatsvindt. We zullen onze schakelaar dus zeer snel moeten doen schakelen zodat de spoelspanning nooit de tijd heeft om volledig te dalen tot nul. Wat we ook kunnen doen, is een grotere spoel gebruiken, want hoe groter de spoel, hoe langer het zal duren vooraleer dat de spoelspanning verdwenen is. Maar omdat we deze component willen gebruiken op een drone willen we grote en

zware componenten vermijden. Dus zullen we de schakelaar vervangen door een elektronische schakelaar zoals een transistor of een MOSFET die op een veel hogere frequentie kunnen schakelen.

Wanneer we de schakelaar nu onderbreken komen we ons tweede probleem tegen. Doordat de

schakelaar onderbroken wordt, vloeit er geen stroom meer door de spoel. De spoel wil deze stroom in stand houden en genereert hier een spanning voor. Omdat de stroomkring onderbroken is, zou de gegenereerde spanning oneindig hoog moeten zijn om een stroom te doen vloeien. Dit zorgt ervoor dat de spoel kortstondig een zeer hoge spanning genereert. Deze hoge spanning is iets wat we niet willen en zou ervoor kunnen zorgen dat bepaalde componenten sneuvelen.

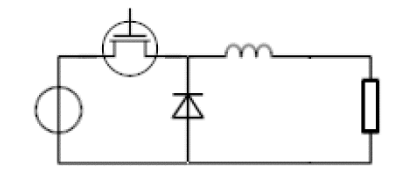

*Figuur 8.3-2: Buck converter met MOSFET, spoel en diode*

Componenten die zeer gevoelig zijn aan deze hoge spanningen zijn siliciumcomponenten. De reden waarom siliciumcomponenten zoals bijvoorbeeld dioden, transistoren en MOSFET's zo gevoelig zijn aan deze hoge spanningen is omdat het silicium in deze componenten een bepaalde kristalstructuur vormt. Wanneer je over zo'n kristalstructuur een te hoge spanning plaatst, kunnen atomen ioniseren waardoor de kristalstructuur uiteenvalt en de component dus stuk is. Om dit probleem op te lossen voegen we een diode toe die de kring sluit wanneer de transistor of MOSFET onderbroken is. Hierdoor kan er toch een stroom vloeien en blijft de spoelspanning beperkt. De schakeling die we tot nu toe hebben, kan je zien op figuur 8.3-2.

Wanneer de MOSFET gesloten is, zal de spanning over de verbruiker geleidelijk aan toenemen en wanneer de MOSFET onderbroken is, zal de spanning geleidelijk aan afnemen. Wanneer de verandering in spanning over de spoel groot is, zal de spoel sneller in spanning dalen dan wanneer die verandering klein is. Dit zal ervoor zorgen dat na een paar cyclussen waarin we de MOSFET in- en uitschakelen de spanning over de spoel telkens op dezelfde spanning zal eindigen.

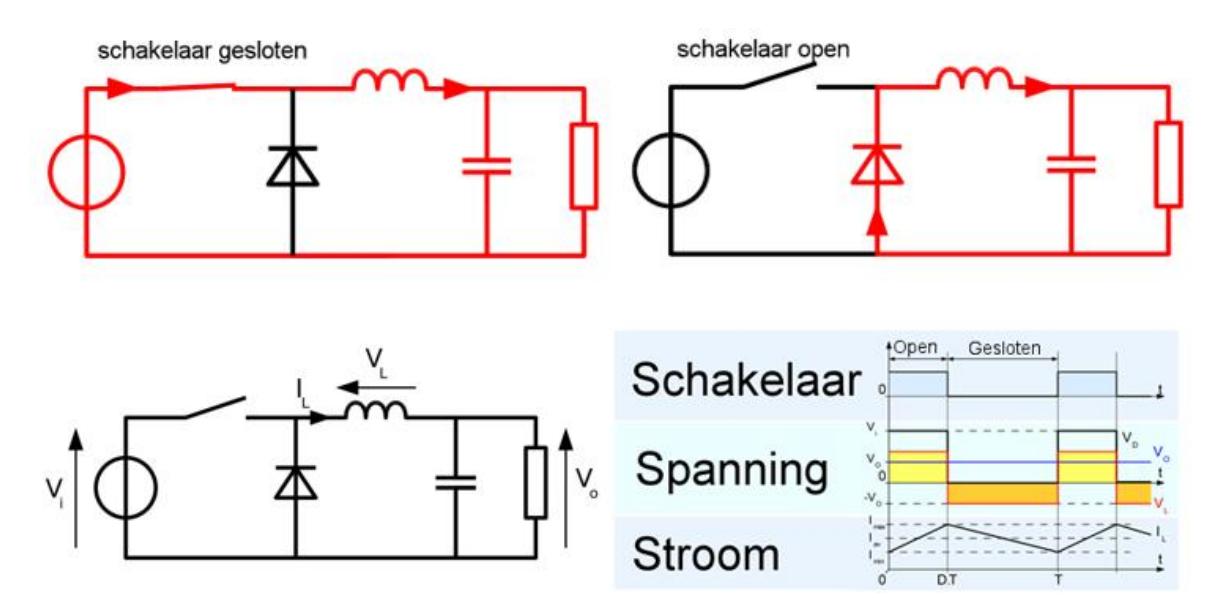

*Figuur 8.3-3: Werkingscyclus buck converter*

Als we nu met een PWM-signaal de MOSFET aansturen, kunnen we perfect de spanning waarop de cyclus eindigt, regelen. We hebben slechts nog een klein probleem met deze schakeling en dat is dat de spanning over de verbruiker redelijk schommelt en dus niet op een mooi DC-signaal lijkt. Dus voegen we nog een condensator toe in parallel over de verbruiker, die

de spanning wat meer zal afvlakken. De volledige schakeling is te zien op figuur 8.3-4.

Momenteel hebben we een schakeling die perfect een DC-spanning binnen neemt en een geregelde DC-spanning genereert tussen 0 volt en de ingangsspanning. In principe zouden we deze schakeling zonder problemen moeten kunnen gebruiken om componenten te voeden.

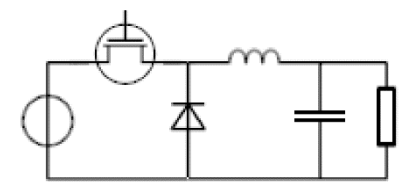

*Figuur 8.3-4: Buck converter MOSFET, diode, spoel en condensator*

Maar we zullen problemen hebben wanneer we componenten van een spanning willen voorzien waarvan we de weerstand niet weten of die tijdens hun gebruik van weerstand veranderen, omdat de weerstand van de verbruiker een impact heeft op de spanning die onze schakeling zal genereren. Wanneer de weerstand van de verbruiker klein is, zal de cyclus op een lagere spanning eindigen dan wanneer de weerstand van onze verbruiker groot is. We kunnen dit probleem eenvoudig oplossen door een terugkoppeling toe te voegen die de outputspanning vergelijkt met de gewenste spanning en naargelang het verschil de duty cycle van het PWM-signaal aanpast. Deze terugkoppeling is noodzakelijk voor onze buck converter, maar zo'n terugkoppeling toepassen is gemakkelijker gezegd dan gedaan.

Om een terugkoppeling toe te kunnen passen, moeten we eerst een referentiespanning genereren. Een referentiespanning is exact gelijk aan de spanning die we wensen te genereren met onze buck converter en kunnen we dus gebruiken om de outputspanning van onze buck converter mee te vergelijken. Een referentiespanning kunnen we gemakkelijk genereren door de batterijspanning te nemen en te verlagen tot de gewenste spanning aan de hand van bijvoorbeeld een spanningsdeler. Eerde in de tekst werd er al vermeld dat een spanningsdeler zeer inefficiënt is, maar in dit geval is dit niet van belang omdat deze referentiespanning geen vermogen zal leveren. Nu we een uitgangsspanning en een referentiespanning hebben, kunnen we de twee spanningen vergelijken aan de hand van een comparator. Doordat we de twee spanningen vergelijken, weten we hoeveel onze huidige uitgangsspanning verschilt van de gewenste uitgangsspanning. Deze analoge fout die we gemeten hebben, kunnen we omzetten naar een digitaal signaal aan de hand van een analoge naar digitale converter. Dit digitaal fout signaal versturen we dan naar een microcontroller. Deze microcontroller kijkt naar de fout die momenteel gemaakt wordt en aan de hand van bijvoorbeeld een PID-systeem past de microcontroller de duty sicle van het PWM-signaal aan waarmee de MOSFET geschakeld wordt. Aan de hand van deze terugkoppeling kan de buck converter er nu altijd voor zorgen dat de gegenereerde uitgangsspanning altijd mooi de gewenste spanning is.

# **8.4 Load cell**

Een load cell is een sensor die we gebruiken in onze GIP in de proefopstelling van liftkracht. Bij de proefopstelling is het de bedoeling dat de liftkracht wordt gemeten. Dit gebeurt aan de hand van een mechanische opstelling en een load cell.

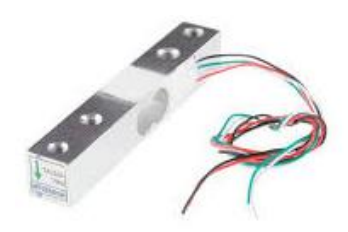

*Figuur 8.4-1: Load cell*

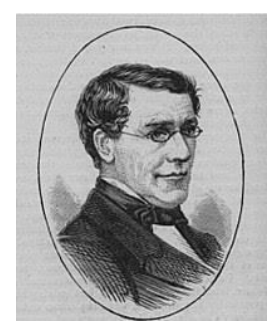

Een load cell is een veel voorkomende

toepassing op de brug van Wheatstone. De brug is vernoemd naar Charles Wheatstone, hij was een Britse wetenschapper die het werk van Samuel Hunter Christie optimaliseerde. In 1833 publiceerde Christie zijn 'diamant' methode, de voorloper van de brug Wheatstone, in een paper over de magnetische en elektrische eigenschappen van metalen, als methode voor het vergelijken van de weerstanden van draden met verschillende diktes.

*Figuur 8.4-2: Charles Wheatstone*

In het algemeen dient een brug om via een spanningsverschil een onbekende component te kunnen bepalen. De brug van Wheatstone wordt normaal gebruikt om een onbekende weerstand te berekenen aan de hand van een spanningsverschil. Dit werkt doordat de brug bestaat uit twee spanningsdelers die parallel ten opzichte van elkaar staan. Als je tussen de twee middens van de spanningsdelers het verschil meet, krijg je een spanningsverschil. Het spanningsverschil wordt op 0 volt gebracht, dus dan is de brug in evenwicht en geldt er een evenwichtssituatie. Is het spanningsverschil niet nul, dan is dat ook geen enkel probleem, je kan nog altijd de weerstandswaarde bepalen via het spanningsverschil.

Om een willekeurige weerstand te bepalen met de brug is het uiteraard het eenvoudigste als de brug in evenwicht is. Als dit het geval is, geldt volgende formule: R<sub>1</sub>  $\frac{R1}{R2} = \frac{R3}{R4}$  $\frac{15}{R4}$ . Daarom werken we het liefst met een spanning van nul volt. Om dit te kunnen bereiken moeten we andere weerstanden kunnen aanpassen zodat de brug weer in evenwicht staat. We laten de weerstanden veranderen door ze te regelen met bv. het schakelen van geijkt weerstanden. Omdat we deze weerstanden

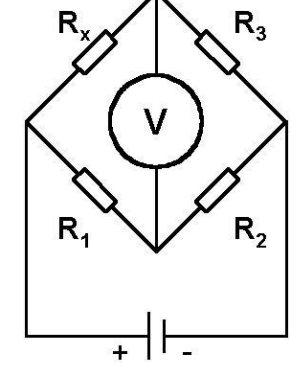

*Figuur 8.4-3: Spanningsdelers*

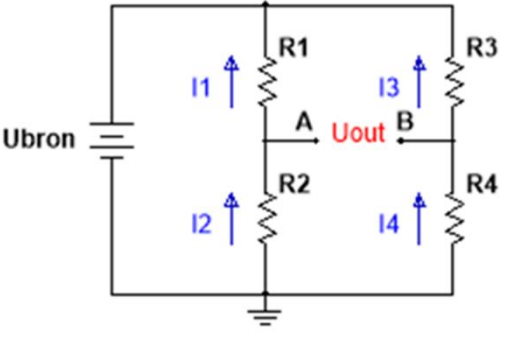

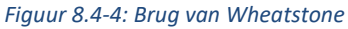

kunnen veranderen, hebben ze geen enkele vaste waarde meer. Dat is de reden waarom ze met geijkte weerstanden werken.

Een load cell werkt een beetje anders, daar zitten al vier gekende weerstanden in: twee met een vaste waarde en twee waarvan de waarde kan achterhaald worden door de buiging. Via een mechanische opstelling zetten wij onze opwaartse kracht om naar een kracht die duwt op de sensor. Door de druk op de sensor ontstaat er buiging. Door de buiging maken we op een andere manier contact, daardoor verandert de lengte en/of de doorsnede van onze weerstand.

Het probleem is dat we die buiging precies willen weten, dus moeten we op een andere manier onze weerstandswaardes achterhalen. Deze manier is aan de hand van het spanningsverschil. Ideaal zou zijn als onze load cell start met een brug in evenwicht, maar dat is niet zo. Dit is de reden waarom we onze beginwaarde ijken om dan door de buiging de weerstandswaardes te veranderen. Die verandering zorgt ervoor dat we een spanningsverschil krijgen, aangezien er maar een zeer klein spanningsverschil ontstaat, wordt er bij

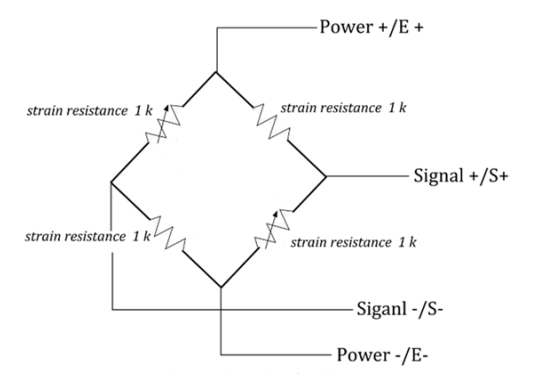

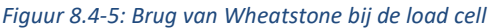

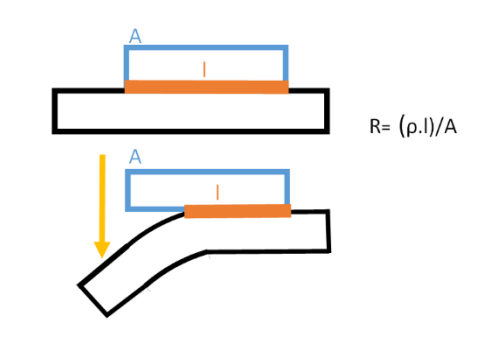

*Figuur 8.4-6: Veranderlijke weerstand*

de load cell met twee veranderlijke weerstanden gewerkt zodat het spanningsverschil wordt verdubbeld waardoor we nauwkeuriger kunnen meten.

Om te weten hoeveel kracht er wordt gemeten, versterken en converteren we het signaal nog met een HX-711 en lezen we het daarna binnen met een Arduino, zodat er gemakkelijk grafieken of tabellen kunnen worden gemaakt.

Drones Pagina 96

# **9. Elektronische studie**

**9.1 ESC**

### **9.1.1 Algemene werking ESC**

Een elektronische speed controller of kortweg een ESC is een elektronische component die een RCservosignaal 'binnen neemt' en een 3-fase-vermogenssignaal uitstuurt dat varieert naar gelang het aangestuurde PWM-signaal. Dit 3-fase-vermogenssignaal zullen we gebruiken om onze motoren aan te sturen. Ideaal zou de ESC een perfect sinusvormig 3-fase-vermogenssignaal genereren waarvan de frequentie aangepast kan worden om de snelheid van de BLDC-motoren te regelen. De rotatiefrequentie en de aangestuurde signaalfrequentie hebben dan volgend verband:

$$
n=\frac{60.f}{p}
$$

 $n = rotate frequency$ ,  $n = rotate frequency$ ,  $n = rotate frequency$ ,  $n = root 1$ ,  $n = root 2$ ,  $n = root 1$ ,  $n = root 2$ ,  $n = root 3$ ,  $n = root 4$ ,  $n = root 1$ ,  $n = root 1$ ,  $n = root 2$ ,  $n = root 1$ ,  $n = root 2$ ,  $n = root 3$ ,  $n = root 4$ ,  $n = root 1$ ,  $n = root 2$ ,  $n = root 1$ ,  $n = root 2$ ,  $n = root 1$ ,  $n = root 2$ ,  $n = root 1$ ,  $n = root 2$ ,  $n = root 1$ ,  $p = poolparent$ 

Om de drie signalen te genereren, hebben we ten eerste een microcontroller. De controller zal afhankelijk van het aangestuurde RC-servosignaal zes blokgolven genereren. Deze blokgolven komen dan bij de de MOSFET's die zijn dan verbonden met de windingen van de BLDC-motoren.

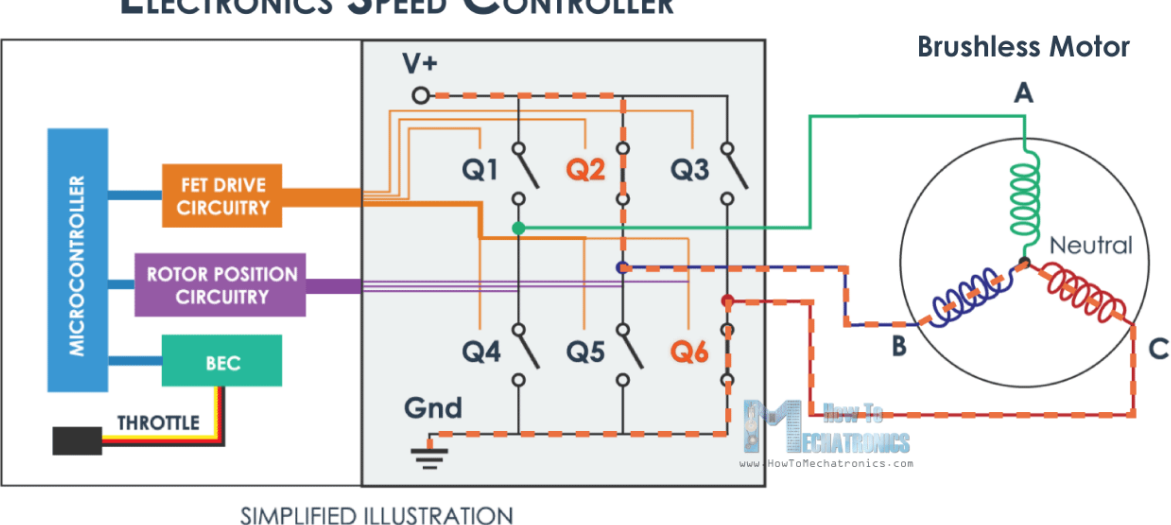

# **ELECTRONICS SPEED CONTROLLER**

*Figuur 9.1-1: Blokschema ESC*

Om te begrijpen hoe deze signalen eruitzien volgt er wat uitleg over de BLDC-motor die we wensen aan te sturen met onze ESC's. Binnenin onze BLDC (borstelloze DC-) motor wensen we een draaiend magnetisch veld te genereren. Onze rotor die opgebouwd is uit permanente magneten zal het veld proberen te volgen waardoor er een moment op de rotor ontstaat wanneer we dan arbeid kunnen verrichten. Om dit draaiend magnetisch veld te genereren, zullen we de drie windingen die zich binnenin de motor bevinden (zichtbaar op figuur 9.1-2) afwisselend aansturen waarbij we ook van stroomzin veranderen. Dit wordt bij voorkeur gedaan aan de hand van een 3-fasig sinussignaal omdat je dan

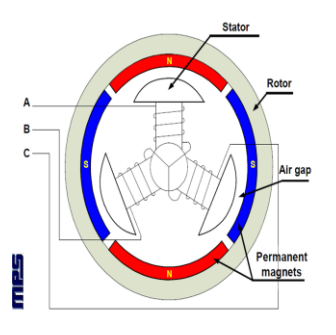

*Figuur 9.1-2: Schets BLDC motor*

een mooi constant draaiend magnetisch veld krijgt, waarvan je de draaisnelheid kunt variëren door de frequentie van het sinussignaal te variëren. Door de elektronische aard van de ESC kunnen we geen perfecte sinussignalen creëren en zullen we dus onze signalen moeten opbouwen uit zes blokvormige signalen.

We beginnen met drie blokvormig signalen met dezelfde frequentie als onze sinussignalen, deze zullen de stroomzin door de drie spoelen bepalen. We hebben zes signalen nodig om de stroomzin aan te geven omdat we per spoel twee MOSFET's hebben: één voor de positieve stroomzin en één voor de negatieve stroomzin. De zes MOSFET's komen dan telkens samen per winding en vormen de drie signalen te zien op figuur 9.1-3. Op deze figuur zie je dat er ook een gebied is waarbij er geen stroom door de spoel vloeit, dit komt omdat in dat gebied beide MOSFET's uitgeschakeld zijn, dit

zal ervoor zorgen dat de motoren beter aangestuurd worden. Zoals je ook kunt zien, zien deze signalen er nog niet sinusvormig uit, maar ze zullen de motor wel kunnen doen draaien. Om nu met

onze drie blokgolven beter een sinus te benaderen zullen we een PWMsturing toepassen die veel hoger frequent is dan onze eerste blokgolven. Een PWM-sturing is opnieuw een blokgolf waarbij je een bepaald percentage van de periode logisch hoog aanstuurt en de rest van de periode logisch laag aanstuurt. Omdat deze PWM-sturingen hoogfrequent zijn en omdat de windingen van de motoren zich voordoen als laag doorlaatfilters, zal je deze hoogfrequente signalen niet zien over de windingen, maar zal je alleen de onderliggende grondfrequentie zien van de eerste blokgolven. Maar we kunnen met deze hoogfrequente PWM-signalen wel constant de

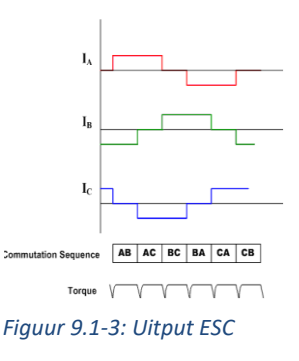

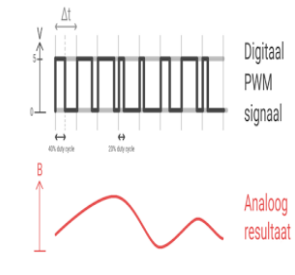

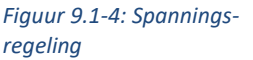

gemiddelde spanningen van de totale signalen variëren tussen 0 en de maximale spanning. Dit kun je zien op figuur 9.1-4. Doordat we de gemiddelde spanning van de blokgolf constant kunnen bepalen, kunnen we de blokgolf perfect doen samenvallen met een sinusvormig signaal.

Als we bovenop onze eerste blokgolf die de stroomzin aangeeft met een PWM- signaal werken, kunnen we in elk moment nog eens de gemiddelde spanning doen variëren zodat de gemiddelde spanning van ons signaal redelijk goed op een sinus zal lijken, bv. wanneer de spanning van een

sinussignaal 50% van zijn maximum bedraagt zal ons ogenblikkelijke PWM-signaal gestuurd worden op 50%, op 25% van de maximale spanning zal ons PWM-signaal ook 25% zijn en zo voort.

We passen deze PWM-sturing toe bovenop onze eerste blokgolf. We doen dit door nog drie blokgolven te genereren: één per spoel die op elk moment ogenblikkelijk als een PWM-sturing gezien kan worden, deze signalen gaan naar beide MOSFET's die aangesloten zijn op hun respectievelijke spoel. Dit kun je zien op figuur 9.1-5. Nu hebben we zes blokgolven die de stroomzin bepalen en drie die telkens de gemiddelde spanning zullen doen variëren waardoor we

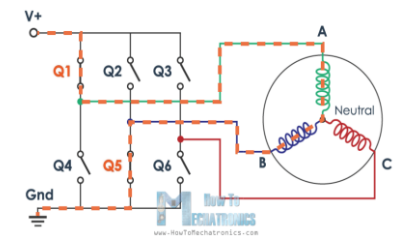

*Figuur 9.1-5: Schakeling MOSFET's*

nu drie blokvormige signalen bekomen, die goed genoeg een 3-fasig sinussignaal benaderen waardoor we een BLDC efficiënt kunnen aansturen. Het uiteindelijke signaal dat de spoelen van de motor zullen zien, is te zien op figuur 9.1-6.

Nu weten we hoe onze ESC zijn drie signalen genereert en technisch gezien kunnen we met deze ESC een motor doen draaien, maar in de praktijk zal dit niet genoeg zijn om onze motoren op een betrouwbare manier te kunnen gebruiken. Normaalgezien zit er bijvoorbeeld geen verschuiving of slip tussen de rotor en het magnetisch veld, maar stel dat de motor plotseling zwaar belast wordt, dan hebben we veel slip tussen rotor en magnetisch veld. Deze slip kan zo groot zijn dat het veld de rotor afstoot in plaats van aantrekt waardoor de motor stilvalt. Op dit moment kan het verschil in draaisnelheid tussen het veld en de rotor te groot zijn voor de rotor om terug te kunnen

versnellen naar de snelheid van het magnetisch veld waardoor de motor stil blijft staan. Je kunt dit probleem zeer eenvoudig oplossen door ervoor te zorgen dat de controller weet in welke positie de rotor staat. Want dan kan de controller constant controleren of de snelheid van de rotor overeenkomt met de snelheid waarop hij zou moeten draaien. Wanneer dit niet overeen komt, dan kan de controller zijn signalen aanpassen om ervoor te zorgen dat de motor blijft draaien. Ideaal zouden we dit met een Hall-sensor (zie 9.1.3 Werking Hall-sensor) kunnen doen dit is een sensor die met een bepaalde nauwkeurigheid eigen aan de sensor de positie van de rotor meet en weergeeft. Het probleem met het gebruiken van een Hall-sensor is een bijkomend gewicht, complexiteit en kost en zo'n sensor is in ons geval niet noodzakelijk omdat het probleem op een efficiëntere manier opgelost kan worden. In ons geval zullen we het EMK of de elektromotorische kracht gebruiken die gegenereerd wordt door de permanente magneten van de rotor die passeren bij de spoelen van de stator. Wanneer onze rotor aan het draaien is, zijn er momenten waarop de spoelen niet aangestuurd worden. In dit gebied kan er een magneet van de rotor langs de spoel bewegen waardoor in die spoel een spanning wordt opgewekt en aan de hand van deze spanningen kunnen we bepalen wanneer de volgende periode van ons outputsignaal moet beginnen, op die manier *Figuur 9.1-6: Uitput ESC*

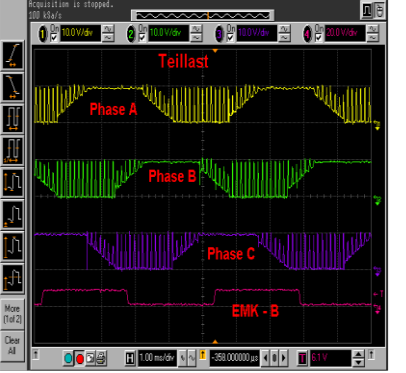

kunnen we ervoor zorgen dat onze windingen altijd op de juiste momenten worden aangestuurd.

In onze ESC's zitten ook nog andere componenten zoals condensatoren die alle signalen zullen filteren op onzuiverheden, er zitten ook stroomsensoren in die gebruikt worden om de motor en ESC te beschermen bij te hoge stromen. Er zit ook een spanningsregulator in om bijvoorbeeld de controller en gate drivers van spanning te voorzien, maar deze componenten zullen de werking van de ESC minder beïnvloeden.

## **9.1.2 Werking van onze ESC's**

Als ESC's gebruiken wij "30A Simonk ESC's" dit wil gewoon zeggen dat onze ESC's een nominale stroom van 30 ampère aankunnen en een piekstroom van 40 ampère en dat ze gebaseerd zijn op de "SimonK"-firmware die een tijd geleden de standaard was voor de gemiddelde ESC. Tegenwoordig is "SimonK" overbodig geworden omdat het niet meer geschikt is om op de nieuwere processoren te gebruiken, dus gebruiken we nu op bijna alle nieuwe ESC "BLHeli" als firmware omdat deze wel geschikt is om op de nieuwste procesoren toe te passen.

Omdat onze ESC's gebruik maken van SimonK zouden we de instellingen van onze ESC's kunnen en moeten aanpassen zodat ze geoptimaliseerd zijn voor de motors die we gebruiken en de toepassing waarin ze gebruikt worden, maar dit is niet noodzakelijk bij het gebruiken van deze ESC's en het gebruiken van ESC's die op SimonK gebaseerd zijn in het algemeen. Omdat onze ESC's gebruik maken van SimonK verwachten ze als input in ons geval een 50Hz RC-servosignaal waarvan de hoogtijd varieert tussen de 1 en 2 milliseconden. De ESC's die wij gebruiken, hebben ook een component aan boord die de 12 volt van de batterij verlaagt naar 5 volt en die spanning levert aan de flight controller. Doordat onze ESC dit kunnen, hebben we in principe geen extra 5V-regulator meer nodig.

### **9.1.3 Werking Hall-sensor (bij een motor)**

Bij motoren gebruiken we Hall-sensoren om de positie van de rotor te bepalen. Bij een Hall-sensor doen we dit door aan de rotor een ring van magneten te bevestigen. Belangrijk is dat de magneten in deze ring van polariteit afwisselen. Tijdens het draaien van de rotor zal de Hall-sensor op een vaste plaats kijken naar de magnetische pool die op de sensor gericht is van de dichtstbijzijnde magneet. Aan de hand van de informatie die de microcontroller krijgt van de Hall-sensor weet hij voortdurend hoeveel graden er verlopen zijn. In dit geval kan de controller enkel de huidige positie weten tegenover de beginpositie. De opstelling kan je zien op figuur 9.1-7.

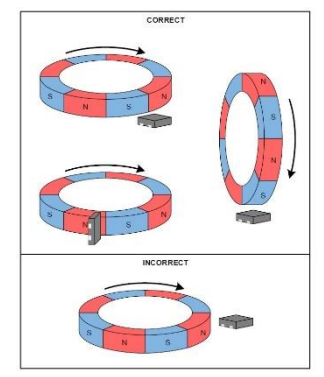

*Figuur 9.1-7: Magneetring*

We kunnen de Hall-sensor ook zo opstellen dat de microcontroller ongeacht de beginpositie de huidige positie kan bepalen met een bepaalde nauwkeurigheid eigen aan de opstelling. Dit kunnen we realiseren door meerdere magneetringen aan de rotor te bevestigen. Als we nu per ring met Hall-sensoren meten welke pool voorbij de sensor passeert, kan de microcontroller met een bepaalde nauwkeurigheid bepalen in welke positie de rotor staat ongeacht van de beginpositie. Deze opstelling kan je zien op figuur 9.1-8.

De manier waarop een Hall-sensor de magnetische veldsterkte kan meten, is aan de hand van het Halleffect. Het Hall-effect beschrijft hoe een geleider die zich in een magnetisch veld bevindt een spanning kan opwekken. Wanneer een geleider zich in een magnetisch veld bevindt en er loodrecht op dat veld een stroom door de geleider stroomt, wordt er in de geleider een spanning opgewekt. De opgewekte spanning staat loodrecht op het magnetisch veld en de stroom. Het Hall-effect komt tot stand omdat het

magnetisch veld een kracht wil uitoefenen op de bewegende elektronen. Deze kracht zorgt ervoor dat er elektronen ophopen aan één kant van de geleider. Doordat de elektronen zicht ophopen aan één kant van de geleider vormt er zich over de breedte van de geleider een spanning. De gevormde spanning kan gemeten worden en zal afhankelijk zijn van de stroomsterkte en de veldsterkte van het magnetisch veld. Als het magnetisch veld van zin verandert, zal de kracht op de elektronen van zin veranderen waardoor de spanning over de breedte van de geleider ook van zin verandert. We kunnen met een Hall-sensor - als de stroomsterkte geweten is - dus perfect de veldsterkte en zin van het magnetisch veld bepalen. Het Hall-effect wordt verduidelijkt op figuur 9.1-9.

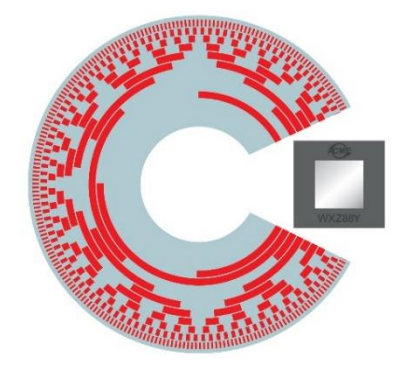

*Figuur 9.1-8: Magneet encoder*

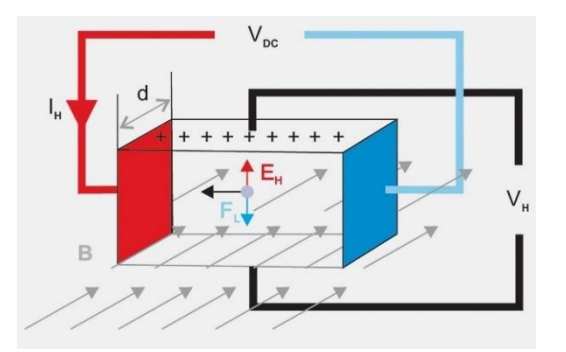

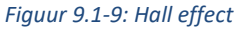

# **9.2 Flight controller**

### **9.2.1 Inleiding**

Een flight controller is een component die naargelang alle ingevoerde waarden (dat kunnen sensorwaarden of pilootaansturingen zijn) alle controleoppervlakken en motoren van het vliegend voertuig zal aansturen zodat het voertuig de gewenste bewegingen maakt. Binnen onze GIP gebruiken we een flight controllers om onze drones aan te sturen. De controllers die we daarvoor gebruiken, zijn Naza-m lite's.

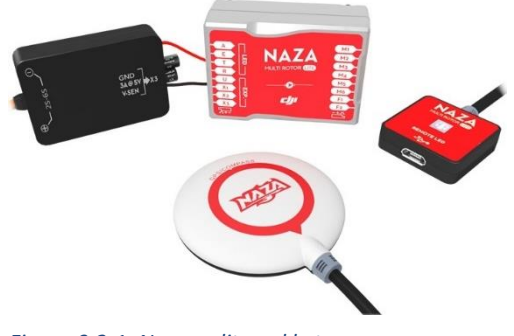

*Figuur 9.2-1: Naza-m lite pakket*

Er zijn veel verschillende soorten flight controllers. Zo bestaan er flight controllers om multicopters, vliegtuigen, helikopters, raketten… aan te sturen. De Naza-m lite die wij gebruiken is een flight controller geproduceerd door DJI om multicopters aan te sturen. De Naza-m lite kan zowel quadcopters als hexacopters aansturen.

### **9.2.2 Werking**

Een flight controller neemt sensorwaarden binnen zoals de positie, de hoogte, de omgeving van de drone en hij neemt ook aansturingen van de piloot binnen zoals snelheid vooruit, snelheid naar links, snelheid naar boven. Aan de hand van alle informatie die de flight controller binnen krijgt, bepaalt hij de werkelijke toestand van de drone en de gewenste toestand van de drone. De flight controller vergelijkt de werkelijke met de gewenste toestand en bepaalt de snelheid van de propellers om zo goed mogelijk via de werkelijke toestand de gewenste toestand te bekomen.

### Bijvoorbeeld:

Wanneer de drone lager vliegt dan de piloot wenst, zal de flight controller bepalen dat alle propellers van de drone moeten versnellen zodat de drone naar boven toe versnelt, wanneer de drone zijn gewenste hoogte bereikt heeft, vertraagt de flight controller de propellers zodat de drone blijft hangen op zijn gewenste hoogte.

Wanneer een systeem de werkelijke toestand vergelijkt met de gewenste toestand om zijn aansturing aan te passen spreken we van een terugkoppeling. Eén van de meest gebruikte terugkoppelingssystemen zijn de PID-systemen. PID is een afkorting voor "proportioneel", "integrerend" en "differentiërend". Bij een PID-systeem werken de drie delen samen.

Een terugkoppelingssysteem neemt de werkelijke toestand aan de hand van sensorwaarden en vergelijkt die met de gewenste toestand afkomstig van de piloot en krijgt een foutwaarde die staat voor hoeveel de werkelijke toestand afwijkt van de gewenste toestand. Op deze foutwaarde worden berekeningen uitgevoerd.

## **9.2.3 Uitleg PID**

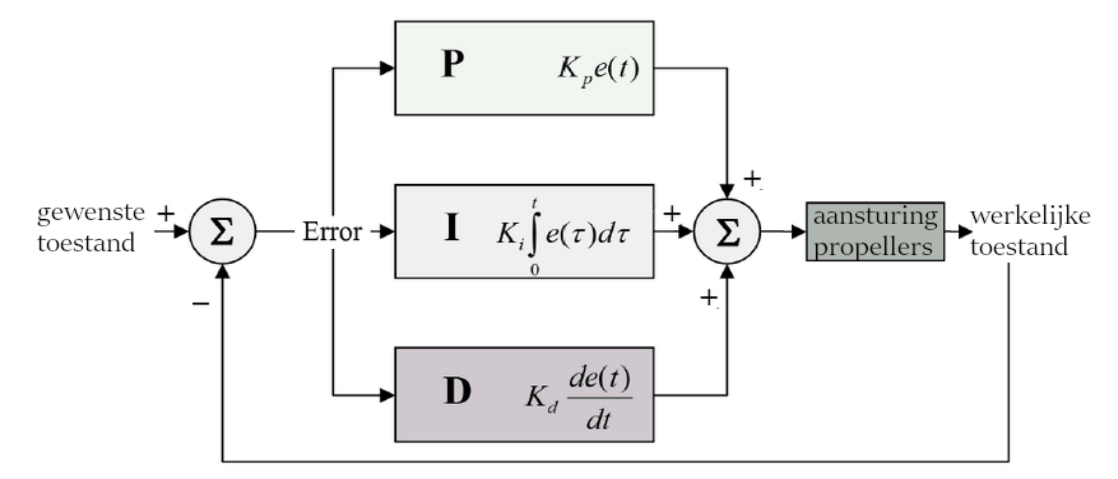

In het volgende deel zal ik de drie delen die een PID-regeling afzonderlijk proberen uit te leggen.

*Figuur 9.2-2: PID*

### **9.2.3.1 P (proportioneel deel)**

In het proportionele deel wordt de foutwaarde vermenigvuldigd met een constante en uitgevoerd. Stel dat we een elektronisch autootje exact 10 m willen doen rijden, kunnen we dit perfect doen met een P-regelaar. Voordat het autootje begint te rijden is de werkelijke toestand 0 m en de gewenste toestand 10 m, dit wil zeggen dat dat de foutwaarde gelijk is aan 10. Als de constante in de Pregelaar gelijk is aan 2 wil dit zeggen dat de snelheid van het autootje gelijk is aan de foutwaarde maal 2 of net als het autootje begint te rijden en de foutwaarde gelijk is aan 10 m rijdt het autootje met een snelheid van 20 m/s. Het autootje zal geleidelijk aan vertragen tot het exact 10 m bereikt heeft en de foutwaarde dus gelijk is aan 0, waardoor de snelheid gelijk is aan 0 m/s en het autootje blijft staan op 10 m.

### **9.2.3.2 I (integraal deel)**

Als we met een P-regelaar een drone aansturen, ondervinden we soms problemen. Bijvoorbeeld wanneer we een drone doen zweven op 10 m hoog, stelt zich een probleem. Wanneer de drone op de grond staat, is de foutwaarde gelijk aan 10, stel dat de constante gelijk is aan 100, dan draaien de propellers aan 1000 toeren per minuut. Stel ook dat de drone mooi blijft zweven als de propellers draaien aan 500 toeren per minuut, dan zal de drone vanop de grond naar boven toe versnellen en wanneer de foutwaarde gelijk is aan 5, komt de drone tot stilstand omdat de propellers dan 500 toeren per minuut draaien, maar op dat moment vliegt de drone nog maar 5 m hoog. We kunnen natuurlijk de constante verhogen naar bijvoorbeeld 200, dan draaien de propellers op een hoogte van vijf meter 1000 toeren per minuut en versnelt de drone terug naar boven. Maar ook wanneer we de constante verhogen, zal de drone tot stilstand komen, in dit geval zal dat zijn op 2,5 m.

We zullen met een P-regelaar in dit scenario dus altijd een foutwaarde behouden. Daarom voegen we een tweede deel toe aan onze regelaar en dat is het integraal deel.

Het integraal deel telt constant de foutwaardes op, deze som wordt dan uitgevoerd. Dus zo lang de foutwaarde positief is, zal de waarde uitgevoerd door het integraal deel stijgen. Wanneer de foutwaarde negatief wordt, bijvoorbeeld wanneer de drone zich op een hoogte van 12 m bevindt, zal de uitgevoerde waarde terug dalen.

Als we terugkeren naar het probleem van onze drone kunnen we kijken hoe het integraal deel ons probleem zal oplossen. Wanneer we alleen maar een proportioneel deel hadden, bleef onze drone altijd zweven onder de gewenste 10 m. Zolang de drone onder te gewenste hoogte blijft, is de foutwaarde positief en zal de uitgevoerde waarde van het integraal deel stijgen of zal het toerental van de propeller stijgen waardoor de drone toch zal blijven stijgen. Dus wanneer de drone te laag vliegt, stijgt het toerental waardoor de drone stijgt en wanneer de drone te hoog vliegt, daalt het toerental waardoor de drone daalt.

Het enige probleem dat we met onze PI-regelaar nog hebben, is dat de drone niet altijd direct zal stoppen op de gewenste hoogte en misschien wat voorbij de gewenste waarde kan schieten. Dit probleem komt doordat het integraal deel constant heeft opgesteld en alleen maar zal dalen in waarde wanneer de drone boven de gewenste waarde vliegt. Dus dit wil zeggen dat we met een PIregelaar altijd voorbij onze gewenste waarden zullen schommelen vooraleer we op onze gewenste waarden eindigen.

### **9.2.3.3 D (differentiërend)**

We kunnen deze schommeling dempen door een derde deel aan onze regelaar toe te voegen en dat is het differentiërend deel. We kunnen met dit differentiërend deel de schommeling niet volledig wegwerken omdat de foutwaarde altijd voor een periode negatief moet zijn om het integraal deel terug tot op nul te brengen.

Het differentiërend deel zal constant de verandering van de foutwaarde bepalen of met andere woorden de differentiatie van de foutwaarde. Dus als we snel naderen tot onze gewenste waarde zal de foutwaarde snel dalen wat resulteert in een hoog negatief differentiërend deel. Dus hoe sneller de drone de gewenste hoogte benadert, hoe meer het differentiërend deel de totale waarde zal doen afnemen waardoor het toerental van de propellers afneemt waardoor de drone niet zo snel tot de 10 m nadert waardoor de drone niet zo ver voorbij de 10 m schiet, waardoor de schommeling niet zo groot is.

### **9.2.3.4 P + I + D**

Om alle delen nu samen te voegen tot een PID-regelaar voegen we aan elk deel nog een factor toe waarmee de uitgevoerde waarde vermenigvuldigd wordt die we hier de K-waarde noemen. We kunnen om onze PID-regelaar af te stellen op onze toepassing de 3 K-waarden aanpassen om de delen meer of minder te doen meetellen in de totale uitgevoerde waarde. Om de totale uitgevoerde waarde te bekomen, tellen we gewoon de drie delen op die reeds vermenigvuldigd zijn met hun Kwaarden. Hieronder vind je een wiskundige voorstelling van een PID-regeling.

$$
u(t) = Kp.e(t) + Ki. \int e(t). dt + Kd. \frac{d(e(t))}{dt}
$$

u(t) = totale uitgevoerde waarde in functie van de tijd K(p,i,d) = vermenigvuldigingsfactor voor P-, I- en D-deel e(t) = foutwaarde in functie van de tijd

In sommige scenario's heb je niet alle delen nodig en heb je genoeg aan 1 of 2 van de delen. In dat geval stel je de vermenigvuldigingsfactor van het deel of de delen die je niet nodig hebt gelijk aan 0. In deze gevallen benoem je de regelaar enkel bij de letters van de delen die gebruikt worden bijvoorbeeld een P-regelaar, PI-regelaar, I-regelaar...

### **9.2.3.5 Terugkoppeling binnen de Naza-m lite**

Het terugkoppelingssysteem binnen de Naza-m lite is voor een deel toegankelijk voor de gebruiker. De drie K-waarden kunnen niet afzonderlijk aangepast worden door de gebruiker, maar worden bepaald door de DJI Naza-m lite assistant software afhankelijk van de waarden ingesteld door de gebruiker.

Als een gebruiker kan je de DJI Naza-m lite assistant software gebruiken om verschillende waarden aan te passen binnen de flight controller.

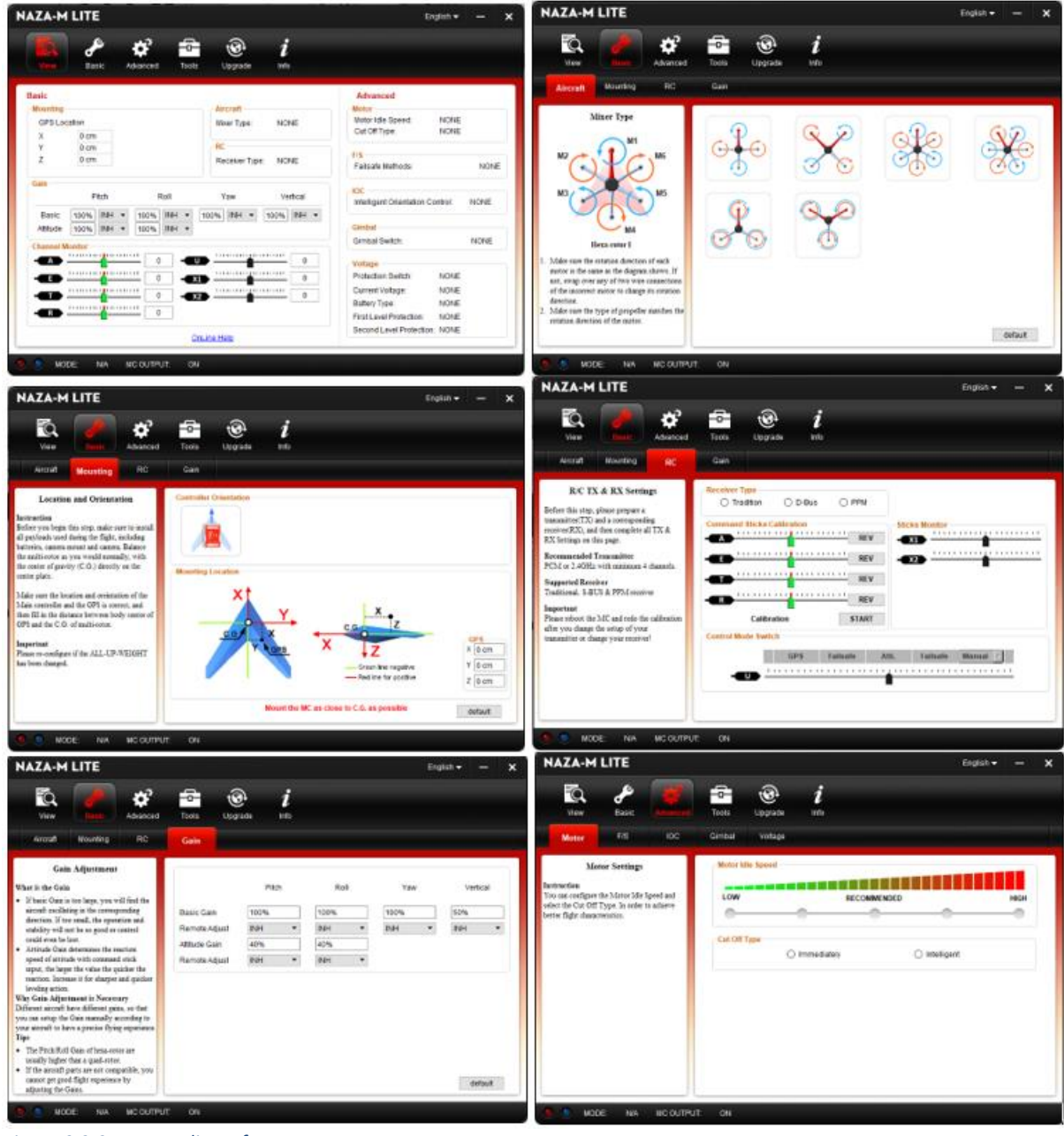

*Figuur 9.2-3: Naza-m lite software*

## **9.3 Arduino**

Arduino is een open source (iedereen heeft toegang tot de bronmaterialen van het product) computerplatform gemaakt om toepassing in kleinschalige projecten gemakkelijk te maken. De Arduino UNO is een van de meer standaard microcontrollerpanelen uit de Arduinofamilie. De UNO is opgebouwd rond de ATmega328P waardoor hij analoge en digitale signalen kan inlezen, digitale PWM-signalen uitsturen, een programma opslaan en uitvoeren. De UNO is dus perfect voor kleinschalige projecten: het inlezen van een paar signalen, enkele berekeningen uitvoeren en een aantal componenten aansturen.

De ATmega328P is een CMOS-microcontroller geproduceerd door Microchip Technology Inc. De ATmega328P kan tot één miljoen instructies per seconde doorvoeren, heeft 6 PWM-kanalen, 23 programmeerbare pinnen, werkt op spanningen tussen 1,8 volt & 5,5 volt en werkt tussen temperaturen van -40°C tot 85°C. De ATmega328P in de Uno is voorgeïnstalleerd met een bootloader (programma dat zorgt voor het starten van het besturingssysteem van de Arduino) die je toelaat nieuwe programma's op de Arduino te uploaden. Verder beschikt de UNO over de nodige componenten om de ATmega328P te ondersteunen: een 5 voltregulator, een ATmega16U2 met USBpoort die instaat voor de seriële communicatie tussen de ATmega328P en ander controllers zoals de computer of een andere Arduino, een resetknop, indicatie-LED's, pinnen, een zekering om de USBpoort te beschermen op kortsluiting of spanningspieken... De zekering die terug te vinden is op de Arduino UNO is een zelfherstellende PTC-zekering.

Een zelfherstellende PTC-zekering is een component die in normale toestand stroom geleidt. Wanneer de PTC-zekering onder een te hoge spanning staat, valt de interne kristalstructuur van de zekering uiteen waardoor de geleidbaarheid van de component terugvalt tot 0 Siemens. Wanneer de spanning opnieuw 0 volt is, herstelt de kristalstructuur zich en bevindt de component zich terug in zijn oorspronkelijke toestand.

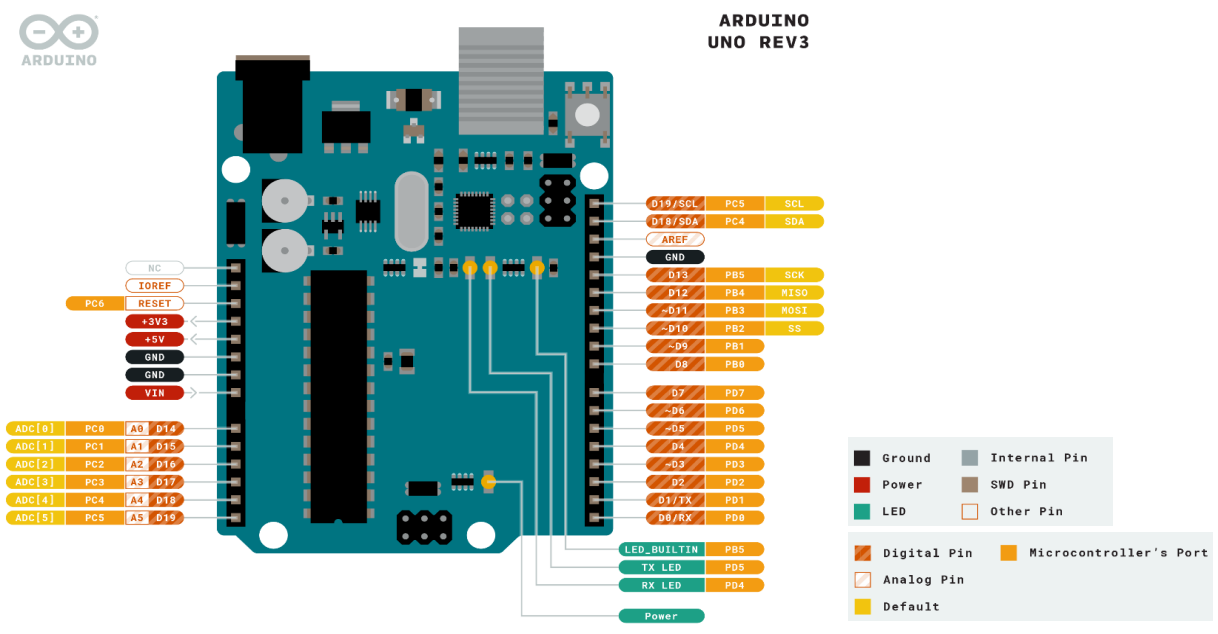

#### *Figuur 9.3-1: Arduino UNO*

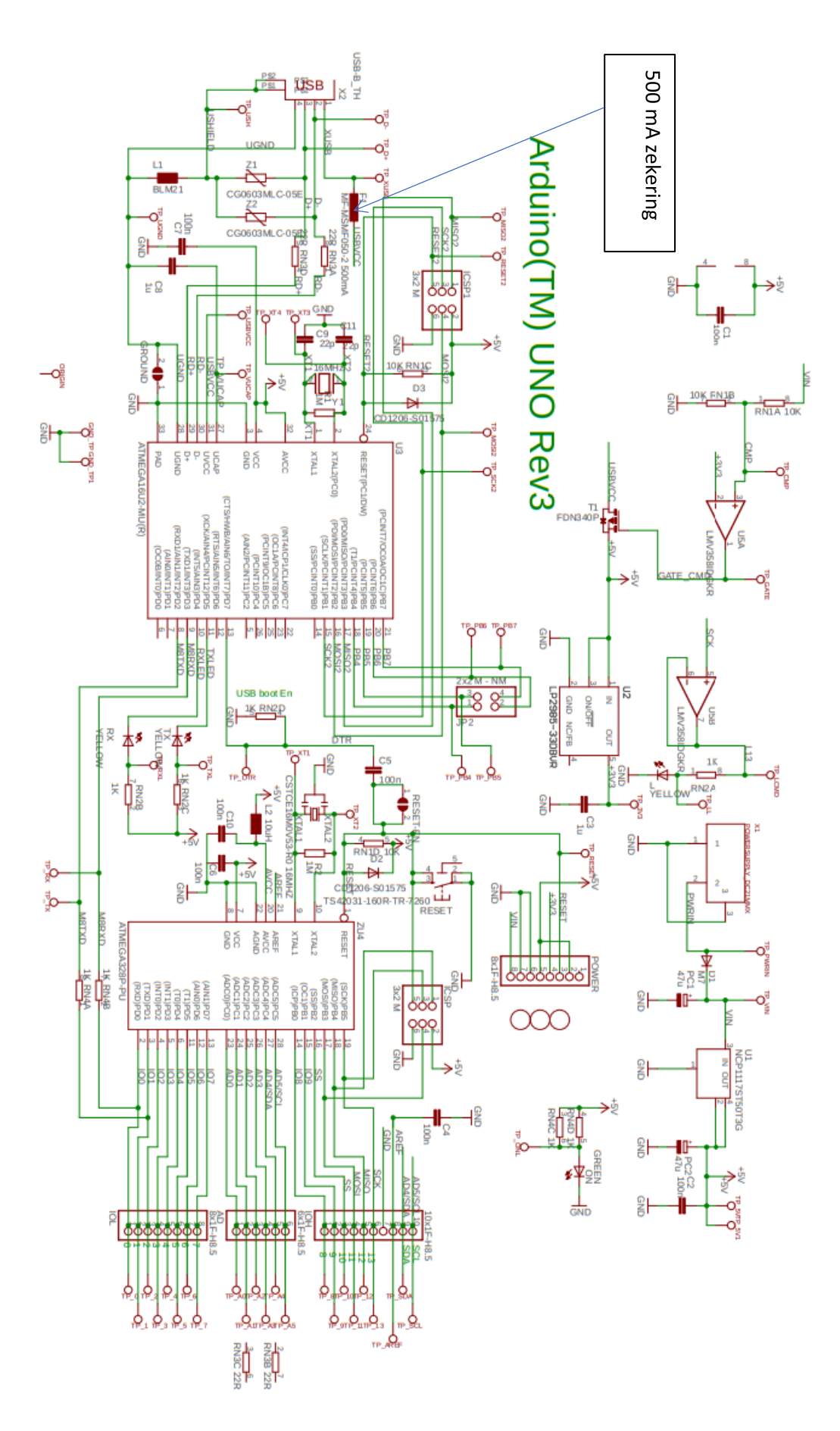

*Figuur 9.3-2: Elektrisch schema Arduino UNO*
## **9.3.1 Programma's**

Omdat we binnen onze gip gebruik maken van Arduino UNO's hebben we een aantal geschreven programma's. Alle programma's die wij schrijven voor Arduino zijn geschreven in Arduino IDE (Arduino Integrated Development Environment). Arduino IDE is een applicatie gebaseerd op C++ waarmee we programma's kunnen schrijven die toepasbaar zijn op Arduinopanelen. Voor de gip zijn drie programma's geschreven: twee voor de testopstellingen en één voor de locatiebepaling van de drone.

## **9.3.2 Arduino binnen onze gip**

Binnen onze gip gebruiken we Arduino's voor onderstaande deeltjes.

### **Locatiebepaling drone**

Een Arduino leest afstanden als seriële digitale signalen binnen afkomstig van sensoren en verstuurt deze waarden via elektromagnetische stalling op een frequentie overeenkomend met die van bluetooth naar een andere Arduino die de waarden serieel doorgeeft aan een computer waar we de waarden kunnen visualiseren in Excel.

Voor meer uitleg over het gebruik van een Arduino voor locatiebepaling van een drone zie 12. Praktische toepassing: plaatsbepaling van een drone.

#### **Testopstelling liftkracht**

Een Arduino genereert een RC-servosignaal dat overeenkomt met een 50 Hz PWM-signaal waarvan de duty cycle tussen de 1 & 2 milliseconden ligt. De duty cycle van het RC-servosignaal wordt bepaald aan de hand van een analoge waarde die de Arduino inleest en wordt gegenereerd door een potentiometer.

Voor meer uitleg over het gebruik van een Arduino in de opstelling 'liftkracht' zie 4.2 Opstelling experiment liftkracht.

# **9.4 HX-711**

De HX-711 is een component die ervoor zorgt dat we een waarde van onze load cell kunnen binnen lezen met een computer. Binnenin zitten er en gebeuren er enkele belangrijke dingen zodat het mogelijk wordt om het signaal binnen te lezen.

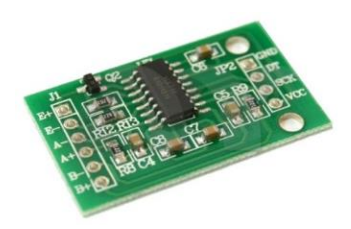

*Figuur 9.4-1: HX-711*

De HX-711 krijgt een analoog signaal van de load cell. Dit signaal is zeer klein, dus wordt het versterkt door de versterker of de Programmable Gain Amplifier (PGA). Het analoog signaal wordt omgezet in een digitaal signaal in de 'analoog naar digitaal converter' (ADC). Het 24-bits digitaal signaal wordt dan doorgegeven aan de digitale interface.

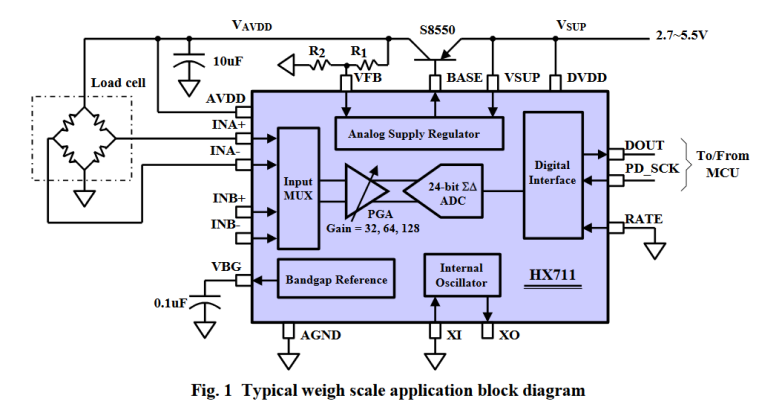

#### *Figuur 9.4-2: Blok schema HX-711*

Die digitale interface communiceert dan ook met onze Arduino. Als onze HX-711 de 24-bits nog aan het verzamelen is, wordt de DOUT-pin hoog gezet. Als de digitale interface klaar is om informatie door te geven wordt de pin weer laag. De Arduino merkt het op dat die pin laag is en stuurt dan pulsen uit. De eerste vierentwintig pulsen die hij uitstuurt, is om het 24-bits woord die de omzetting van ons analoog signaal bevat te ontvangen. Afhankelijk van de gekozen waardes zal de Arduino dan nog eens één tot drie pulsen geven. Zo heeft de Arduino mee hoeveel keer het signaal versterkt moet worden. Indien er 25 pulsen worden gegeven, krijgt de PGA een signaal binnen van Channel A en versterkt het de volgende keer 64 keer. Geef je een puls extra, wordt het volgende signaal 32 keer versterkt en komt het van Channel B. Indien het 27 pulsen krijgt, wordt het volgend signaal 128 keer versterkt en komt het ook van Channel A. Aan de hand van die pulsen kunnen we kiezen hoeveel keer het signaal versterkt wordt.

# **10. Wetenschappelijke studie**

# **10.1 Chemie van een batterij**

Chemie in een drone? Het lijkt wat vreemd. Is er in een drone chemie aanwezig? Het antwoord zal je wellicht verrassen, maar in een drone zit er inderdaad ook chemie. Het chemisch gedeelte is niet groot en bevindt zich in de batterij. Het is niet groot, maar wel heel mooi en interessant.

### **10.1.1 Basisbegrippen**

Om de werking goed uit te leggen verduidelijken we eerst wat basisbegrippen.

- Oxidatiegetal: het oxidatiegetal van een chemisch element is het bindingsvermogen van dat element. Dit geeft het aantal elektronen weer dat een element opneemt of afgeeft als het overgaat naar een gebonden vorm.
- Reduceren: het oxidatiegetal van een element daalt.
- Oxideren: het oxidatiegetal van een element stijgt.

## **10.1.2 Spanningsreeks van metalen.**

De spanningsreeks van de metalen, ook verdringingsreeks van de metalen genoemd, is de rangschikking van de metalen volgens dalend reducerend vermogen. Hoe meer naar links een metaal staat in de spanningsreeks, hoe gemakkelijker het iets anders reduceert en daarbij zelf oxideert. Hoe meer naar rechts het metaal, hoe edeler het is.

Een metaal links van een ander metaal kan de ionen van een ander metaal reduceren tot metaal en zal daarbij zelf oxideren tot een ion. Hoe verder de metalen van elkaar staan, hoe groter de drijvende kracht van de reactie is.

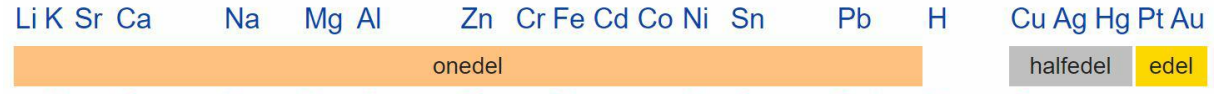

Kleine Catharina Natalia Mag Alleen op Zon- en Feestdagen Niet Snoepen. Probeer Haar te Cussen. *Figuur 10.1-1: Spanningsreeks van metalen* 

De metalen die vooraan in groep 1 van het periodiek systeem staan, zijn zeer onedel: ze reageren zeer gemakkelijk, worden vlot geoxideerd tot ionen en komen daardoor ook alleen maar als chemische verbinding in de natuur voor.

Natrium en kalium reageren zeer heftig met water onder vorming van waterstofgas en warmte (vaak met brand tot gevolg) en moeten in hun elementaire toestand bewaard worden onder petroleum of minerale olie. De metalen uit groep 1 worden de alkalimetalen genoemd.

De metalen uit groep 2 van het periodiek systeem zijn minder reactief: ze reageren veel minder uitgesproken met water, maar komen ook niet in elementaire vorm voor in de natuur. Voorbeelden zijn: magnesium, calcium, barium en strontium, waarvan calcium het minst edele element uit die reeks is. Deze groep metalen worden aangeduid als de aardalkalimetalen. Ook aluminium is zeer onedel en reageert gemakkelijk met zowel sterke als zwakke zuren en basen. IJzer is eveneens relatief onedel: in zuurstof- en waterrijke omgevingen wordt ijzer geoxideerd tot overeenkomstige ijzeroxide. Dit verschijnsel staat bekend als roest.

Metalen kunnen ook halfedel zijn, ze komen soms in de vrije natuur als element voor, maar kunnen ook nog redelijk gemakkelijk in ionstructuur overgaan. Enkele voorbeelden van halfedele metalen zijn: koper, lood, nikkel, cadmium, kobalt en zink. Om deze metalen te doen overgaan in een oplossing is een sterke (zure) oxidator (zoals zwavelzuur) nodig.

Zeer edele metalen komen meestal in de natuur als element voor, ze zijn relatief zeldzaam en vormen minder snel een zout. Om edele metalen te doen overgaan in een zout is een zeer sterke oxidator nodig. Voorbeelden zijn: zilver, goud en platina. In deze reeks is zilver het minst en goud het meest edel.

Het edele dan wel onedele karakter van een metaal kan op elektrochemische wijze in verband worden gebracht met de standaardelektrodepotentiaal: metalen met een sterk negatieve standaardelektrodepotentiaal, zoals lithium en kalium, worden zeer vlot geoxideerd, terwijl metalen met een positieve standaardelektrodepotentiaal, zoals goud en zilver, veel moeizamer geoxideerd worden.

## **10.1.3 Redoxreacties**

### **10.1.3.1 Definitie**

Een redoxreactie kunnen we definiëren als een reactie met overdracht van elektronen. Deze overdracht kan een verschuiving inhouden of een verplaatsing van elektronen. Deze verplaatsing veroorzaakt bij de chemische elementen een verandering in oxidatiegetal.

### **10.1.3.2 Reductor en oxidator**

Die termen slaan niet op wat bij het deeltje zelf gebeurt, maar wat het deeltje doet bij het ander deeltje. Wanneer element 1 zelf oxideert, laat het element 2 reduceren. Daarom noemen we element 1 de reductor. Element 2 laat in dit geval element 1 oxideren en is dus de oxidator.

### **10.1.3.3 Redoxsysteem**

Redoxreacties zijn evenwichtsreacties, m.a.w. beide half-reacties moeten als omkeerbaar beschouwd worden. Dit wil zeggen dat als de reactie naar rechts verloopt deze ook terug kan verlopen.

Als we de reactie vanuit vorig punt omgekeerd bekijken, dus naar links verlopend, dan is element 1 een oxidator en element 2 een reductor. Om verwarring te vermijden wordt element 1 de geconjugeerde oxidator genoemd en element 2 de geconjugeerde reductor.

Algemene vergelijking:

 $\text{red } 1 + \text{ or } 2 \text{ } \stackrel{\rightarrow}{\leftarrow} \text{ } \text{ sec } \text{ } \text{ or } 1 + \text{ } \text{ } \text{ sec } \text{ } \text{ red } 2$ 

### **10.1.4 Galvanische cel**

Om een galvanische cel te maken vullen we ruimte 1 met  $ZnSO_4$ en daar is een Zn-staafje ingedompeld. Ruimte 2 is met  $CuSO<sub>4</sub>$ gevuld en daarin is een Cu-staafje ingedompeld. In de zoutbrug zit  $KNO<sub>3</sub>$ . De zoutbrug zorgt voor de verbinding tussen de ruimtes. Deze opstelling hebben wij ook in de lessen chemie gemaakt.

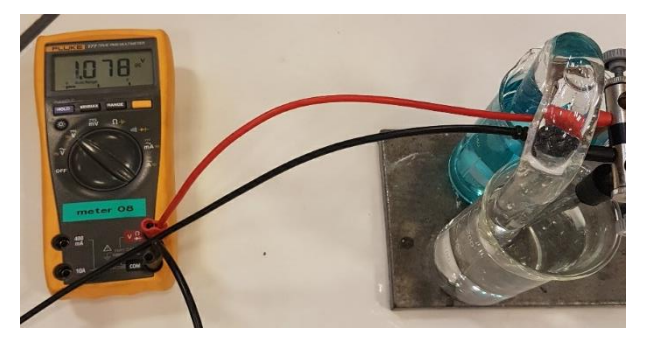

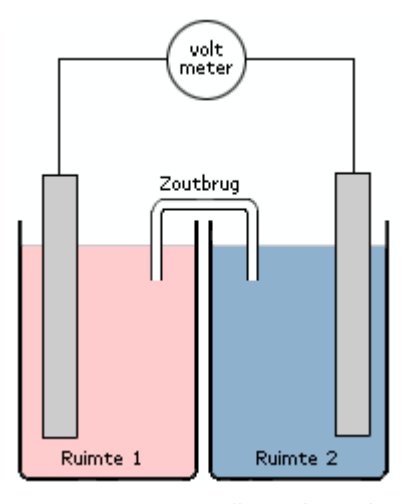

*Figuur 10.1-2: Voorstelling galvanische cel*

*Figuur 10.1-3: Zelf gemaakte galvanische cel*

Ons besluit: indien de zoutbrug geplaatst wordt, meten we een spanning van 1,1 V. Koper vormt de positieve pool en zink de negatieve pool. De elektronen lopen van zink naar koper.

Dit kunnen we verklaren aan de hand van half-reacties (zie 10.1.6. Standaardwaterstofelektrode).

Onderstaande reacties zijn de half-reacties die plaatsvinden in bovenstaande opstelling:

 $Zn \rightarrow Zn^{2+} + 2e^-$  (Oxidatie)  $\mathcal{C} u^{2+} + 2e^- \rightarrow \mathcal{C} u$  (reductie)

We zien nu ook dat de koper-ionen met de verkregen elektronen nieuw koper kunnen aanmaken waardoor het koperstaafje zal aandikken. Bij zink gebeurt het omgekeerde. Wanneer er stroom geleverd wordt, zullen er elektronen vertrekken. Die zullen ontstaan door de splitsing van  $Zn$  in  $Zn^{2+}$  en  $2e^-$ . Het zinkstaafje zal afnemen in massa.

We stellen vast dat er elektronen "weglopen" op de plaats waar het zink zich bevindt. De leegtes die daardoor ontstaan, moet worden "aangevuld". In de andere ruimte komen er voortdurend elektronen bij. Om dat te compenseren speelt de zoutbrug een belangrijke rol. De  $KNO_3$  splitst in  $K^+$  en  $NO_3^-$ . De  $NO_3^-$ -ionen gaan naar het

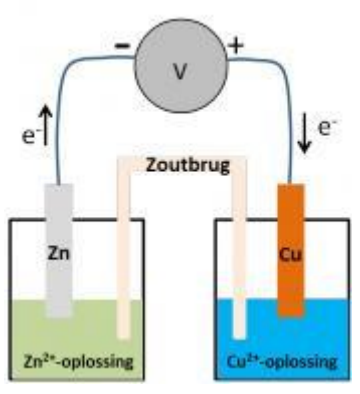

*Figuur 10.1-4: Praktisch voorbeeld van een galvanische cel*

zinkvaatje. De  $K^+$ -ionen gaan naar het vaatje waar het koper zich bevindt. Zo wordt de neutraliteit behouden.

## **10.1.5 Standaardreductiepotentiaal**

Wij onderzoeken het principe van batterijwerking. We zoeken een manier om de reducerende of oxiderende sterkte van de elementen weer te geven. We staan stil bij het verschil tussen kwalitatief en kwantitatief en definiëren het begrip standaardreductiepotentiaal.

De standaardelektrodepotentiaal is  $E^0$ , het potentiaalverschil tussen een redoxkoppel en het referentieredoxkoppel onder standaardomstandigheden. Deze omstandigheden worden verder uitvoeriger besproken. De  $E^0$ geeft aan hoe gemakkelijk een oxidator elektronen opneemt.  $E^0$  is een potentiaal, de eenheid ervan is dus volt.

De verschillende sterktes van oxidatoren en reductoren kunnen dus kwantitatief worden uitgedrukt met een getal. Dit getal, de standaardelektrodepotentiaal ( $E^0$ ), staat weergegeven na iedere halfreactie van een [redoxkoppel](https://www.aljevragen.nl/sk/redox/RED002.html) in tabel, zoals hieronder afgebeeld en wordt uitgedrukt in volt. Alle halfreacties in deze tabel worden hier als reducties genoteerd.

Hoe hoger de  $E^0$ -waarde, hoe gemakkelijker de oxidator elektronen opneemt, dus hoe groter de oxiderende sterkte. Hoe lager de  $E^0$ -waarde, hoe makkelijker de reductor elektronen afstaat, dus hoe groter de reducerende sterkte.

Een sterke oxidator heeft een hoge standaardelektrodepotentiaal terwijl een sterke reductor net een lage standaardelektrodepotentiaal heeft. De standaardelektrodepotentiaal is dus een maat voor de (relatieve) sterkte van oxidatoren en reductoren.

 $Zn^{2+} + 2e^- \rightarrow Zn$  E  $0 = -0.76$  $Cu^{2+} + 2e^- \rightarrow Cu$  E  $\begin{bmatrix} 0 & 0 & 0 \\ 0 & 0 & 0 \end{bmatrix}$  Deze waarden zijn af te lezen in de onderstaande tabel.

Uit deze waarden kunnen we besluiten dat zink de sterkere reductor is, dus gemakkelijk zijn elektronen afstaat en dat deze elektronen vervolgens worden aangetrokken door de positieve Cupool. Op deze manier kunnen we dus de elektronenstroom bepalen en het bijhorende reactieverloop voorspellen:

$$
Zn \to Zn^{2+} + 2e^-
$$

$$
Cu^{2+} + 2e^- \to Cu
$$

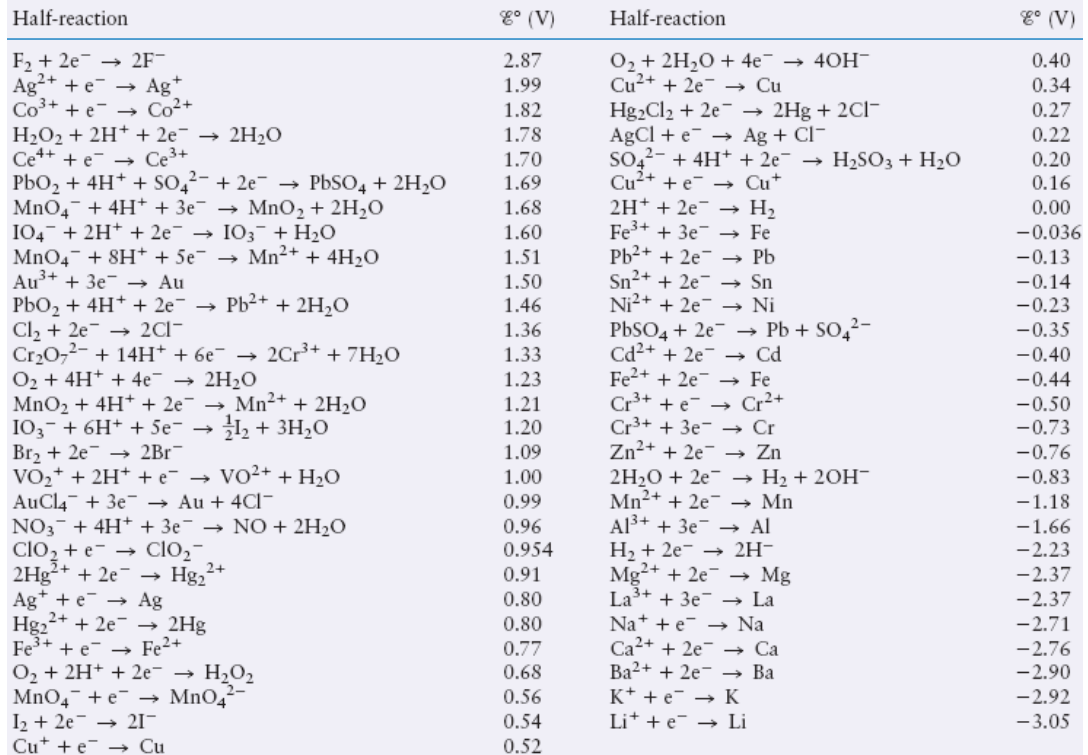

*Figuur 10.1-5: Tabel met half-reacties en hun standaardelektrodepotentiaal*

# **10.1.6 Standaardwaterstofelektrode**

In het vorige onderdeel werd er een cel gemaakt met een potentiaalverschil van 1.1V. Dit potentiaalverschil is echter een relatief resultaat, dus een kwalitatieve maat. Een dergelijke meting kan pas uitgevoerd worden als we beschikken over de twee redoxkoppels. Bovendien is dit potentiaalverschil afhankelijk van de concentratie van ionen, temperatuur en ook van de druk indien er een gas aan te pas komt.

Daarom werd afgesproken om redoxkoppels in water te vergelijken met een referentie-redoxkoppel in normomstandigheden. Als referentiekoppel wordt  $2H_3O^+/H_2$  gebruikt. We spreken in dit geval over de standaardwaterstofelektrode.

Een standaardwaterstofelektrode (SWE) is een referentie-elektrode die bestaat uit een platinadraad in een oplossing van H<sup>+</sup>-ionen waardoor waterstofgas borrelt. Op de platinadraad is een dun laagje platinazwart aangebracht, zodat een kleine hoeveelheid waterstofgas op de elektrode geadsorbeerd wordt.

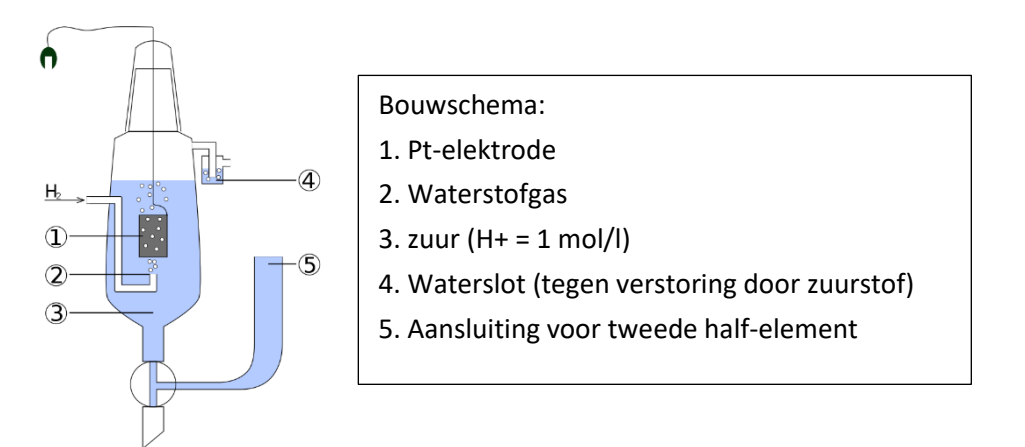

#### *Figuur 10.1-6: Bouw van een standaardwaterstofelektrode*

In een dergelijke elektrode wordt een platina-elektrode geplaatst in een HCl-oplossing van 1M. De platina-elektrode wordt aangebracht in een glazen buis waarlangs waterstofgas wordt toegevoegd. Ter hoogte van de platina-elektrode kan  $H_3O^*$  afkomstig van HCl als een oxidator optreden of  $H_2$  als een reductor afhankelijk van welk redoxkoppel eraan gekoppeld is.

Indien men een redoxkoppel verbindt met deze standaardwaterstofelektrode bij normomstandigheden, dan krijgt men de standaardreductiepotentiaal  $E^0$  van dit redoxkoppel. Deze waarden staan ook in bovenvermelde tabel. De metingen gebeuren onder standaardomstandigheden. De standaardomstandigheden zijn 1,00 mol/l voor vloeistoffen, 1,00 bar voor gassen en dit alles bij een temperatuur van 298,15 K.

# **10.1.7 Elektrolytische cel**

Simplistisch gesteld is dit eigenlijk het omgekeerde van een galvanische cel.

Elektrolyse wordt bijvoorbeeld gebruikt om metalen en niet-metalen te zuiveren uit hun zouten of ertsen. Ook het galvaniseren is een proces waarbij bepaalde metalen via elektrolytische weg bedekt worden met een laagje van een ander metaal.

Stel nu dat we bij onze galvanische  $Cu - Zn$ -cel de voltmeter vervangen door een externe stroombron, dan passen we elektrolyse toe. Hierbij moet de positieve pool van de bron gekoppeld worden aan de pool die tijdens de galvanische cel ook positief was. De spanning van de bron moet groter zijn dan de spanning die de galvanische cel had.

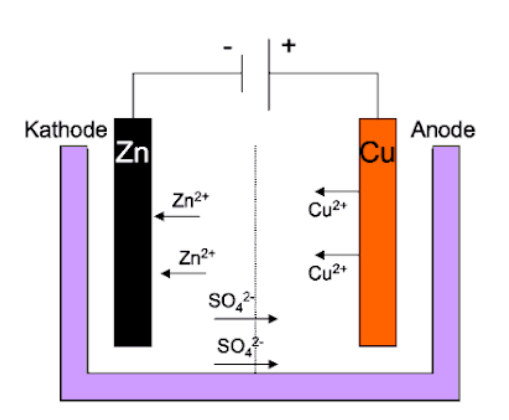

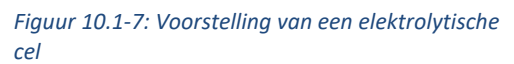

In dit geval levert de gelijkstroombron elektronen aan  $Zn^{2+}$  om te reduceren tot  $Zn$ . De elektronenstroom loopt nu precies omgekeerd in vergelijking met onze galvanische  $Cu - Zn -$ cel.

De galvanische cel kunnen we dus zien als het ontladen van een batterij, terwijl een elektrolytische cel kan aanzien worden als het opladen van een batterij.

### **10.1.8 Soorten batterijen**

### **Loodaccu**

De loodaccumulator is een oplaadbare galvanische cel. Elke cel heeft (in geladen toestand) een elektrode van fijn verdeeld zuiver lood (Pb) en een elektrode van lood(IV)oxide ( $PbO<sub>2</sub>$ ). Die bevinden zich in een elektrolyt van ongeveer 37 massaprocent zwavelzuur ( $H_2SO_4$ ). Het elektrodemateriaal is aangebracht op loden platen die zelf niet aan de elektrochemische processen bijdragen. Tijdens de ontlading vormt zich een laag loodsulfaat op beide materialen. Tijdens het opladen wordt het loodsulfaat weer omgezet in lood en lood(IV)oxide.

De volgende reactie voltrekt zich naar rechts aan de anode bij ontladen (oxidatie) en naar links aan de kathode bij opladen (reductie), waarbij  $\varepsilon^0$  = 1,685 V:

$$
\rm PbO_2(s) + SO_4^{2-}(aq) + 4\,H^+ + 2\,e^- \longleftrightarrow PbSO_4(s) + 2\,H_2O
$$

De volgende reactie voltrekt zich naar rechts aan de kathode bij ontladen (reductie) en naar links aan de anode bij opladen (oxidatie), waarbij  $\varepsilon^0$  = - 0,356 V:

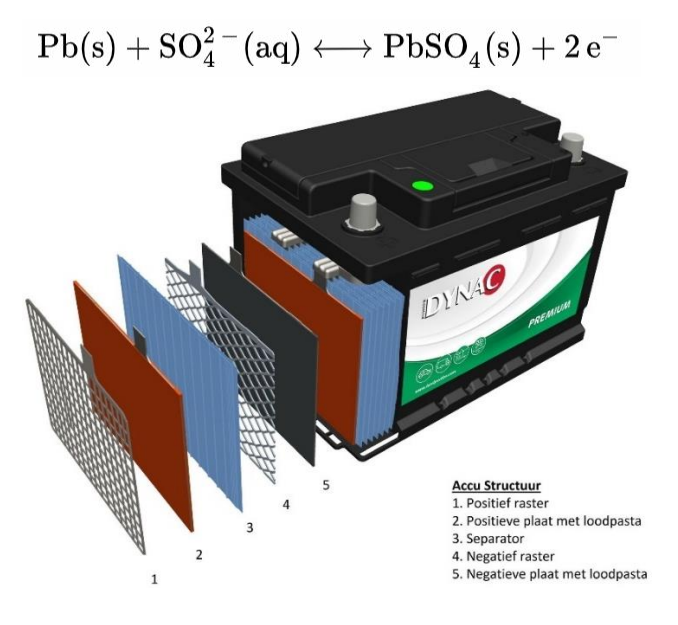

*Figuur 10.1-8: Een loodaccu*

In ontladen toestand bestaan beide elektroden uit lood(II)sulfaat. Het elektrolyt verandert dan in water, waardoor ontladen loodaccu's bevriezingsschade kunnen ondervinden. Er wordt geadviseerd loodaccu's opgeladen te houden om dit te voorkomen.

### **Alkalinebatterij**

Dit type batterij dankt zijn functie aan de elektrochemische reactie tussen zinkpoeder (Zn) in de vorm van een pasta (de anode) en mangaandioxide (MnO<sub>2</sub>) samen met grafiet (de kathode). Als elektrolyt wordt gebruikgemaakt van het alkalische materiaal kaliumhydroxide (KOH), waaraan het ook zijn benaming dankt. Alkalinebatterijen worden gebruikt in bijvoorbeeld speelgoed, flitslampen van camera's en mp3-spelers. De alkalinebatterij is een batterij met goede prestaties, zelfs bij lage temperaturen. Deze batterijen hebben een hoog opslagvermogen en een lange levensduur.

Aan de anode gebeurt er een chemische reactie. Er worden elektronen door het neutrale zink afgestaan en positieve zinkionen worden gevormd. Het zink gaat in oplossing, maar de elektronen blijven achter, waardoor er een teveel is aan elektronen en de minpool ontstaat.

$$
Zn + 2OH^- \rightarrow ZnO + H_2O + 2e^-
$$

Aan de kathode vindt er ook een chemische reactie plaats. Hier worden de elektronen uit de andere reactie opgenomen, waardoor deze kant van de batterij de pluspool wordt.

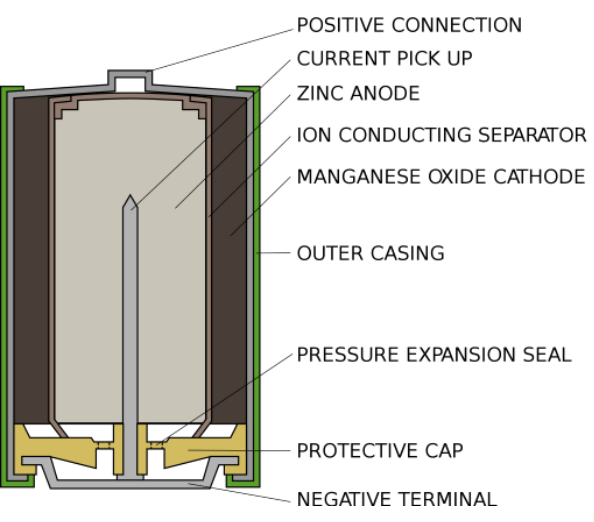

*Figuur 10.1-9: Voorstelling van een alkalinebatterij*

$$
2 MnO2 + 2H2O + 2e^- \rightarrow 2 MnO(OH) + 2OH^-
$$

Dit vormt een totaalreactie die behoort tot de groep van redoxreacties.

$$
2 MnO2 + Zn + H2O \rightarrow 2 MnO(OH) + ZnO
$$

Wanneer je de anode met de kathode verbindt, ontstaat er een elektronenstroom. Het elektrolyt dient hier ter bevordering van de geleidbaarheid voor de ionen. Als er meer elektronen worden afgegeven, is er dus ook een grotere stroom; om meer elektronen af te geven heeft men meer zinkatomen nodig die een reactie aangaan. Daarom is het belangrijk dat er een zo groot mogelijk zinkoppervlakte benut wordt.

### **Brandstofcellen**

Brandstofcellen zijn elektrochemische toestellen die chemische energie van een doorgaande reactie direct omzetten in elektrische energie. Waterstof en zuurstof worden afzonderlijk van elkaar aan de brandstofcel toegevoegd: waterstof bij de anode en de zuurstof bij de kathode. In de cel worden deze twee stoffen door een membraan gescheiden. Met een katalysator wordt de waterstof (H<sub>2</sub>) aan de anode gesplitst in twee H<sup>+</sup>-ionen (protonen) en twee elektronen (e- ). De elektronen stromen vervolgens via een elektrisch circuit naar de kathode: dit is de elektrische stroom. De H<sup>+</sup>-ionen gaan door het membraan en reageren dan samen met de O<sup>2</sup>

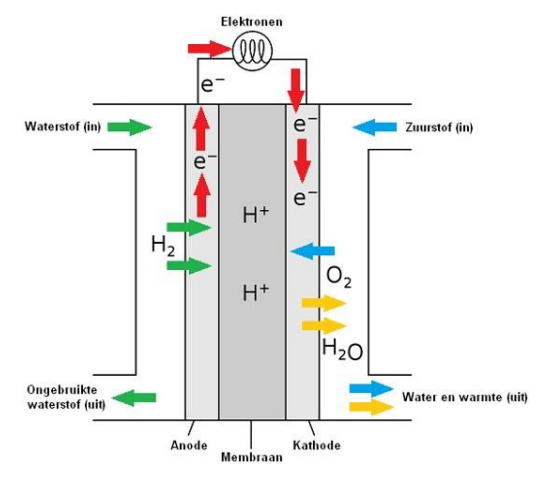

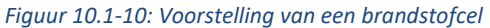

en worden water zoals je kan zien in de reactievergelijking bij de kathode.

Anode:

 $H_2 \longrightarrow 2H^+ + 2e^-$ 

Kathode:<br> $O_2 + 4H^+ + 4e^- \longrightarrow 2H_2O$ 

Gehele cel:  $2\,\mathrm{H}_2 + \mathrm{O}_2 \longrightarrow 2\,\mathrm{H}_2\mathrm{O} + \mathrm{energie}$  (elektriciteit en warmte)

### **Lithiumbatterijen**

### Ontdekking van lithium

Lithium werd ontdekt in 1817 door Johan Arfwedson. Hij ontdekte lithium bij het onderzoeken van mineralen uit de Utö-mijnen op het Zweeds eiland Utö. In 1818 zag Christian Gmelin dat lithiumzouten in een vlam een rode kleur gaven. Uiteindelijk was het Humphry Davy die er voor het eerst in slaagde om zuiver lithium te bekomen via elektrolyse (samengestelde stoffen worden door elektrische stroom gescheiden).

### Eigenschappen

Lithium is een van de stoffen (naast waterstof en helium) die zich bij de big bang hebben gevormd en is het lichtste alkalimetaal (uit de eerste groep van het periodiek systeem). In vaste vorm heeft lithium slechts een dichtheid van 534 kg/m<sup>3</sup> (water: 998 kg/m<sup>3</sup>) wat dus heel licht is. In zuivere vorm heeft het een zilverachtig voorkomen. Die zilverachtige kleur zal in open lucht snel vervagen door de reactie met lucht. Het zal heftig reageren met water en heeft een sterke drang tot oxideren. Lithium komt in de natuur niet in zuivere vorm voor.

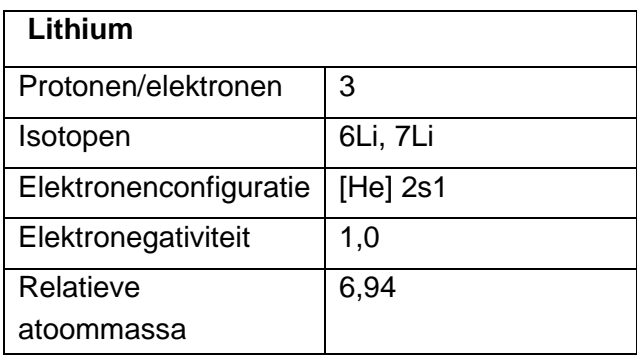

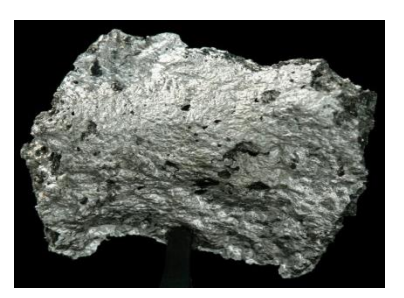

*Figuur 10.1-11: Lithium*

Lithium is zoals daarnet vermeld een alkalimetaal. Dit is een goede thermische en elektrische geleider met een lage elektronegatieve waarde. Zo vormt het gemakkelijk positieve ionen, waaruit een edelgasconfiguratie ontstaat.

Wereldwijd zijn de twee belangrijkste afzetmarkten voor lithium de keramiek- en glasindustrie en de toepassing in batterijen. Beide afzetmarkten vertegenwoordigen ongeveer een derde van de totale vraag. De vraag naar lithium voor batterijen wordt steeds groter vooral door de introductie van elektrische automobielen die voorzien zijn van accu's met lithium. Lithium is het lichtste metaal. In pure vorm is het een zacht glimmend grijs (zilverkleurig) materiaal dat aan de lucht snel oxideert. Ook met water reageert het snel onder vrijkomen van waterstofgas, maar het is het minst reactieve element van de alkalimetalen. In de vlam heeft het een rode kleur. Het metaal kan uit zijn zouten vrijgemaakt worden langs elektrochemische weg, via elektrolyse.

Het Li<sup>+</sup>-ion is bijzonder klein. Er zijn enkele vaste stoffen met een gelaagde structuur waar het tussen de lagen kan indringen.

Lithium wordt toegevoegd aan speciale glassoorten, zoals glas voor telescoopspiegels. Ook wordt het toegevoegd aan glas om het hittebestendig te maken.

### Lithium-ion batterijen

Een lithium-ion batterij is een van de meest populaire herlaadbare batterijen en wordt voor heel wat toepassingen gebruikt. Deze batterijen hebben een hoge energiedichtheid en een klein geheugeneffect. Dit betekent dat er weinig ladingsverliezen zijn wanneer de batterij lang niet gebruikt wordt. Daarom zijn ze ook de meest gebruikte batterijen in toepassingen die veel energie nodig hebben, maar draagbaar moeten blijven zoals materiaal in de bouw en de bekendste toepassing: de Gsm's.

De eerste batterij die werkte op lithium werd gemaakt in de jaren '70. Deze batterijen waren niet optimaal, kostten fortuinen en waren extreem explosief. De eerste commerciële batterij met lithium werden ontwikkeld in 1991 en is op dit moment nog heel betrouwbaar.

### Constructie

De belangrijkste componenten van de Li-ion batterij zijn de positieve elektrode, de negatieve elektrode, elektrolyt en de scheidingslaag. In het algemeen is de negatieve elektrode gemaakt van koolstof (grafiet  $C_6$ ). De positieve elektrode is meestal gemaakt van oxide (lithiumkobaltoxide). Het elektrolyt is lithiumzout in een organisch oplosmiddel. In het elektrolyt tussen de twee elektrodes bevindt zich de scheidingslaag, dit is een diafragma dat ionen doorlaat en kortsluiting vermijdt. Afhankelijk van de spanning, de energiedichtheid, de levensduur en de veiligheid van de batterij, kunnen verschillende materialen gebruikt worden.

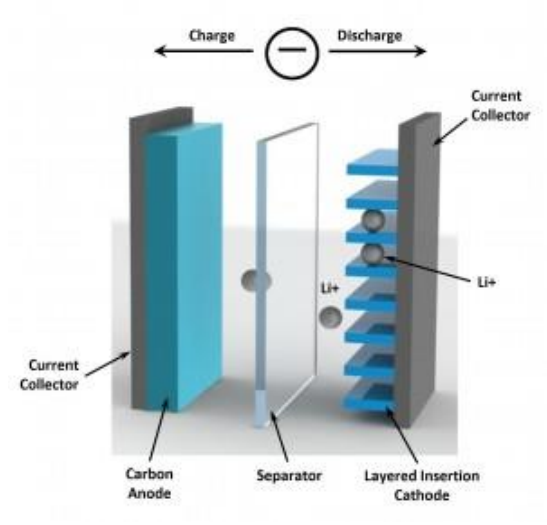

*Figuur 10.1-12: Constructie van een lithium-ion batterij*

Puur lithium is heel reactief. In water zal het krachtig reageren en lithiumhydroxiden en waterstofgas vormen. Het elektrolyt bevat dus nooit water en is altijd beschermd met een stevige beschermingslaag om vocht in de batterij te vermijden.

### Elektrochemie bij Li-ion

De deelnemers aan de chemische reactie zijn, zoals eerder besproken, de negatieve elektrode en de positieve elektrode met een elektrolyt als geleidend medium om de Li-ionen te laten bewegen tussen de twee elektrodes.

Beide elektrodes maken het mogelijk om Li-ionen "bij zich te nemen".

Tijdens het laden bewegen de ionen van de positieve electrode naar de negatieve elektrode.

Tijdens het ontladen laten de ionen de negatieve elektrode los en bewegen ze naar de positieve elektrode.

Om van de ene pool naar de andere pool te "lopen" moeten de vrijgekomen elektronen door een gesloten elektrisch circuit passeren.

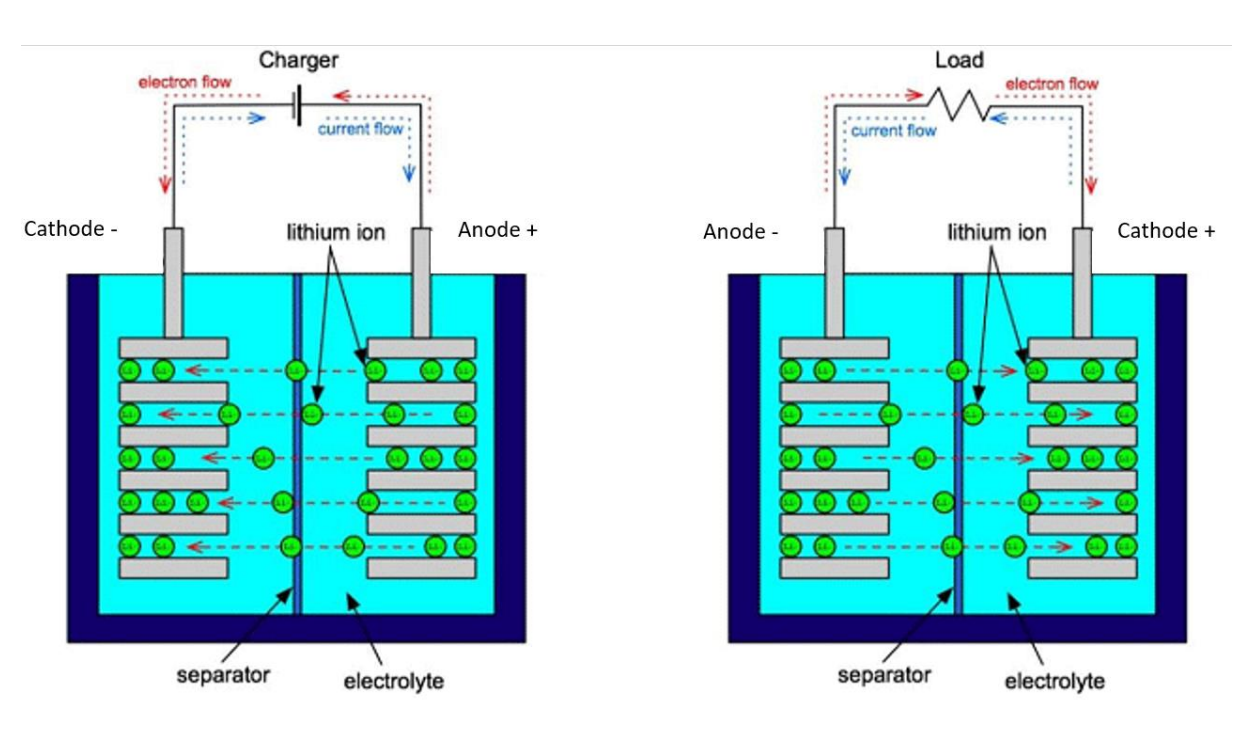

**CHARGING** 

**DISCHARGING** 

*Figuur 10.1-13: Werking van een lithium-ion batterij*

Charging = laden

Discharging = ontladen

De volgende reactie is een voorbeeld van de chemische reactie die gebeurt in de lithium-ion batterij die ontladen wordt.

Alles wordt uitgedrukt in mol en we gebruiken de coëfficiënt x.

Dit is het deel van de reactie die in de kathode (+) plaatsvindt wanneer de batterij ontladen wordt. Energetisch is dit een spontane reactie.

 $Li_{1-x}CoO_2 + xLi^{+} + xe^{-} \rightarrow LiCoO_2$ 

De kathode zal dus Li<sup>+</sup>-ionen opnemen.

Dit is het deel van de reactie die in de anode (-) plaatsvindt wanneer de batterij ontladen wordt.

$$
xLiC_6 \rightarrow xLi^+ + xe^- + xC_6
$$

Hier komen de Li<sup>+</sup>-ionen vrij uit de elektrode.

Tijdens het opladen van een lithium-ionbatterij gebeurt de bovenstaande reactie in omgekeerde zin. Energetisch is dit een geforceerde reactie.

In een Li-ion batterij worden de Li-ionen getransporteerd van en naar de positieve of negatieve elektrodes, door kobalt (Co) te oxideren in  $Li_{1-x}CoO_2$ van (+III) naar (+IV) tijdens het laden en omgekeerd tijdens het ontladen.

Deze reactie is omkeerbaar zolang de coëfficiënt x < 0,5 mol. De batterij mag dus niet verder dan een bepaald punt opgeladen of ontladen worden. Als dit toch gebeurt, loopt de batterij schade op en functioneert ze niet meer goed. Om dit te voorkomen zijn in de meeste batterijpakketten elektronische systemen ingebouwd.

### Keuze batterij

De keuze van de batterij is zeer belangrijk. Het is essentieel om alle eigenschappen in kaart te brengen. Een loodaccu kan hoge stromen leveren en is relatief goedkoop, dus ideaal voor de autoindustrie. Maar een loodaccu gebruiken in een drone is dan weer geen goed idee. Loodaccu's zijn namelijk heel zwaar en groot en dus totaal ongeschikt voor drones. Een waterstofcel is compact en licht, maar heeft een te laag rendement voor ons doeleinde.

Op dit moment is de meest ideale batterij, de lithiumpolymeerbatterij.

Het grote verschil tussen Li-ion batterijen en Li-polymeerbatterijen zit in de opbouw van de batterijen. Lithium-ion batterijen gebruiken een

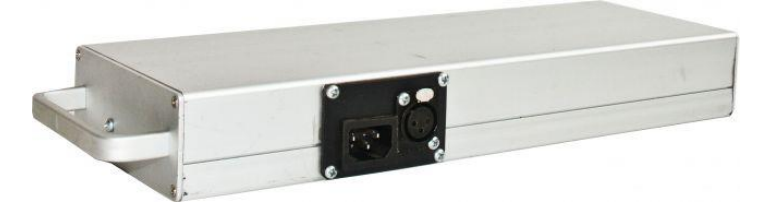

*Figuur 10.1-14: Lithiumpolymeerbatterij*

vloeibaar elektrolyt, terwijl lithium-polymeerbatterijen vaste of gelatineachtige polymeren als elektrolyt gebruiken.

De prijs van lithiumpolymeer is hoger dan de prijs van loodbatterijen, maar het prijsverschil is de laatste jaren sterk gereduceerd.

### **Lithium-polymeer**

Om onze drone van stroom te voorzien gebruiken wij een lithiumpolymeerbatterij, LiPo afgekort. LiPo-batterijen hebben veel voordelen, maar ook een paar nadelen natuurlijk. Een LiPo-batterij heeft een grote energiedichtheid. De energiedichtheid is de hoeveelheid energie per massa- of volumeeenheid. Dit is een heel goede eigenschap,

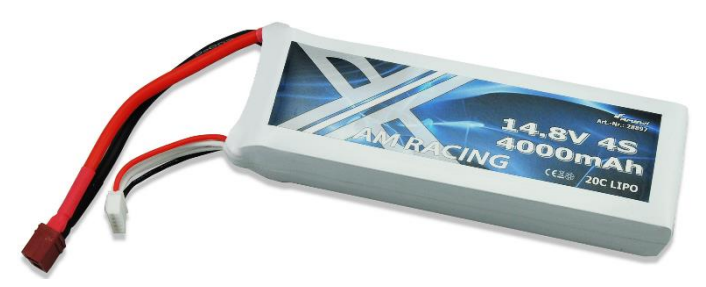

*Figuur 10.1-15: Lithium-polymeerbatterij*

we kunnen dus heel veel energie creëren in een kleine batterij, wat essentieel is voor onze drone. De LiPo-batterijen hebben ook een lage weerstand waardoor ze een hoge stroom kunnen afleveren. Het laden van zo'n batterij gaat ook relatief vlot.

Deze voordelen zijn allemaal veelbelovend om een ideale batterij te vormen voor onze drone. Jammer genoeg zijn er ook nog nadelen en die zijn niet te verwaarlozen. Zo is er het risico op brand, er is een kans dat er brand ontstaat tijdens het opladen. Daarom moet je altijd goed opletten als je met LiPo's werkt. De batterijen mogen niet in een te warme ruimte liggen en mogen nooit zonder toezicht opgeladen worden. Om het opladen goed te laten verlopen zijn er speciale opladers gemaakt.

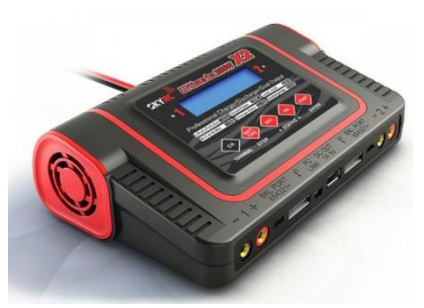

*Figuur 10.1-16: Oplaad en ontlaad station*

# **10.2 Wet van Bernoulli: dynamische lift**

### **10.2.1 Wie was Bernoulli**

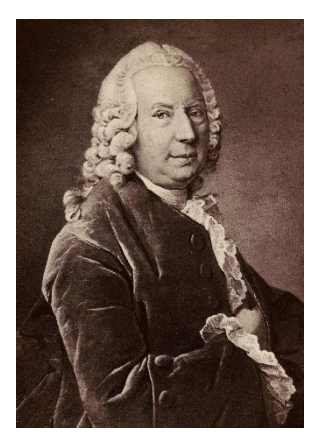

*Figuur 10.2-1: Daniel Bernoulli*

De wet van Bernoulli is een erg belangrijke wet in de leer van de fluïdomechanica en helpt ons inzien hoe een drone de lucht in kan. De drone krijgt bij het opstijgen een opwaartse liftkracht, die berust op het principe van de wet van Bernoulli.

Deze wet is vernoemd naar de Zwitserse wis- en natuurkundige Daniel Bernoulli. Hij woonde tijdens zijn eerste vijf jaren in Groningen, daarna verhuisde hij naar Zwitserland waar hij uiteindelijk ook naar de universiteit ging. Hij heeft niet echt veel uitvindingen op zijn naam staan, maar werkte wel samen met onder andere Euler en Goldbach, zowel op het vlak van wiskunde als natuurkunde.

# **10.2.2 Principe van Bernoulli**

Vooraleer we komen tot de wet van Bernoulli nemen we er even een andere belangrijke regel uit de stromingsleer bij: de regel van Castelli, ook gekend als de continuïteitsregel. Die regel zegt dat er geen fluïdum kan verdwijnen of bijkomen in een stromingsbuis. Dit wil dus zeggen dat alle vloeistof of gas die in een buis gaat er weer uit

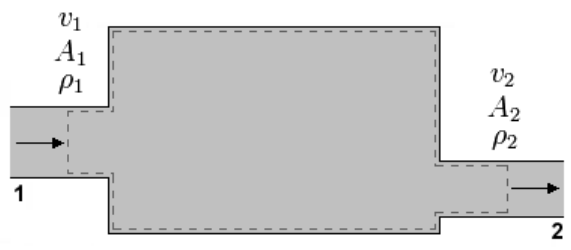

*Figuur 10.2-2: Regel van Castelli*

moet en dat het niet meer of minder kan zijn. Met andere woorden het debiet moet hetzelfde zijn.

Als we veronderstellen dat de massadichtheid constant blijft, dan kunnen we de volgende formule afleiden:

$$
Q_1 = Q_2
$$
  

$$
A_1 \cdot v_1 = A_2 \cdot v_2.
$$

Met de volgende proefbeschrijving kunnen we het principe van de wet van Bernoulli waarnemen. Zoals bijvoorbeeld bij een buis met variërende diameter en twee gaatjes erin waaraan we een buis met eenzelfde diameter bevestigen. Als er water door de buis stroomt, dan stellen we vast dat het water bij de kleinste diameter minder hoog komt dan bij de grote diameter. Dat wil zegen dat de druk bij de kleine diameter kleiner is dan bij de grote en dat is

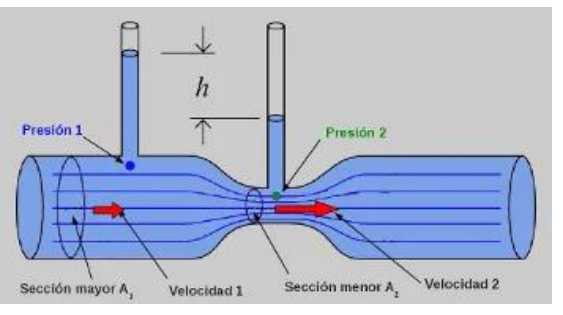

*Figuur 10.2-3: Buis met variërende diameter*

juist het omgekeerde van wat je zou verwachten. Dit komt doordat de snelheid bij de kleine diameter veel groter is dan bij de grote diameter, want het debiet moet hetzelfde blijven.

### **10.2.3 Wet van Bernoulli**

Zoals reeds vermeld zal de wet van Bernoulli ons helpen bij het verklaren van de liftkracht. Opdat de wet van Bernoulli geldig zou zijn, moeten we wel uitgaan van een laminaire stroming in een stromingsbuis. Een belangrijke voorwaarde is dat de stroming stationair is. Met andere woorden dat alle fluïdumdeeltjes dezelfde gelijkgerichte beweging maken en dus niet lukraak bewegen zoals bij een turbulente stroming. Nog een belangrijke voorwaarde is dat ons fluïdum 'ideaal' is, dus dat de onderlinge wrijving te verwaarlozen is. En als laatste voorwaarde stellen we dat de massadichtheid van

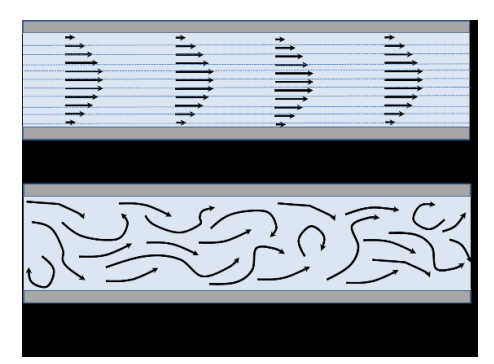

*Figuur 10.2-4; Laminaire en turbulente stroming*

het fluïdum constant blijft, zoals verondersteld bij de regel van Castelli.

De wet van Bernoulli kunnen we afleiden uit de 'Eerste Hoofdwet voor open systemen' waarbij we een stroombuis bestuderen met een verschil in hoogte en diameter.

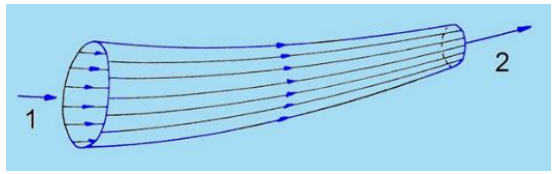

*Figuur 10.2-5: Stromingsbuis*

$$
Q_{1 \Rightarrow 2} = \Delta H_{1 \Rightarrow 2} + \Delta E p_{1 \Rightarrow 2} + \Delta E k_{1 \Rightarrow 2} + W t_{1 \Rightarrow 2}
$$

$$
Q_{1 \Rightarrow 2} = \Delta U_{1 \Rightarrow 2} + \Delta (P \cdot V)_{1 \Rightarrow 2} + \Delta E p_{1 \Rightarrow 2} + \Delta E k_{1 \Rightarrow 2} + W t_{1 \Rightarrow 2}
$$

Bij het stromen van positie 1 naar positie 2 wordt er geen warmte uitgewisseld, gaat de temperatuur niet variëren en wordt er geen arbeid geleverd, waaruit we het volgende kunnen veronderstellen:

Q<sub>1=>2</sub> = 0 en ΔU<sub>1=>2</sub> = 0 en Wt<sub>1=>2</sub> = 0  
\n⇒ 0=0+Δ(P·V)<sub>1=>2</sub>+ΔEp<sub>1=>2</sub>+ΔEk<sub>1=>2</sub>+0  
\nΔ(P·V)<sub>1=>2</sub>+ΔEp<sub>1=>2</sub>+ΔEk<sub>1=>2</sub>=0  
\nMet Δ(P·V)<sub>1=>2</sub> = P<sub>2</sub>V<sub>2</sub>-P<sub>1</sub>V<sub>1</sub> en ΔEp<sub>1=>2</sub> = mgh<sub>2</sub>-mgh<sub>1</sub> en ΔEk<sub>1=>2</sub> = 
$$
\frac{1}{2}
$$
mv<sub>2</sub><sup>2</sup>  $\frac{1}{2}$ mv<sub>1</sub><sup>2</sup>  
\n⇒ P<sub>2</sub>V<sub>2</sub>-P<sub>1</sub>V<sub>1</sub>+ mgh<sub>2</sub>-mgh<sub>1</sub> +  $\frac{1}{2}$ mv<sub>2</sub><sup>2</sup> -  $\frac{1}{2}$ mv<sub>1</sub><sup>2</sup>=0  
\nP<sub>2</sub>V<sub>2</sub>+ mgh<sub>2</sub> +  $\frac{1}{2}$ mv<sub>2</sub><sup>2</sup> = P<sub>2</sub>V<sub>2</sub>+ mgh<sub>1</sub> +  $\frac{1}{2}$ mv<sub>1</sub><sup>2</sup>  
\nPV+ mgh +  $\frac{1}{2}$ mv<sup>2</sup> = cte

Volgens deze formule zien we nu dat er een verband is tussen de druk, de hoogte en de snelheid. Doordat deze formule constant is voor verschillende posities, mogen we besluiten dat bij een stijging van de stroomsnelheid er altijd een daling van de druk is, waardoor op deze plaats een onderdruk gecreëerd wordt.

## **10.2.4 Toepassing: de liftkracht**

Een belangrijke toepassing op Bernouilli is de liftkracht. De liftkracht wordt beschreven als een kracht, loodrecht op de richting van de stroming. Liftkracht is een gevolg van verschillende effecten, bijvoorbeeld de reactiekracht van de lucht -of vloeistofstroom op de oppervlakte.

De luchtsnelheidsverschillen onder en boven de vleugel of propeller worden met de wet van Bernoulli omgerekend in drukverschillen. Deze veroorzaken liftkracht. De verplaatsing van de propeller door de lucht creëert een drukverschil boven en onder de propeller. Bij de verplaatsing van de propeller stroomt de lucht langs de bovenkant van de propeller sneller dan aan de onderkant. De lucht met een lager snelheid heeft een hogere druk. De luchtdruk aan de bovenkant van de propeller is dus kleiner dan die aan de onderkant van de propeller. Het resultaat hiervan is dus een opwaartse kracht, genaamd de liftkracht.

Een vlakke plaat zou voldoende zijn om een vliegtuig in de lucht te houden. Maar een vlakke vleugel niet is optimaal. Als de vleugel recht is, gaat de luchtstroom gewoon rechtdoor en wordt er turbulentie veroorzaakt. Deze turbulentie werkt remmend en omdat de lucht aan de bovenkant niet wordt afgebogen, is de opwaartse kracht kleiner. Uit experimenten is gebleken dat een bolle vorm beter is. De stroom van de lucht volgt dan het bol vleugeloppervlak en buigt hierdoor ook aan de bovenkant van de vleugel naar beneden. De bijdrage aan de liftkracht die te wijten is aan het afbuigen van de luchtstroom, is gebaseerd op de derde wet van Newton. Deze wet zegt dat: 'Als een voorwerp A een kracht  $\vec{F}_{active}$  op een voorwerp B uitoefent, gaat deze kracht gepaard met een even grote maar tegengesteld gericht kracht  $\vec{F}_{reactie}$  van B op A:  $\vec{F}_{actie}=-\vec{F}_{reactie}$  .'

De lucht oefent een opwaartse kracht uit op de vleugel. Dan moet er volgens de derde wet van Newton (actie = - reactie) een even grote naar beneden gerichte kracht van de vleugel op de lucht zijn. De vleugel duwt dus lucht omlaag en krijgt daardoor zelf een kracht omhoog. Achter de vleugel stroomt de lucht schuin naar beneden.

Bij vliegtuigen wordt de liftkracht berekend door de formule:

$$
L=\frac{1}{2}\rho\cdot v^2\cdot S\cdot C_L(\alpha)
$$

ρ is de luchtdichtheid (kg/m³), v is de relatieve luchtsnelheid t.o.v. vleugel of propeller, S is de oppervlakte van de vleugel en Cl is de liftcoëfficiënt i.f.v. de aanstroomhoek. De aanstroomhoek is de hoek die de vleugel, van vooraan tot achteraan maakt.

Wij zullen de liftkracht van onze drone op een andere manier berekenen.

In de figuur 10.2.4-1 is de dwarsdoorsnede van een vleugel weergegeven met de stroomlijnen. Een stroomlijn is de weg dat luchtdeeltjes afleggen als ze langs een vleugel stromen. Je kan zien dat in de

lucht een stuk voor de vleugel de stroomlijnen op een gelijke afstand zijn getekend. Als ze dichter bij elkaar komen en de dichtheid blijft (ongeveer) gelijk, wil dat zeggen dat de deeltjes sneller stromen. De luchtsnelheid en stromingsrichting zijn aangegeven met  $v_1$ ,  $v_2$  en  $v_a$ . Met  $v_1$ en  $v_2$  de luchtsnelheid boven en onder de propeller. De oranje pijlen geven een beeld van de onder- en bovendruk. De pijl omhoog met F geeft de totale liftkracht  $F_I$  weer. De

blauwe pijl is de stromingsweerstand. Bij vliegtuigen die

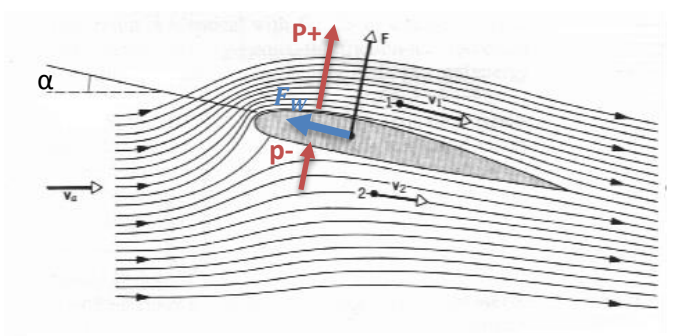

*Figuur 10.2-6: Dwarsdoorsnede vleugel*

op éénzelfde hoogte blijven vliegen is de liftkracht gelijk aan de zwaartekracht van het hele vliegtuig. Er is geen versnelling naar boven of beneden.

# **11. Praktische toepassing: plaatsbepaling van een drone**

Het eerste idee als praktische toepassing binnen onze GIP was een volume bepaling van funderingen. Het idee was dat je met de drone over de uitgegraven fundering vloog en dat de drone dan berekenede hoeveel beton er nodig was om het op te vullen. Dit idee kwam van meneer Vansteenlandt. In de tweede week van september brachten we een bezoek aan VIVES. Zoals te lezen in het verslag van dat bezoek. Bleek die opdracht een bijna onmogelijke opdracht. De docent stelde een andere opdracht voor. Deze hebben we dan ook opgenomen als onze GIP. De opdracht was de plaatsbepaling van een drone in een ruimte waar geen GPS beschikbaar is. We wilden dit doen aan de hand van sensoren die de afstand meten tot aan de muren, dak en de grond.

## **11.1 Ultrasone sensoren**

Om de locatie van onze drone te weten in een silo zonder gpsontvangst maakten we in eerste instantie gebruik van meerdere ultrasone sensoren. De volgende ultrasone sensor hebben we gebruikt in onze GIP.

### **Naam Sensor:** HC-SR04 ULTRASONISCHE AFSTANDS DETECTIE MODULE

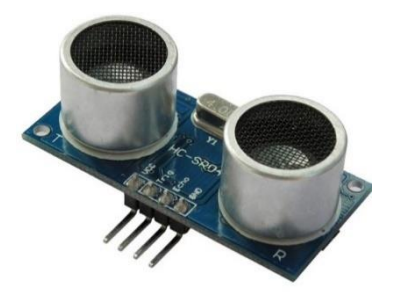

*Figuur 11.1-1: Ultrasone sensoren*

#### **Eigenschappen:**

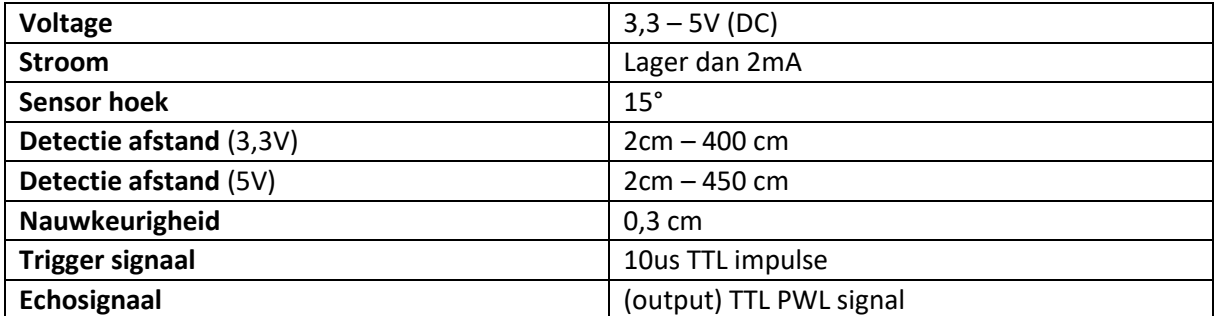

# **11.1.1 Werking**

De ultrasone sensor zendt ultrasone geluidpulsen uit die vervolgens door een object wordt teruggekaatst. Het weerkaatste echosignaal wordt opgevangen door de ultrasone sensor en daarna omgezet in een elektrisch signaal met behulp van een piëzo-elektrische omvormer (propagatietijd van het geluid). De sensor meet het tijdsverschil tussen de uitgezonden geluidspuls en het teruggekaatste echosignaal. Hiermee kan hij de afstand berekenen tot het object met behulp van de geluidssnelheid (bij kamertemperatuur = 344m/s).

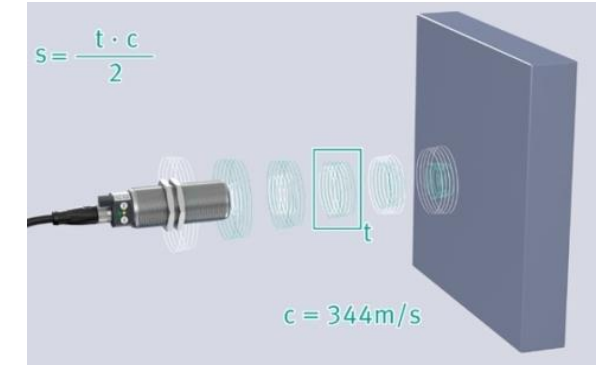

*Figuur 11.1-2: Werking van de ultrasone sensoren*

## **11.1.2 Welke materialen kunnen worden gedetecteerd**

Ultrasone objecten kunnen verschillende objecten detecteren en het kan bestaan uit materialen zoals hout, metaal, plastic, … De materialen die gedetecteerd worden mogen in vaste en vloeibare vorm voorkomen en zelfs de kleur van het materiaal geeft geen invloed op het resultaat. De enigste vereiste van het materiaal is dat het geluidsgolven moet kunnen terugkaatsen naar de sensor en dat het geluid ook niet gedempt wordt door het materiaal. Sommige objecten kunnen het werkveld van een sensor verkleinen en dat kan gaan om een groot, glad en schuin oppervlak of poreuze materialen zoals vilt, wol of schuimrubber.

# **11.1.3 Voordelen**

Het voordeel van een ultrasone sensor is dat het op een zeer eenvoudige manier de afstand meet en dat zo de kosten voor een dergelijk apparaat miniem zijn. In een lege binnenruimte is een ultrasone sensor erg nauwkeurig en kan je afstanden van minder dan 1cm tot wel afstanden van rond en bij de 10 meter meten.

# **11.1.4 Nadelen**

De ultrasone sensor heeft ook wat nadelen want als de sensor te maken krijgt met schuine meetvlakken, obstakels, wind of wisselende temperatuur kunnen er tal van meetfouten optreden. Een ultrasone sensor is ongeschikt om buiten te gebruiken of in een ruimte met veel spullen en/of oneffenheden omdat er dan heel wat meetfouten ontstaan. Als je toch een afstandsmeting buiten wil uitvoeren kies je dan beter voor een lasersysteem.

## **11.1.5 Montage sensoren aan de drone**

Om te weten waar onze drone zich bevindt in een silo hebben we nood aan minstens 4 sensoren om te weten waar onze drone zich bevindt van de wanden en dan nog 1 sensoren om de hoogte te bepalen maar deze sensor hoeft geen ultrasone sensor te zijn omdat we ook hoger willen vielen dan 4 m en het bereik van onze ultrasone sensor gaat maar tot 4 m.

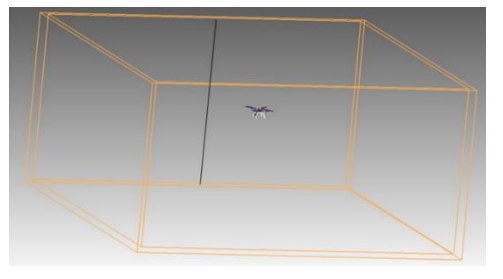

*Figuur 11.1-4: Positie systeem*

Om onze sensoren te bevestigen hebben we gebruik gemaakt van een tussenstuk die ge-3D print is geweest. We konden toen gebruik maken van de al aanwezige gaten met draad in het frame van onze drone om het tussenstuk aan de drone te bevestigen. In de ultrasone sensor zijn er ook al aanwezige gaten die we gebruikt hebben. Met behulp van een boring in het tussenstuk en bouten en moeren om de sensor te bevestigen aan het tussenstuk waren de sensor bevestigd aan de drone.

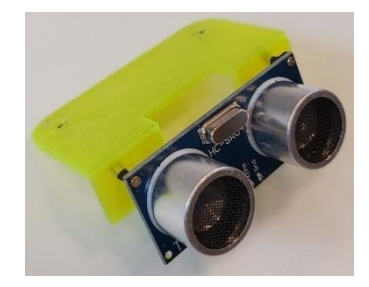

*Figuur 11.1-3: Ultrasone sensor met bevestigingsplaatje*

# **11.1.6 Aansluiten van de ultrasone sensor**

Het aansluiten van een ultrasone sensor is praktisch kinderspel want bij elke pin staat er telkens bijgeschreven wat zijn functie is. De ultrasone sensor wordt gevoed door de aanwezige 5V in de Arduino en de trigpin en echopin moeten aangesloten worden op een willekeurige digitale pin van de Arduino.

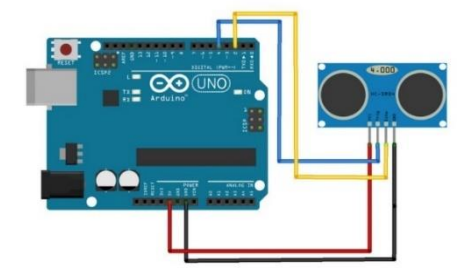

*Figuur 11.1-5: Aansluitschema op Arduino*

Omdat onze draadloze module heel wat pinnen in beslag neemt moesten we zoeken naar een oplossing om toch 5 sensoren te kunnen inlezen in onze Arduino. We hebben uiteindelijk gevonden dat we de trigpin en de echopin kunnen verbinden met elkaar en dan gaan naar 1 digitale pin van je Arduino. Daarbij moet je wel enkele aanpassingen doen bij het schrijven van je programma want je moet je trigpin hoog maken en daarna direct weer laag maken en

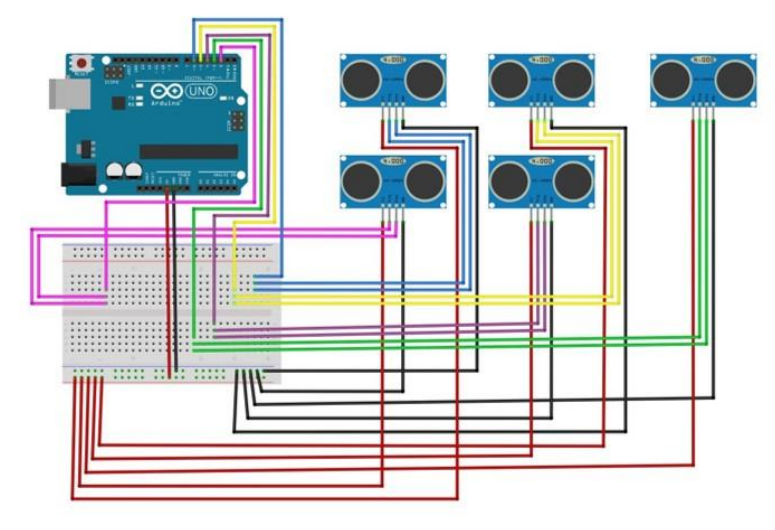

*Figuur 11.1-6: Aansluitschema voor 5 ultrasone sensoren*

vervolgens je echopin hoog maken en dit allemaal met eenzelfde digitale pin.

# **11.1.7 Programmeren van de sensor**

Bij het programmeren van de ultrasone sensor zien we dat je in het programma zelf nog de berekening moet doen om de afstand te bekomen van de sensor tot een obstakel. In de onderstaande formule delen we de afstand door 2 omdat we de afstand willen weten van de sensor naar het obstakel en niet van de sensor naar het obstakel en vervolgens terug naar de sensor.

 $afstand(cm)=\frac{tijd(sec)*c(\frac{cm}{sec}}{2}$  $\frac{cm}{sec}$ ) 2

C = snelheid van het geluid = 344 m/s

De tijd die de ultrasone sensor ontvangt heeft de eenheid μs dus moeten we de snelheid van het geluid omvormen zodat we een resultaat krijgen in cm.

 $344 \text{ m/s} = 34400 \text{ cm/s} = 0.0343 \text{ cm/kg}$ 

$$
afstand = \left(\frac{tijd}{2}\right) * 0,0343 = \left(\frac{tijd}{2}\right)/29,1
$$

In het stuk code zorgen we er ook voor vanaf je verder of gelijk dan 400 cm bent je het bericht "buiten bereik" tevoorschijn ziet en dit geldt ook voor dichter of gelijk dan 2 cm van een bepaald object. Als we dit niet doen krijgen we een

int trigPin =  $11$ ; // Trigger int echoPin =  $12$ ; // Echo long duration, afstand, inches; void setup() { Serial.begin (9600); pinMode(trigPin, OUTPUT); pinMode(echoPin, INPUT); } void loop() { digitalWrite(trigPin, LOW); delayMicroseconds(5); digitalWrite(trigPin, HIGH); delayMicroseconds(10); digitalWrite(trigPin, LOW); pinMode(echoPin, INPUT); duration = pulseIn(echoPin, HIGH);  $afstand = (duration/2) / 29.1;$ Serial.print("afstand = "); if (afstand >=  $400$  || afstand <= 2){ Serial.println("buiten bereik"); } else{ Serial.print(afstand); Serial.print("cm"); Serial.println(); } delay(250); }

extreem hoge waarde of een foutmelding in ons Exceldocument. Hoe we de waardes doorsturen naar een Excel werkblad wordt nog uitvoerig besproken in een ander onderdeel van onze GIP.

```
//programma 1e sensor
```

```
pinMode(trigPin1, OUTPUT);
digitalWrite(trigPin1, LOW);
delayMicroseconds(5);
digitalWrite(trigPin1, HIGH);
delayMicroseconds(10);
digitalWrite(trigPin1, LOW);
```

```
pinMode(2, INPUT);
duration 1 = \text{pulseIN}(2, \text{HIGH});
cm 1 = (duration 1/2) / 29.1;
```
### **Trigpin en echopin dezelfde digitale pin:**

Het voorbeeldprogramma hier naast toont hoe we 1 dezelfde digitale pin hebben gebruikt om de echopin en trigpin aan te sturen. Je moet hierbij wel rekening houden dat je de pinmode definieert net voor je een actie gaat uitvoeren met die digitale pin.

We hebben nu al een manier om de afstanden te meten maar momenteel kunnen we deze niet zien terwijl we aan het vliegen zijn wat we uiteraard willen. Om de gemeten waarden door te sturen maken we gebruik van draadloze modules.

# **11.2 Draadloze module**

In het deeltje van de praktische toepassing met de drone hadden we het volgende probleem. Een sensor die bevestigd is aan onze drone meet waardes maar die waardes zouden live moeten kunnen weergegeven worden tijdens dat we met de drone aan het vliegen zijn. De oplossing dat we daarvoor hadden was gebruik maken van een draadloze module die de waardes van een ene Arduino naar een andere Arduino stuurt.

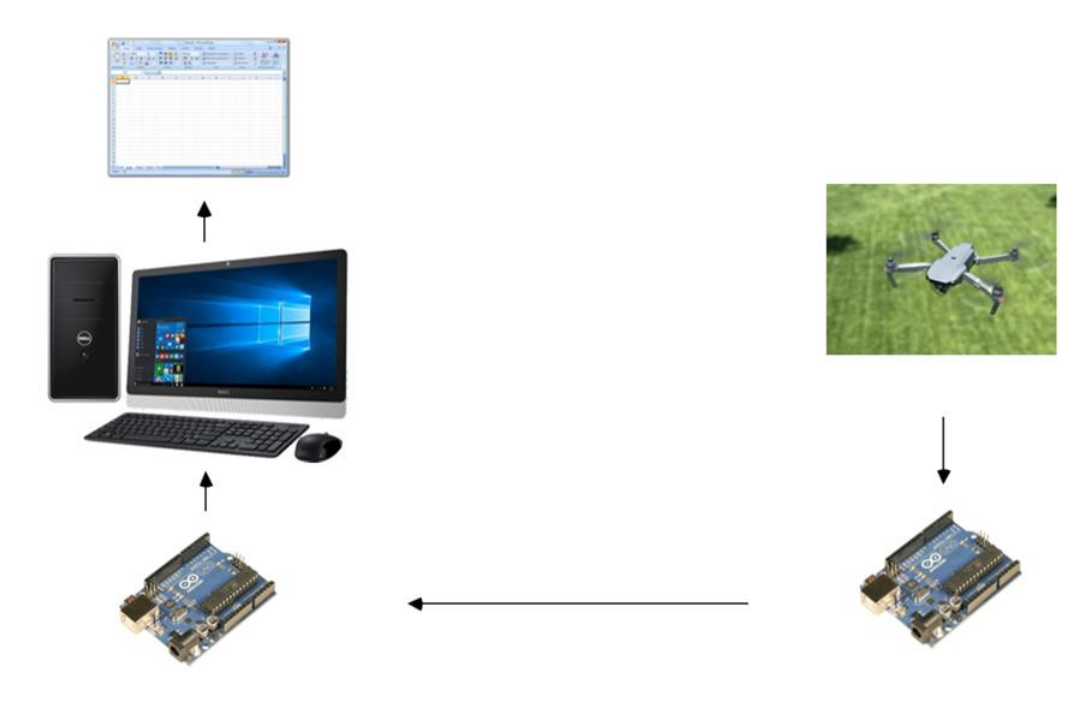

*Figuur 11.2-1: Route van de informatie*

## **11.2.1 Werking**

Om informatie van de ene Arduino te kunnen sturen naar een andere Arduino heb je 2 communicatie modules nodig. Van die 2 modules hou je een om de informatie door te sturen en de andere om informatie te verkrijgen. Je kan met de draadloze modules ook perfect in 2 richtingen informatie versturen maar dat was voor ons niet van toepassing want we wouden enkel informatie verkrijgen van de drone zelf en niet dat de drone zijn hoogte bijvoorbeeld aanpast naar een waarde die je als gebruiker ingeeft. De informatie wordt dan door middel van de 2,4 GHz-band van de ene module naar de andere verstuurd. Die band is een (ISM) band wat staat voor industrieel, wetenschap en medische, hij is gereserveerd voor het gebruik van apparaten zonder een vergunning en een laagvermogen. Enkele voorbeelden hiervan zijn: draadloze telefoons, Bluetooth-apparaten, NFCapparaten (Near Field Communication) en draadloze computernetwerken (Wifi).

## **11.2.2 Specificaties**

Theoretisch weten we ook dat de zendontvangermodule nRF24L01 die wij gebruiken communiceert via een 4-pins seriële perifere interface (SPI). Bij SPI- communicatie heb je altijd 1 masterchip en meerdere "slaves" die info naar de masterchip sturen of info ervan krijgen.

SCLK = seriële clock: de seriele klok wordt geleverd door de master

MOSI = Master output slave input: op deze lijn wordt er data verstuurd van de master naar de slave

SCLK **SCLK MOSI MOSI SPI** CDI **MISO MISO Slave** Master  $rac{551}{552}$  $553$ **SCLK** SPI **MOS** Slave MISC SCLI **MOSI** SPI **MISO** Slave  $\frac{1}{55}$ 

*Figuur 11.2-2: Zendontvangermodule*

MISO = Master input slave output: op deze lijn wordt er data verstuurd van de slave naar de master.

Via de draadloze communicatie wordt er heel wat geconfigureerd zoals frequentiekanaal, uitgangsvermogen en gegevenssnelheid. Bij onze module kunnen we gebruik maken van 125 selecteerbare kanalen. Vervolgens kunnen we een uitgangsvermogen hebben die varieert tussen 0dBm, -6dBm, -12dBm of -18dBm. dBm is een niveau- eenheid die een vermogensverhouding voorstelt en wordt uitgedrukt in decibel (dB) met verwijzing naar één milliwatt (mW). De maximale gegevenssnelheid van onze draadloze module bedraagt 10 Mega bits per seconde.

# **11.2.3 SPI protocol**

In vele gevallen wordt een SPI communicatie op de volgende manier tot stand gebracht:

- Een schuifregister van de master wordt gekoppeld aan een schuifregister van de slave. Deze schuifregisters zijn bij SPI overigens niet beperkt tot 8 bits. Dikwijls zijn dit 12 bit registers bij ADC's of 16 bit registers bij temperatuur sensors.
- Een slave wordt geselecteerd door de betreffende SS lijn laag te maken. Laag is hier de actieve toestand – hoog is de idle toestand.
- De master stuurt een bit op de MOSI lijn de slave leest deze bit van deze lijn.
- De slave zet een bit op de MISO lijn de master leest deze bit van deze lijn.
- De master stopt het kloksignaal als deze klaar is met het verzenden van data.

Deze eenvoudige structuur laat het toe om – op microcontrollers waar standaard geen hardware SPI module aanwezig is – SPI zeer eenvoudig via software te bitbangen op éénder welke pins.

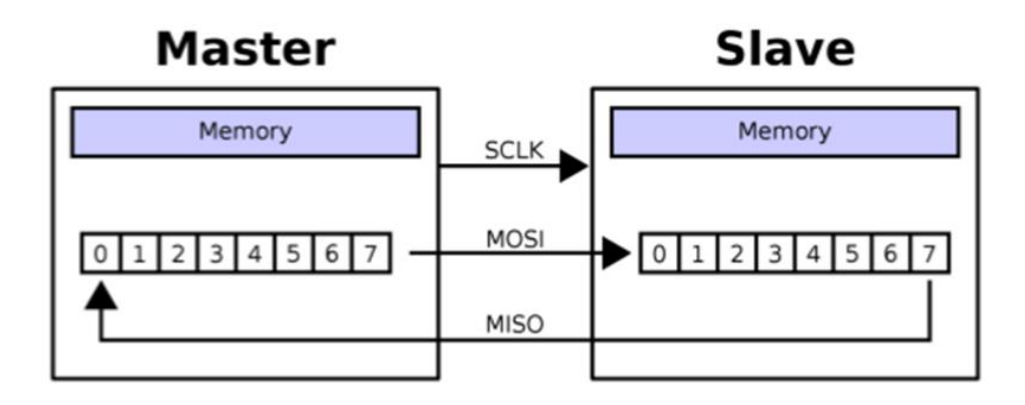

*Figuur 11.2-3: Structuur*

#### Uitleg pinnen

Groen = SPI-communicatie (Serial Peripheral Interface) datalink tussen ten minste twee mediums

Blauw = (digitale pin) ze worden gebruikt voor het instellen van de module in stand-by of actieve modus, evenals voor het schakelen tussen verzend- of opdrachtmodus.

#### Oranje = interruptpin

- CE (variabele) (7 of 9)
- CSN (variabele) (8 of 10)
- SCK (13)
- **MOSI** (11)
- MISO (12)
- GND (GND)
- 3,3V (3,3V)
- 

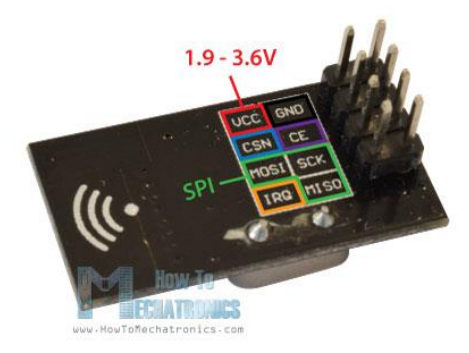

• IRQ (niet) *Figuur 11.2-4: Verschillende aansluitingen*

## **11.2.4 Voordelen**

De zenderontvanger module kan zeer hoge kloksnelheden aan waardoor het makkelijk is om zeer snel feedback te krijgen van je drone maar je moet hierbij wel opletten als je zeer snel informatie wil verkrijgen en je de waardes in een Excel bestand wil weergeven dat Excel soms niet snel genoeg de gegevens kan verwerken en uiteindelijk kan vastlopen. Als voordeel heeft het ook nog dat het een laag energieverbruik heeft. Je kan dus gemakkelijk je Arduino voeden (als de sensoren geen al te grote verbruikers zijn) via de batterij van de drone.

### **11.2.5 Nadelen**

De draadloze module beschikt niet over een foutcontrole waardoor er foutjes kunnen optreden maar bij ons bleef dit gelukkig beperkt. De SPI communicatie die in de communicatie module zit heeft als grote nadeel dat het gevoelig kan zijn voor zekere ruis. Het voornaamste nadeel van SPI is dat er voor elke slave een extra SS lijn vereist is.

### **11.2.6 Aansluitschema**

Het aansluiten van de zender gebeurt op exact dezelfde manier of het aansluiten van de ontvanger dus moet je ook opletten dat je beide niet verwisselt zodat de ontvanger aan de drone hangt en de zender aan de computer.

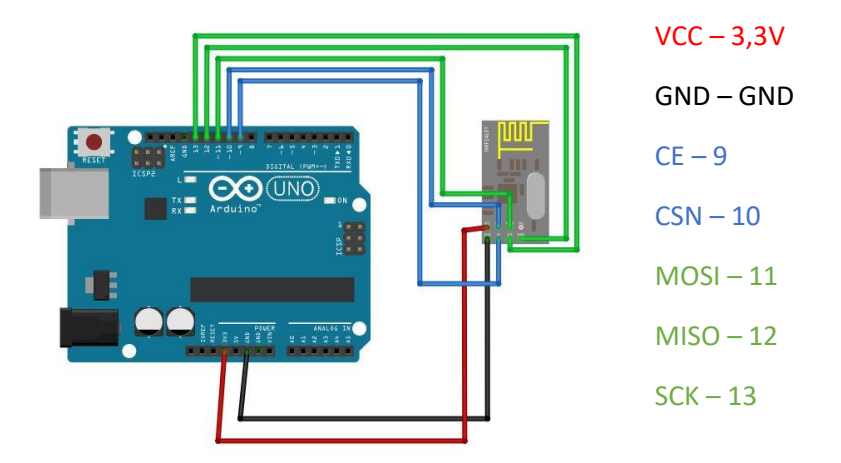

*Figuur 11.2-5: Aansluitschema draadloze sensoren*

We zijn nu instaat om onze gemeten waarden door de sturen terwijl we aan het vliegen zijn.

# **11.3 Eerste testvlucht**

Om te weten of ons bedacht systeem met ultrasone sensoren zijn vruchten zou afwerken hebben we besloten om het in de praktijk te testen in een grote LO-zaal op school. Het plan was dat we zouden vliegen tot een bepaalde hoogte en dan steeds dichter komen van een wand om zo te kijken of we de waarde doorgestuurd krijgen tot op onze computer. Maar helaas

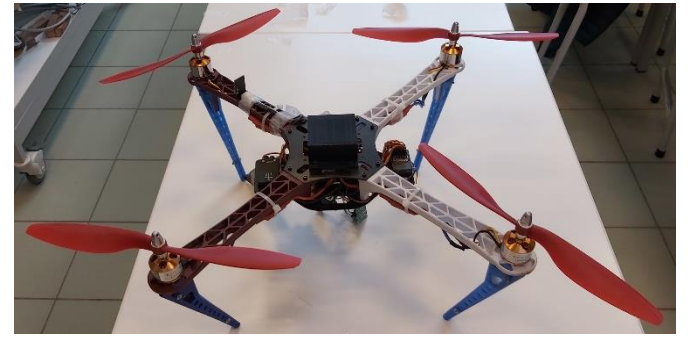

*Figuur 11.3-1: Drone praktische toepassing*

gaf het niet het resultaat waarop we allen zaten te hopen. Toen we vlogen en we de waardes beken kregen we enkel en alleen maar een heel groot getal. Dit hadden we ook toen we verder stonden met onze sensor dan van een object. Maar nu hadden we dit als we zeer dicht bij een wand vlogen dus konden we concluderen dat er een adertje onder het gras zat. Eerst en vooral konden we vaststellen dat het probleem niet bij de draadloze communicatie lag want de communicatie bleef waardes doorsturen dus zou het liggen aan de ultrasone sensoren. Toen we terugkeken naar de werking van de sensor zagen we het probleem, de sensor stuurt geluidsgolven uit maar in de LO-zaal was er eveneens veel geluid door de propellers waardoor er al een eerste oorzaak konden hebben maar anderzijds kan het ook omdat de propellers veel wind creëren en dat de sensoren vlak onder de propellers gingen waardoor de wind een invloed kan gehad hebben op de geluidpulsen van de sensor.

# **11.4 Alternatief**

Om toch de drone te kunnen lokaliseren in een ruimte hadden we in gedachten om te werken met lasersensoren. Ze zouden een overeenkomstig bereik hebben en zijn minder gevoelig als de ultrasone sensoren die we eerder gebruikt hebben. Deze sensoren waren niet aanwezig op school en werden besteld maar kwamen jammer genoeg niet op tijd aan op school want toen besloot corona dat we niet naar school mochten en er thuis les voorzien werd. We hadden het graag nog eens geprobeerd met deze lasersensoren maar door tijdsgebrek is dit niet meer mogelijk geweest.

## **11.5 Camera**

Om schade op te sporen in een silo of afgesloten ruimte maken we gebruik van een combinatie met 2 camera's. Een camera om een geprojecteerde laserstraal te volgen voor de bestuurder van de drone en een andere camera om foto's te nemen van de ruimte die onderzocht moet worden.

# **11.5.1 GOPRO HERO 7**

Deze camera is bedoeld voor de bestuurder van de drone om zo een geprojecteerde laserstraal te volgen om zich nog perfect te kunnen oriënteren. In een donkere afgesloten ruimte vliegen zonder een controlesysteem is zeer moeilijk en als je puur afgaat op de waardes die je krijgt van de sensoren aan de drone kan je misleid worden door plotse meetfouten waardoor een crash tot gevolg kan komen. Met de "GOPRO HERO 7" heb je een extra controlesysteem waardoor je als bestuurder meer op je gemak voelt. De camera kan je eenvoudig koppelen aan je

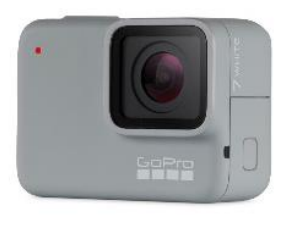

*Figuur 11.5-1: GOPRO HERO 7*

mobiele toestel waardoor je via je gsm live ziet wat je anders door de camera zou zien. Om het vliegcomfort nog aangenamer te maken kan je gebruik maken van een VR-bril zodat het net is alsof je zelf op die plaats bent in de silo.

## **11.5.2 Goedkopere camera**

De camera waarmee we foto's nemen is een goedkope camera die je kan verkrijgen via diverse Chinese webshops. Om foto's te kunnen nemen in de lucht moesten we een systeem bedenken om automatisch foto's te kunnen nemen zonder dat er handmatig moest gedrukt worden op de knop voor een foto. Later is gebleken dat het makkelijk is om de camera te triggeren met behulp van een eenvoudige transistorschakeling. (dit wordt grondig uitgelegd bij het deel over de transistor). Het grootste nadeel van een Chinese camera is dat er weinig technische eigenschappen vrijgegeven worden waardoor je de beeldhoek van de camera zelf moet berekenen.

# **11.5.3 Beeldhoek**

De beeldhoek van de camera is belangrijk om te weten in hoeveel graden de stappenmotor steeds moet draaien zodat er juist genoeg overlapping zou zijn.

Opstelling:

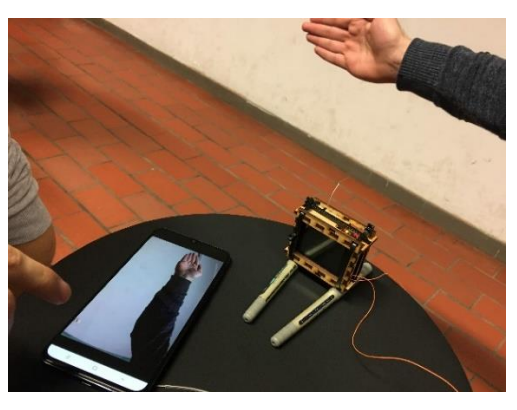

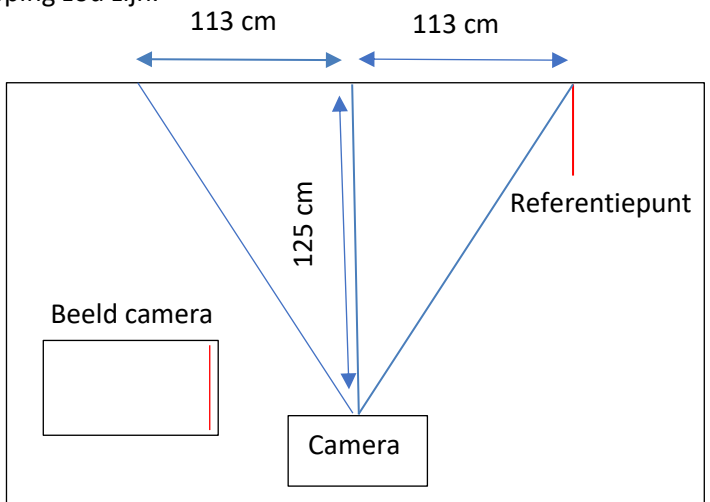

*Figuur 11.5-2: Camera test*

Berekeningen:w

$$
\theta = \tan^{-1}\left(\frac{113}{125}\right) = 42,113^{\circ}
$$

 $2\theta = 84.227$ °

aantal stappen =  $\frac{360^{\circ}}{24.227}$  $\frac{300}{84,227^{\circ}}$  = minimaal 4,27 stappen

# **11.6 Transistoren**

### **11.6.1 Geschiedenis**

In het jaar 1925 beschreef de Joods-Amerikaans natuurkundige en elektrotechnicus Julius Edgar Lilienfeld voor het eerst het principe van een veldeffecttransistor. Hij had toen in die tijd geen beschikking tot halfgeleidersmateriaal van zuivere kwaliteit waardoor hij geen functionele transistor kon bouwen. Hij heeft echter wel een nauwgezette beschrijving gemaakt over de constructie en de werking van een transistor. Pas in 1947 ontdekten de Amerikaans natuurkundige John Bardeen samen met zijn medeuitvinders Walter Brattain en William Shockley (ook projectleider) in Bell Labs van AT&T in de Verenigde Staten het volgende

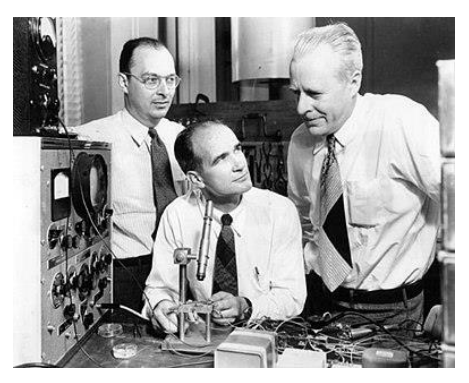

*Figuur 11.6-1: John Bardeen, Wiliam Shockley en Walter Brattain in Bell Labs, 1948*

fenomeen: wanneer elektrische contacten aan een germaniumkristal worden bevestigd, wordt de elektrische stroom aan de uitgang groter afhankelijk van de ingangsstroom. De eerste commerciële transistor werd door Texas Instruments geproduceerd in het jaar 1954. In het jaar 1956 kregen John Bardeen, Walter Brattain en William Shockley de Nobelprijs voor Natuurkunde voor hun onderzoek dat ze deden naar halfgeleiders en de formidabele ontdekking van het transistoreffect.

## **11.6.2 Samenstelling**

Een transistor is samengesteld uit drie opeenvolgende lagen die afwisselend bestaan uit een N- of een P- materiaal. Deze materialen zijn elektrisch neutraal, maar indien we deze materialen combineren, zal er een wisselwerking ontstaan, een NPN- en een PNP-junctie genaamd, die op zijn beurt zorgt voor een specifieke werking.

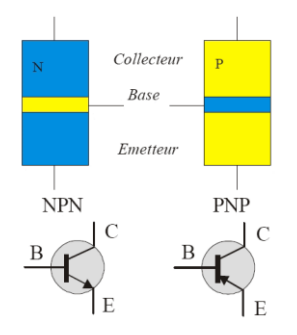

*Figuur 11.6-2: De NPNtransistor en de PNPtransistor*

Het middengebied (B-gebied) moet zeer dun zijn (kleiner dan 1 µm) zodat de BE-overgang en de BC-overgang zeer dicht bij elkaar liggen. Het emittergebied moet veel sterker gedoteerd zijn dan het basisgebied en het collectorgebied wordt juist minder gedoteerd dan het basisgebied. Dat wil zeggen dat het emittergebied veel meer onzuiverheden (verontreinigheden) moet bevatten dan het basisgebied en het collectorgebied minder onzuiverheden (verontreinigheden) moet bevatten dan het basisgebied. De graad van de verontreiniging is ook een bepalende factor wanneer er diffusie optreedt.

Bevindt er zich een dun laagje N-materiaal tussen twee lagen P-materiaal, dan spreekt men van een PNP-transistor. Indien een dun P-laagje zich bevindt tussen twee N-lagen dan spreekt men van een NPN-transistor.

## **11.6.3 Werking**

De werking van een PNP- transistor is analoog met de werking van een NPN- transistor, dus wordt een PNP- transistor even buiten beschouwing gelaten omdat we in onze GIP alleen maar gebruik maken van een NPN-transistor. Bij een NPN-transistor hebben we een P-gebied dat zich tussenin Ngebieden bevindt. De emitter en de collector zijn hierbij de N-gebieden en de basis is het P-gebied.

Om de transistorwerking vereenvoudigd voor te stellen maken we gebruik van een hydraulische voorstelling van een NPN-transistor. We zien een groot stroomkanaal dat gaat van de collector naar de emitter met daarbij een regelbare smoring. De smoring kan geregeld worden aan de hand van een stroming die afkomstig is van de basis. Naarmate de stroming vanuit de basis toeneemt, zal ook de hoofdstroom toenemen. Met andere woorden gebruiken we een kleine stuurstroom om een grotere hoofdstroom te regelen. Dit is het basisprincipe van een transistor.

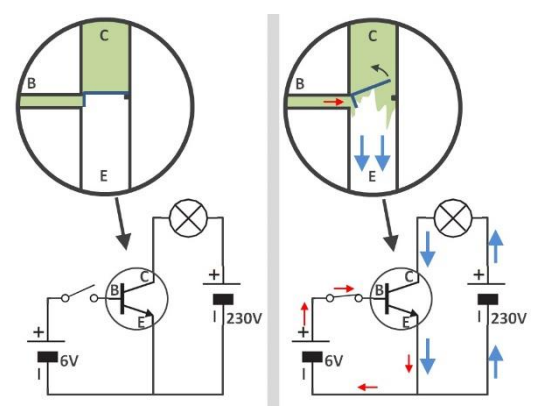

*Figuur 11.6-3: Transistor werking*

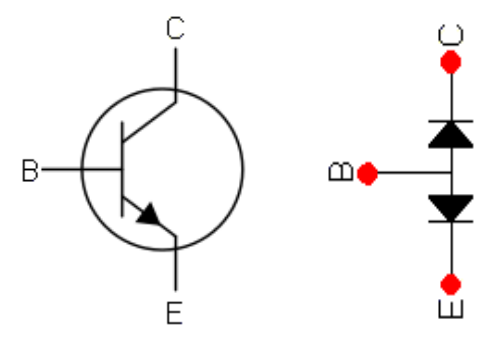

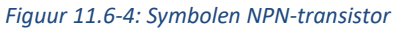

De NPN-transistor kan slechts werken als de basisemitterovergang in doorlaat wordt geschakeld en de basiscollectorovergang in sper wordt geschakeld. Uit het symbool van een NPN-transistor kunnen we afleiden hoe de conventionele stroom vloeit, want de pijl geeft de stroomzin aan. We zien dat de deze stroom richting de emitter moet gaan, dus hoort de emitter aan de negatieve voedingsspanning of de GND. Hieruit leiden we ook af dat de collector aan de positieve voedingsspanning gekoppeld moet zijn.

Bij elke overgang van een N- naar een P-gebied moet er een drempelspanning van 0,7 V overschreden worden. Zo zien we dat er tussen de basis en de emitter minimum 0,7 V moet staan zodat er een stroom van de collector naar de emitter zou vloeien.

## **11.6.4 Bipolaire transistor als schakelaar**

Als we de transistor gebruiken als een schakelaar moeten we wel aan enkele voorwaarden voldoen. De basisstroom moet voldoende groot zijn om de belasting in te kunnen schakelen, dus dan satureert de transistor. De basisstroom moet ook voldoende klein kunnen zijn om de belasting te kunnen uit te schakelen dus dan staat de transistor in sper.

## **11.6.5 De transistor als schakelaar**

We tonen aan de hand van een voorbeeld met een led hoe een transistor gebruikt kan worden als een schakelaar.

**Situatie 1:** Onze Arduino stuurt een logische 1 uit, dus vloeit er een basisstroom Ib doorheen de transistor en dit komt omdat er een spanningsverschil van 5 V is. Omdat er een basisstroom vloeit, zal er ook een collectorstroom vloeien doorheen de transistor. Omdat er een stroom kan vloeien, werkt de transistor als een gesloten schakelaar waardoor er een spanningsverschil heerst en de led gaat branden. Hou er wel rekening mee dat er ook een Ube is van ± 0,7 V waardoor er een spanning staat van 4,3 V over de basisweerstand in plaats van 5 V.

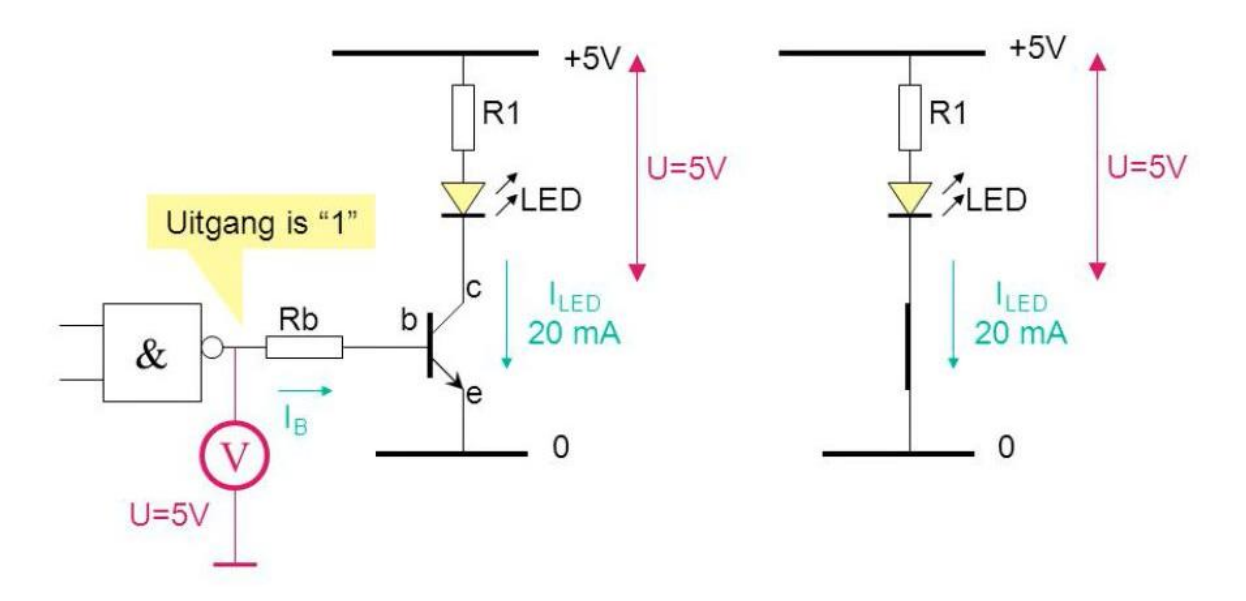

*Figuur 11.6-5: Transistor als schakelaar*

**Situatie 2:** Onze Arduino stuurt nu een logische 0 door waardoor er geen spanningsverschil is en geen basisstroom Ib zal vloeien. Omdat er geen basisstroom vloeit, zal er ook geen collectorstroom vloeien doorheen de transistor, dus gedraagt de transistor zich als een open schakelaar.

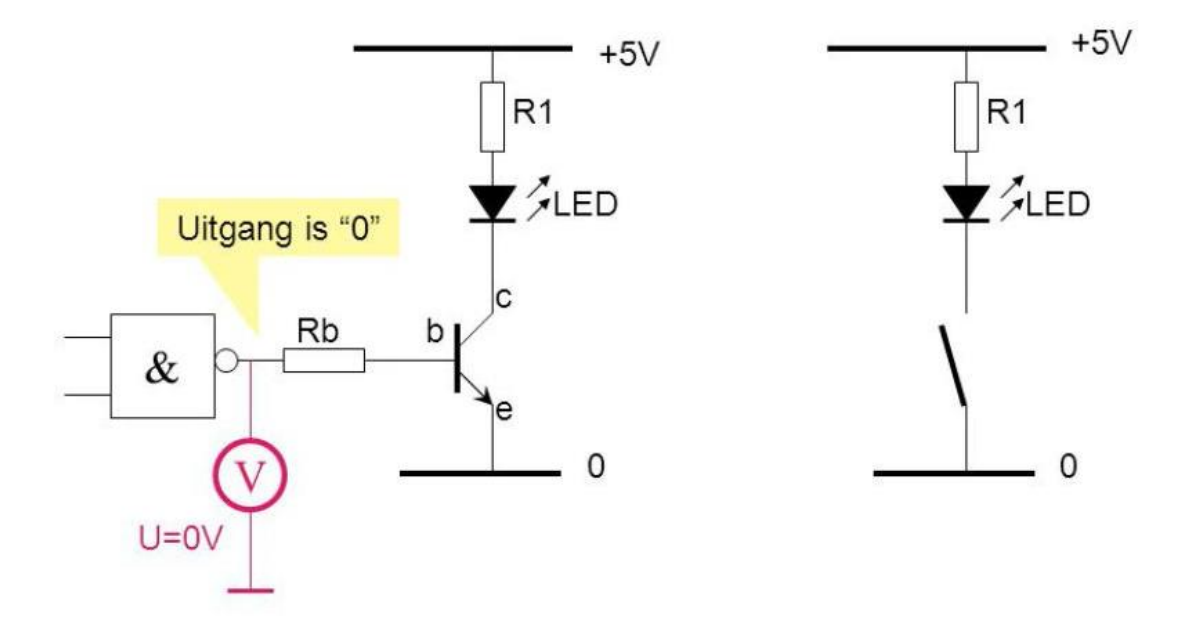

*Figuur 11.6-6: Transistor als schakelaar*

### **11.6.6 Bipolaire transistor als versterker**

Als we de transistor gebruiken als een versterker, dan zal er over de transistor een niet te verwaarlozen spanning komen te staan. Deze spanning hangt af van de voedingsspanning en van de belastingsweerstand. De stroom die doorgestuurd wordt doorheen de belasting zal een spanningsval over de belasting veroorzaken.

### **11.6.7 Wat als je de transistor nu omgekeerd zou schakelen?**

#### (emitter omwisselen met de collector)

We weten dat een transistor opgebouwd is met lagen van P- en N-materiaal waarmee je dan een PNP- en een NPN-transistor kan bekomen. De emitter en de collector bestaan altijd uit hetzelfde materiaal waardoor je ze wel zou kunnen omwisselen. Als je ze omwisselt, zou het wel werken, maar dan niet optimaal omdat de grootste spanningsval plaatsvindt tussen de base en de collector van de transistor waardoor die laag ook groter uitgevoerd is. Als je de emitter en de collector zou omwisselen, zou je ook merken dat de stroomversterking heel wat lager zal zijn en dat de maximale
spanning beperkt moet worden, maar vooral dat de transistor een veel lager vermogen zal kunnen ontwikkelen.

In figuur 12.6-7 zie je een doorsnede van een vermogenstransistor. Je ziet dat de emitter ligt op de base en de base op de collector. Aan de hand van deze constructie kan de warmte goed afgevoerd worden en dat is belangrijk om te voorkomen dat de transistor zou beginnen verbranden, maar door de grote junctie (contactoppervlak) tussen de basis en collector is de capaciteit zeer hoog. Transistoren met afgebeelde constructie kunnen enkel gebruikt worden in toepassingen die laagfrequent zijn.

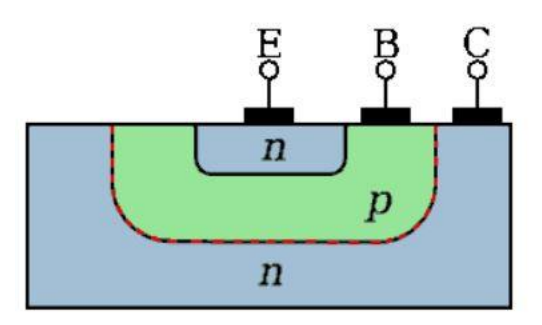

*Figuur 11.6-7: Lagen van een transistor*

Naast de bipolaire transistoren kunnen ook veldeffecttransistoren werken in beide richtingen. Er is bij deze transistoren ook een voorkeursrichting, maar die is minder uitgesproken bij transistoren voor kleine vermogens en transistoren die zich moeten gedragen als een regelbare weerstand.

#### **11.6.8 Praktische realisatie**

In onze gip maken we gebruik van een transistor bij het deel "locatiebepaling van een drone in een afgesloten ruimte". Omdat we foto's willen nemen met onze drone in de silo terwijl we buiten de silo staan, moeten we de camera kunnen triggeren. In figuur 12.6-8 zien we de schakeling om de camera te triggeren met behulp van een Arduino waarbij je in het programma zelf bepaalt wanneer hij bij een bepaalde voorwaarde een foto moet nemen.

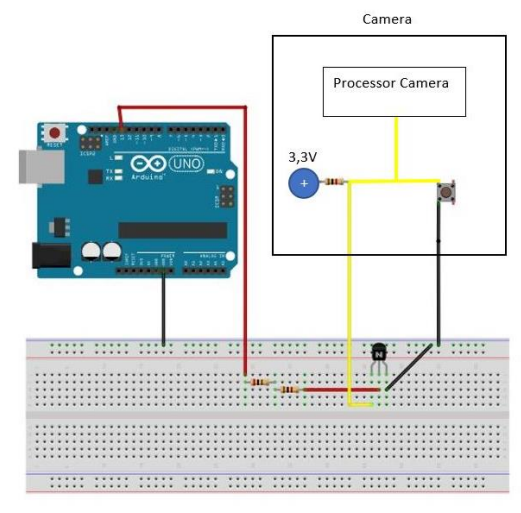

*Figuur 11.6-8: Elektrische schakeling*

## **11.6.9 Specificaties transistor**

Elke transistor heeft bepaalde waarden die in rekening gebracht moeten worden zodat de transistor niet stuk zou gaan, we bespreken die verder bij het deel "limiterende waardes". Hieronder staat een tabel met de waardes van de transistor die we gebruiken in onze gip. Om te weten welke Hfe we moeten gebruiken, kijken we naar de klasse van onze transistor en onze transistor behoort tot de klasse G. Deze klassen worden vooral gebruikt om te verwijzen naar verschillende ontwerpen en designs van verschillende transistoren. Later hebben we deze waardes nog nodig om de transistorschakeling te kunnen berekenen.

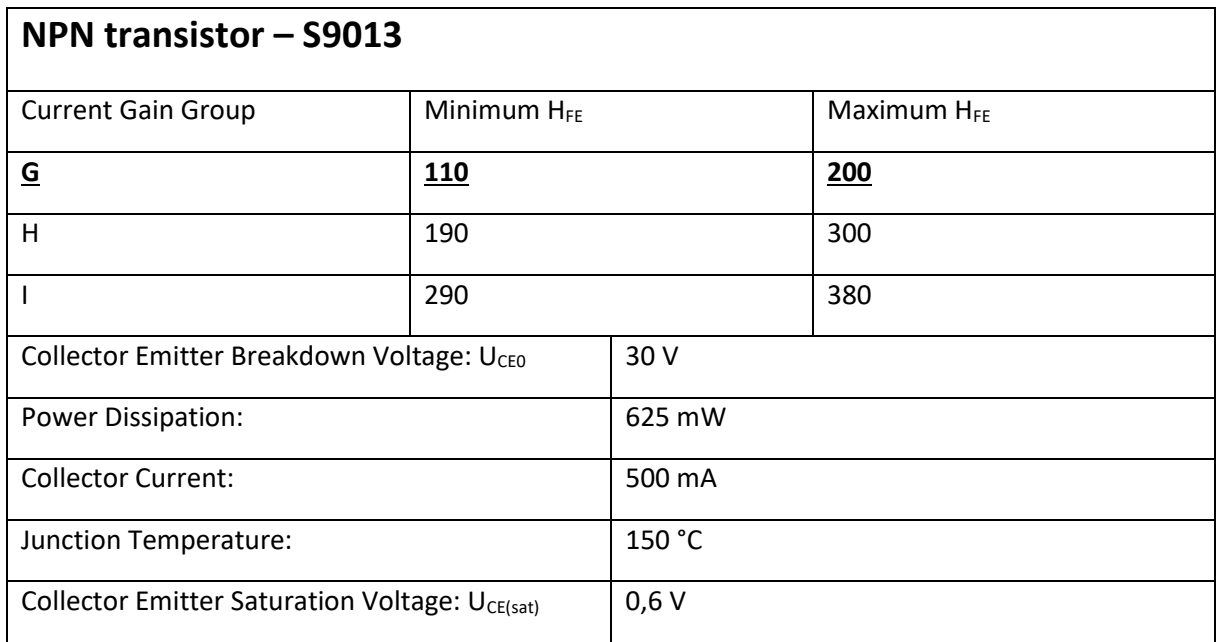

## **11.6.10 Limiterende waardes**

Bij een transistor zijn er echter zaken waarmee we wel altijd rekening zullen moeten houden, omdat dit anders de destructie van de transistor tot gevolg kan hebben. Deze gegevens staan meestal in de datasheet van de fabrikant bij het onderdeel "maximum ratings". De grenswaarden zijn:

#### • Maximale collectorstroom  $(I_{Cmax})$

Maximale stroom doorheen de collector die niet mag overschreden worden.

Maximale collector-emitterspanning bij open basis (U $_{CEmax}$  of U $_{CE0}$ ) Wanneer we een transistor gebruiken als schakelaar en hij staat in sper moeten we er rekening mee houden dat alle spanning dan over de transistor staat. De spanning over de transistor mag echter niet te groot worden om doorslag van de junctie te voorkomen (avalanche effect).

- Spanning over de transistor in saturatie  $(U_{CE(sat)})$ Tussen de basis en de emitter van de transistor staat er een fictieve diode en dan staat er daar een spanning van om en bij de 0,7 V.
- Maximaal te dissiperen collectorvermogen ( $P_C$  of  $P_{Dmax}$ ) Bij de collectorstroom hoort zodanig een collectorvermogen Pc. Dit collectorvermogen moet lager zijn dan het maximaal te dissiperen collectorvermogen dat je kan terugvinden in de meegeleverde datasheets.

 $P_{Dmax}$  kan gemakkelijk berekend worden:  $P_{Dmax} = U_{CE(sat)} * I_c$ 

Maximale toegelaten junctietemperatuur (TJmax)

Maximale temperatuur waarin de transistor nog werkt.

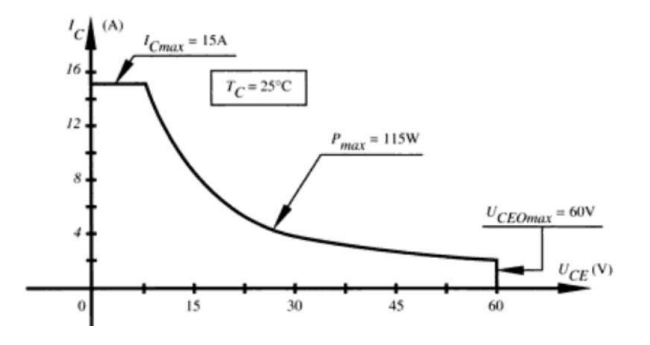

*Figuur 11.6-9: Temperatuur curve*

## **11.6.11Rekenvoorbeeld**

In het begin hadden we al getoond hoe we de camera zouden overbruggen om foto's te kunnen nemen op afstand met behulp van een Arduino. We gebruiken onze transistor als een schakelaar zoals al eerder uitgelegd.

Hieronder staat de gereduceerde schakeling om verdere berekeningen op uit te voeren. Hieronder staat de gereduceerde schakeling om verdere berekingen op uit te voeren.

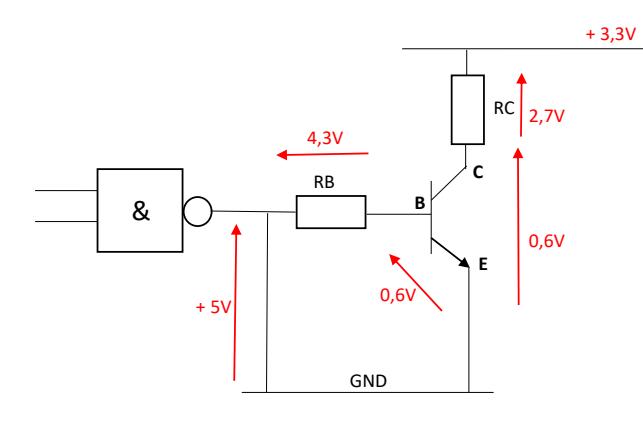

*Figuur 11.6-10: Elektrische schakeling*

#### **Berekeningen:**

- We kunnen RC bekomen door de interne weerstand van de camera te meten met een multimeter. Wij verkregen dat RC = 1,077 KΩ.
- Door in de datasheets te kijken, weten we dat er een spanning van 0,6 V staat over de collector-emitter. Er staat dus een spanning van 2,7 V over RC.
- Nu kunnen we de collectorstroom Ic berekenen:

$$
Ic = \frac{U_{RC}}{RC} = \frac{2.7V}{1.077K\Omega} = 2.51mA
$$

• Aan de hand van de Hfe-waarde van de transistor kunnen we nu Ib berekenen. Onze transistor behoort tot de G-klasse en we gaan uit van de minimale Hfe = 110:

$$
Hfe = \frac{Ic}{Ib} \Rightarrow Ib = \frac{Ic}{Hfe} = \frac{2{,}51mA}{110} = 22{,}79\mu A
$$

• Omdat we Ib en  $U_{RB}$  weten kunnen we de basisweerstand RB berekenen:

$$
Rb = \frac{U_{RB}}{Ib} = \frac{4,3V}{22,79\mu A} = 188,67k\Omega
$$

#### **Controle op limiterende waardes:**

- UCEmax : Als de Arduino een logische 0 doorstuurt en de transistor gedraagt zich als een schakelaar, zal de volledige spanning over de collector – emitter staan en bij ons bedraagt dat 3,3 V. Er is maximaal 30 V toegestaan, dus er zal hier geen probleem zijn.
- $\bullet$  I<sub>Cmax</sub> : Onze Ic bedraagt 2,51 mA en er is maximaal 500 mA toegestaan, dus dit vormt ook geen probleem.
- P<sub>Dmax</sub>: We kunnen het vermogen berekenen met de volgende formule: P<sub>Dmax</sub> = U<sub>CE(sat)</sub> \* Ic  $PDmax = 0.6V * 2.51mA = 1.50mW.$

Er wordt maximaal 625 mW toegestaan, dus we zitten er opnieuw onder.

 $\bullet$  T<sub>Jmax</sub> : De junction-temperatuur warmt enerzijds op door de omgeving, maar voornamelijk door je vermogen dat je opwekt in de transistor. Het vermogen is hier 1,50 mW en met dit vermogen zal de junction niet snel opwarmen, dus is er geen probleem.

# **12. Website**

Ieder jaar wordt er een website onderhouden met informatie over de GIP. Voor de website <https://gip6iw.be/> en voor de webpagina voor de brouwer is er gebruik gemaakt van de codes HTML, JQuery en CSS.

# **12.1 HTML**

#### **12.1.1 Wat is HTML?**

HyperText Markup Language (afgekort HTML) is een opmaaktaal voor de specificatie van documenten, voornamelijk bedoeld voor het wereldwijde web. Het is de standaard opmaaktaal voor webpagina's. Documenten in HTML kunnen geopend en gelezen worden door een webbrowser om vervolgens als webpagina weergegeven te worden. HTML-documenten bevatten op de eerste plaats semantische structuur en tekstuele inhoud van een webpagina; de opmaak en visuele weergave kunnen er ook in worden beschreven, maar daar wordt tegenwoordig gewoonlijk CSS voor gebruikt.

## **12.1.2 Geschiedenis**

De geschiedenis van HTML ging in de eerste jaren hand in hand met de ontwikkeling van webbrowsers. Met elke uitgebrachte browserversie werd de HTML uitgebreid of aangepast. De W3C probeerde aanbevelingen vast te stellen, maar moest regelmatig constateren dat de aanbeveling waaraan gewerkt werd, inmiddels achterhaald was. HTML werd in 1991 bedacht en ontwikkeld door Tim Berners-Lee om wetenschappelijke documenten van het CERN in Genève gemakkelijker toegankelijk te maken. De Brit baseerde zijn nieuwe opmaaktaal op het reeds bestaande SGML. Hij ontwikkelde ook de eerste webbrowser, WorldWideWeb genaamd. In 1993 werd de webbrowser Mosaic ontwikkeld door het NCSA, die als eerste grafische elementen in HTML ondersteunde. Op basis daarvan ontstond in 1994 Netscape Navigator. Met de komst van deze beide browsers werd het World Wide Web echt populair. Beide browsers voegden elementen toe aan de oorspronkelijke HTML. Kort daarop mengde Microsoft zich in de strijd met een eigen webbrowser. HTML wordt meestal bekeken met een webbrowser, een programma dat HTML-documenten opvraagt bij een webserver en als opgemaakte tekst (een webpagina) aan de gebruiker toont. Het document kan ook 'lokaal' staan: als bestand op de eigen computer van de gebruiker, in plaats van op een webserver. Naast browsers kunnen ook sommige andere programma's zoals tekstverwerkingsprogramma's HTML-documenten tonen. E-mails kunnen eveneens HTML-

codes bevatten. De wezenlijke eigenschap van HTML is dat deze hypertekst ondersteunt: documenten en bestanden die verbonden zijn door direct volgbare verwijzingen, de zogenaamde hyperlinks (in het Nederlands ook wel koppelingen genoemd).

#### **12.1.3 Basis**

De structuur van een webpagina:

- Een nieuwe webpagina begint altijd bovenaan met **<HTML>** en eindigt gans onderaan met **</HTML>**. Dit zijn de codes die aan de browser vertellen dat hij van nu af aan tekst of afbeeldingen mag verwachten die hij keurig in een webpagina moet omzetten. Tussen deze twee tags komt er altijd een verplicht HEAD- en BODY-gedeelte.
- De HEAD-container **<HEAD></HEAD>** bevat een aantal gegevens die niet op de webpagina zelf zullen terechtkomen. De enige container waarvan de inhoud wel zichtbaar wordt in de titelbalk van de browser is **<TITLE></TITLE>**.

```
<title>GIP 6 IW</title>
<meta http-equiv="content-type" content="text/html; charset=utf-8" />
<meta name="description" content="dit is de website van alle gip's van het 6 iw van 
het vti torhout. " />
<meta name="keywords" content="gip, 6iw, vti torhout, drone" />
<link rel="icon" href="foto's 2019/tableticon2019.ico" type="image/x-icon" />
```
In het stukje code zie je dat er tussen **<TITLE></TITLE>** GIP 6 IW staat. Als we naar de site gaan zien we dat dit staat in de titelbalk van de browser.

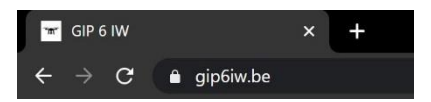

*Figuur 12.1-1: Titelbalk van de website*

In de lijnen eronder zien we metatags. Een metatag is een veld in een document dat specifieke metadata bevat. Metadata zijn gegevens die de karakteristieken van bepaalde gegevens beschrijven. Met deze data kunnen we bijvoorbeeld zeggen welke character set er gebruikt moet worden (derde lijn). Bij dit voorbeeld is dit utf-8.

We kunnen ook de tekst vast zetten die we zien als we de site zouden opzoeken op google maar deze nog niet openen. Zoals te zien of figuur 10.1-2. Dit wordt gedaan door de meta description. Deze lijn is de vierde lijn in de bovenstaande code.

In de vijfde lijn zien we de meta keywords. Als er een van de keywords wordt opgezocht weet de internetbrowser dat deze woorden passen bij onze site waardoor onze site kan worden weergegeven.

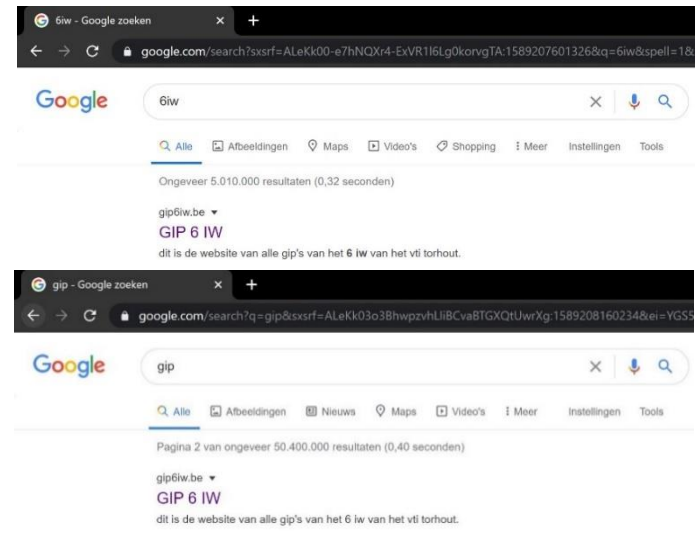

*Figuur 12.1-2: Resultaat bij het opzoeken van de website*

De laatste lijn verzorgt het kleine icoontje linksboven in tabblad (zie figuur 10.1-1). Bij ons is dit een kleine drone.

De gegevens voor de eigenlijke webpagina moeten in de container **<BODY></BODY>** staan. Alle tekst, afbeeldingen, geluiden, filmpjes en nog veel meer moeten daar dus te vinden zijn. De tekst die hierin getypt wordt, wordt door de HTML-browser zelf opgemaakt. Deze houdt dus geen rekening met eventuele afbrekingen van tekst, harde returns, tabs, …

Een voorbeeld van wat er bij ons in de body zit, wat niet zomaar tekst is. Is een stukje van het navigatiemenu.

Code:

```
<body class="homepage">
<!-- Header -->
<div id="header">
<!-- Inner -->
<div class="inner">
<header>
<h1>GIP 6 IW</h1>
\frac{1}{2}<p>Drone</p>
</header>
<footer>
<a href="#banner" class="button circled scrolly">Volg mee</a>
</footer>
</div>
\langle!-- Nav -->
<nav id="nav">
<ul>
<li><a hRef="index.html">Home</a></li>
<li><a href="">GIP's</a>
<ul>
<li><a href="1990-2000.html">1990-2000</a></li>
<li><a href="2000-2010.html">2000-2010</a></li>
<li><a href="2010-2020.html">2010-2020</a></li>
\langle \text{u} \rangle \langle \text{u} \rangle
```
#### Site:

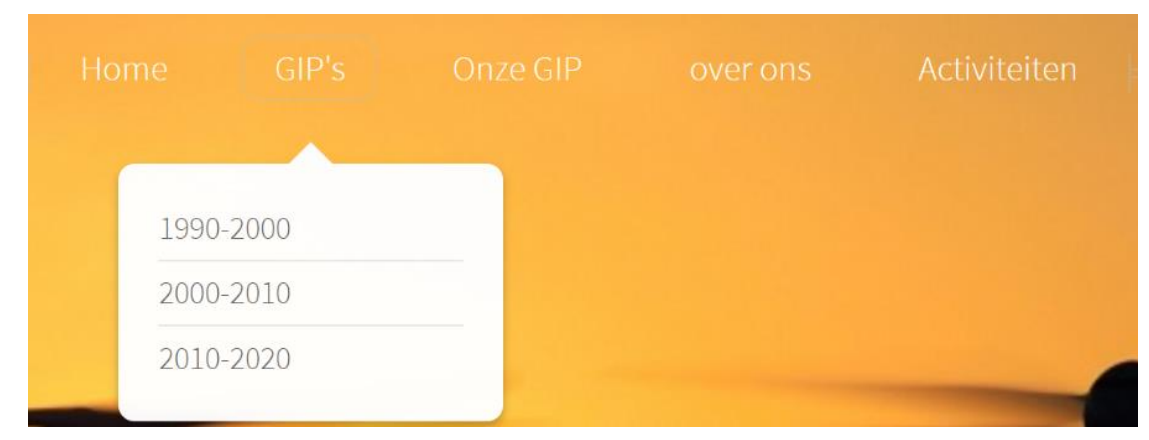

*Figuur 12.1-3: Navigatiemenu van de website*

In de code zien we een href. Dat is de link maken naar een andere webpagina binnen in onze site. We zien dus als we op Home klikken dat we naar de index pagina gaan en als we op 1990-2000 klikken dan worden we naar de pagina gestuurd met de naam 1990-2000. Wat verder nog uitgelegd wordt.

In de body staat ook de info die te vinden is op de site. Dit doet we met het beginnen openen van een sectie. In die sectie zijn we nu instaat om bijvoorbeeld tekst, een foto of een link te plaatsen. We willen ook een titel voor onze alinea. Dit doet we met een header. Tussen **<header></header>** schrijven we onze titel. Nu de tekst nog. Hiervoor gebruiken we <p></p> de p staat voor paragraaf. Nu kunnen we onze tekst schrijven.

Code:

#### <section> <header> <h3>Industriële Wetenschappen</h3> </header>

<p>Industriële wetenschappen is een theoretische studierichting met de nadruk op wiskunde en wetenschappen, die de bedoeling heeft om je voor te bereiden op het hoger onderwijs. In de tweede graad Industriële wetenschappen wordt door een algemene vorming de totale persoonlijkheid breed en algemeen gevormd, de specifieke vorming gebeurt via een theoretisch – wetenschappelijke vorming die sterk technologisch (mechanica en elektriciteit) is onderbouwd. Je onderzoekt op een wetenschappelijke manier de kenmerken van fysische verschijnselen en formuleert wetenschappelijke wetmatigheden en toetst de toepassing ervan in technologische realisaties. Het ontwerpen en het verwerken van gegevens gebeurt met behulp van professionele software.</p>

</section>

#### Site:

#### Industriële Wetenschappen

Industriële wetenschappen is een theoretische studierichting met de nadruk op wiskunde en wetenschappen, die de bedoeling heeft om ie voor te bereiden op het hoger onderwijs. In de tweede graad Industriële wetenschappen wordt door een algemene vorming de totale persoonlijkheid breed en algemeen gevormd, de specifieke vorming gebeurt via een theoretisch - wetenschappelijke vorming die sterk technologisch (mechanica en elektriciteit) is onderbouwd. Je onderzoekt op een wetenschappelijke manier de kenmerken van fysische verschijnselen en formuleert wetenschappelijke wetmatigheden en toetst de toepassing ervan in technologische realisaties. Het ontwerpen en het verwerken van gegevens gebeurt met behulp van professionele software.

#### *Figuur 12.1-4: Weergeven tekst op website*

We zouden ook graag een foto op de site hebben. Een site met enkel tekst is ook maar saai. Dit doen we met het stukje code img (image). Binnen dit stukje moeten we het pad geven die de browser moet volgen om de foto terug te vinden. In dit geval is dit: in de map "foto's 2019" en het bestand met de naam foto\_test\_vlucht\_Seppe(2). Belangrijk is ook dat de naam van het bestand eindigt met vermelding van het bestandtype van de foto hier is dit jpg. We kunnen ook nog de hoogte en breedte van de foto aanpassen.

Code:

<h3>De drone</h3>

</header>

<p>De drone die we gebruiken voor de toepassing is een drone die vorig jaar gemaakt werd door een leerling van EE (elektriciteit-elektronica). Deze moeten wij nu aanpassen zodat hij onze opdracht kan volbrengen.</p> <img src="foto's 2019/foto\_test\_vlucht\_Seppe(2).jpg" width="572" height="800">

#### Site:

#### De drone

De drone die we gebruiken voor de toepassing is een drone die vorig jaar gemaakt werd door een leerling van LL (elektriciteit-elektronica). Deze moeten wii nu aanpassen zodat hij onze ondracht kan volbrengen.

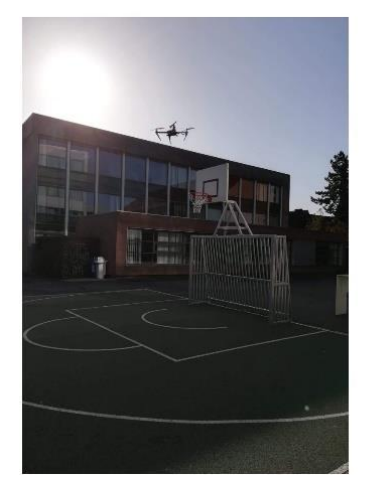

*Figuur 12.1-5: Foto op onze website*

#### **12.1.4 Opsommingstekens en nummering in HTML**

Ook lijsten kunnen op een webpagina geplaatst worden.

- Genummerde lijsten (ordered list) worden ingesloten door de tags **<OL></OL>**, en elk apart item van de lijst wordt voorafgegaan door de tag **<LI>**.
- Ongenummerde lijsten (unorderded list) worden ingesloten door de tags **<UL></UL>**, en elk apart item van de lijst wordt eveneens voorafgegaan door de tag **<LI>**.

• Een lijst met uitleg of een begrippenlijst (definition list) wordt ingesloten door de tags **<DL></DL>**. Elk begrip van de lijst komt na **<DT>** te staan, en de uitleg van dit begrip komt na **<DD>** te staan.

## **12.1.5 Hyperlinks en figuren invoegen in HTML**

In een webpagina komen er meestal hyperlinks of ankers voor. Dit zijn teksten of afbeeldingen van een andere webpagina die verankerd zitten aan de huidige webpagina. Deze hyperlinks kun je meestal herkennen door hun andere tekstkleur en omdat ze bijna steeds onderstreept zijn. Verder verandert je muisaanwijzer op een hyperlink in een handje.

- De hyperlinktag is **<A></A>** (A van anchor). Hiertussen komt dan de onderstreepte tekst.
- De A-tag heeft als belangrijkste attribuut **HREF**, wat staat voor Hypertext REFerence. De waarde van HREF is een internetadres of een eigen pagina die tussen aanhalingstekens staan.
- Bijkomende informatie kun je met de muis laten verschijnen door het attribuut **TITLE = "**bijkomende informatie**"**.
- De hyperlink wordt geopend in een nieuw venster door het attribuut **TARGET**="\_blank". Voorbeeld: <A HREF="../common/actueel/actueel.htm" TARGET="\_blank" TITLE="link met enkele data">Sigo-Actueel</a>
- Een beeldje/figuur invoegen kun je met de volgende tag: <img SRC="*voorbeeld*. gif">.

#### Code:

```
<header>
<h3>Sociale media</h3>
</header>
<p>Vanaf dit jaar kan de gip ook gevolgd worden via onze instagram pagina. <A 
href="https://www.instagram.com/6.iw.gip/?hl=nl" >Onze pagina</A> </p>
```
#### Site:

## Sociale media

# Vanaf dit jaar kan de gip ook gevolgd worden via onze instagram pagina. onze pagina

*Figuur 12.1-6: Link naar onze Instagram pagina*

# **12.2 jQuery**

#### **12.2.1 Wat is jQuery?**

jQuery is een lichtgewicht, "schrijf minder, doe meer", JavaScript-bibliotheek. Het doel van jQuery is om het gebruik van JavaScript op uw website veel gemakkelijker te maken. jQuery neemt veel voorkomende taken die veel regels JavaScript code nodig hebben om te volbrengen, en verpakt deze in methoden die je met een enkele regel code kunt aanroepen. jQuery vereenvoudigt ook veel van de gecompliceerde dingen uit JavaScript.

Code:

```
<script src="js/jquery.min.js"></script>
<script src="js/jquery.dropotron.min.js"></script>
<script src="js/jquery.scrolly.min.js"></script>
<script src="js/jquery.onvisible.min.js"></script>
```
## **12.2.2 Geschiedenis**

jQuery werd oorspronkelijk in januari 2006 inBarCamp NYC gecreëerd door John Resig, beïnvloed door Dean Edwards' eerdere cssQuery-bibliotheek. Het wordt momenteel onderhouden door een team van ontwikkelaars onder leiding van Timmy Willison (met de jQuery selector engine, Sizzle, onder leiding van Richard Gibson).

# **12.3 CSS**

#### **12.3.1 Wat is CSS?**

CSS staat voor Cascading Style Sheets en wordt gebruikt om vorm te geven aan een webpagina. "Cascading" is waterval, wat slaat op het feit dat alle elementen die onder een element komen te staan dat opmaak heeft gekregen, automatisch dezelfde opmaak erven. "Style" verwijst dan naar de opmaak zelf die je toekent aan het stukje tekst. Een belangrijke reden voor de introductie van CSS was de eenvoudigere en meer consistente vormgeving van webpagina's, met minder webbrowserspecifieke eigenaardigheden. Het World Wide Web Consortium (W3C) heeft daartoe de standaard vastgelegd De vastgelegde standaard is in de loop van de jaren opmerkelijk uitgebreid.

#### Code:

```
<link rel="stylesheet" href="css/skel.css" />
<link rel="stylesheet" href="css/style.css" />
<link rel="stylesheet" href="css/style-desktop.css" />
<link rel="stylesheet" href="css/style-noscript.css" />
```
Het is mogelijk om een website te maken zonder CSS maar dan zou je bij elke pagina op de website de opmaak opnieuw moeten programmeren. CSS zorgt ervoor dat we de opmaak over heel de website gelijk kunnen maken. Op figuur 9.3.1-1 van de website waar de CSS is weg gelaten en een foto van de website met CSS.

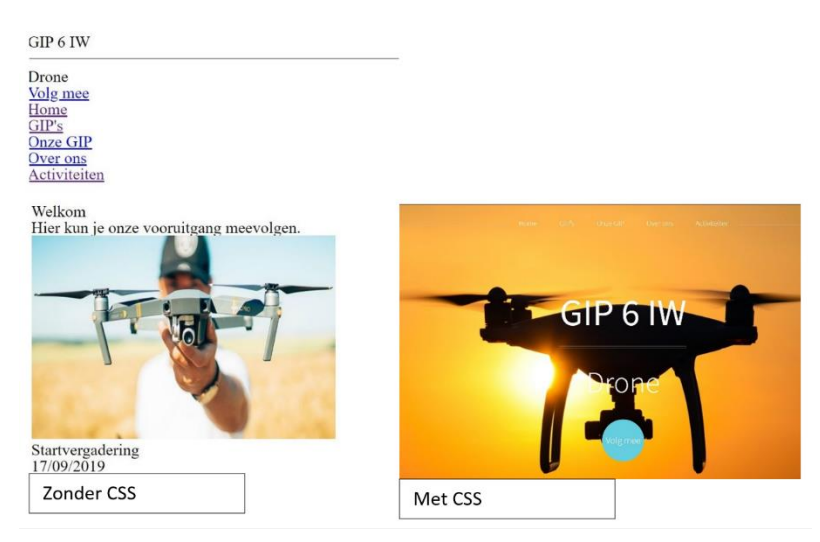

*Figuur 12.3-1: Website met en zonder CSS*

# **13. Wetgeving**

Sinds 25 april 2016 is er in België een nieuwe wetgeving van kracht die betrekking heeft op alle vanop afstand bestuurde luchtvaartsystemen ofwel RPA (Remotely Piloted Aircraft). Of simpelweg op alle soorten drones in het Belgische luchtruim. Deze wetgeving is ontworpen om ongevallen met drones te vermijden. Maar ook om uzelf en uw drone te beschermen.

Op dit moment verschillen de wetten van land tot land, maar daar wil men verandering in brengen. Want in juni 2020 zal er een nieuwe wetgeving van kracht worden en die zal gelden voor heel de Europese Unie. Wat dan wel weer bij elke wetgeving hetzelfde is, zijn de drie hoofdtakken. Als eerste: de privacy van andere mensen moet je respecteren want deze is beschermd met wetten, en kan leiden tot een boete of zelfs een celstraf. Ten tweede: de veiligheid voor zowel de bestuurder als zijn drone, maar ook voor alles en iedereen die zich in de nabijheid van de drone bevindt. Ten slotte is er de aansprakelijkheid. Wie is er waarvoor verantwoordelijk?

De eerste regel uit het Koninklijke Besluit omtrent drones luidt als volgt: deze wet is van toepassing op elke drone die opstijgt van of landt op het Belgische grondgebied of zich binnen het Belgisch luchtruim bevindt met uitzondering van drones gebruikt binnenin een gebouw of als de drone wordt ingezet voor militaire, douane-, politie-, opsporings-, reddings-, brandbestrijdings-, kustbewakingsoperaties.

In België zijn er verschillende wetten voor de 4 klassen drones.

- Recreatief: de drone dient voor vrijetijdsgebruik.
- Klasse 2: de drone vormt een laag risico op ongevallen.
- Klasse 1B: de drone vormt een matig risico.
- Klasse 1A: de drone vormt een verhoogd risico.

## **13.1 Algemene regels**

Deze regels gelden voor alle soorten drones:

- De bestuurder moet altijd de besturing over zijn drone kunnen behouden.
- Als de drone een gevaar vormt voor ander luchtverkeer wordt de vlucht meteen stopgezet.
- Hou een veilige afstand van andere luchtvaartuigen om zogturbulentie te vermijden. *Figuur 13.1-1: Zogturbulentie*

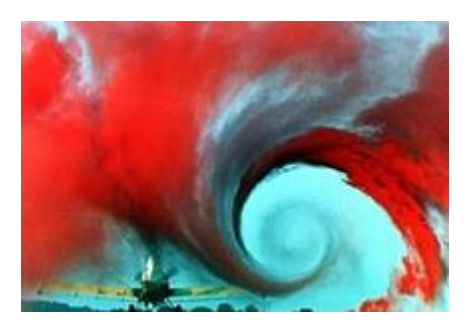

Verboden voor RPA's zijn:

- Operaties op ATS-routes: routes om luchtverkeersstroom te kanaliseren;
- Passagiersvervoer;
- Post- of vrachtvervoer, afwerpen van voorwerpen en sproeien;
- Slepen, kunstvluchten en formatievluchten.

# **13.2 Recreatief**

Een drone behoort tot de klasse recreatief als zijn maximumopstijgmassa minder bedraagt dan 1 kg en als het gebruik van de drone aan de volgende voorwaarden voldoet.

- Gebruikt voor een uitsluitend recreatief doel.
- Een maximale hoogte van 10 meter heeft.
- Gebruikt voor persoonlijke doeleinden en buiten de openbare ruimte.
- De gebruiker respecteert de privacy van andere mensen.

In deze klasse zijn de regels omtrent no-fly zones het strengst. Volgens de wetgeving mag een drone van deze klasse niet vliegen binnen een straal van 3 km van een lucht- of helihaven. Ook het vliegen boven een industrieel complex, stedelijke gebieden, een gevangenis, de LNG-terminal van Zeebrugge, nucleaire installaties, mensenmassa's of andere risicogebieden is ten strengste verboden. Tijdens een vlucht moet de bestuurder verplicht en op elk moment visueel contact hebben met zijn of haar drone.

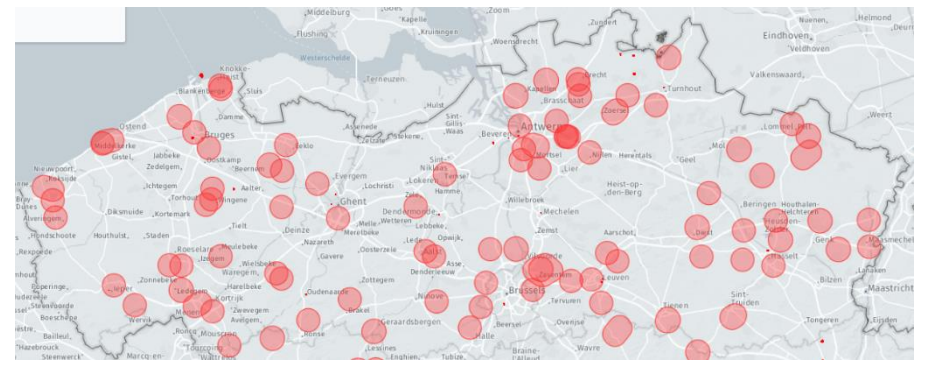

*Figuur 13.2-1: Kaart van alle no-fly zones voor elke klasse in Vlaanderen*

Veel mensen kopen dan ook een drone die in deze klasse thuishoort. Dit komt omdat je hierdoor veel administratie en andere regels kunt ontlopen. Zoals bijvoorbeeld registratie van drone, een theoretisch examen voor de piloot, een minimumleeftijd…

Vanuit de Belgische regering wordt het wel aangeraden om na te gaan of uw drone en eventuele ongevallen ermee gedekt worden door de familiale verzekering. Zo niet, dan wordt er streng geadviseerd om uw drone te laten opnemen in de verzekering.

# **13.3 Klasse 2**

Heeft een drone een maximumopstijgmassa die tussen de 1 en de 5 kg ligt, dan behoort de drone tot klasse 2. Het gebruik van dit soort drone is beperkt tot zichtbereikvluchten met een maximumhoogte van 45 meter in een niet-gecontroleerd luchtruim, waarbij je 50 meter verwijderd bent van personen, dieren en gebouwen en 30 meter van andere hindernissen. Vluchten met deze klasse drone is verboden in een straal van 2,8 km rond luchthaven, in een straal van 0,9 km rond een helihaven, in luchtverkeersleidingsgebieden en luchtruim met een aparte status:

- 
- 
- 
- $LFZ \rightarrow$  Laagvliegzone
- P → Verboden gebied TSA → Tijdelijk afgescheiden luchtruim  $R \rightarrow$  Beperkt gebied HTA  $\rightarrow$  Helikoptertrainingzone D → Gevaarlijk gebied TRA → Tijdelijk gereserveerd luchtruim

Om legaal met een klasse 2 drone te mogen vliegen, moet je over enkele zaken beschikken. Zoals een attest van bestuurder van een RPA. Om dit te verkrijgen, moet de kandidaat minstens 16 jaar zijn, een opleiding theorie gevolgd hebben en een praktisch examen afgelegd hebben. Eveneens moet de drone beschikken over een logboek waarin een gedetailleerd overzicht van alle vluchten wordt ingeschreven. Dit bevat de volgende informatie van elke vlucht: datum, vertrek- en aankomsttijd en plaats alsook de vliegtijd, naam van de bestuurder, het registratiekenmerk van de drone en ten slotte het type activiteit. Ten slotte moet je drone ook geregistreerd worden voordat je deze mag gebruiken. Hiervoor moet je een aanvraag indienen waarin de soort drone, het grondcontrolesysteem en de identiteit van de eigenaar beschreven worden. Als we kijken naar de derde hoofdtak van het Koninklijk Besluit, namelijk de aansprakelijkheid, wordt de eigenaar verplicht om een speciale verzekering af te sluiten die eventuele ongevallen met de drone dekt.

## **13.4 Klasse 1**

Een drone behoort tot klasse 1 als zijn maximumopstijgmassa minder bedraagt dan 150 kg. Ook hier zijn enkel zichtbereikvluchten toegelaten met een maximumhoogte van 90 m in niet-gecontroleerd luchtruim, waarbij je minstens 30 meter verwijderd bent van hindernissen. Voor deze klasse gelden dezelfde regels in verband met vliegzones als bij klasse 2. Er kan echter wel een aanvraag tot toelating worden ingediend bij de bevoegde minister. Om legaal te mogen vliegen met een klasse 1 drone moet je beschikken over een bewijs van bevoegdheid als bestuurder van een RPA. Om dit te verkrijgen, moet de kandidaat minstens 18 jaar zijn en geslaagd zijn voor een praktisch en theoretisch examen. Ook voor deze klasse drone is het bijhouden van een logboek, het registreren van de drone en het hebben van een speciale verzekering, zoals beschreven in klasse 2, verplicht.

Wat alleen voor deze klasse geldt, is dat de bestuurder van de RPA een operationeel vlieghandboek van de RPA moet bijhouden. Dit beschrijft de specificaties, de mogelijkheden en de gebruikslimieten (bij veilig gebruik) waarbinnen de RPA valt. Klasse 1 wordt verder nog opgesplitst in een klasse 1B en 1A.

#### **13.4.1 Klasse 1B**

Klasse 1B beschrijft alle drones die een matig risico vormen. Het enige verschil in wetgeving in vergelijking met de voorgaande klassen is hier de verklaring van een vluchtuitvoering. Een eigenaar van een drone uit klasse 1B is verplicht een eenvoudige verklaring 10 dagen voor iedere vlucht in te dienen. Er moet echter niet gewacht worden op een teken van toelating. Een bericht van ontvangst volstaat.

#### **13.4.2 Klasse 1A**

Klasse 1A beschrijft alle drones die een verhoogd risico vormen. Dit is de enige klasse waarbij het is toegelaten om boven mensenmassa's te vliegen. Net zoals bij klasse 1B ben je als eigenaar van dit soort drone verplicht om een verklaring van een vluchtuitvoering in te dienen. Dit moet voorafgaand aan de vlucht worden ingediend en er moet gewacht worden op expliciete toelating. Bij deze klasse moet je ook nog eens in het bezit zijn van een certificaat van overeenstemming. Dit kan je aanvragen bij de bevoegde minister.

# **13.5 Samengevat**

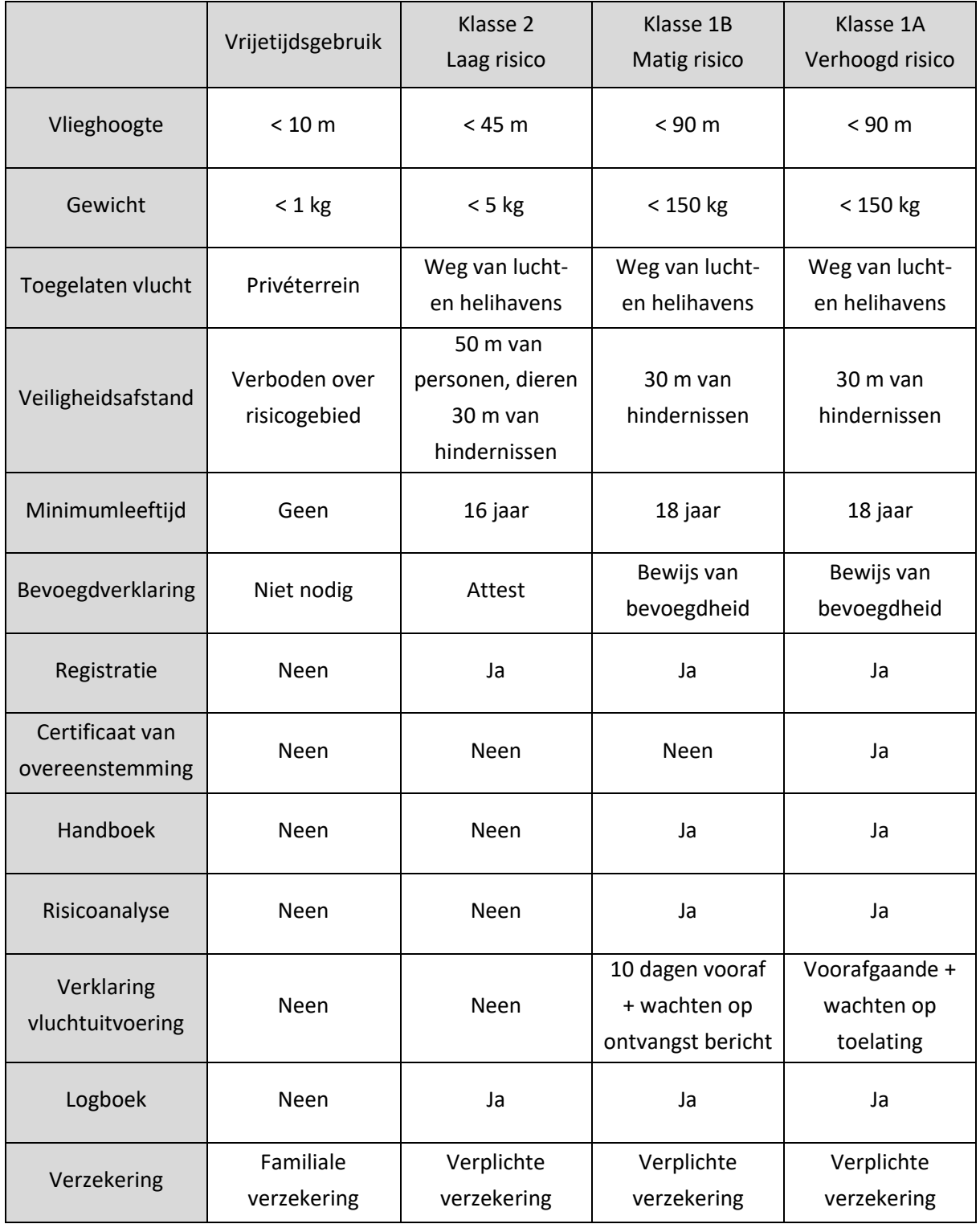

# **13.6 Nieuwe wetgeving juni 2020**

In juni 2020 ging er normaal gezien een nieuwe Europese regelgeving omtrent drones van kracht. Het is nu als bekend dat de nieuwe wetgeving helemaal niet zal lijken op de oude wetgeving. Vooral de verdeling van de klassen zal helemaal anders verlopen waardoor het heel moeilijk is om lijnen te trekken tussen de oude en de nieuwe wetgeving. De manier waarop het Belgische Koninklijk Besluit is gevormd is: "Niets mag, tenzij we anders zeggen". Terwijl de nieuwe Europese wetgeving eerder vertrekt uit het principe: "Alles mag, tenzij we zeggen van niet".

De grootste verandering is het onderscheid tussen recreatieve en professionele vluchten. In de nieuwe wetgeving wordt de opsplitsing gemaakt op basis van het risico van de vlucht. Met andere woorden: onder welke categorie je valt, hangt niet meer af van de drone, maar van de vlucht die je uitvoert.

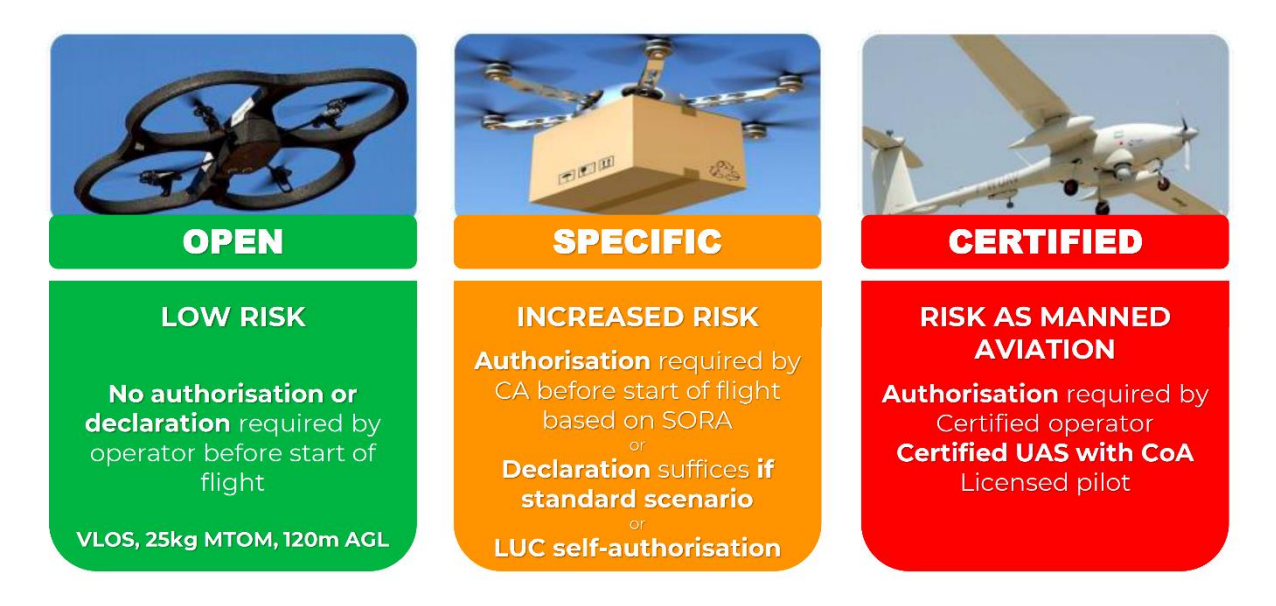

*Figuur 13.6-1: Indeling categorieën nieuwe wetgeving*

# **14. Veiligheid**

Veiligheid is binnen onze GIP een belangrijk aandachtspunt. Dit vooral wat de bouwdoos betreft, omdat deze zal gebruikt worden door andere leerlingen.

# **14.1 Veiligheidsvoorschriften**

#### **14.1.1 Waarschuwing**

Dit toestel staat onder spanning en bevat bewegende delen, let dus op voor uw vingers/handen. Lees de instructies hieronder aandachtig.

Om elke leerling de kans te geven om met de drone te vliegen, wilden we ervoor zorgen dat er geen attest of vliegdiploma nodig was. De enige oplossing hiervoor was zich beperken tot vliegen binnen. Hou je ook aan die regel, buiten vliegen is tevens ook nog eens een pak moeilijker vooral als er een sterke wind staat.

## **14.1.2 Veiligheidsvoorschriften**

- Het is verboden om zonder kennis een losse kabel of dergelijke opnieuw aan te sluiten.
- Raak de contacten op het powerdistributiebord nooit aan als de batterij is aangesloten.
- Draaiende propellers kunnen pijnlijke snijwonden veroorzaken. Hou dus altijd een veilige afstand van de drone en de proefopstellingen.
- De cellen van LiPo-batterijen mogen nooit onder de 3,0 V komen. Omdat onze batterijen drie cellen hebben, is de minimumspanning dus **9,0 V**.
- De cellen van LiPo-batterijen mogen nooit boven de 4,2 V komen. Omdat onze batterijen drie cellen hebben, is de maximumspanning dus **12,6 V**.
- Als de LiPo-batterijen voor een lange tijd niet gebruikt worden, raden wij aan om de batterijen op te laden met de optie 'balance'.
- We raden sterk aan om niet met de batterijen te gooien of schudden. Leg ze niet in de volle zon of in een te koude (6 °C) of een te warme ruimte (30 °C).
- Laat de batterij eerst afkoelen alvorens ze op te laden. Er moet bij het opladen telkens een bevoegd persoon aanwezig zijn.
- Als de batterij vervormd is of een bult vertoont, plaats deze dan direct in de metalen opbergbox en breng deze naar een recyclagepark.
- Blijf steeds in de buurt van een accu die aan het opladen is en controleer die regelmatig.

## **14.2 Power distribution board**

Om de hele drone van spanning te voorzien maken we gebruik van een powerdistributiebord. Dit bord hebben we weggestopt tussen twee houten plaatjes, zodat de leerlingen nooit aan de contactpunten kunnen komen. Verder zijn ook alle soldeerpunten beveiligd met krimpkous. Stel dat een leerling toch zo'n elektrisch contact aanraakt, dan zal dit een groot probleem veroorzaken voor de interne elektronica, die hierdoor stuk kan gaan.

Aanvankelijk was het ook de bedoeling om veiligheidscovers te maken voor de propellers, zodat de leerlingen niet per ongelijk snijwonden konden oplopen, maar ook ter bescherming van de propellers als de drone neerstort. Uit tijdsgebrek is dit doel weggevallen en wordt dit dus een extra uitdaging voor de leerlingen.

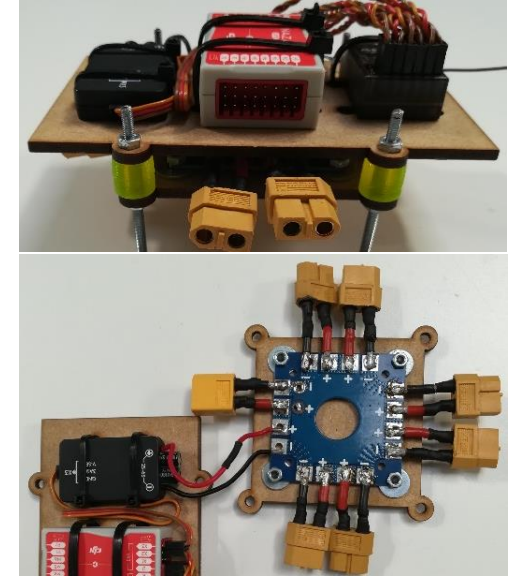

*Figuur 14.2-1: Elektronica bord*

# **14.3 Veiligheid omtrent batterij**

Voor het bouwpakket hebben we gekozen voor en LiPo-batterij. Het grote nadeel van deze batterijen is dat ze kunnen ontbranden bij het opladen. Om dit te voorkomen hebben we gekozen voor een oplader met een balancer. Deze zorgt ervoor dat elke cel van de batterij nauwkeurig en synchroon met alle andere cellen wordt opgeladen. Extra pluspunten van deze oplader: hij geeft weer in hoeverre de batterij al is opgeladen, laadt nooit de batterijen boven de maximum toelaatbare spanning op en er zijn verschillende oplaad- en

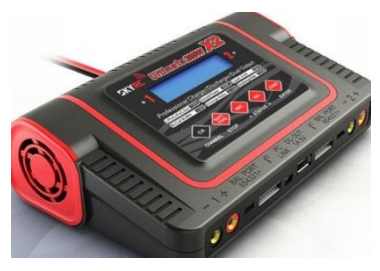

*Figuur 14.3-1: Oplaad en ontlaad station*

ontlaadopties. We zouden nog een extra veiligheid kunnen toevoegen, namelijk een LiPo-zak. Als we de batterij daarin opladen, is er geen brand- en explosiegevaar. Als vervanging voor een LiPo-zak hebben we een metalen koffer ter beschikking voor het bewaren van de LiPo-batterijen.

# **15. Evaluatie - Besluit**

Tot slot bekijken we het totaal plaatje. Vorig schooljaar is het idee voor een drone ontstaan, later in augustus werd dit idee verder uitgewerkt. In september gingen we op onderzoek, wat zijn drones en hoe werken ze. Later brachten we een bezoek aan VIVES Oostende en daar besproken we onder andere ons idee voor een praktische toepassing. Dit bleek, tegen onze verwachting in, geen realiseerbaar idee te zijn en gaven ze ons een andere toepassing.

Tijdens het schooljaar vlogen we er direct in. Al snel waren de schetsen voor de twee proefopstellingen werkelijkheid. Ook het ontwerp van de drone voor de bouwdoos verliep in een razend tempo. Voor onze praktische toepassing begonnen we met brainstormen en al snel merkten we dat het idee van VIVES een stapje te hoog was. Dit idee was dan ook een toepassing op bachelor niveau, dus beslisten we om het idee wat te versoepelen. Zo kwam het praktische deel in een gigantische stroomversnelling terecht, dit gold echter niet voor het schrijven van het dossier. Na de eerste projectweek werd het duidelijk dat hier snel verandering in moesten komen.

Na de tweede projectweek waren zowel de twee proefopstellingen als de bouwdoos drone succesvol getest en afgezien van enkele details volledig af. Voor de toepassing draaide de testvlucht anders uit. Het kwam erop neer dat de sensoren die we gebruikten niet geschikt waren voor een gebruik op een drone. Om een oplossing te zoeken was er helaas geen tijd meer, dit kwam natuurlijk door de coronacrisis met de quarantaine als oorzaak. Dit bracht natuurlijk vele nadelen maar ook één groot voordeel; we konden ons volledig storten op het GIP-dossier. Toen de lessen terug begonnen, werden de laatste details afgewerkt.

We kregen van de leerlingen van vorig jaar de tip dat communicatie essentieel is, die tip hebben we dan ook zeker meegenomen. We zijn er dan ook van overtuigd dat onze communicatie op en top was. Waar we dan wel weer iets te weinig aandacht aan gaven was de jaarplanning. Vooral het opstellen van het GIP-dossier werd naar achter geschoven.

Een GIP tot een goed einde brengen is niet te onderschatten. Het resultaat mag dan wel gezien worden maar de weg was allesbehalve vlekkeloos. Van testvluchten die totaal in het honderd liepen tot problemen waar er weken onderzoek in kropen.

We hebben alle zes veel tijd en inspanning in dit project gestoken. We zijn dan ook allemaal zeer trots op het eindresultaat en hopen dat veel leerlingen zullen genieten van dit prachtige STEMproject.

#### **Figuren** 16.

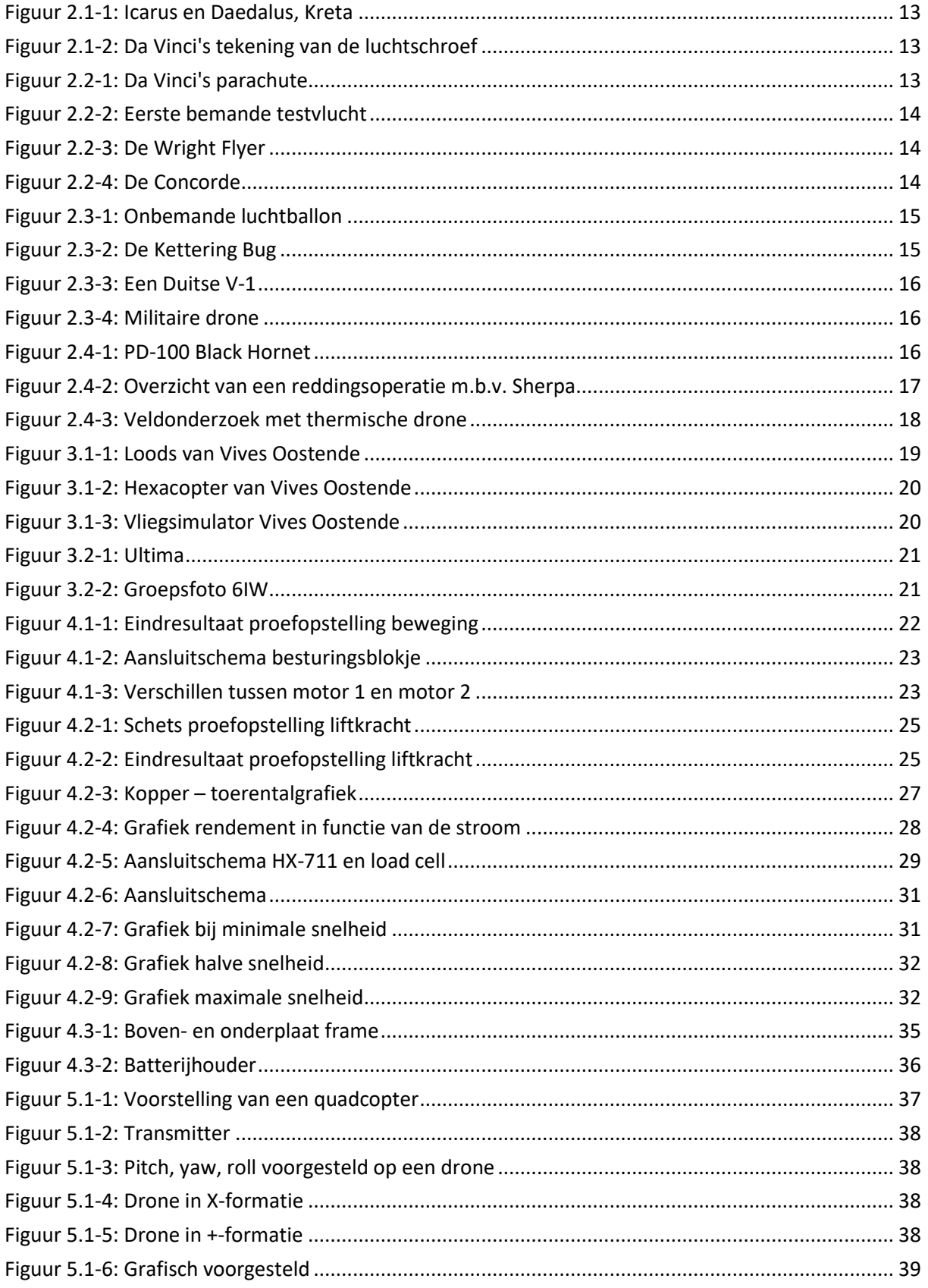

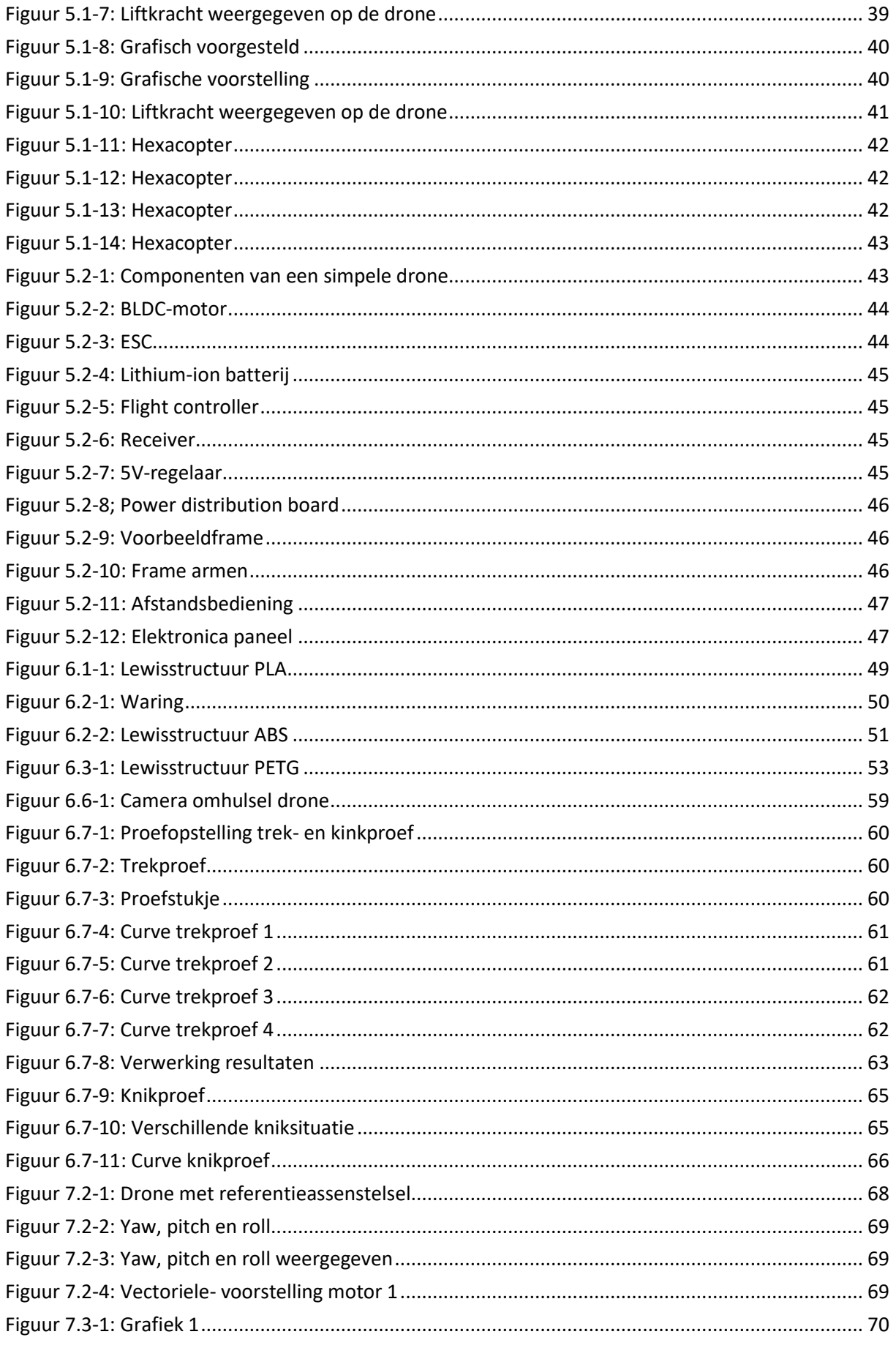

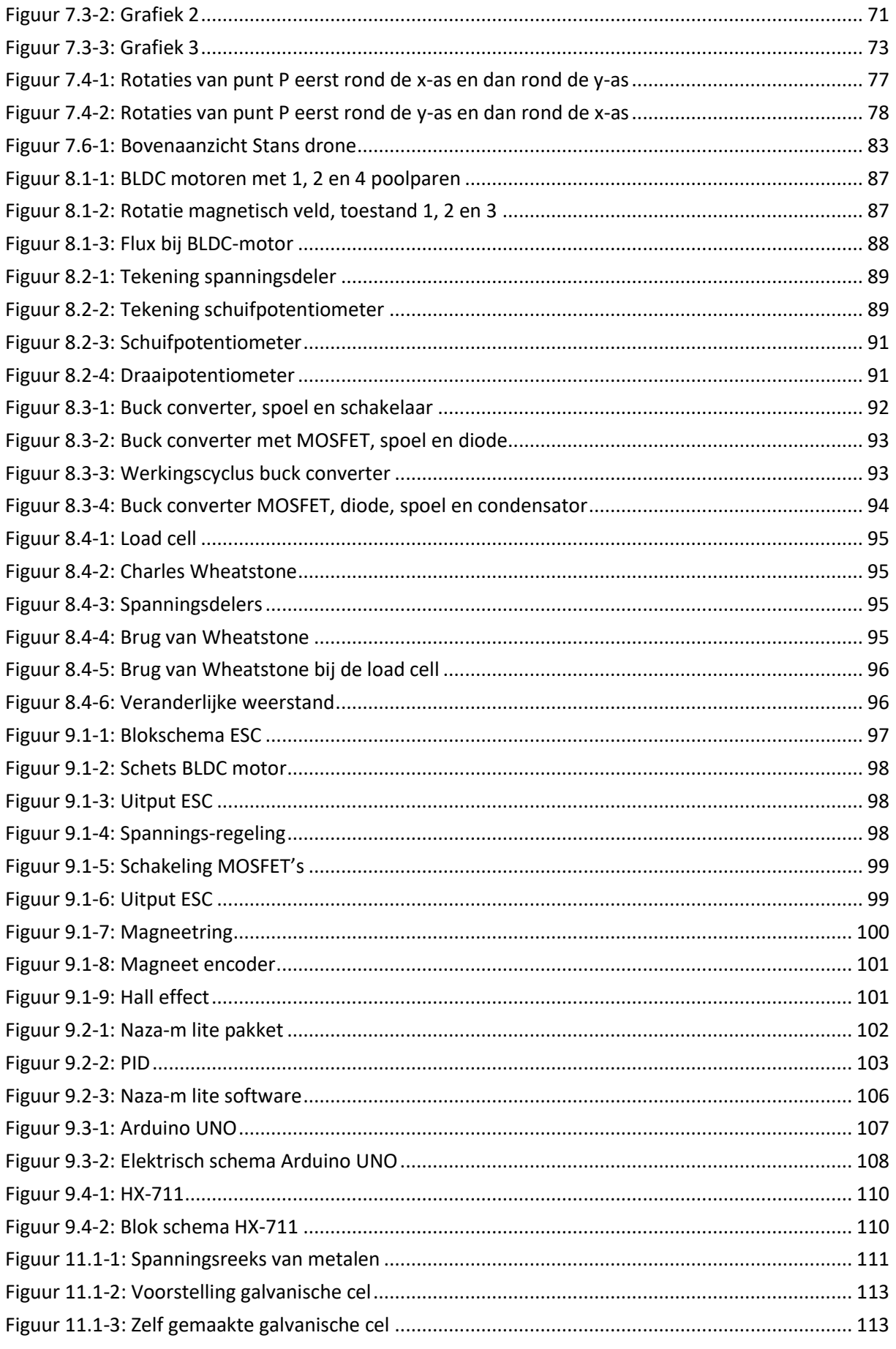

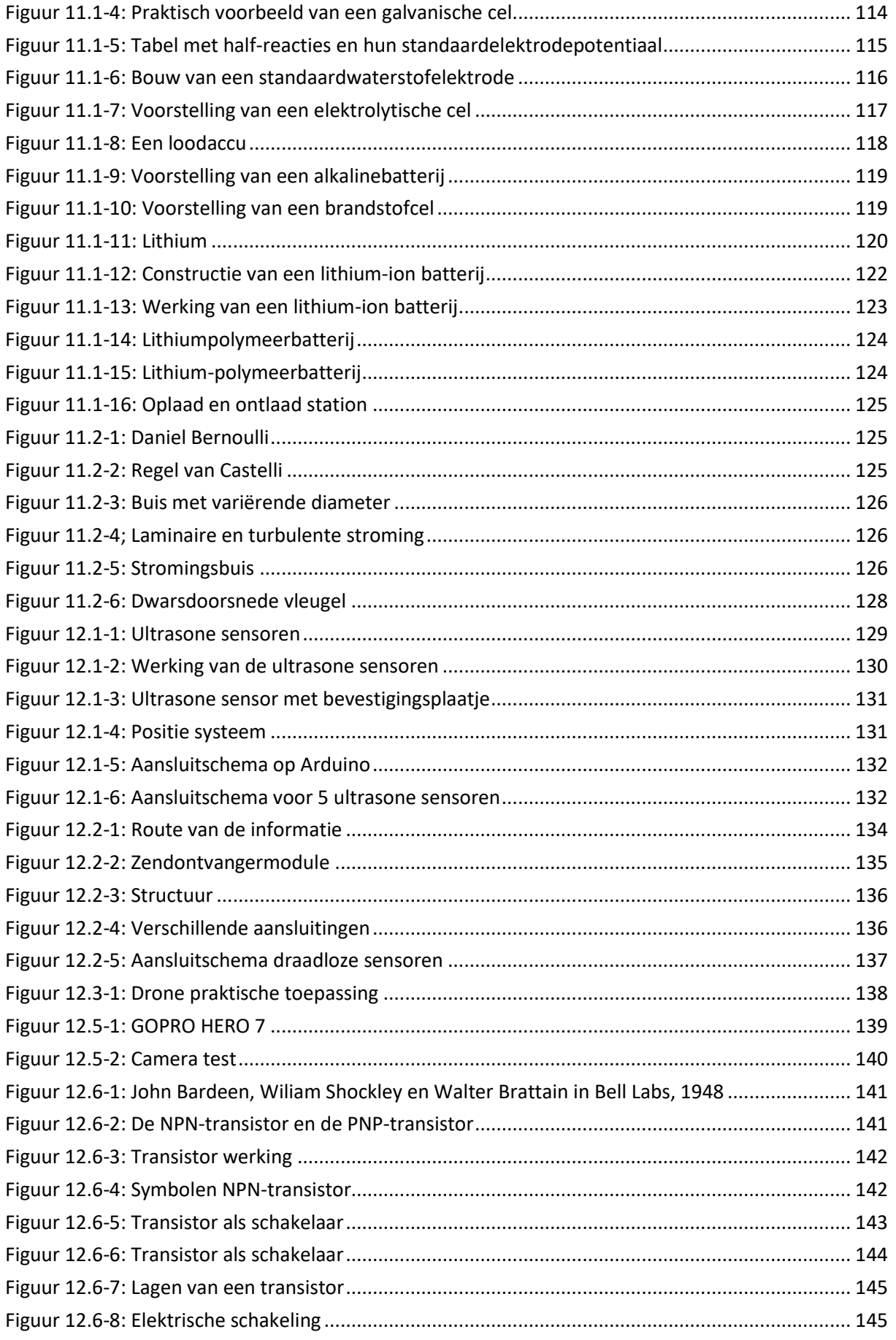

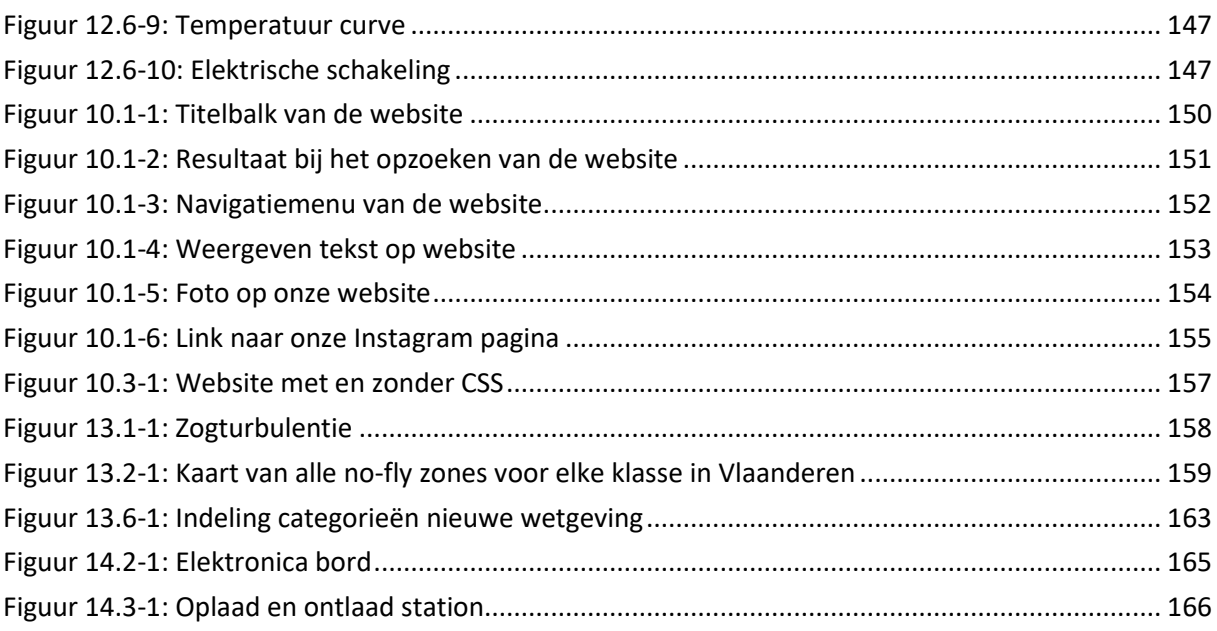